# **Agencja Restrukturyzacji i Modernizacji Rolnictwa**

# **Departament Ewidencji Producentów i Rejestracji Zwierząt**

**Podręcznik Użytkownika**

**Aplikacja IRZplus**

**Wersja 7**

**Data obowiązywania od: 29.01.2024 r.**

Historia wersji (zmian) dokumentu:

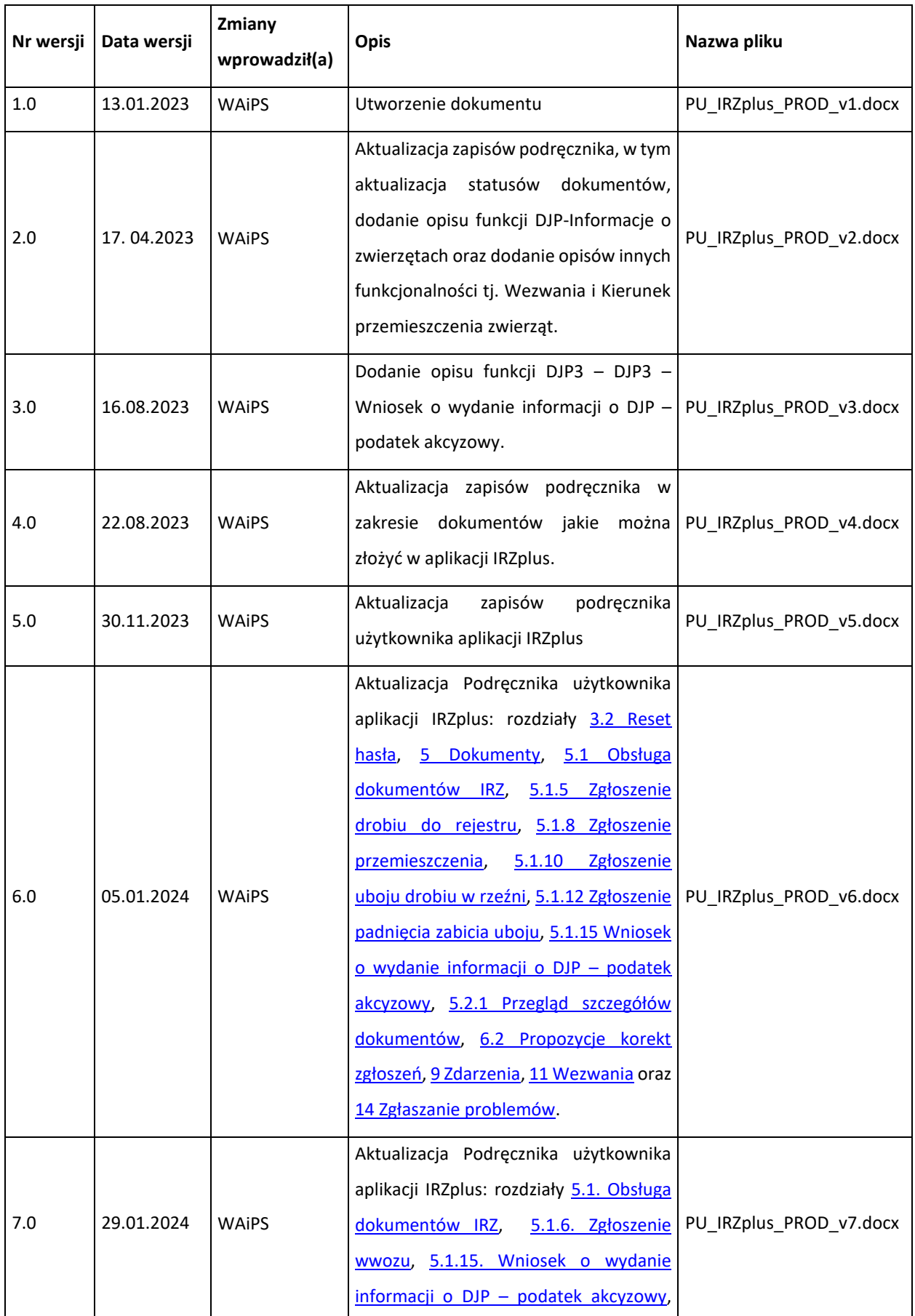

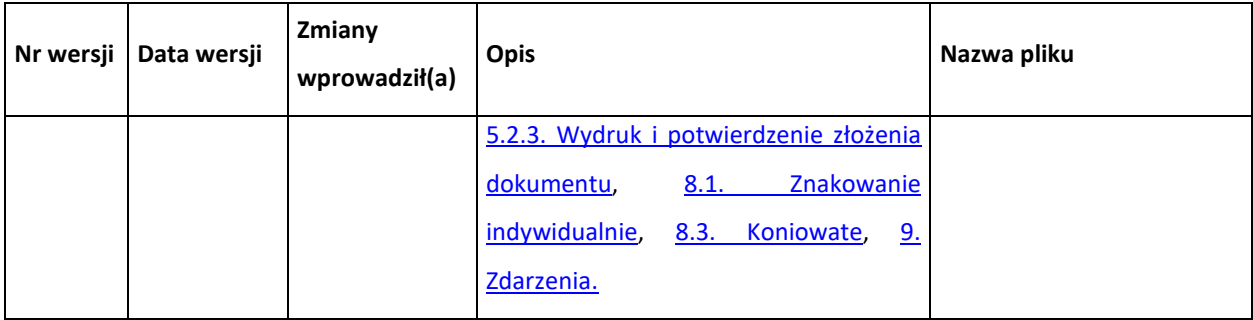

#### **Zatwierdzenie dokumentu:**

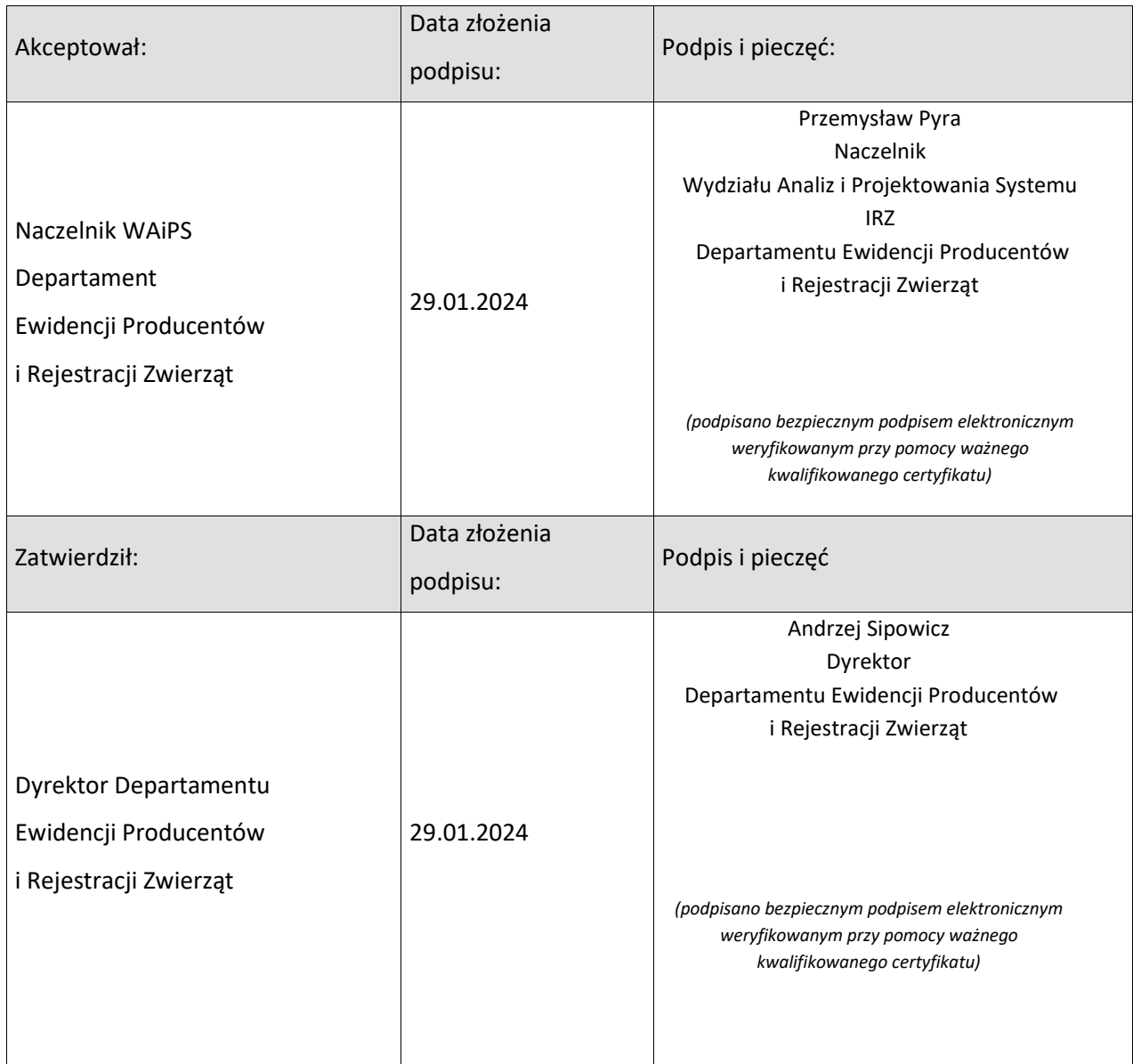

# Spis treści

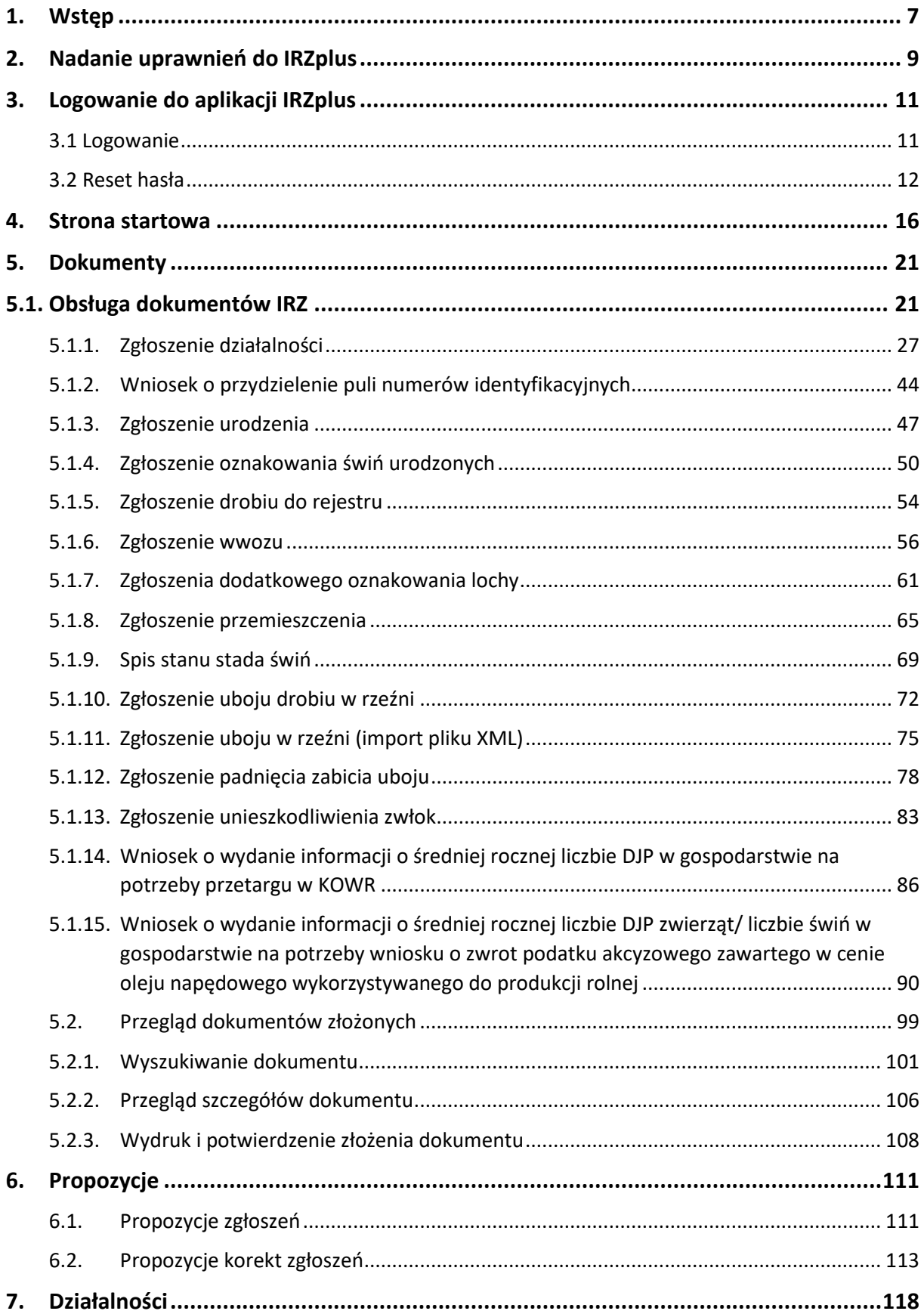

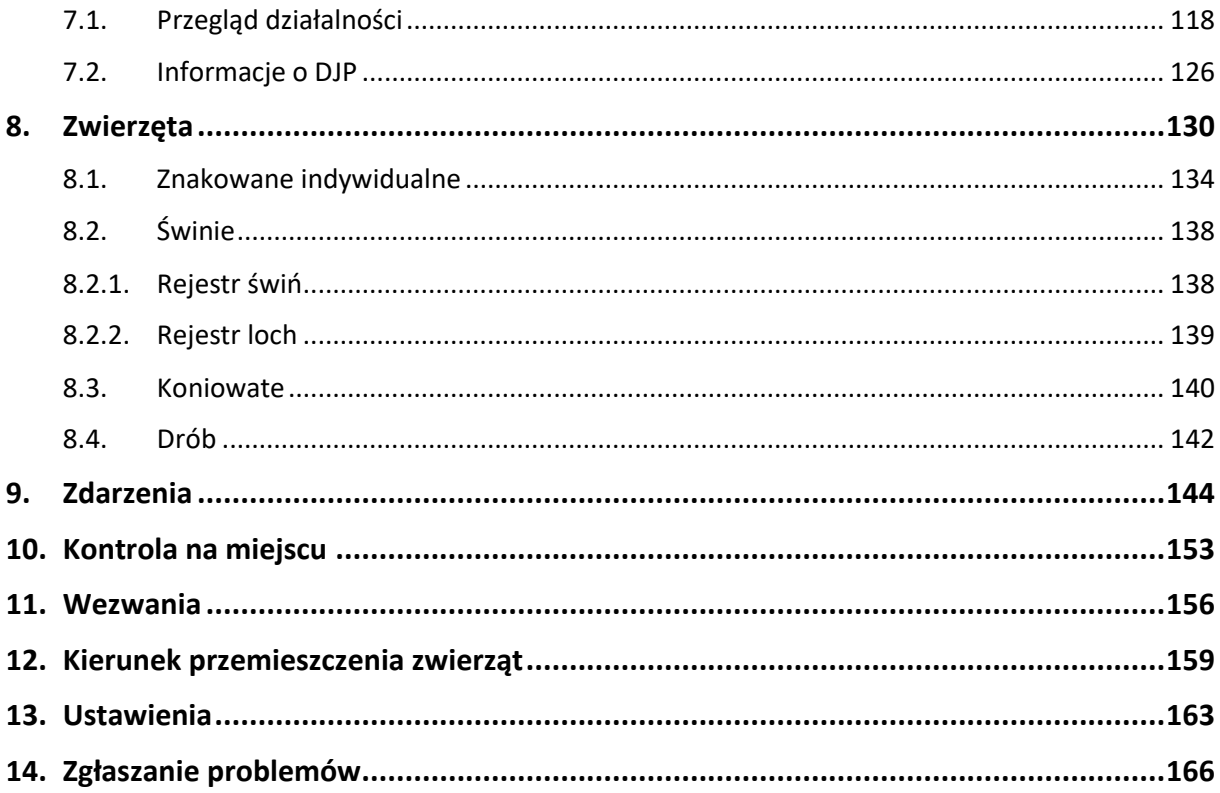

### <span id="page-6-0"></span>1. Wstęp

Agencja Restrukturyzacji i Modernizacji Rolnictwa, realizując krajowe przepisy w zakresie identyfikacji i rejestracji zwierząt, udostępnia aplikację internetową IRZplus dla posiadaczy zwierząt i podmiotów związanych z produkcją zwierzęcą.

Jest to nieodpłatne narzędzie internetowe, dzięki któremu możliwe jest składanie wniosków, zgłoszeń zwierzęcych oraz przegląd informacji zgromadzonych w komputerowej bazie danych IRZ na podstawie ustawy z dnia 4 listopada 2022 r. o systemie identyfikacji i rejestracji zwierząt i rozporządzeń wykonawczych (informacja o aktach prawnych dostępna jest na stronie ARiMR pod linkiem: https://www.gov.pl/web/arimr/irz-akty-prawne)

Za pomocą IRZplus w prosty i wygodny sposób producenci bydła, owiec, kóz, świń, jeleniowatych, wielbłądowatych, koniowatych oraz drobiu mogą wypełnić obowiązki wynikające z przepisów prawa w zakresie identyfikacji i rejestracji zwierząt. Wykorzystując możliwości aplikacji, producenci zyskują wgląd do informacji dotyczących swoich działalności, zgłoszeń, których dokonali oraz zwierząt powiązanych z ich działalnością. Obowiązki posiadaczy zwierząt wynikające z w/w ustawy opisane są również na stronie ARiMR pod linkiem: https://www.gov.pl/web/arimr/obowiazki-posiadaczazwierzat-w-ramach-systemu-irz.

**UWAGA! W związku z wejściem w życie nowej ustawy z dnia 4 listopada 2022 roku o systemie Identyfikacji i Rejestracji Zwierząt, podmioty posiadające nadany numer działalności w systemie ARiMR powinny uzupełnić obowiązkowe dane dotyczące swoich działalności zgodnie z przepisami ustawy. Doprecyzowania wymaga m.in. podanie informacji w zakresie:** 

- **dokładnego miejsca prowadzenia działalności (działki ewidencyjne, lokalizacja budynków i pastwisk);**
- **gatunków zwierząt rejestrowanych w komputerowej bazie danych IRZ powiązanych z daną działalnością;**
- **systemów utrzymania zwierząt;**
- **kierunków, technologii lub modelu oraz wielkości prowadzonej produkcji zwierzęcej.**

**Aktualizacji danych należy dokonać za pomocą zgłoszenia działalności zaznaczając jako cel złożenia: zmiana danych.**

Aplikacja IRZplus jest dostępna pod adresem[: https://irz.arimr.gov.pl](https://irz.arimr.gov.pl/) także pod linkiem zamieszczonym na stronie internetowej ARiMR w dziale *[Systemy teleinformatyczne ARiMR.](https://www.gov.pl/web/arimr/systemy-teleinformatyczne-arimr)*

Do informacji zarejestrowanych w systemie IRZplus użytkownik aplikacji ma dostęp na bieżąco – funkcjonalności dostępne są on-line.

Rekomendowanymi przeglądarkami internetowymi do obsługi IRZplus są: Microsoft Edge, Mozilla Firefox Quantum, Google Chrome, Opera.

IRZplus jest dostępny całą dobę, przez 7 dni w tygodniu, z wyłączeniem przerw niezbędnych na przeprowadzenie prac serwisowych.

Informacje o dostępności IRZplus są zamieszczone na stronie ARiMR pod adresem: [http://www.gov.pl/arimr/komunikaty-o-dostepnosci-systemow-teleinformatycznych-arimr.](http://www.gov.pl/arimr/komunikaty-o-dostepnosci-systemow-teleinformatycznych-arimr)

Ewentualne problemy dotyczące aplikacji IRZplus zgłasza się do HelpDesk ARiMR drogą mailową na adres: [arimr\\_hd@arimr.gov.pl.](mailto:arimr_hd@arimr.gov.pl) Szczegółowy opis ścieżki zgłaszania i obsługi problemów został przedstawiony w rozdz. 14.

Dane osobowe prezentowane w niniejszym Podręczniku użytkownika IRZplus są fikcyjne i przygotowano je na potrzeby instrukcji udzielanych w niniejszym dokumencie.

**UWAGA!** posiadacze bydła, owiec, kóz i świń oraz właściciele koniowatych **niebędący** podmiotem:

- prowadzącym miejsce gromadzenia zwierząt,
- organizującym targi, wystawy, pokazy lub konkursy zwierząt,
- prowadzącym cyrk objazdowy,
- prowadzącym grupę tresowanych zwierząt,
- prowadzącym obrót zwierzętami, pośrednictwo w tym obrocie lub skup zwierząt,
- prowadzącym rzeźnię, zakład drobiu, zakład przetwórczy lub spalarnię,

do dnia 31 grudnia 2025 r., jeżeli nie chcą składać zgłoszeń elektronicznie przez IRZplus, mogą składać dokumenty w postaci papierowej na formularzach udostępnionych na stronie internetowej Agencji.

# <span id="page-8-0"></span>2. Nadanie uprawnień do IRZplus

Aby korzystać z IRZplus należy założyć konto użytkownika aplikacji, a następnie zalogować się na stronie internetowej [irz.arimr.gov.pl](https://irz.arimr.gov.pl/) loginem i hasłem uzyskanym z ARiMR w procesie nadawania uprawnień.

Zasady nadawania uprawnień:

- Użytkownicy dawnej aplikacji Portal IRZplus:
	- $\checkmark$  osoby fizyczne mogą zalogować się do IRZplus za pomocą loginu i hasła przydzielonego do Portalu IRZplus;
	- $\checkmark$  osoby prawne, które logowały się do aplikacji Portal IRZplus za pośrednictwem pełnomocników/reprezentantów, mogą się zalogować dotychczasowym loginem i hasłem przydzielonym pełnomocnikom/reprezentantom do Portalu IRZplus.
- Użytkownicy aplikacji eWniosekPlus:
	- $\checkmark$  osoby fizyczne mogą zalogować się do IRZplus przy użyciu loginu i hasła do aplikacji eWniosekPlus po wcześniejszym potwierdzeniu rozszerzenia uprawnień do IRZplus przy pierwszym logowaniu;
	- ✓ osoby prawne, które nie posiadają pełnomocników/reprezentantów powinny ustanowić takie osoby dokonując modyfikacji danych w systemie ewidencji producentów. Pełnomocnicy/reprezentanci ustanowieni w ten sposób powinni postąpić jak nowi użytkownicy IRZplus.
- Nowi użytkownicy aplikacji IRZplus mogą założyć konto użytkownika wyłącznie jako osoby fizyczne:
	- ✓ Producenci/Posiadacze zwierząt za pośrednictwem aplikacji eWniosekPlus lub po złożeniu w Biurze Powiatowym ARiMR papierowego wniosku o nadanie uprawnień do IRZplus;
	- ✓ Pełnomocnicy/reprezentanci osób prawnych po złożeniu w Biurze Powiatowym ARiMR papierowego wniosku o nadanie uprawnień do aplikacji;
	- ✓ Pracownicy posiadacza zwierząt po złożeniu papierowego wniosku o nadanie uprawnień do IRZplus przez producenta lub jego pełnomocnika/reprezentanta w Biurze Powiatowym ARiMR;
	- ✓ Właściciele koniowatych po nadaniu numeru w ewidencji producentów i złożeniu papierowego wniosku o nadanie uprawnień do IRZplus w Biurze Powiatowym ARiMR.

Wypełniony i podpisany wniosek o nadanie uprawnień do IRZplus w wersji papierowej należy złożyć w Biurze Powiatowym ARiMR, do którego będą trafiać zgłoszenia składane w IRZplus. Wnioski składa producent lub jego pełnomocnik\reprezentant oraz właściciel koniowatego.

W przypadku pracowników posiadacza zwierząt, istotne jest prawidłowe przypisanie numerów działalności, do których mają mieć udzielony dostęp. Po nadaniu im uprawnień, użytkownik z poziomu swojego konta w IRZplus będzie mógł zarządzać uprawnieniami swoich pracowników.

#### **WAŻNE!**

**Konta w aplikacji IRZplus zakładane są tylko osobom fizycznym. Osoby prawne bez ustanowionych pełnomocników/reprezentantów, nie zalogują się do IRZplus** 

Formularze wniosków o nadanie uprawnień do IRZplus wraz z regulaminem użytkownika aplikacji IRZplus, który podpisany należy dołączyć do wniosku, dostępne są na stronie internetowej Agencji pod adresem:<http://www.gov.pl/arimr/portal-irzplus---obsluga-zgloszen-przez-internet>

# <span id="page-10-0"></span>3. Logowanie do aplikacji IRZplus

### <span id="page-10-1"></span>3.1 Logowanie

W celu uruchomienia aplikacji IRZplus należy za pośrednictwem przeglądarki internetowej wybrać adres strony internetowej: [https://irzplus.arimr.gov.pl](https://irzplus.arimr.gov.pl/), podać login i hasło użytkownika, a następnie użyć przycisku **ZALOGUJ SIĘ**.

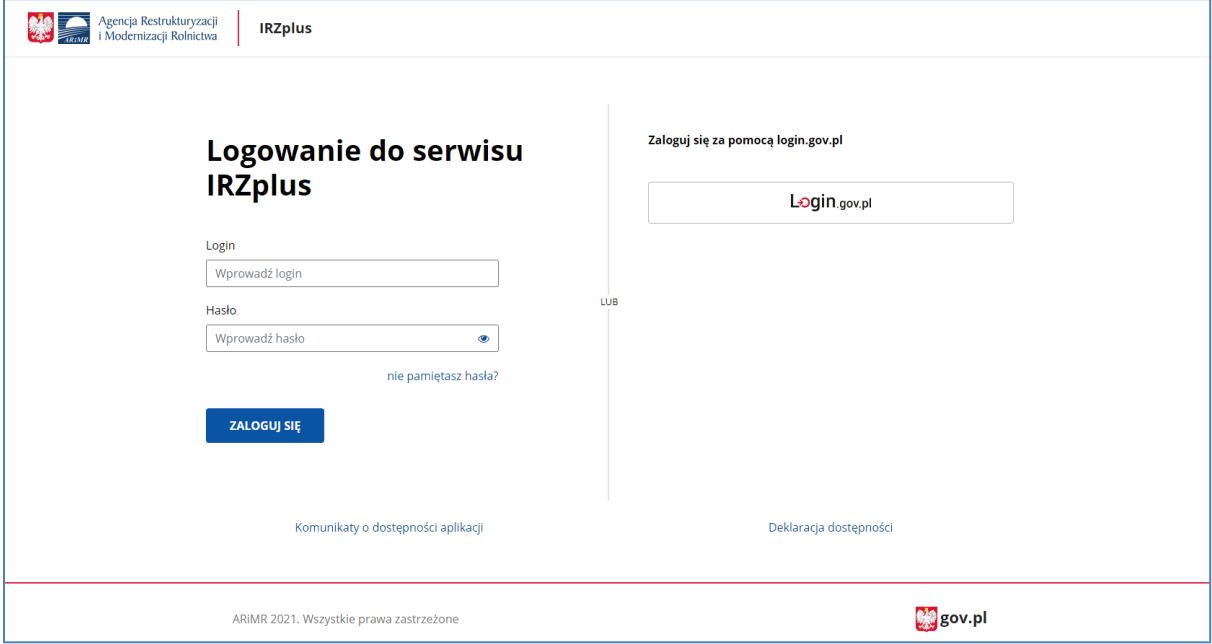

*Rysunek 1 Ekran logowania do aplikacji*

Swoją tożsamość można też potwierdzić za pomocą bezpiecznego serwisu rządowego, umożliwiającego dostęp do usług publicznych - używając przycisku *Login.gov.pl.*

Warunkiem uwierzytelniania za pomocą login.gov.pl jest posiadanie już konta w IRZplus.

W przypadku podania nieprawidłowego loginu lub hasła użytkownika system wyświetli poniższy komunikat.

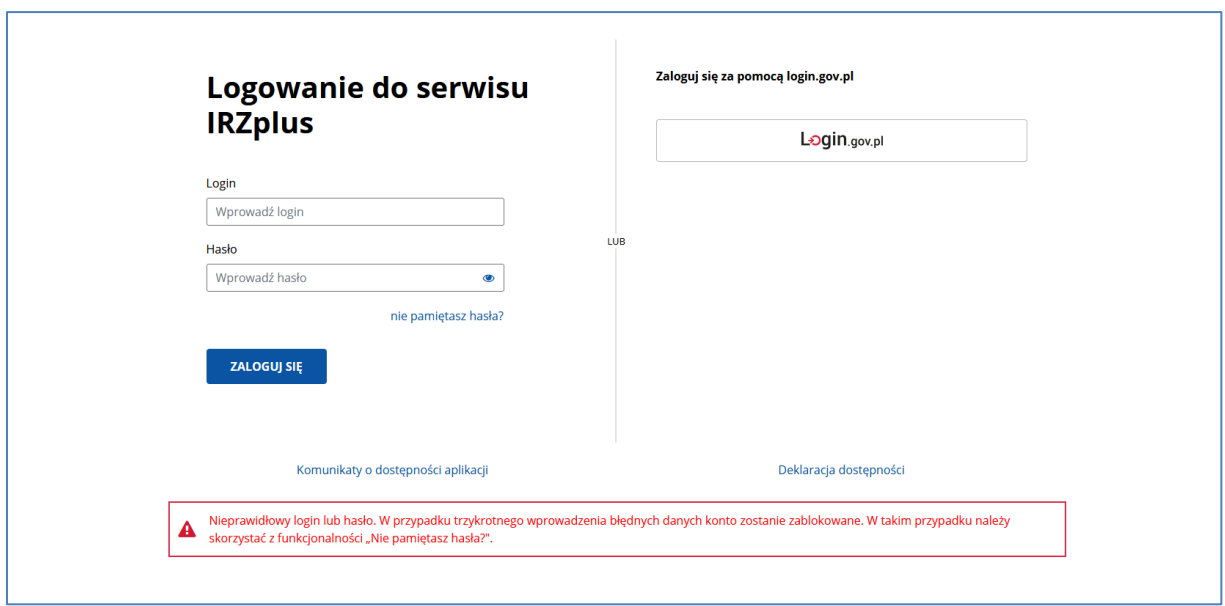

*Rysunek 2 Nieprawidłowy login lub hasło*

W przypadku trzykrotnego podania błędnych danych konto zostanie zablokowane. Aby odblokować dostęp do aplikacji należy skorzystać z funkcjonalności resetu hasła wybierając przycisk **Nie pamiętasz hasła?.**

### <span id="page-11-0"></span>3.2 Reset hasła

System umożliwia zdalny reset hasła tylko dla użytkowników z zapisanym w aplikacji adresem e-mail.

Wykonanie samodzielnego resetu hasła przez użytkownika jest możliwe z poziomu okna logowania aplikacji IRZplus dostępnej pod adresem: <https://irz.arimr.gov.pl/> po skorzystaniu z opcji "Nie pamiętasz hasła".

Jeżeli użytkownik podczas rejestracji nie podał kontaktowego adresu e-mail umożliwiającego reset hasła, powinien wypełnić i podpisać papierowy formularz Wniosku o nadanie uprawnień /reset hasła /aktualizację danych dostępny na stronie, a następnie złożyć go we właściwym terytorialnie Biurze Powiatowym ARiMR lub zresetować hasło za pomocą aplikacji eWniosekPlus.

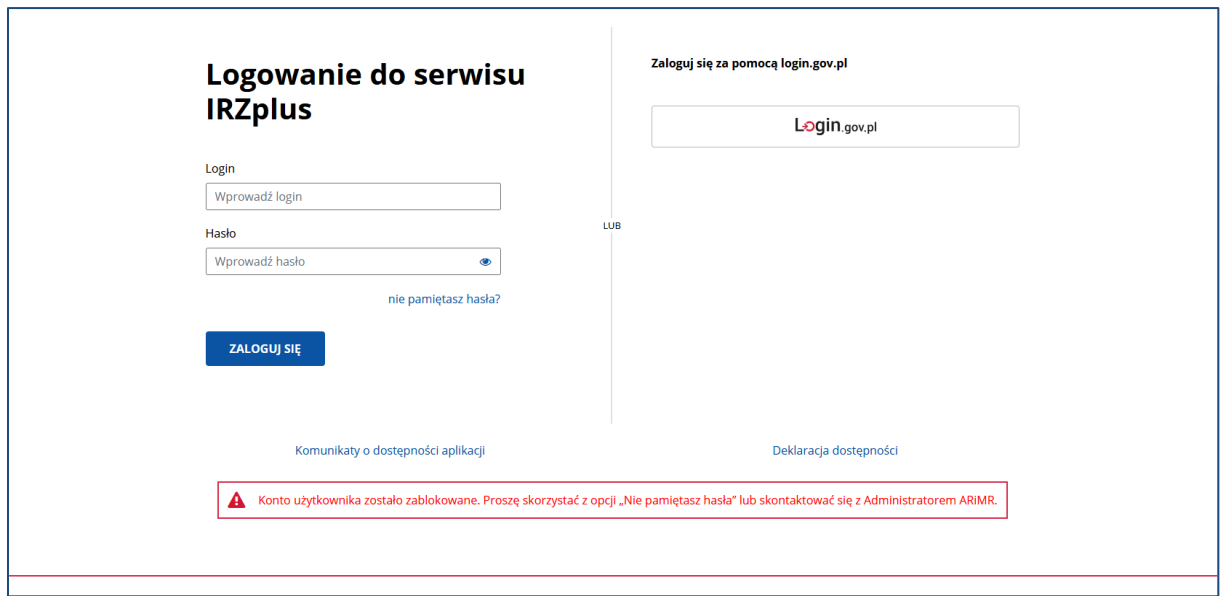

*Rysunek 3 Konto użytkownika zablokowane*

W celu resetu hasła należy podać login użytkownika i użyć przycisku **Zatwierdź**.

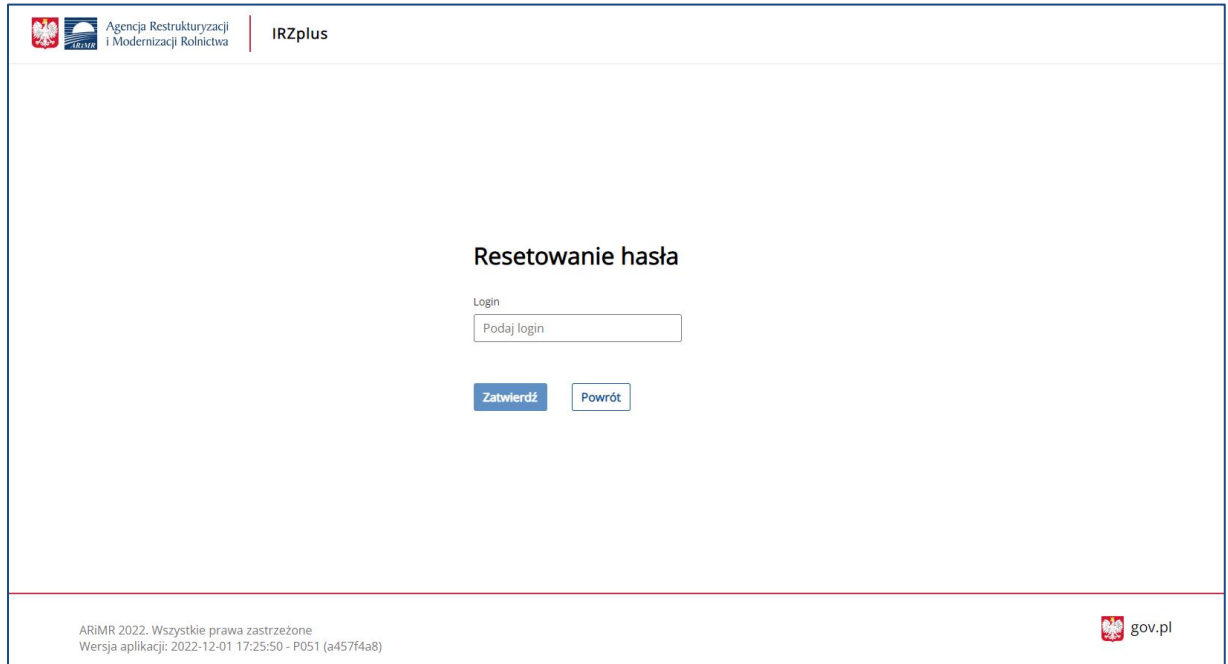

*Rysunek 4 Okno resetu hasła*

Na adres e-mail przypisany do użytkownika zostanie wysłany link do zmiany hasła. Dalej należy postępować zgodnie z poleceniami pojawiającymi się na ekranie.

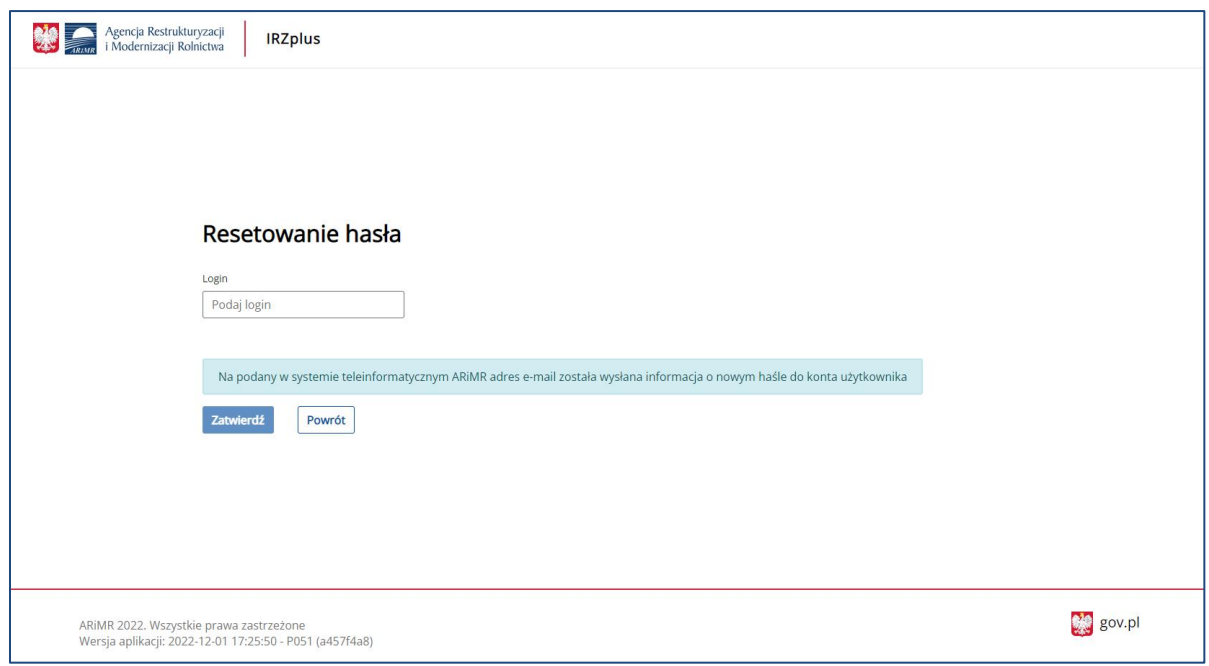

*Rysunek* 5 *Komunikat o wysłaniu nowego hasła*

Użytkownik, po kliknięciu w przesłany link, zostaje przeniesiony na stronę umożliwiającą ustawienie nowego hasła.

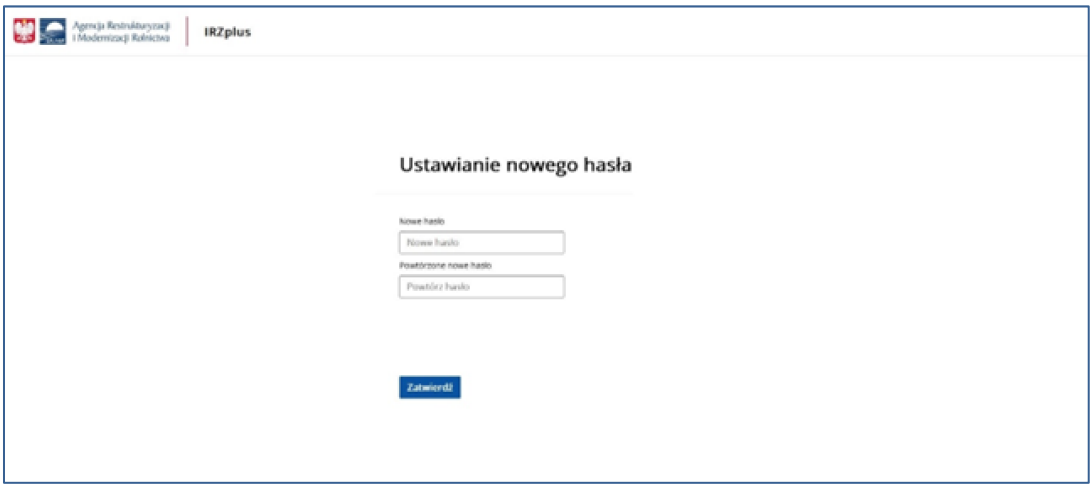

*Rysunek* 6 *Ustanowienie nowego hasła po resecie*

W przypadku próby ponownego użycia przesłanego linka, system wyświetla komunikat: "Brak możliwości nadania hasła". Po pozytywnym ustanowieniu nowego hasła system przekierowuje użytkownika na stronę logowania.

Zmiana hasła może być także dokonana przez zalogowanego użytkownika bez wcześniejszego resetu. W zakładce *Ustawienia* należy wybrać sekcję *Zmiana hasła* i ustalić nowe hasło zgodnie z poniższymi warunkami.

Na formularzu zmiany hasła, użytkownik wprowadza obecne hasło oraz nowe hasło ustalone przez użytkownika.

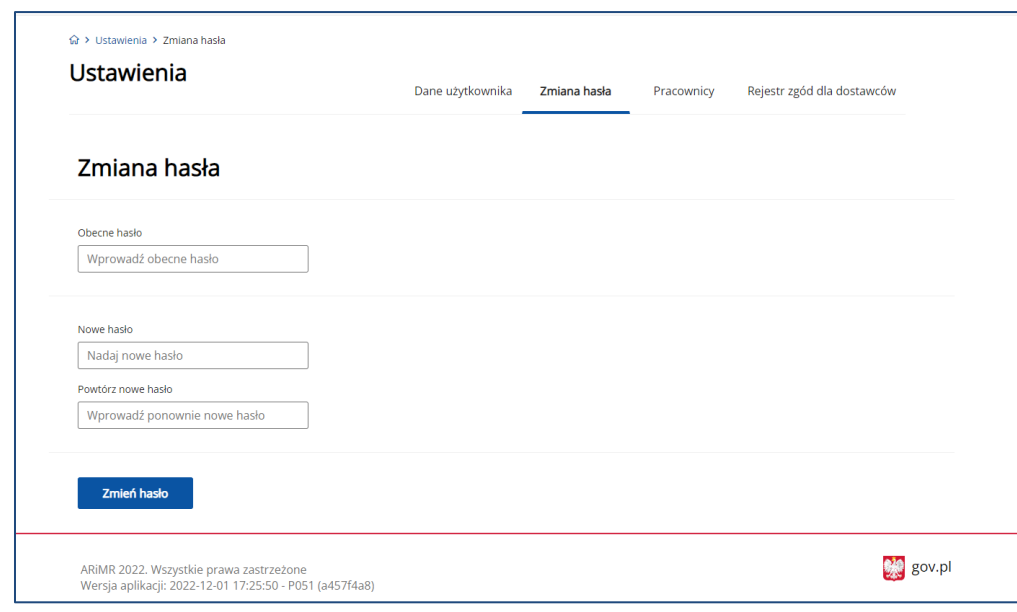

*Rysunek* 7 *Zmiana hasła po resecie*

Nowe hasło musi spełniać poniższe warunki:

- musi zawierać co najmniej 12 znaków,
- musi zawierać co najmniej jedną małą literę,
- musi zawierać przynajmniej jedną wielką literę,
- musi zawierać przynajmniej jedną cyfrę lub znak specjalny, jak np. @ # \$ -%,
- nie może zawierać ciągu 3-ch lub więcej jednakowych znaków,
- nie może zawierać ciągu złożonego z 5-ciu lub więcej samych liter lub samych cyfr.

Poprawną zmianę hasła na własne system potwierdzi poniższym komunikatem.

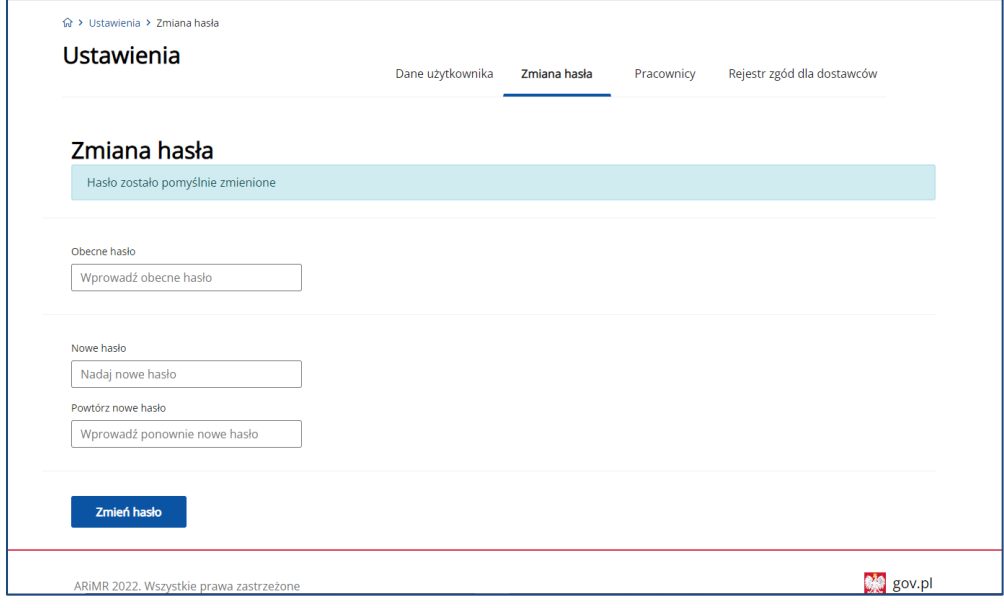

*Rysunek 8 Hasło zostało zmienione pomyślnie*

### <span id="page-15-0"></span>4. Strona startowa

Po zalogowaniu do IRZplus system prezentuje użytkownikowi stronę główną, na której znajdują się sekcje ułatwiające przejście do kluczowych funkcjonalności aplikacji oraz menu boczne.

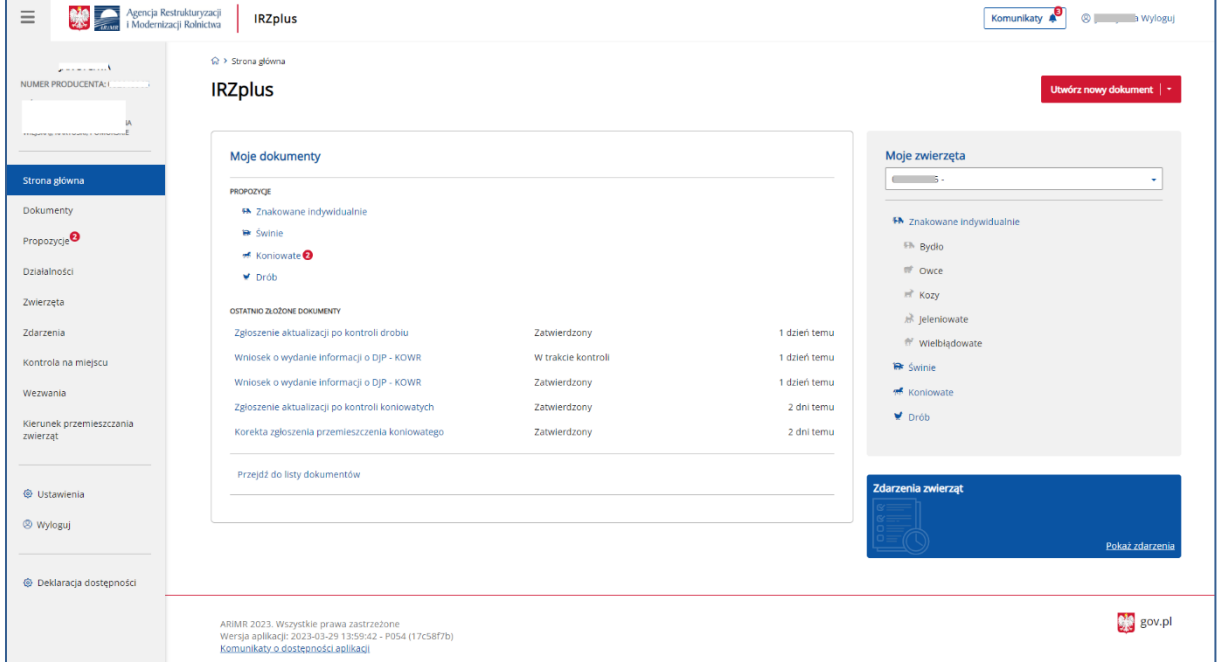

*Rysunek 9 Strona główna IRZplus u producenta*

W sekcji **Moje dokumenty** udostępniono bezpośrednie przejście do propozycji zgłoszeń, które dostał producent w podziale na gatunki zwierząt przypisane do działalności. Zaprezentowano ostatnie złożone dokumenty oraz zamieszczono informacje o dokumentach wycofanych do poprawy przez pracownika ARiMR.

W sekcji **Moje zwierzęta** użytkownik znajdzie sumaryczne zestawienie dotyczące posiadanych przez producenta zwierząt.

Sekcja **Zdarzenia zwierząt** przekieruje użytkownika do listy zdarzeń zgłoszonych przez producenta w danej działalności.

W panelu bocznym użytkownik ma możliwość wyboru funkcjonalności dostępnych w systemie:

- **Dokumenty**  przegląd złożonych przez producenta dokumentów,
- **Propozycje** przegląd i obsługa sugerowanych przez system zgłoszeń (na podstawie zgłoszeń złożonych przez innych użytkowników),
- **Działalności** przegląd danych działalności (zarejestrowanych przez producenta siedzib stad, zakładów drobiu, miejsc gromadzenia zwierząt, rzeźni, zakładów unieszkodliwiania),
- **Zwierzęta** przegląd danych zwierząt z działalności (zwierzęta przebywające w danej działalności, gatunki, numery identyfikacyjne) oraz informacje podstawowe dotyczące wybranego zwierzęcia (numer działalności, w której zwierzę przebywa zgodnie ze złożonymi zgłoszeniami, rasa, płeć, data urodzenia),
- **Zdarzenia** przegląd danych zdarzeń związanych ze zwierzętami (zdarzenia wynikają ze złożonych zgłoszeń),
- **Kontrola na miejscu** przegląd raportów z przeprowadzonych kontroli w gospodarstwie,
- **Wezwania**  przegląd wezwań do uzupełnienia braków formalnych lub złożenia wyjaśnień,
- **Kierunek przemieszczenia zwierząt**  przegląd na mapie historii przemieszczeń zwierzęcych pomiędzy działalnościami,
- **Ustawienia** przegląd danych zalogowanego użytkownika, zmiana danych kontaktowych oraz zmiana hasła użytkownika, jak również możliwość wyrażenia zgody na otrzymywanie automatycznych propozycji złożenia dokumentu, wyrażenia zgody na otrzymywanie powiadomień mailowych o nowych propozycjach złożenia dokumentu oraz wyrażenia zgody na otrzymywanie komunikatów email,
- **Deklaracja dostępności** informacja o ARiMR.

Do panelu głównego można przejść w każdym momencie naciskając przycisk **Strona główna**.

W panelu górnym użytkownika jest dostępna funkcjonalność **Komunikaty** umożliwiająca przegląd otrzymanych komunikatów systemowych.

Po zalogowaniu się do aplikacji IRZplus, system wyświetla komunikaty w postaci pop-up'u (okna z dodatkowymi komunikatami):

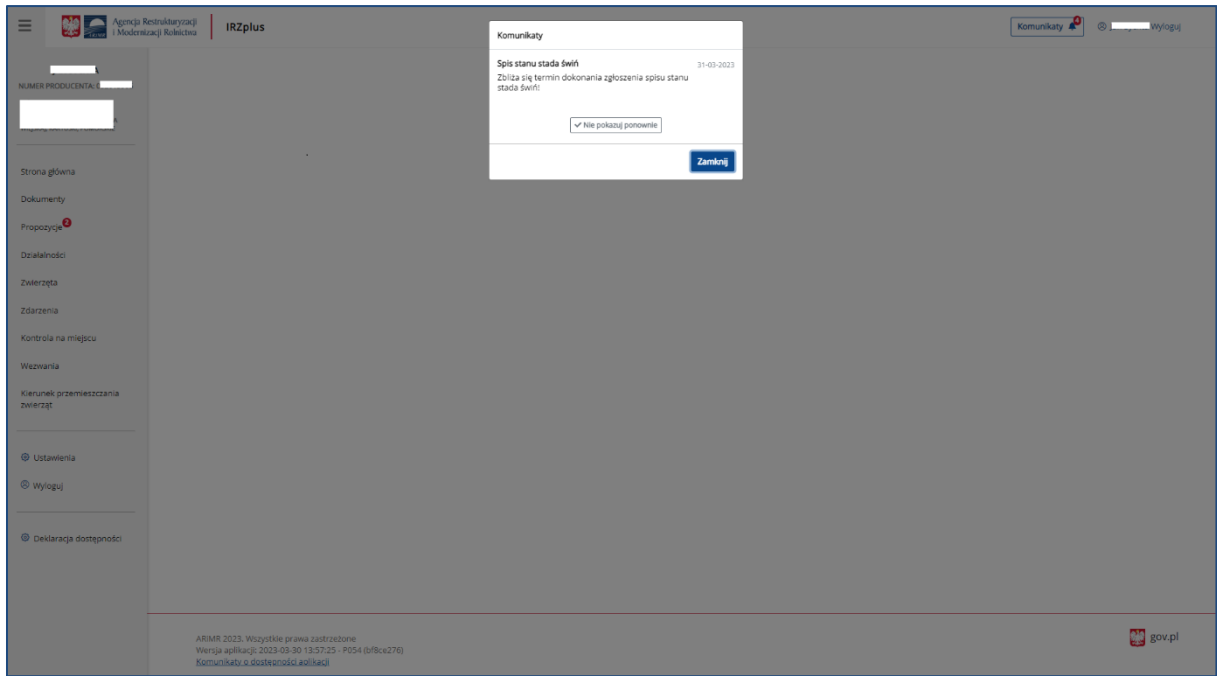

*Rysunek 10 Komunikat*y

Po zamknięciu okienka z treścią komunikatu, system wyświetli stronę startową, na której, w prawym górnym rogu, znajduje się funkcjonalność **Komunikaty.** Nieodczytane komunikaty sygnalizuje znacznik liczbowy umieszczony przy ikonie dzwonka.

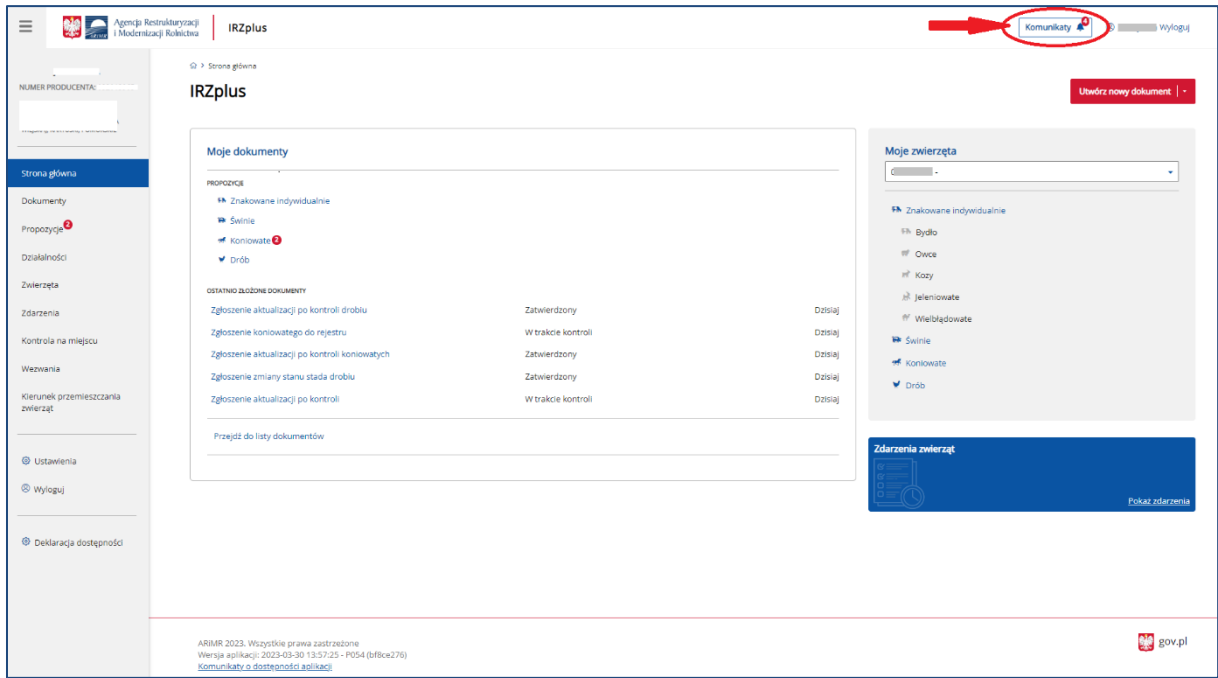

*Rysunek 11 Komunikaty nieodczytane*

Po przejściu do funkcjonalności **Komunikaty**, system wyświetli listę wszystkich komunikatów przekazanych do użytkownika.

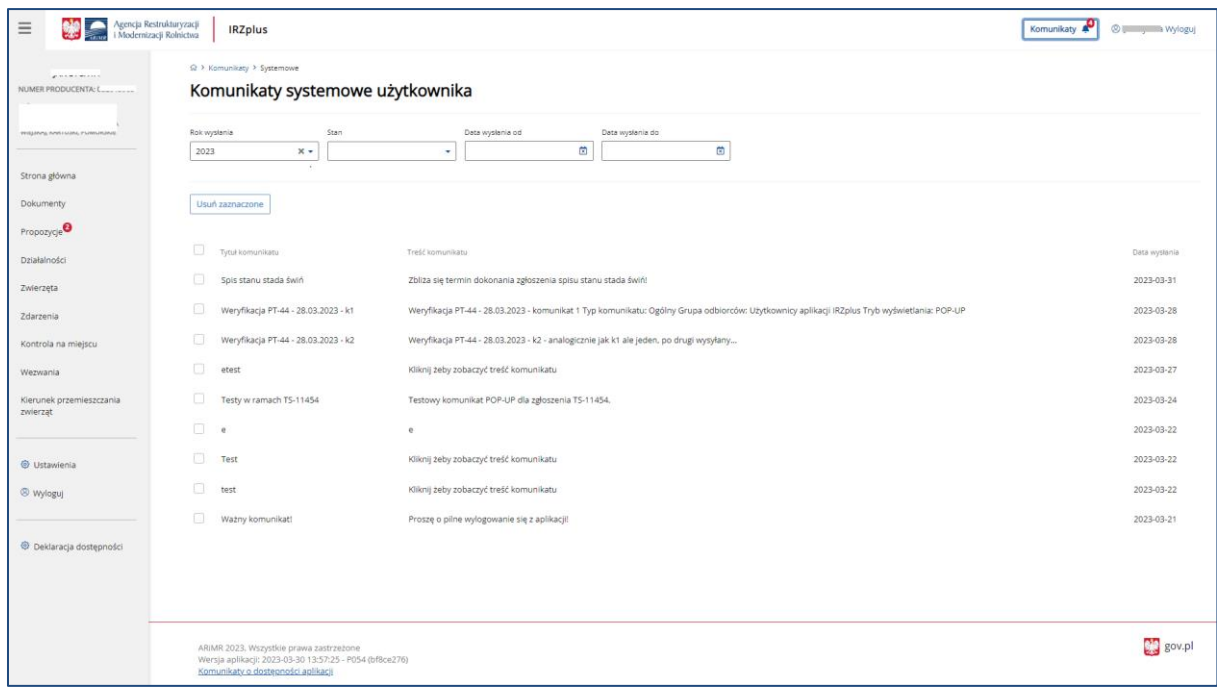

*Rysunek 12 Komunikaty nieodczytane*

Z poziomu listy komunikatów system umożliwia filtrowanie wyników poprzez określenie parametrów:

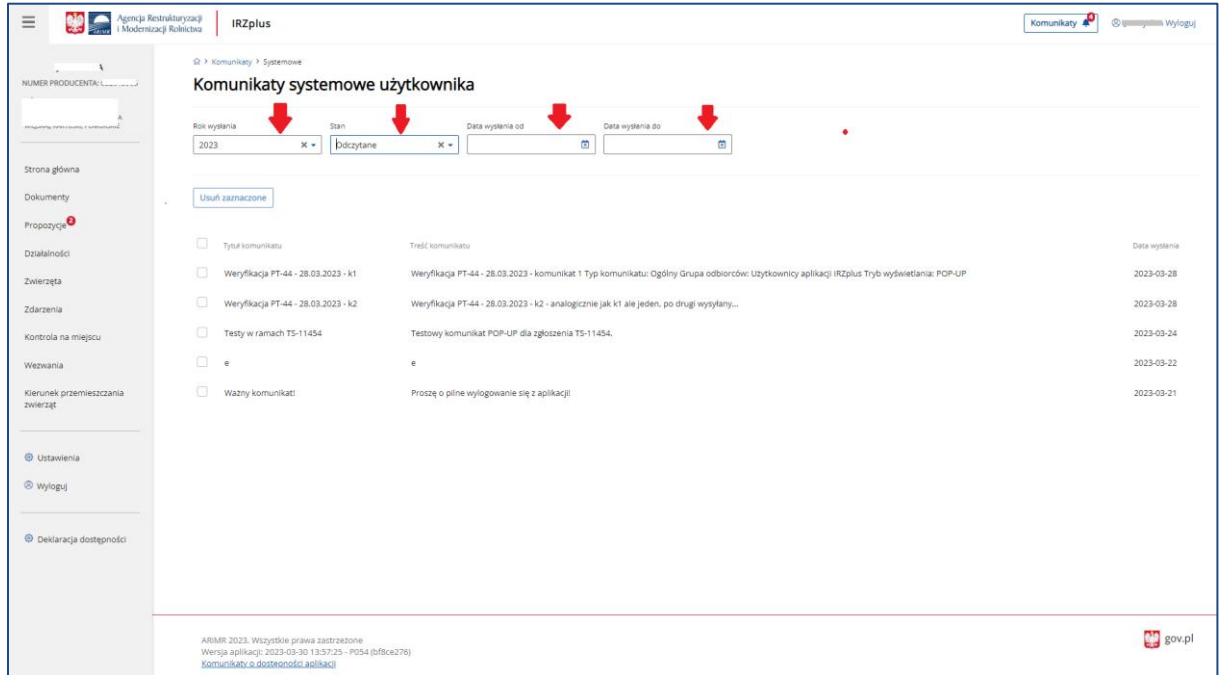

*Rysunek 13 Komunikaty - filtrowanie*

Usunięcie komunikatów jest możliwe poprzez zaznaczenie wybranych rekordów i użycie przycisku **Usuń zaznaczone**.

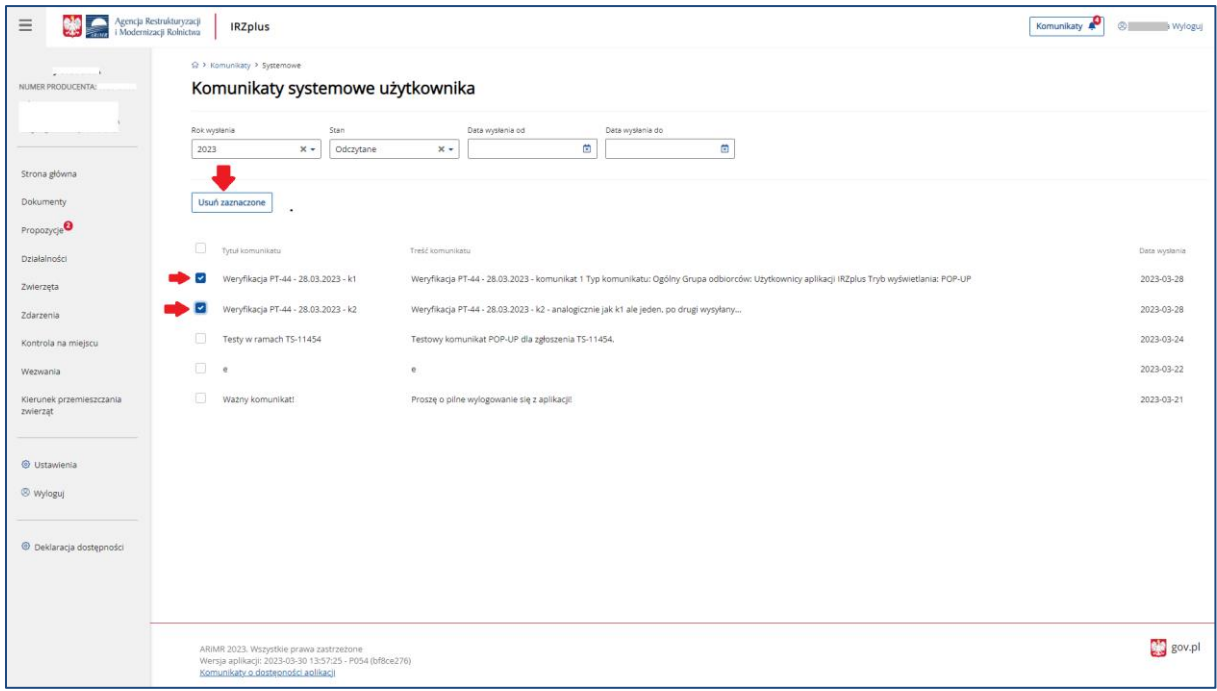

*Rysunek 14 Usunięcie komunikatów*

### <span id="page-20-0"></span>5. Dokumenty

Funkcjonalności dostępne w zakładce **Dokumenty** umożliwiają elektroniczną obsługę formularzy związanych z rejestracją działalności i identyfikacją i rejestracją zwierząt (IRZ) oraz wyszukiwanie, przegląd i wydruk dokumentów wprowadzonych do IRZplus.

Funkcjonalności dostępne w zakładce **Dokumenty** umożliwiają użytkownikowi wprowadzenie dokumentów IRZ dotyczących działalności, zwierząt znakowanych indywidualnie (bydła, jeleniowatych, kóz, owiec, wielbłądowatych), świń, koniowatych oraz drobiu. Po wprowadzeniu dokumentu następuje jego automatyczne zarejestrowanie w kancelarii. Użytkownik ma możliwość obsługi wprowadzonego do systemu dokumentu. Obsługa wprowadzonego do aplikacji dokumentu została szczegółowo opisana w kolejnych rozdziałach niniejszego podręcznika.

### <span id="page-20-1"></span>5.1. Obsługa dokumentów IRZ

Aby złożyć dokument za pomocą aplikacji IRZplus należy wybrać odpowiedni formularz z listy dostępnych dokumentów umieszczonej pod przyciskiem **Utwórz nowy dokument** w prawym górnym rogu, w zakładce **Dokumenty** lub z poziomu ekranu głównego aplikacji. Wybranie odpowiedniego formularza odbywa się poprzez kliknięcie na jego nazwę.

| Agencja Restrukturyzacji<br>Ξ<br>Modernizacji Rolnictwa | <b>IRZplus</b><br>Komunikaty<br>®<br>Wyloguj                                                                                                    |
|---------------------------------------------------------|----------------------------------------------------------------------------------------------------|
| NUMER PRODUCENTA:                                       | <b>Ω</b> > Dokumenty<br><b>Dokumenty</b><br>Utwórz nowy dokument<br>Szukaj                                                                                                    |
| Strona główna<br><b>Dokumenty</b>                       | Najczęściej używane<br>Numer dokumentu<br>Data przyjęcia dokumentu od<br>Data przyjęcia dokumentu do<br>Status dokumentu<br>Wybierz typ dokumentu<br>ZD - Zgłoszenie działalności<br>箇<br>菌<br>Wprowadź numer dokume<br><b>DD-MM-RRRR</b><br><b>DD-MM-RRRR</b><br>Wybierz status dokumentu *<br>Typ dokumentu<br>ZPZU - Zgłoszenie padnięcia zabicia uboju |
| Propozycje<br>Działalności                              | Status do ZP - Zgłoszenie przemieszczenia<br>Typ dokumentu C<br>Numer dokumentu C<br>ZUR - Zgłoszenie uboju w rzeźni<br>Zgłoszenie aktualizacji po kontroli<br>W trakci<br>20230331/000781592                                                                                                    |
| Zwierzęta                                               | ZR - Zgłoszenie urodzenia<br>Zgłoszenie koniowatego do rejestru<br>20230331/000781576<br>W trakci                                                                                                    |
| Zdarzenia                                               | Korekta zgłoszenia padnięcia zabicia uboju koniowatego<br>20230330/000781533<br>30-03-2023<br>Zatwierdzony                                                                                                    |
| Kontrola na miejscu                                     | Zgłoszenie przemieszczenia koniowatego<br>30-03-2023<br>20230330/000781527<br>Zatwierdzony                                                                                                    |
| Węzwania                                                | 2 Zgłoszenie koniowatego do rejestru<br>20230330/000781522<br>30-03-2023<br>Zatwierdzony                                                                                                    |
| Kierunek przemieszczania<br>zwierzat                    | Korekta zgłoszenia aktualizacji po kontroli koniowatych<br>30-03-2023<br>20230330/000781521<br>Zatwierdzony                                                                                                    |
|                                                         | 2głoszenie koniowatego do rejestru<br>30-03-2023<br>20230330/000781520<br>Zatwierdzony                                                                                                    |
| <b>W</b> Ustawienia                                     | Zgłoszenie koniowatego do rejestru<br>20230330/000781519<br>30-03-2023<br>Zatwierdzony                                                                                                    |
| <sup>®</sup> Wyloguj                                    | 2 Zgłoszenie koniowatego do rejestru<br>30-03-2023<br>20230330/000781517<br>Zatwierdzony                                                                                                    |
|                                                         | 2głoszenie koniowatego do rejestru<br>20230330/000781516<br>Zatwierdzony<br>30-03-2023                                                                                                    |
| <sup>5</sup> Deklaracja dostępności                     | Wyświetl na stronie   10   25   50<br>z 19 (181 rekordów) ><br>Strona                                                                                                    |
|                                                         |                                                                                                    |
|                                                         | gov.pl<br>ARIMR 2023. Wszystkie prawa zastrzeżone<br>Wersja aplikacji: 2023-03-30 13:57:25 - P054 (bf8ce276)<br>Komunikaty o dostępności aplikacji                                                                                                    |

*Rysunek 15 Wybieranie formularza dokumentu*

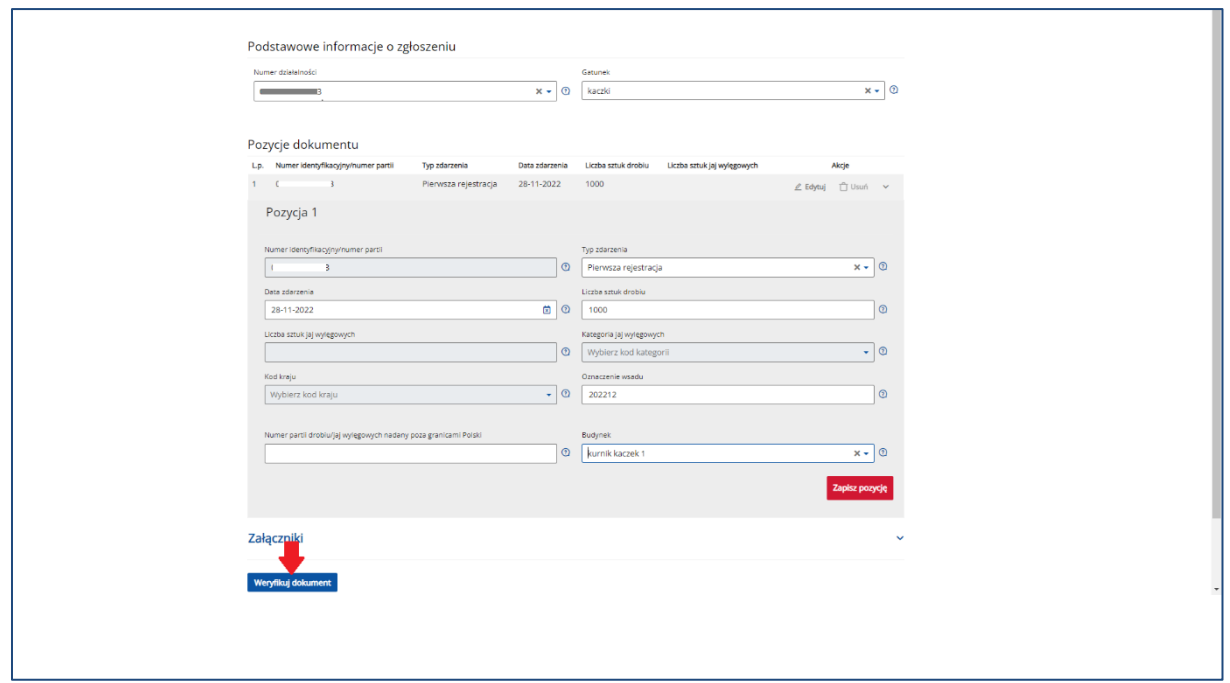

*Rysunek 16 Wybrany formularz zgłoszenia*

Wybrany formularz należy uzupełnić podając wszystkie pola obowiązkowe. Przy każdym polu na formularzu znajduje się ikona znaku zapytania, klikając w nią można zapoznać się z objaśnieniem dotyczycącym danego pola.

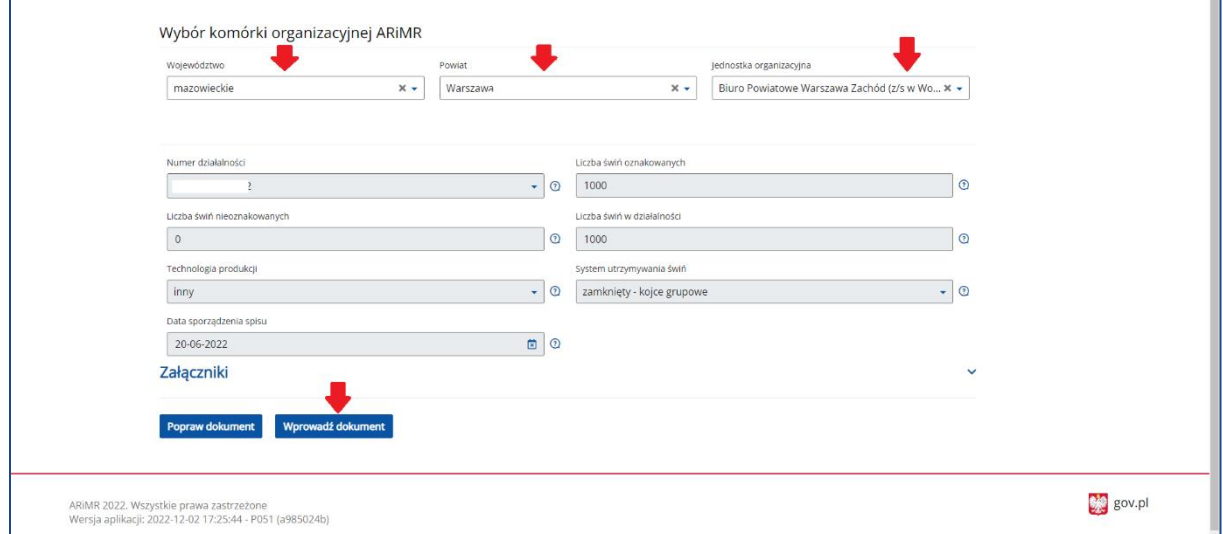

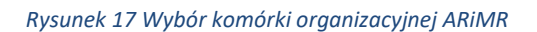

W kontekście użytkownika **domyślną jednostką organizacyjną Agencji**, do której trafiają złożone za pośrednictwem systemu IRZplus dokumenty, jest właściwe terytorialnie dla danej działalności Biuro Powiatowe ARiMR. Jest to pole edytowalne - użytkownik może z prezentowanej w tym miejscu listy wybrać tą jednostkę organizacyjną ARiMR, do której chce przesłać dokument. Należy mieć na uwadze, że jeżeli zostanie wprowadzona zmiana dotycząca biura, do którego mają być kierowane składane

przez aplikację IRZplus dokumenty, to kolejna korespondencja będzie kierowana na adres wybranego biura do czasu wprowadzenia kolejnej zmiany przez użytkownika.

Zanim dokument zostanie wprowadzony do systemu, następuje weryfikacja poprawności i kompletności wprowadzanych danych poprzez użycie przycisku **Weryfikuj dokument**. Jego użycie powoduje wstępną weryfikację wypełnienia wymaganych pól formularza. W przypadku wystąpienia błędów, system wyświetli ich listę. Błędy należy poprawić. Użycie przycisku **Weryfikuj dokument nie powoduje** jeszcze złożenia dokumentu.

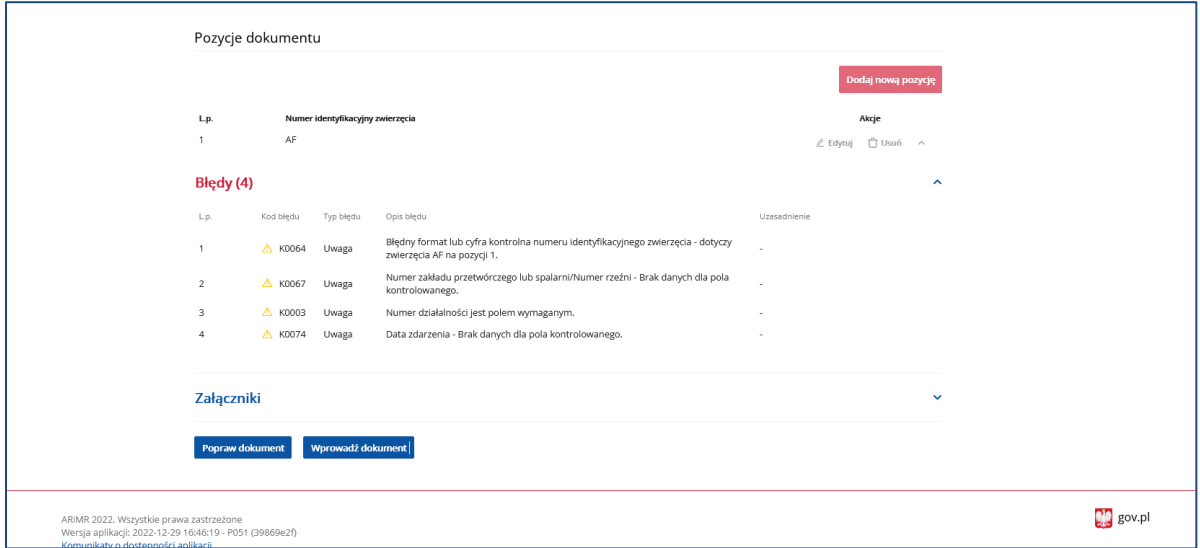

*Rysunek 18 Wskazanie błędów po weryfikacji dokumentu*

Po wypełnieniu wszystkich wymaganych pól formularza należy go wysłać do ARiMR za pomocą przycisku **Wprowadź dokument**.

Aplikacja IRZplus umożliwia złożenie następujących dokumentów (dostępnych pod przyciskiem: *Utwórz nowy dokument*):

- Zgłoszenie działalności (odpowiednik papierowego Wniosku o nadanie numeru działalności) - umożliwia zgłoszenie nowej lub zmianę w - zgłoszonej działalności;
- Wniosek o przydzielenie puli numerów identyfikacyjnych (odpowiednik papierowego Wniosku o przydzielenie puli numerów) - składany w celu otrzymania puli numerów dla poszczególnych gatunków zwierząt znakowanych indywidualnie;
- Wniosek o zezwolenie na zastąpienie środka identyfikacji składany w przypadku konieczności uzyskania duplikatu środka identyfikacji w przypadku jego zniszczenia lub zagubienia;
- Zgłoszenie urodzenia (bydło, owce, kozy, jeleniowate, wielbłądowate) odpowiednik papierowego Zgłoszenia oznakowania urodzonego zwierzęcia indywidualnym numerem

identyfikacyjnym bydła/ owcy/ kozy; Jeleniowate i wielbłądowate zgłoszenia tylko elektroniczne.

- Zgłoszenie wwozu (bydło, owce, kozy, jeleniowate, wielbłądowate) odpowiednik papierowych zgłoszeń:
- Zgłoszenia przemieszczenia z innego państwa członkowskiego zwierzęcia oznakowanego indywidualnym numerem identyfikacyjnym (dla bydła/ owiec/ kóz) oraz
- Zgłoszenia oznakowania zwierzęcia przemieszczonego z państwa trzeciego indywidualnym numerem identyfikacyjnym \*dla bydła/ owiec/ kóz);
	- Zgłoszenie aplikacji elektronicznego identyfikatora (bydło, owce, kozy, jeleniowate, wielbłądowate);
	- Zgłoszenie zmiany oznakowania (bydło, owce, kozy, jeleniowate, wielbłądowate);
	- Zgłoszenie typu użytkowego i kierunku użytkowania (odpowiednik papierowego Zgłoszenia mlecznego lub mięsnego kierunku użytkowania bydła typu użytkowego kombinowanego lub zmiany typu użytkowego);
	- Zgłoszenie zamiaru wywozu (odpowiednik papierowego dokumentu Informacja o zamiarze przemieszczenia bydła do innego niż Rzeczpospolita Polska państwa członkowskiego UE) - po jego zatwierdzeniu ARiMR generuje paszport bydła;
	- Zgłoszenie przemieszczeń (bydło, owce, kozy, jeleniowate, wielbłądowate) odpowiednik papierowego Zgłoszenia przemieszczenia zwierzęcia oznakowanego indywidualnym numerem identyfikacyjnym, dotyczy bydła/ owiec/ kóz. Jeleniowate i wielbłądowate zgłaszane są tylko elektronicznie; Zgłoszenie składane w przypadku zdarzeń:
	- Przemieszczenia do państwa niebędącego członkiem UE
	- Przemieszczenia do państwa UE
	- Przybycia (z innej działalności w kraju)
	- Wybycia (do innej działalności w kraju)
	- Zgłoszenie uboju w rzeźni (bydło, owce, kozy, jeleniowate, wielbłądowate) składane tylko elektronicznie;
	- Zgłoszenie padnięcia zabicia uboju (bydło, owce, kozy, jeleniowate, wielbłądowate) odpowiednik papierowego Zgłoszenia padnięcia/ zabicia albo uboju w siedzibie stada zwierzęcia oznakowanego indywidualnym numerem identyfikacyjnym – dla bydła/ owiec/ kóz. Wielbłądowate i jeleniowate zgłoszenia tylko elektroniczne;
	- Zgłoszenie unieszkodliwienia zwłok (bydło, owce, kozy, jeleniowate, wielbłądowate) składane tylko elektronicznie;
	- Wniosek o nadanie/zmianę nazwy koniowatego składane tylko elektronicznie;
- Informacja o wyłączeniu koniowatego z łańcucha żywnościowego składane tylko elektronicznie;
- Wniosek o wydanie duplikatu dokumentu identyfikacyjnego koniowatego odpowiednik papierowego Wniosku o wydanie duplikatu albo zastępczego unikalnego dożywotniego dokumentu identyfikacyjnego albo o wydanie nowego unikalnego dożywotniego dokumentu identyfikacyjnego;
- Zgłoszenie koniowatego do rejestru odpowiednik papierowego Zgłoszenia urodzenia koniowatego. Inny typ zdarzenia rejestrującego (ujawnienie/ przypisanie do działalności/ przemieszczenie z państwa UE/ przemieszczenie z państwa niebędącego członkiem UE) dostępny tylko w formie elektronicznej lub w formie papierowej udostępnionej przez właściwy związek hodowców koni;
- Zgłoszenie przemieszczenia koniowatego odpowiednik papierowego Zgłoszenia przemieszczenia koniowatego; Zgłoszenie składane dla zdarzenia:
	- Przemieszczenia do państwa niebędącego członkiem UE
- Przemieszczenia do państwa UE
- Przybycia (z innej działalności w kraju)
- Wybycia (do innej działalności w kraju)
- Zgłoszenie uboju koniowatego w rzeźni składane tylko elektronicznie;
- Zgłoszenie padnięcia zabicia uboju koniowatego odpowiednik papierowego Zgłoszenia padnięcia/ zabicia albo uboju koniowatego w siedzibie stada – formę papierową może złożyć jedynie właściciel koniowatego;
- Zgłoszenie unieszkodliwienia zwłok koniowatego składane tylko elektronicznie;
- Zgłoszenie oznakowania świń urodzonych odpowiednik papierowego Zgłoszenia oznakowania urodzonych świń;
- Zgłoszenie przywozu świń odpowiednik papierowego Zgłoszenia przemieszczenia świń z innego państwa członkowskiego i Zgłoszenia oznakowania świń przemieszczonych z państwa trzeciego;
- Zgłoszenie dodatkowego oznakowania lochy odpowiednik papierowego Zgłoszenia dodatkowego oznakowania lochy;
- Zgłoszenie zmiany dodatkowego oznakowania lochy odpowiednik papierowego Zgłoszenia zmiany dodatkowego oznakowania lochy;
- Spis stanu stada świń odpowiednik papierowego Zgłoszenia informacji objętych spisem świń przebywających w siedzibie stada;
- Zgłoszenie przemieszczeń świń odpowiednik papierowego Zgłoszenia przemieszczenia świń; Zgłoszenie składane dla zdarzenia:
- Przemieszczenia do państwa niebędącego członkiem UE
- Przemieszczenia do państwa UE
- Przybycia (z innej działalności w kraju)
- Wybycia (do innej działalności w kraju)
- Zgłoszenie uboju świń w rzeźni składane tylko elektronicznie;
- Zgłoszenie padnięcia zabicia uboju świń odpowiednik papierowego Zgłoszenia padnięcia/ zabicia albo uboju świń w siedzibie stada;
- Zgłoszenie unieszkodliwienia zwłok świń składane tylko elektronicznie;
- Zgłoszenie drobiu do rejestru składane tylko elektronicznie; Zgłoszenie składane dla zdarzenia:
- Przemieszczenia z państwa niebędącego członkiem UE
- Przemieszczenia z państwa UE
- Pierwszej rejestracji (zgłoszenie składane tylko raz dla danej działalności i tylko przez działalność, która miała drób/ jaja wylęgowe w dniu wejścia w życie ustawy z dnia 4 listopada 2022 r. o systemie IRZ;
	- Zgłoszenie przywozu drobiu składane tylko elektronicznie;
	- Zgłoszenie zmiany stanu stada drobiu składane tylko elektronicznie;
	- Zgłoszenie uboju drobiu w rzeźni składane tylko elektronicznie;
	- Zgłoszenie unieszkodliwienia zwłok drobiu składane tylko elektronicznie;
	- Zgłoszenie zniszczenia elektronicznego identyfikatora składane tylko elektronicznie;
	- Wniosek o wydanie informacji o średniej rocznej liczbie DJP w gospodarstwie na potrzeby przetargu w KOWR.
	- Wniosek o wydanie informacji o średniej rocznej liczbie DJP zwierząt/ liczbie świń w gospodarstwie na potrzeby wniosku o zwrot podatku akcyzowego zawartego w cenie oleju napędowego wykorzystywanego do produkcji rolnej.

W przypadku, gdy użytkownik złożył dokument, w którym zostały podane niewłaściwe dane (co stwierdzi już po złożeniu dokumentu), dla dokumentu o statusie innym niż "Zatwierdzony"/ "Zatwierdzony w części", można zwrócić się do Biura Powiatowego Agencji (telefonicznie), do którego dokument został złożony z prośbą o wycofanie dokumentu do poprawy. Wówczas pracownik biura wycofa taki dokument do użytkownika.

W zależności od statusu złożonego dokumentu, użytkownik ma możliwość anulowania dokumentu. Więcej szczegółowych informacji o statusie dokumentów można znaleźć w rozdz. 5.2.1. Wyszukiwanie dokumentu.

W przypadku, gdy użytkownik złożył dokument, w którym zostały podane niewłaściwe / niepoprawne dane, a status dokumentu jest "Zatwierdzony" / "Zatwierdzony w części", wówczas w celu usunięcia złożonego dokumentu (anulowania zdarzenia powstałego w wyniku złożonego zgłoszenia), należy złożyć korektę zgłoszenia danego zdarzenia, tzn. Wejść w zakładkę "Zdarzenia" po lewej stronie ekranu, wybrać zatwierdzone, nieprawidłowe zdarzenie i następnie wybrać "utwórz korektę" lub wykreślić dane zdarzenia zaznaczając "wykreśl wszystko".

#### <span id="page-26-0"></span>5.1.1. Zgłoszenie działalności

Producent może zarejestrować swoją działalność lub dokonać zmiany danych już zarejestrowanej działalności za pomocą systemu IRZplus.

W celu dokonania zgłoszenia działalności, na stronie głównej użytkownika pod przyciskiem **Utwórz nowy dokument**, zamieszczonym w prawym górnym rogu, należy wybrać z listy dostępnych dokumentów formularz *Zgłoszenie działalności*.

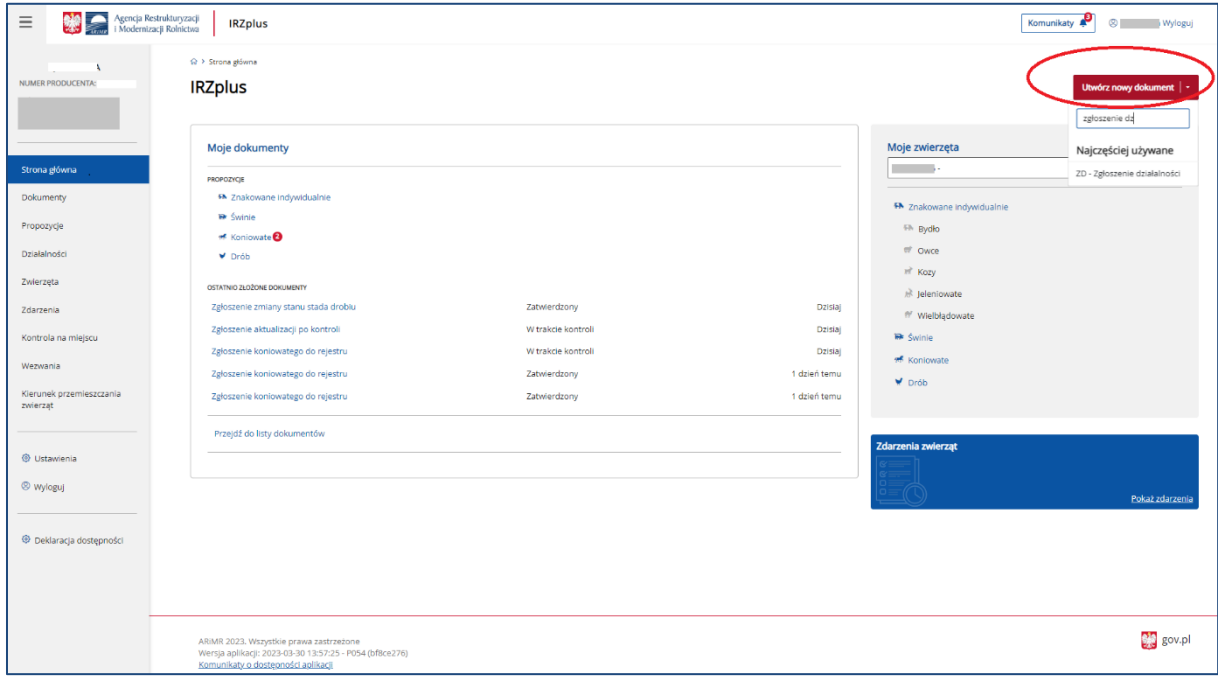

*Rysunek 19 Wybór formularza Zgłoszenia działalności*

Celem złożenia dokumentu jest rejestracja nowej działalności lub zmiana danych działalności już zarejestrowanej w komputerowej bazie danych IRZ.

W formularzu *Zgłoszenia działalności* należy uzupełnić wszystkie obowiązkowe pola dokumentu dotyczące poszczególnych części zgłoszenia:

- Dane podstawowe;
- Dane producenta;
- Dane działalności;
- Stan działalności;
- Systemy utrzymywania zwierząt;
- Adres działalności;
- Dane działek ewidencyjnych;
- Dane lokalizacji budynków;
- Dane lokalizacji pastwisk;
- Załączniki;
- Oświadczenia.

W *Danych podstawowych* należy określić cel zgłoszenia oraz typ i rodzaj prowadzonej działalności, której dotyczy zgłoszenie. Pole Numer identyfikacyjny producenta zostanie automatycznie uzupełniony na zgłoszeniu w zależności od kontekstu producenta, w imieniu którego składany jest dokument.

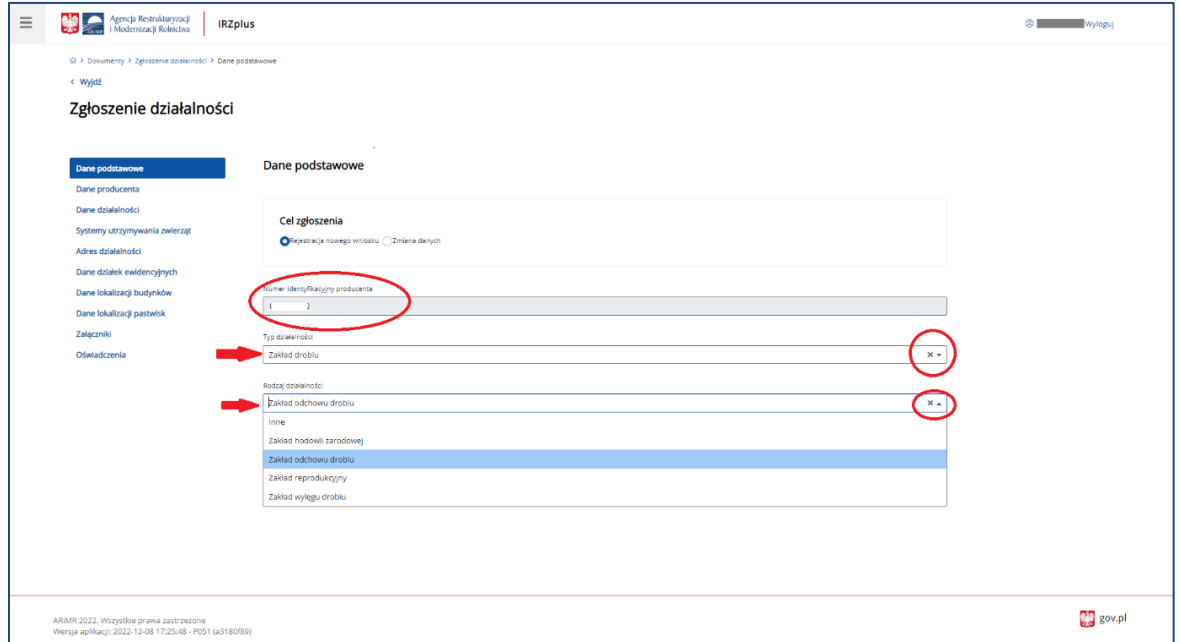

*Rysunek 20 Zgłoszenie działalności - Dane podstawowe*

Po wypełnieniu wszystkich pól w sekcji *Dane podstawowe* należy kliknąć przycisk **Kontynuuj**.

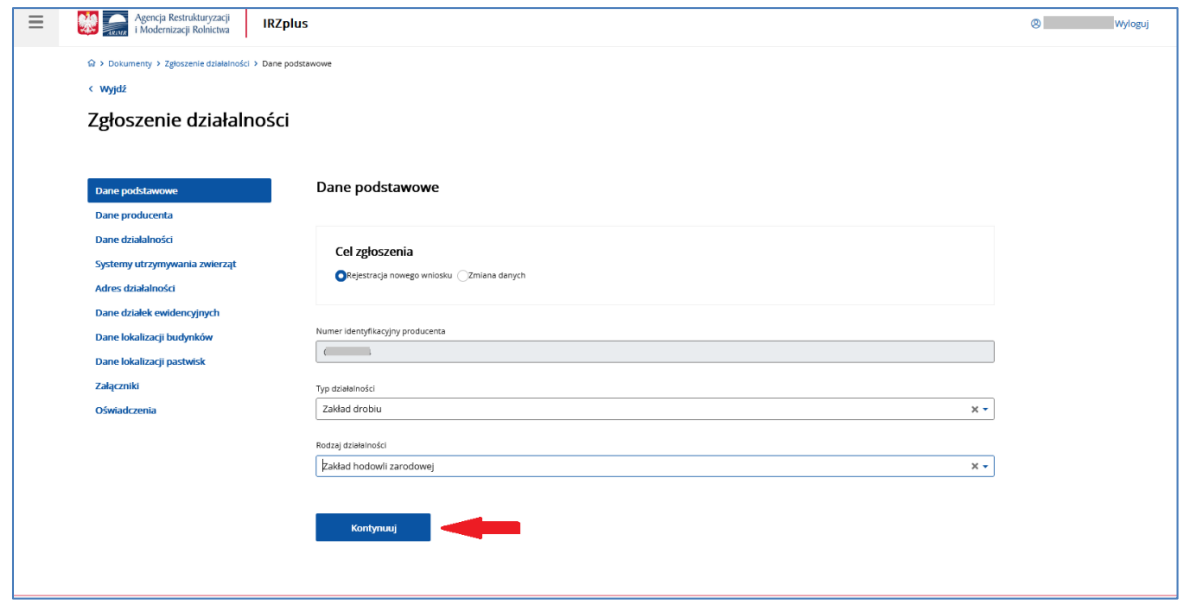

*Rysunek 21 Przejście do następnej sekcji Zgłoszenia działalności*

Sekcja *Dane producenta* zostanie automatycznie uzupełniona na zgłoszeniu w zależności od danych zapisanych w ewidencji producentów oraz kontekstu producenta, w imieniu którego składany jest dokument. Wszelkie rozbieżności ze stanem faktycznym należy zaktualizować poprzez złożenie zmiany danych do rejestru ewidencji producentów.

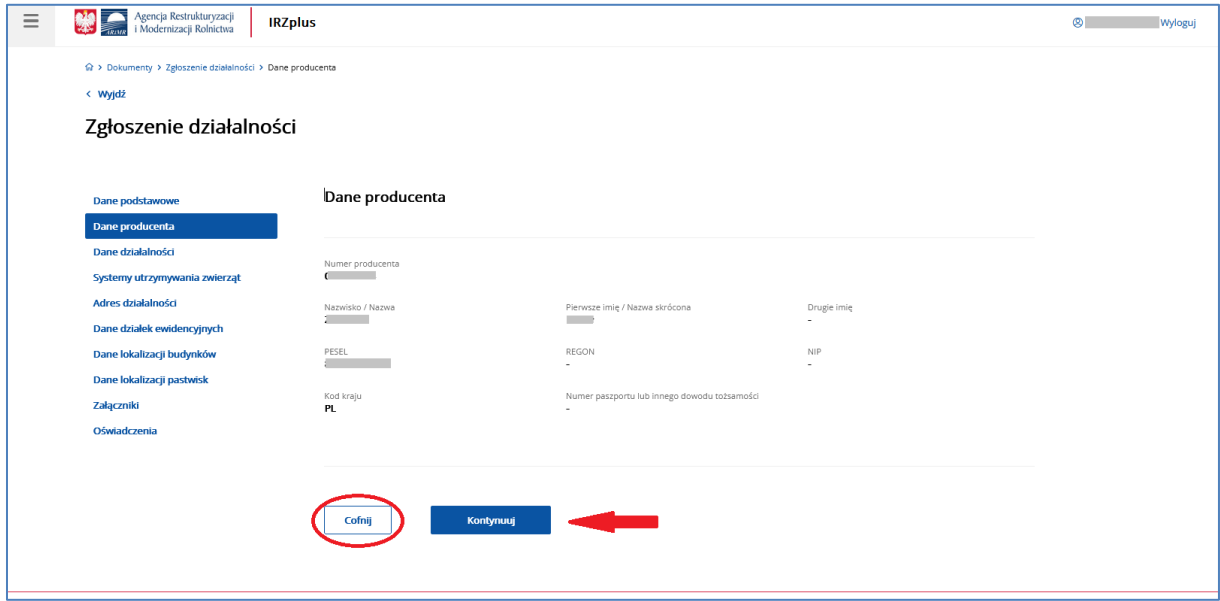

*Rysunek 22 Zgłoszenie działalności - Dane producenta*

W każdej sekcji formularza został udostępniony przycisk **Cofnij -** funkcjonalność umożliwia przejście do poprzedniej zakładki na dokumencie. W przypadku *Danych producenta* użytkownik zostanie przekierowany do zakładki *Dane podstawowe*.

Po kliknięciu **Kontynuuj**, użytkownik zostanie przeniesiony do kolejnej sekcji - *Dane działalności*.

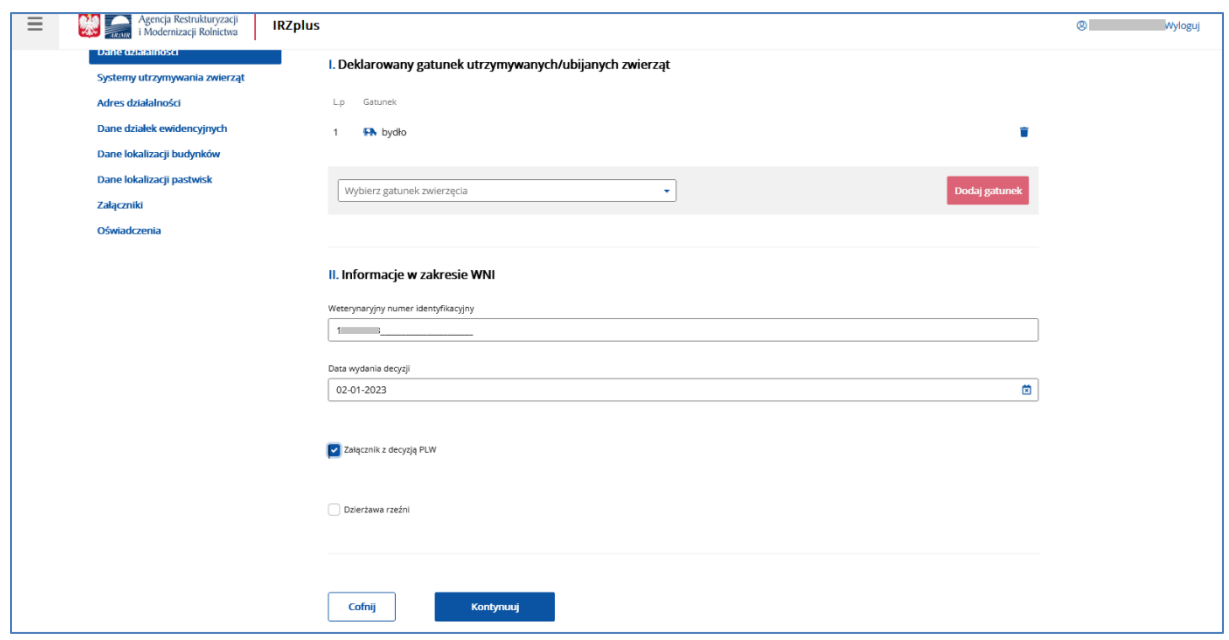

*Rysunek 23 Zgłoszenie działalności – Dane działalności*

W sekcji *Danych działalności* wprowadzane są obowiązkowe dane w zakresie Deklarowanego gatunku zwierząt, którego dotyczy działalność oraz Weterynaryjnego Numeru Identyfikacyjnego (WNI), jeżeli został przyznany i jest wymagany w zależności od prowadzonego typu i rodzaju działalności (działalność nadzorowana).

**UWAGA!** Jeżeli *Zgłoszenie działalności* dotyczy typu i rodzaju działalności, dla którego wymagany jest Weterynaryjny numer identyfikacyjny obowiązkowo należy dołączyć jako załącznik skan Decyzji PLW.

W celu przypisania (zadeklarowania) innych gatunków zwierząt do już zarejestrowanej działalności, należy złożyć nowy formularz Zgłoszenie działalności i zaznaczyć jako cel zgłoszenia "Zmiana danych". W sekcji *Dane działalności*, w części *Deklarowany gatunek utrzymywanych/ubijanych zwierząt* należy dodać wszystkie gatunki zwierząt podlegające rejestracji i utrzymywane przez posiadacza zwierząt w danej lokalizacji zgodnie z prowadzonym rodzajem działalności.

W przypadku, gdy:

- nowe gatunki zwierząt, które posiadacz zwierząt deklaruje, nie są utrzymywane/ubijane w lokalizacji już zarejestrowanej działalności oraz

- prowadzona działalność dla deklarowanego gatunku to drób, wówczas jest to typ działalności "zakład drobiu",

należy złożyć dokument *Zgłoszenie działalności* z celem "Rejestracja nowego wniosku".

Po uzupełnieniu wymaganych pól należy kliknąć przycisk **Kontynuuj**, system przeniesie użytkownika do kolejnej sekcji – *Systemy utrzymania zwierząt*.

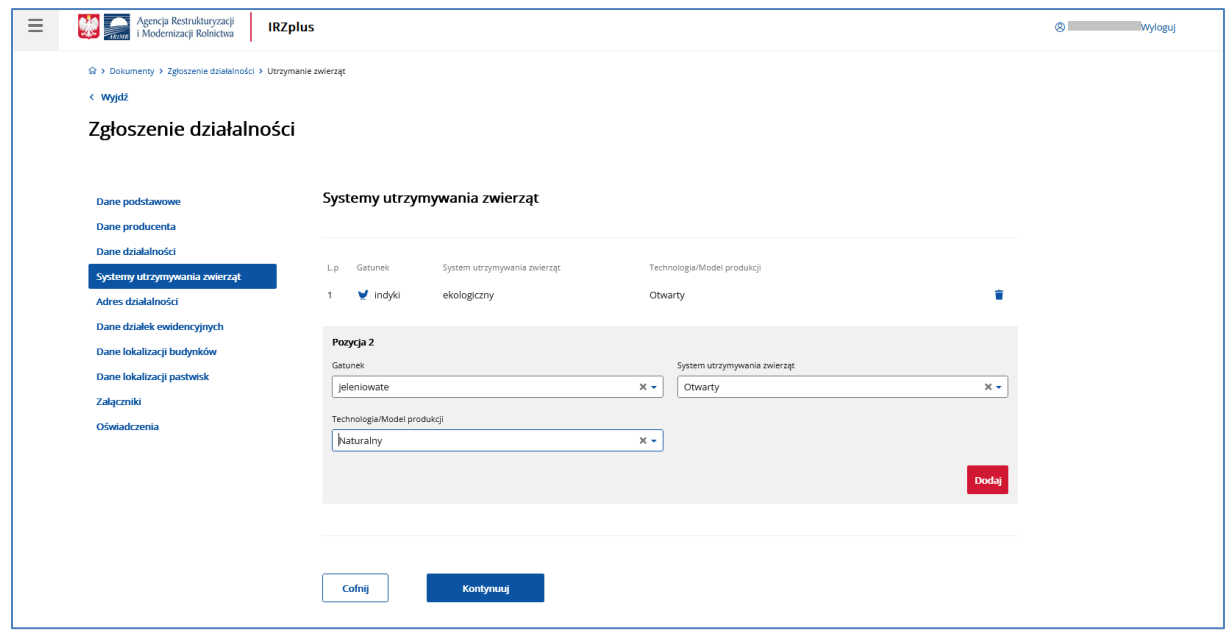

*Rysunek 24 Zgłoszenie działalności – Systemy utrzymania zwierząt*

W tej sekcji należy wpisać szczegółowe gatunki utrzymywanych zwierząt zdeklarowanych w sekcji *Dane działalności*, ich systemy utrzymania oraz *technologię lub model prowadzonej produkcji*.

Po wprowadzeniu wymaganych danych należy wybrać przycisk **Kontynuuj** - system przekieruje do następnej sekcji *Adres działalności*.

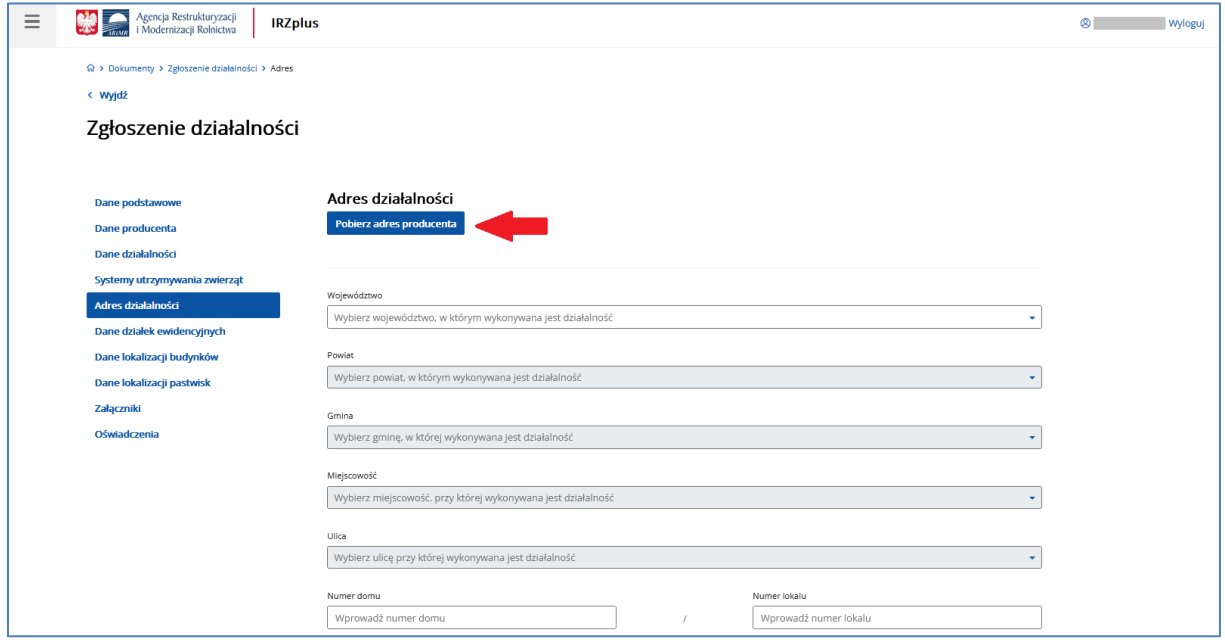

*Rysunek 25 Zgłoszenie działalności – Adres działalności*

W sekcji *Adres działalności* pojawia się okno do wprowadzenia obowiązkowych danych teleadresowych działalności oraz współrzędnych geograficznych lokalizujących działalność.

Jeśli adres działalności jest taki sam jak adres producenta można skorzystać z przycisku **Pobierz adres producenta**. Adres producenta, który zostanie automatycznie uzupełniony po użyciu tej funkcji należy zweryfikować pod względem poprawności wprowadzonych tam danych.

Pola dotyczące współrzędnych geograficznych (X, Y) są polami obowiązkowymi. Aby je wyznaczyć można skorzystać z funkcjonalności interaktywnej mapy umieszczonej w formularzu zgłoszenia.

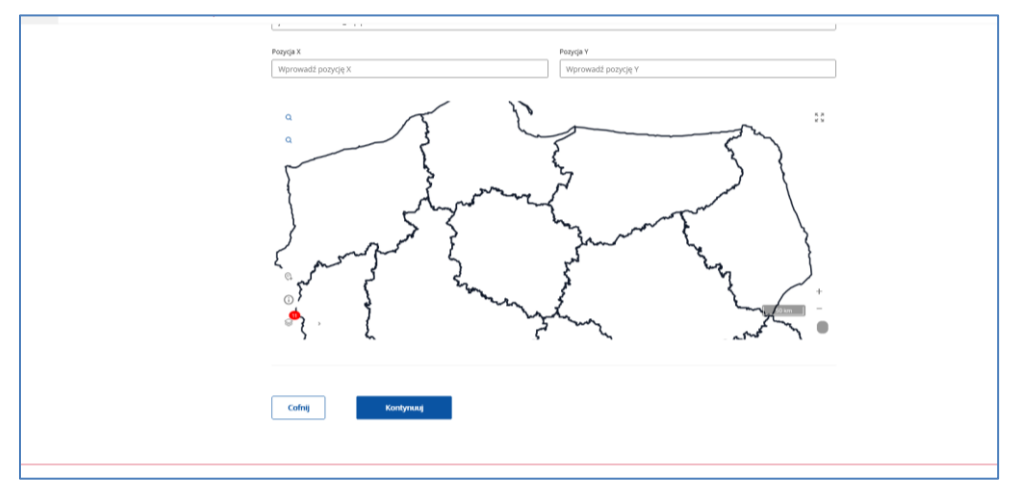

*Rysunek 26 Wyznaczanie na interaktywnej mapie współrzędnych geograficznych X, Y*

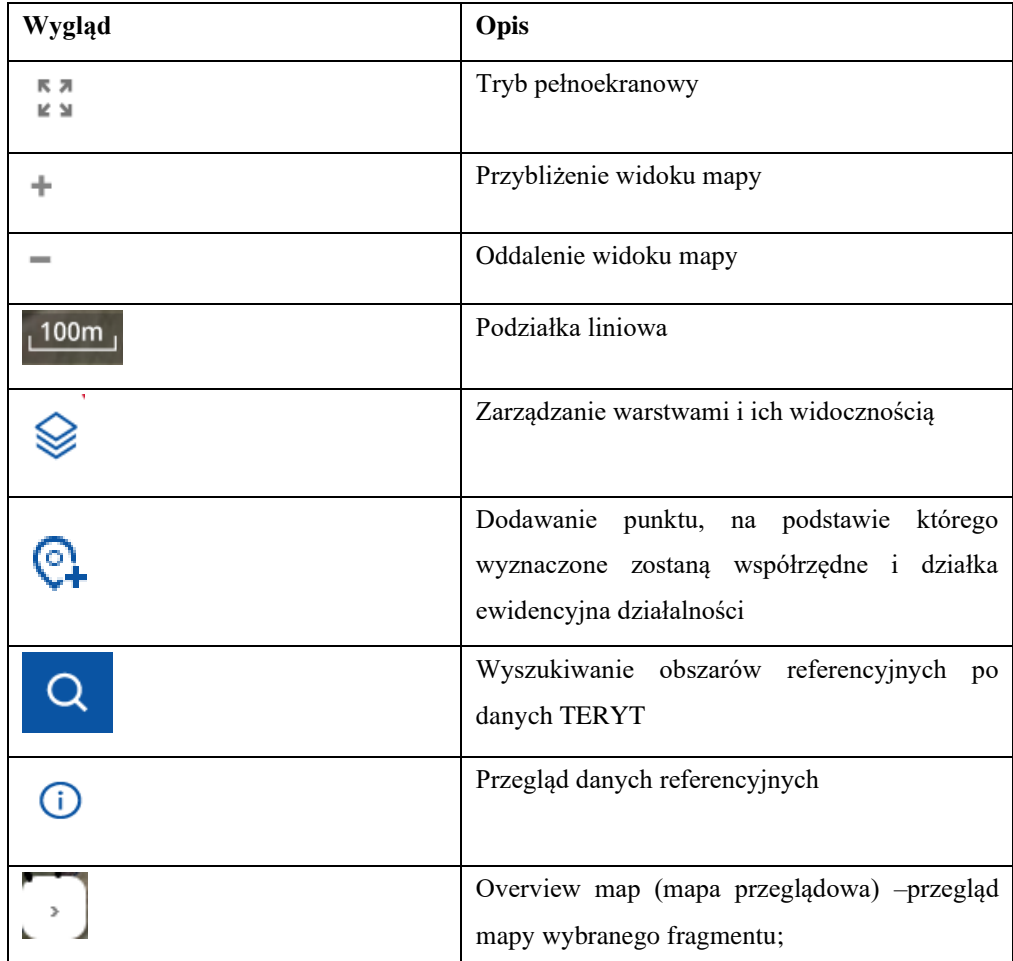

Mapa zawiera następujące oznaczenia i przyciski funkcyjne:

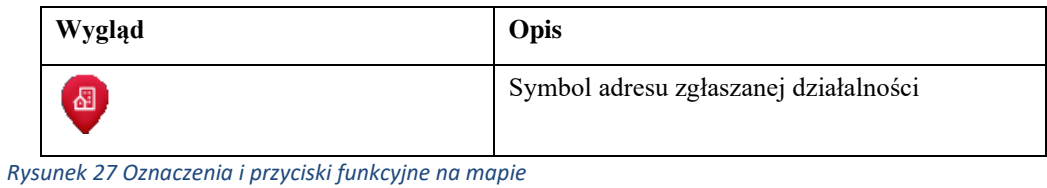

Aby wyszukać obszar referencyjny, na którym położona jest działalność można skorzystać z funkcji lupy. Funkcjonalność pozwala odszukać konkretną działkę ewidencyjną, jeżeli znany jest jej numer albo przybliżyć obszar mapy do wartości obrębu, który zostanie wybrany podczas wyszukiwania.

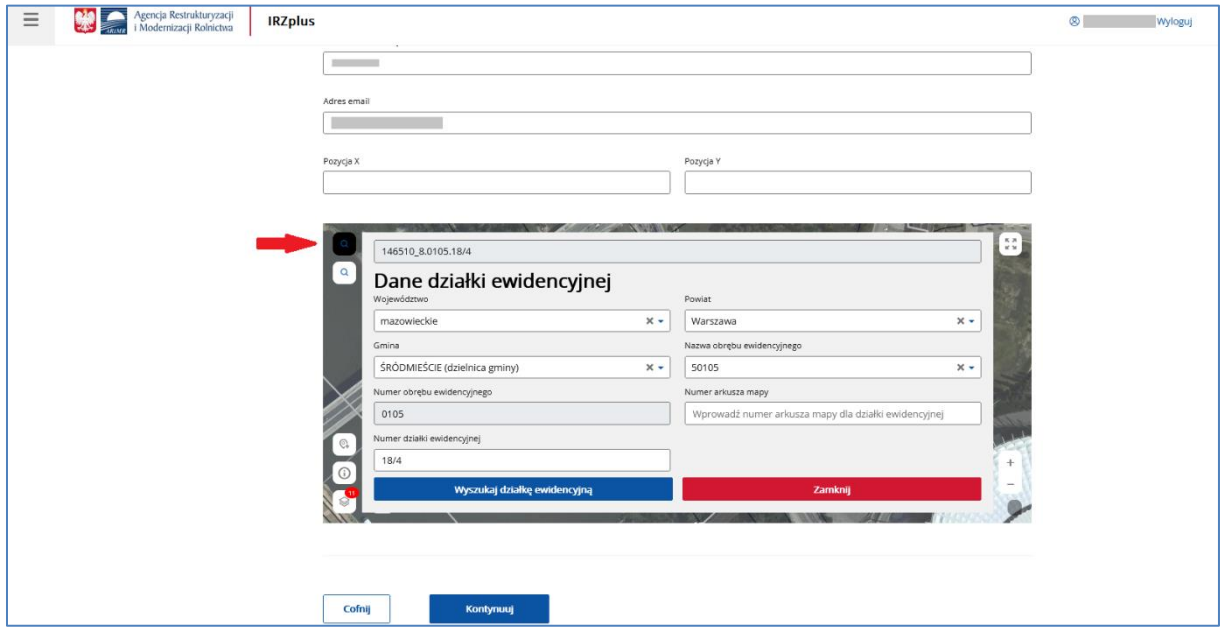

*Rysunek 28 Wyszukiwanie lokalizacji działalności po numerze działki ewidencyjnej*

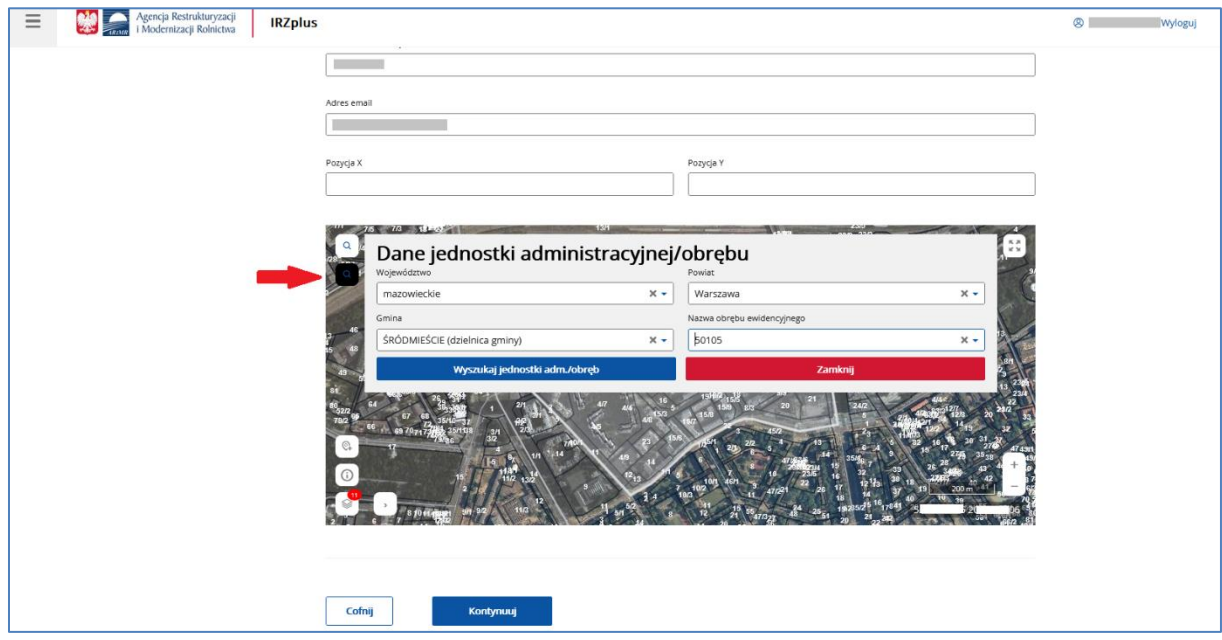

*Rysunek 29 Wyszukiwanie lokalizacji działalności po jednostce administracyjnej*

Wyszukany obszar referencyjny zostanie odznaczony jasnym konturem. Aby zaznaczyć punkt adresowy na tym obszarze należy użyć przycisku funkcyjnego wskazującego adres zgłaszanej działalności.

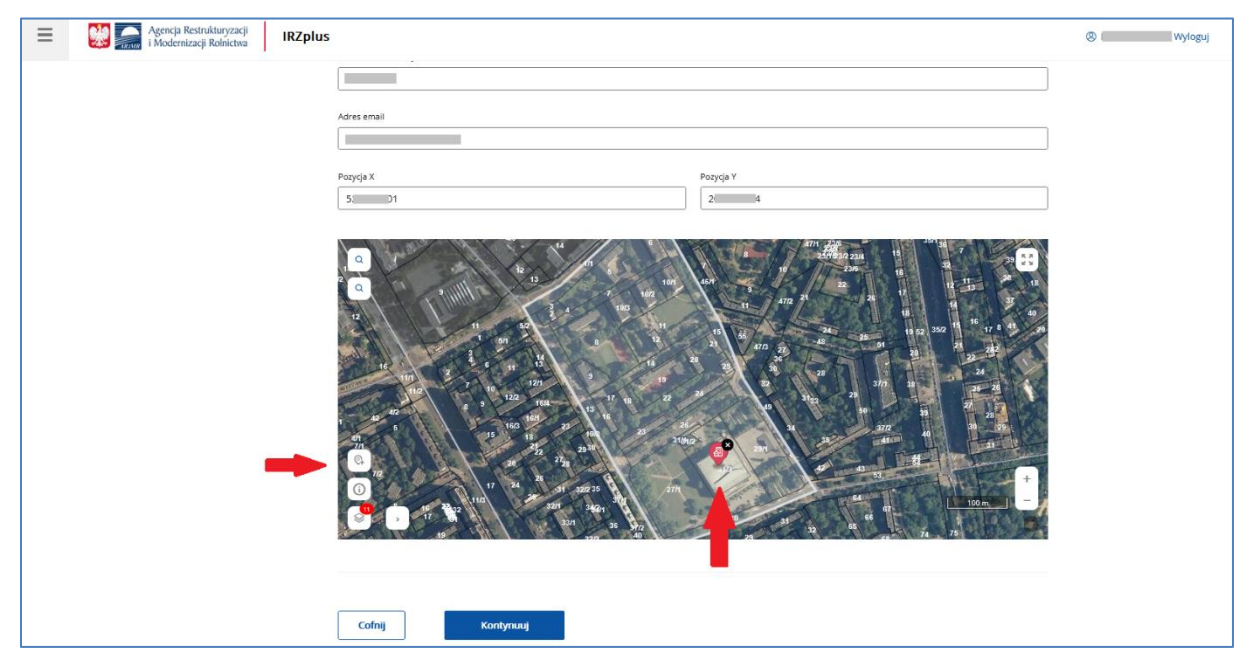

*Rysunek 30 Zaznaczenie punktu adresowego działalności*

Po zaznaczeniu punktu adresowego działalności współrzędne geograficzne X i Y zostaną uzupełnione automatycznie.

Po wprowadzeniu wymaganych danych należy wybrać przycisk **Kontynuuj** - system przekieruje do następnej sekcji *Dane działek ewidencyjnych*.

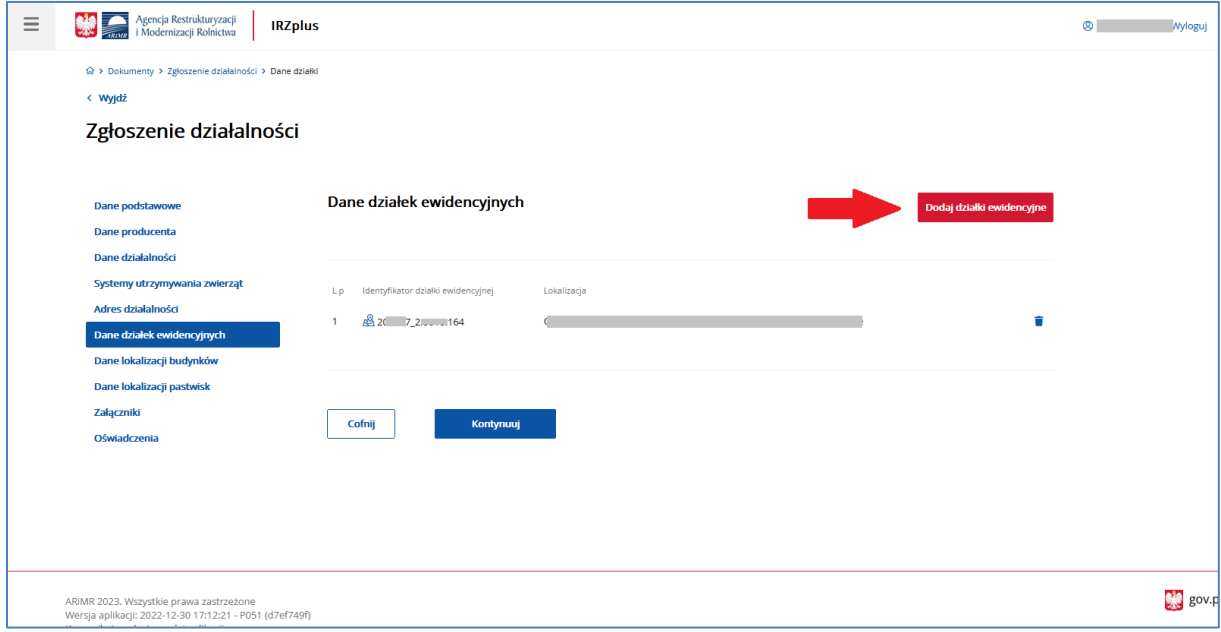

*Rysunek 31 Zgłoszenie działalności – Dane działek ewidencyjnych*

Jeżeli działalność podejmowana przez producenta prowadzona jest w obrębie kilku działek ewidencyjnych, należy je wskazać w sekcji *Dane działek ewidencyjnych* wybierając przycisk **Dodaj działki ewidencyjne**.

Dodatkowe działki można wskazać bezpośrednio na interaktywnej mapie albo poprzez wyszukanie konkretnego numeru działki podając dane TERYT.

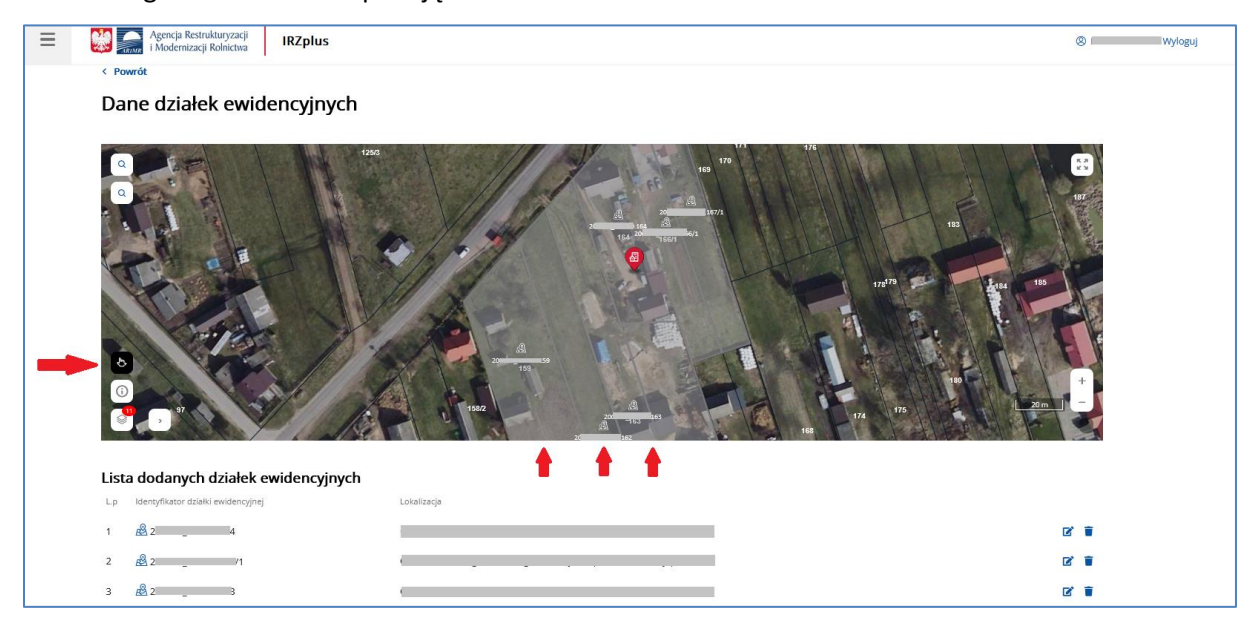

*Rysunek 32 Dodanie działek ewidencyjnych na mapie*

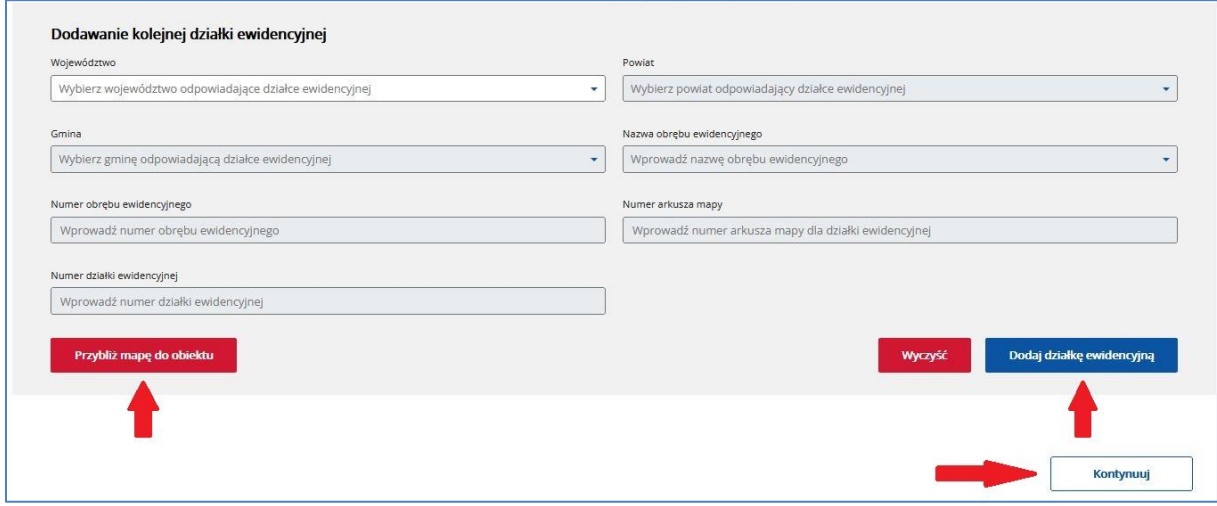

*Rysunek 33 Dodanie działek ewidencyjnych poprzez wyszukiwarkę (dane TERYT)*

Po wprowadzeniu wymaganych danych należy wybrać przycisk **Kontynuuj** - system przekieruje do następnej sekcji *Dane lokalizacji budynków*.

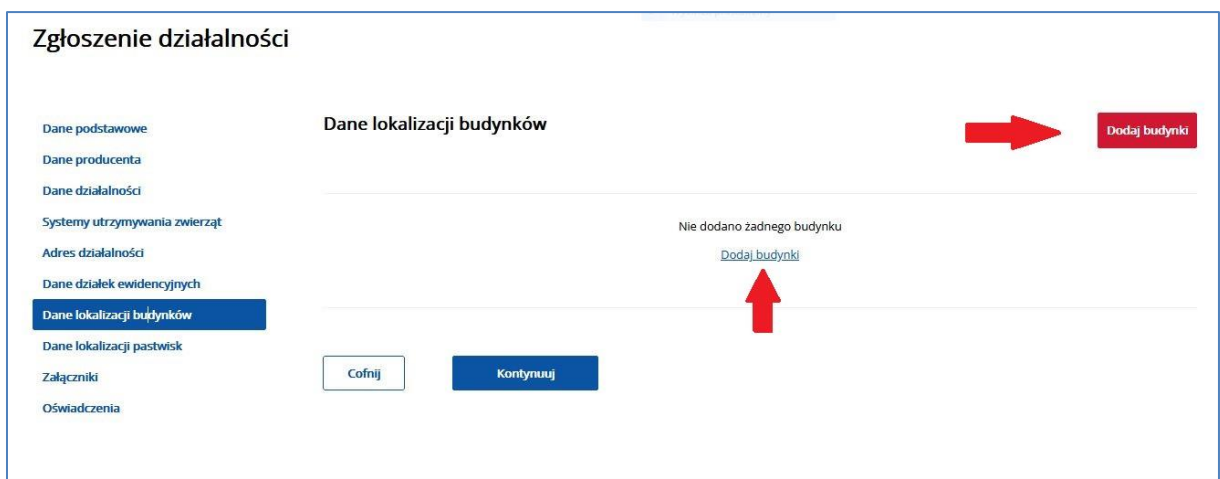

*Rysunek 34 Zgłoszenie działalności – Dane lokalizacji budynków*

Aby podać dokładną lokalizację działalności podejmowanej przez producenta, należy wskazać w sekcji *Dane lokalizacji budynków* miejsce prowadzonej działalności (np. budynek inwentarski, wiatę, miejsce skupisk zwierząt) wybierając przycisk **Dodaj budynki**.

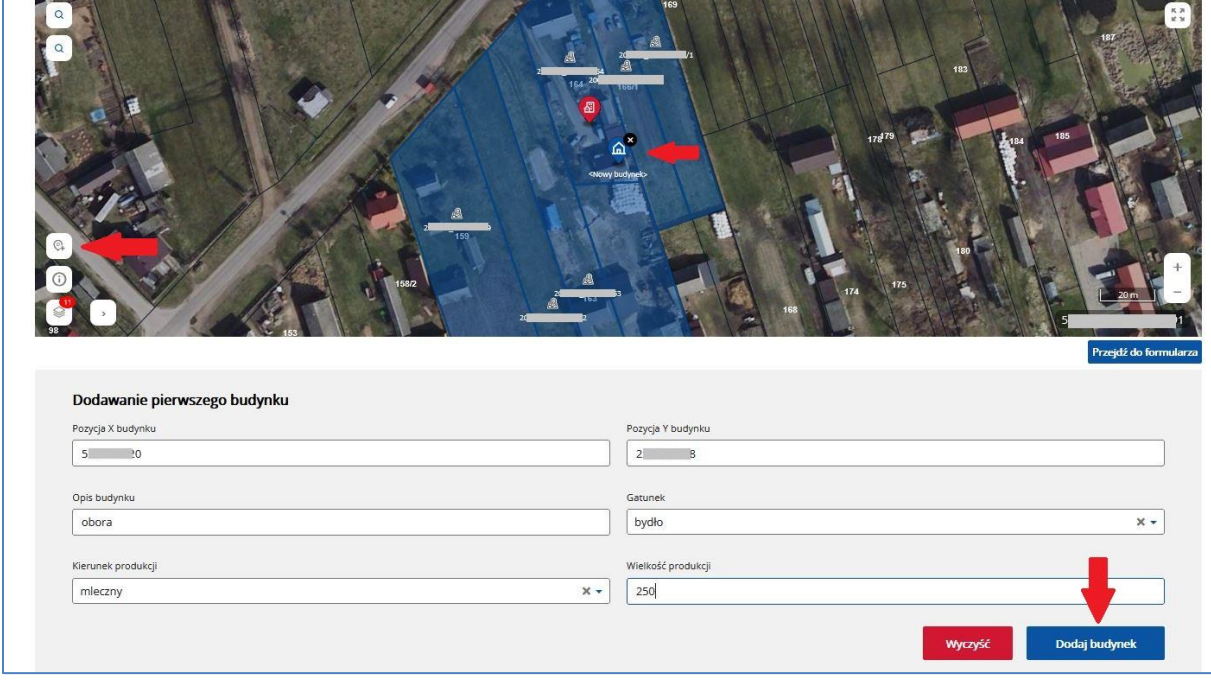

*Rysunek 35 Dodawanie lokalizacji budynków*

Wskazując punkt na mapie za pomocą przycisku dodawania punktu, współrzędne geograficzne uzupełnią się automatycznie. Należy uzupełnić pola, jeżeli dotyczą, opisujące budynek (*Opis budynku, Gatunek, Kierunek produkcji oraz Wielkość produkcji*) i dodać budynek za pomocą przycisku **Dodaj budynek**.

Wartości do uzupełnienia poszczególnych pól możliwe są do wybrania z listy rozwijalnej umieszczonej przy danym polu albo do wprowadzenia własnego opisu pola.
**Opis budynku** (pole opisowe) to zwięzłe określenie przeznaczenia budynku na cele prowadzonej działalności (np.: obora I, cielętnik, kurnik II, chlewnia).

**Wielkość produkcji** (pole opisowe) to maksymalna wielkość, zgodna z dozwolonymi parametrami przeznaczenia budynku lub z wydaną decyzją dla budynku /zakładu przez Inspekcję Weterynaryjną – np. liczba utrzymywanych zwierząt albo liczba przechowywanych jaj wylęgowych w danym budynku/zakładzie (możliwa do jednorazowego wprowadzenia do obiektu).

Po wprowadzeniu wymaganych danych należy wybrać przycisk **Kontynuuj** - system przekieruje do następnej sekcji *Dane lokalizacji pastwisk*.

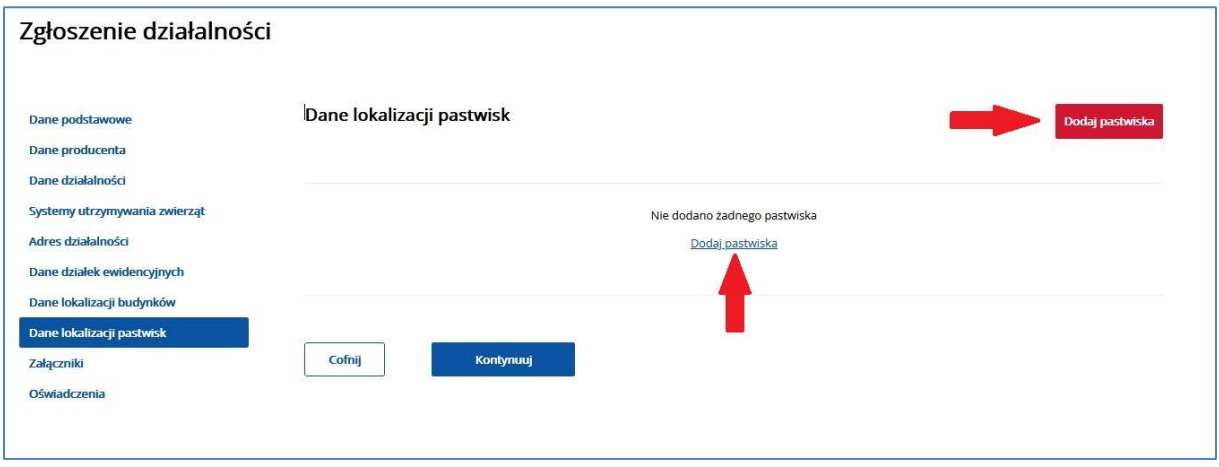

*Rysunek 36 Zgłoszenie działalności – Dane lokalizacji pastwisk*

Jeżeli zwierzęta przypisane do danej działalności utrzymywane są stale lub okresowo na pastwisku, należy podać dokładną lokalizację miejsca przebywania zwierząt poprzez przycisk **Dodaj pastwisko**.

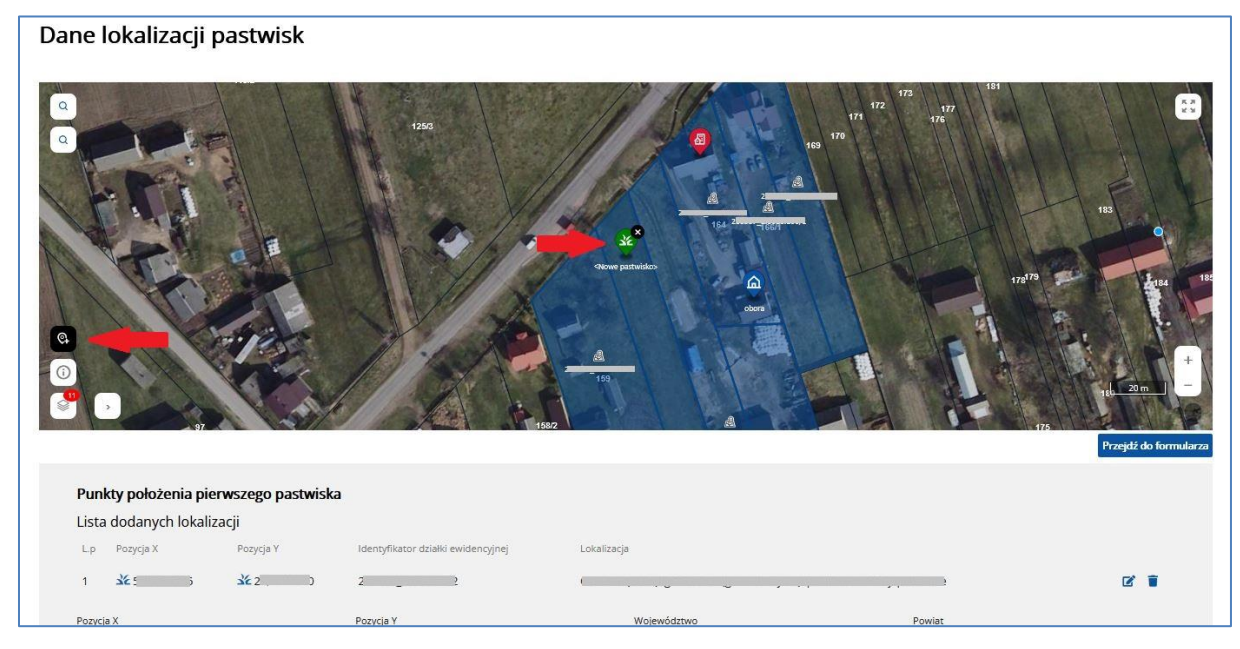

*Rysunek 37 Dodawanie lokalizacji pastwisk 1*

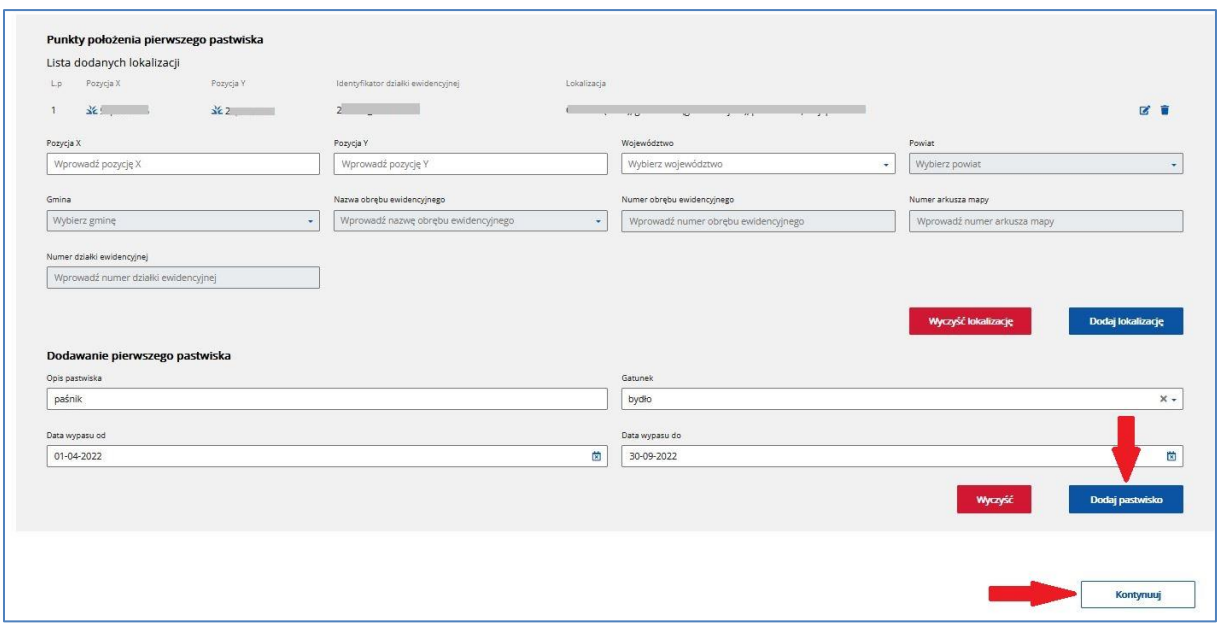

*Rysunek 38 Dodawanie lokalizacji pastwisk 2*

Wskazując punkt na mapie za pomocą przycisku dodawania punktu, współrzędne geograficzne uzupełnią się automatycznie. Należy uzupełnić pola opisujące pastwisko (*Opis pastwiska, Gatunek, daty okresu wypasu*) i dodać pastwisko za pomocą przycisku **Dodaj pastwisko**.

Wartości do uzupełnienia poszczególnych pól możliwe są do wybrania z listy rozwijalnej umieszczonej przy danym polu albo do wprowadzenia własnego opisu pola.

**Opis pastwiska** (pole opisowe), to zwięzłe określenie miejsca wypasu (np. kwatera 1.)

Po wprowadzeniu wymaganych danych należy wybrać przycisk **Kontynuuj** - system przekieruje do następnej sekcji *Załączniki*.

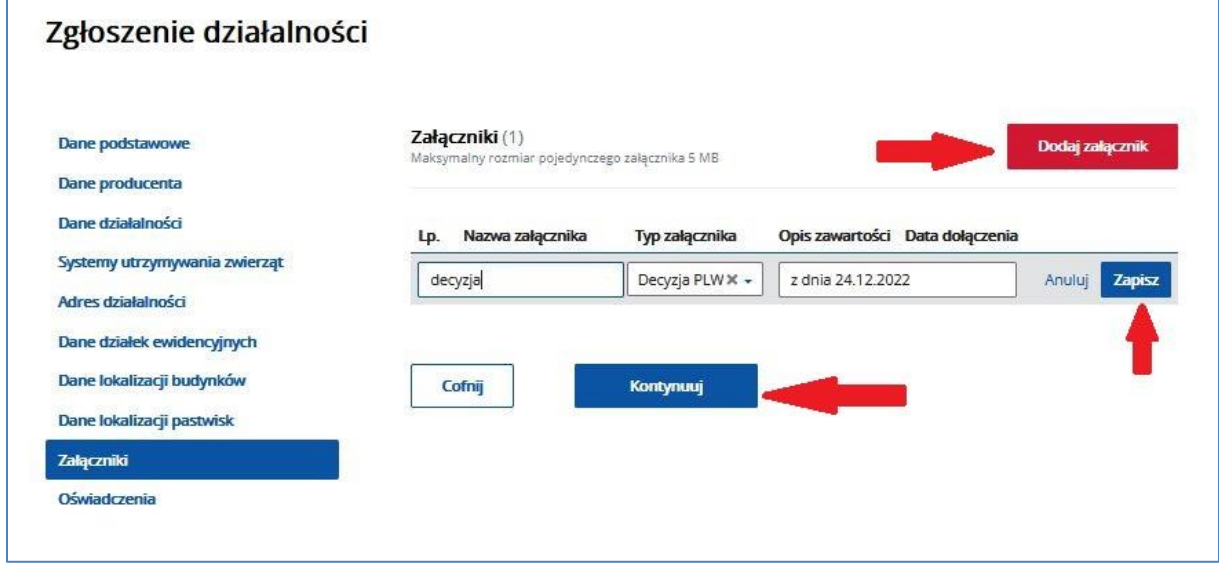

*Rysunek 39 Zgłoszenie działalności – Załączniki*

Jeżeli zgłoszenie działalności do systemu IRZ wymaga złożenia dodatkowych dokumentów (np.: Decyzji PLW) potwierdzających dane prowadzonej działalności należy w tej sekcji dodać załączniki w postaci plików o różnym formacie np.: skany (PDF) wymaganych dokumentów, które umożliwią prawidłową weryfikację zgłoszenia i rejestrację lub zmianę danych działalności. Dołączając załącznik należy wskazać właściwy typ załączanego dokumenty np. dla decyzji PLW należy wskazać 'Decyzja PLW".

Dodatkowe dokumenty można załączyć z dysku komputera użytkownika za pomocą funkcji przycisku **Dodaj załącznik**. Wybrany plik należy opisać podając jego nazwę, wybierając typ oraz opisując jego zawartość i za pomocą przycisku **Zapisz** wprowadzić do formularza zgłoszenia.

Po wprowadzeniu wymaganych dokumentów należy wybrać przycisk **Kontynuuj** - system przekieruje do następnej sekcji *Oświadczenia*.

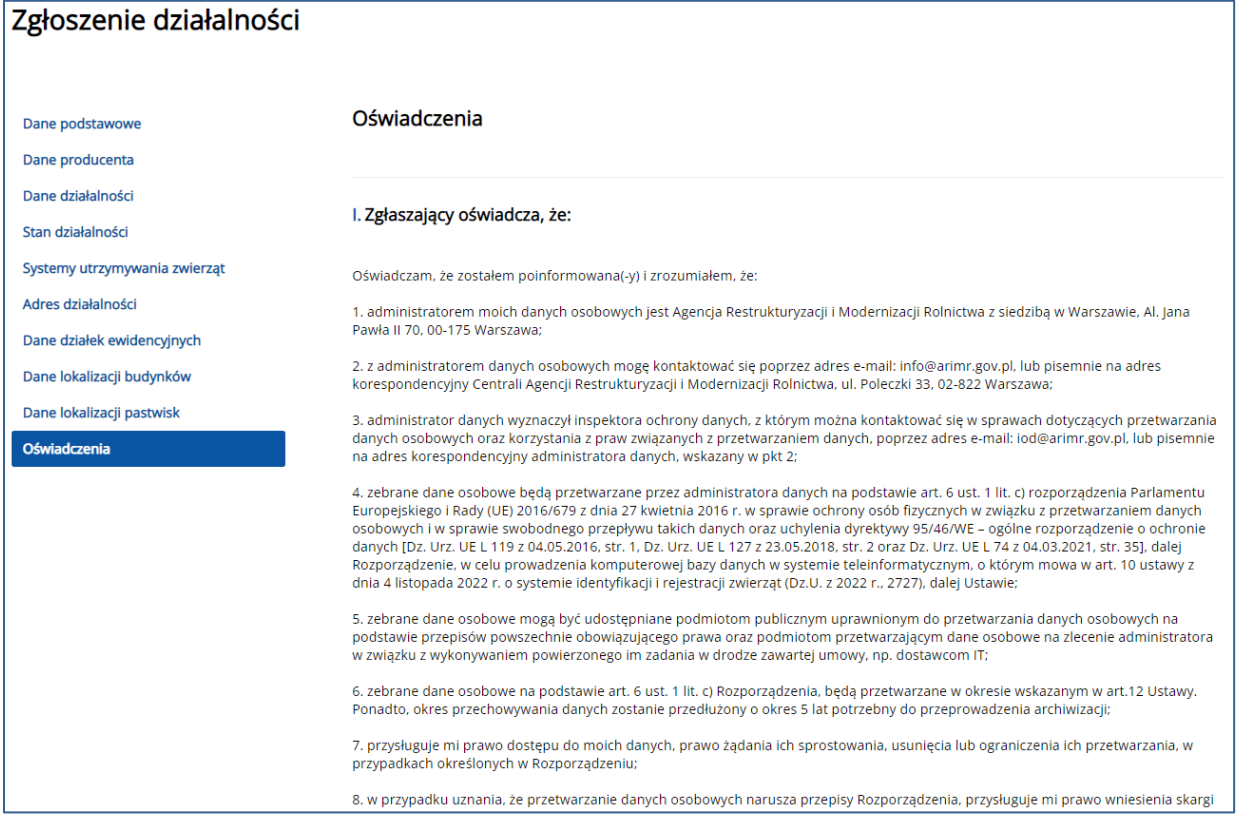

*Rysunek 40 Zgłoszenie działalności – Oświadczenia*

W sekcji *Oświadczenia* użytkownik zapozna się z klauzulą dotyczącą przetwarzania danych oraz może zadeklarować dane osoby, która jest powiązana z działalnością.

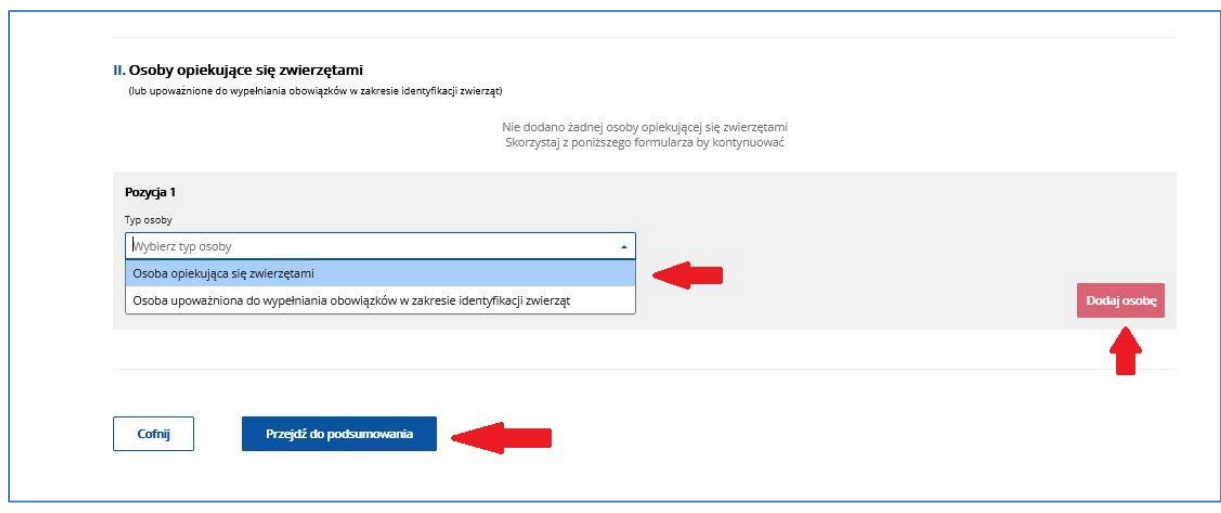

*Rysunek 41 Deklaracja osób powiązanych z działalnością*

Zgłaszając Osoby opiekujące się zwierzętami należy dołączyć *Oświadczenie o wypełnieniu obowiązku informacyjnego wobec osób fizycznych*. Wydrukowane, podpisane *Oświadczenie* należy jako załącznik w sekcji Załączniki dołączyć do Zgłoszenia działalności. Dla załącznika musi być wskazany właściwy typ dokumentu tj.: Oświadczenie o wypełnieniu obowiązku informacyjnego.

Na stronie ARIMR w lokalizacji: [https://www.gov.pl/web/arimr/alternatywny-sposob](https://www.gov.pl/web/arimr/alternatywny-sposob-elektronicznego-skladania-dokumentow)[elektronicznego-skladania-dokumentow](https://www.gov.pl/web/arimr/alternatywny-sposob-elektronicznego-skladania-dokumentow) umieszczone są:

- Oświadczenie o wypełnieniu obowiązku informacyjnego wobec osób fizycznych,
- Klauzula informacyjna dotycząca przetwarzania przez Agencję Restrukturyzacji i Modernizacji Rolnictwa danych osobowych osób fizycznych, przekazanych przez Wnioskodawcę – dokument do wykorzystania w celu poinformowania osoby trzecie o przetwarzaniu przez Agencję Restrukturyzacji i Modernizacji Rolnictwa danych osobowych osób fizycznych.

Po uzupełnieniu wszystkich sekcji *Zgłoszenia działalności* należy przejść do *Podsumowania zgłoszenia działalności* za pomocą przycisku **Przejdź do podsumowania.**

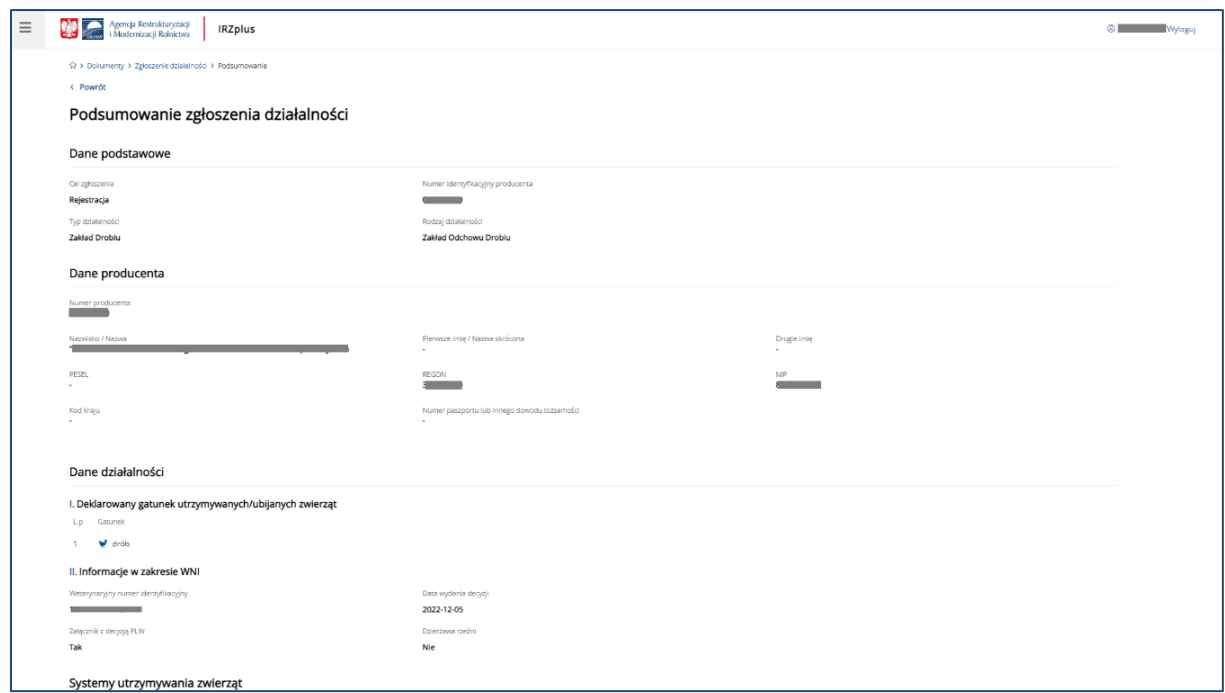

*Rysunek 42 Zgłoszenie działalności – Podsumowanie*

W podsumowaniu należy zweryfikować dane wprowadzone do formularza zgłoszenia. Jeżeli zostaną zauważone nieprawidłowości, można poprawić podane informacje za pomocą przycisku **Cofnij**. Wstępna systemowa weryfikacja danych z dokumentu zostanie przeprowadzona po użyciu przycisku **Weryfikuj dokument.**

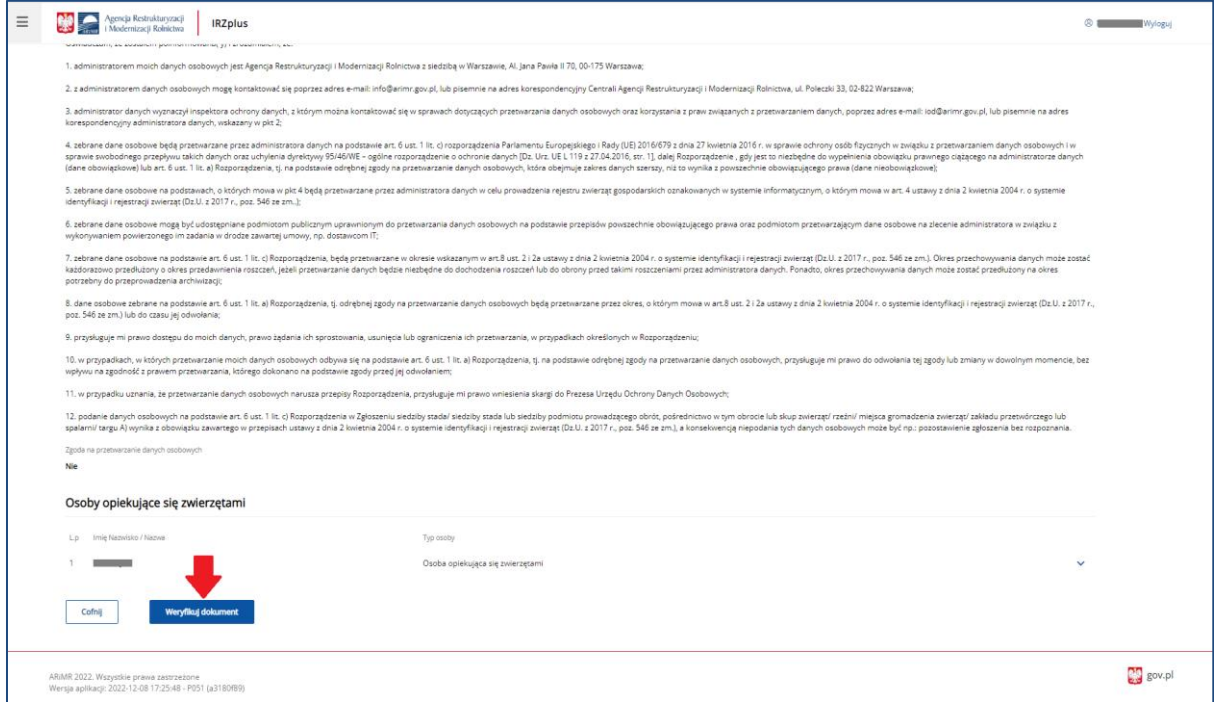

*Rysunek 43 Systemowa weryfikacja dokumentu*

W przypadku wystąpienia błędów we wprowadzonym dokumencie, system wyświetli komunikat o błędach wraz z aktywnym linkiem **Pokaż błędy**.

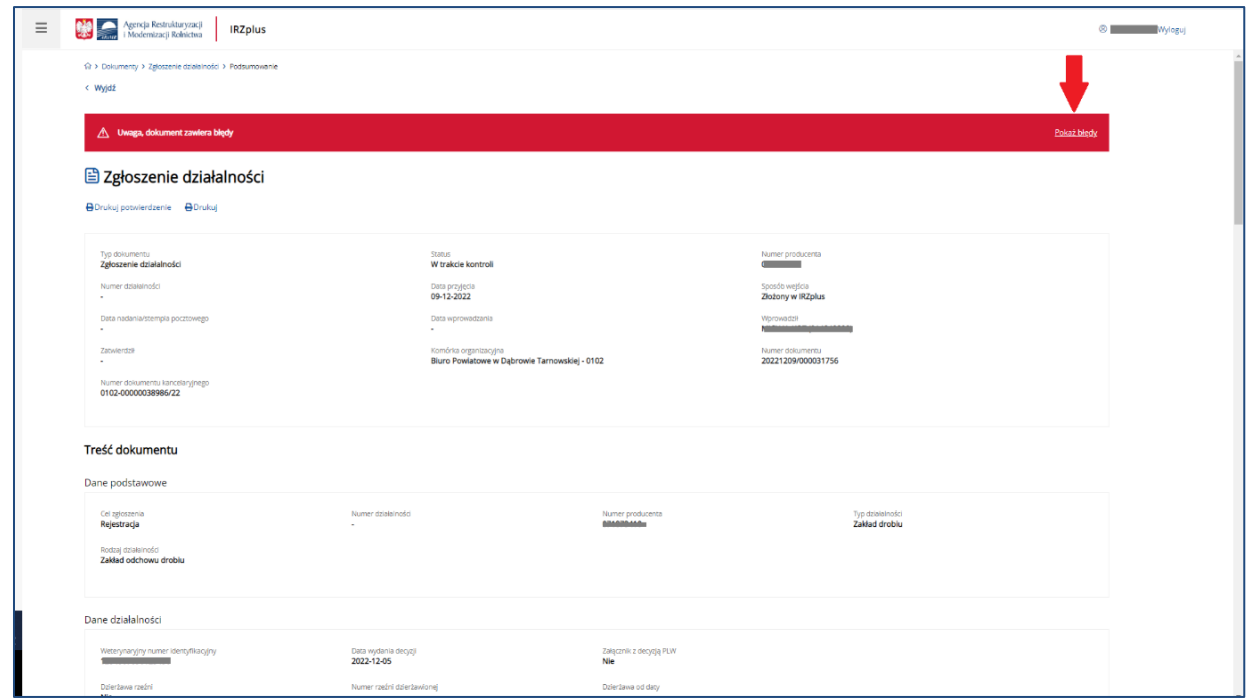

*Rysunek 44 Zgłoszenie działalności – błędy w dokumencie*

Występujące błędy w dokumencie należy poprawić klikając w przycisk **Popraw dokument**. Po dokonaniu zmian/poprawek w dokumencie należy ponownie wprowadzić dokument za pomocą przycisku **Wprowadź dokument**.

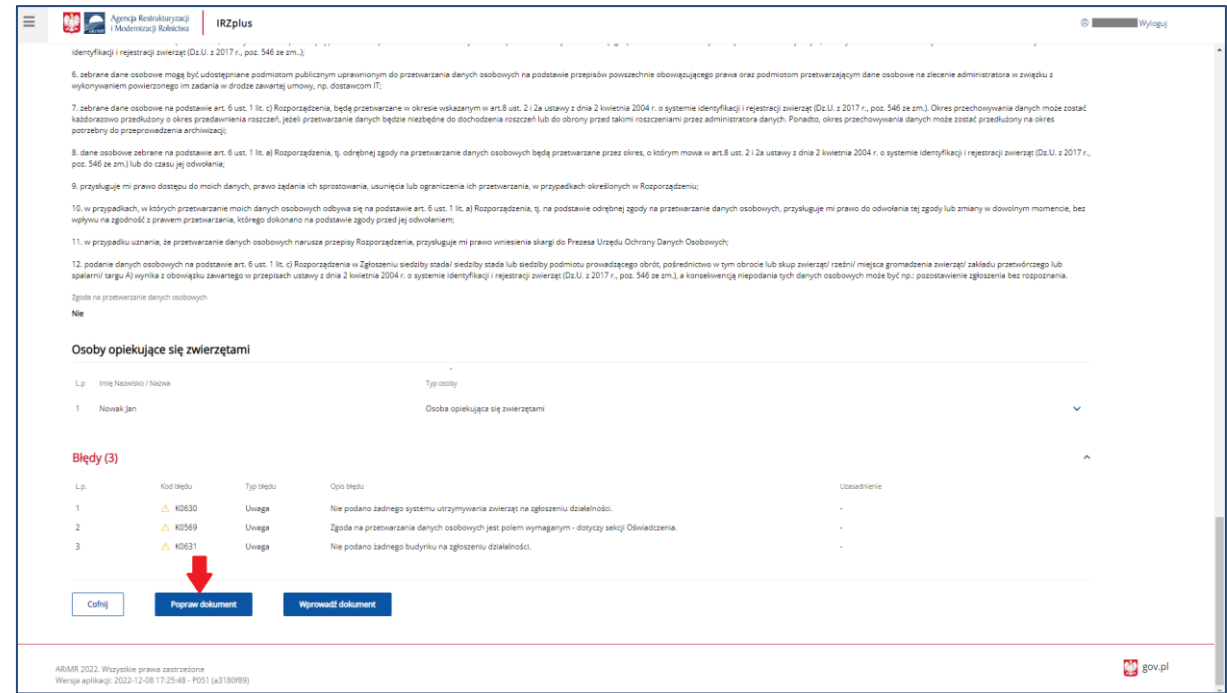

*Rysunek 45 Poprawa dokumentu po wstępnej weryfikacji*

Dokument *Zgłoszenie działalności* jest obsługiwany w aplikacji zgodnie z zasadą 2 par oczu tj. przez 2 użytkowników aplikacji. Po wprowadzeniu dokumentu przez producenta (1 użytkownika), proces obsługi dokumentu zostaje zakończony na tym etapie, a system wyświetli komunikat "Dokument wymaga manualnego zatwierdzenia przez innego użytkownika". Dokument zostanie wprowadzony do systemu ze statusem "W trakcie kontroli", co nie oznacza, że dokument został wprowadzony do systemu z błędami.

Po wprowadzeniu dokumentu do systemu przez producenta, dalsza obsługa dokumentu w aplikacji, tj. kontrola poprawności złożonego dokumentu, jest przeprowadzana przez pracownika Biura Powiatowego Agencji (2 użytkownika).

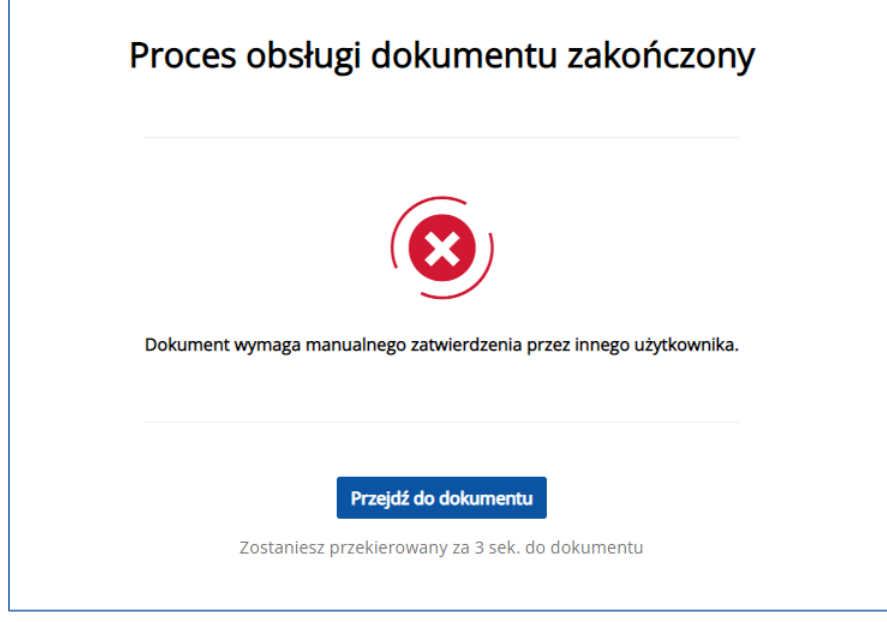

*Rysunek 46 Poprawnie wprowadzony dokument* 

Po zakończeniu procesu obsługi dokumentu można przejrzeć szczegóły złożonego dokumentu - **Przejdź do dokumentu**.

Z poziomu przeglądu dokumentu można wydrukować potwierdzenie złożenia dokumentu **Drukuj potwierdzenie.**

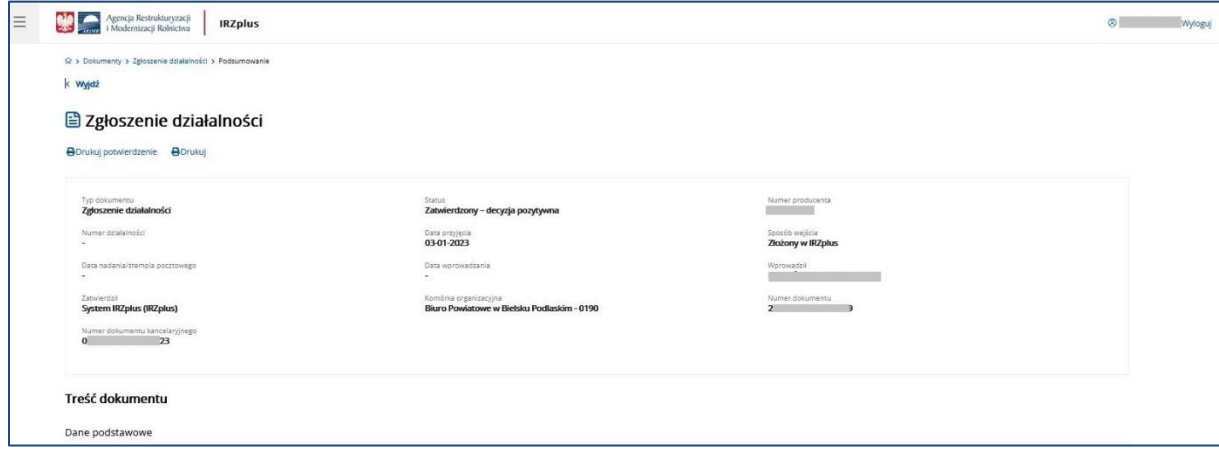

*Rysunek 47 Przegląd szczegółów złożonego dokumentu*

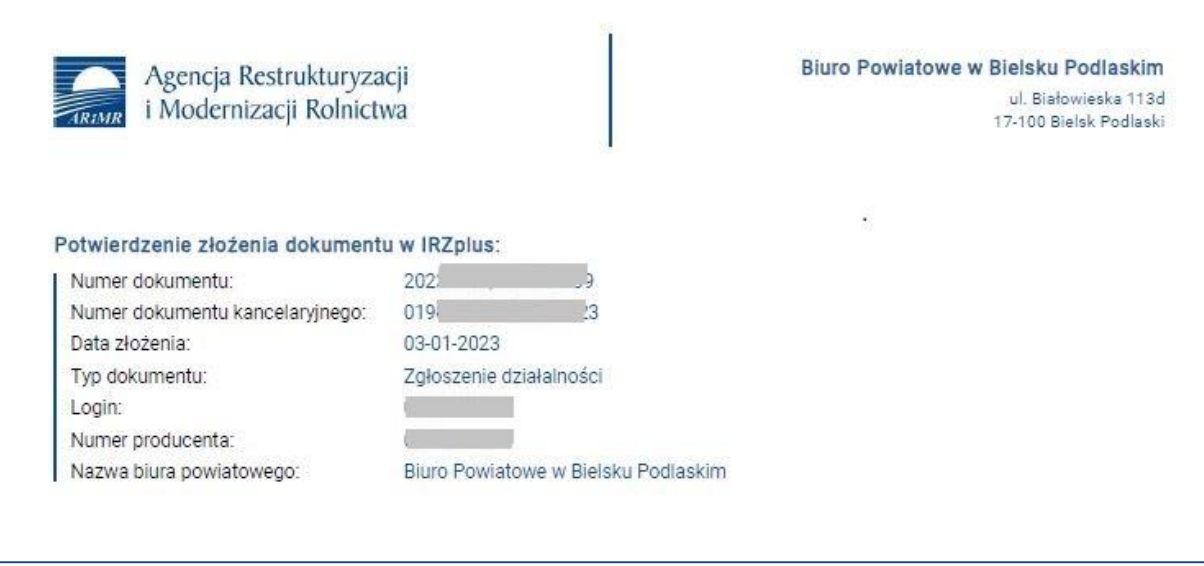

*Rysunek 48 Potwierdzenie złożenia dokumentu*

Należy śledzić stan wprowadzonego dokumentu zgłoszenia w zakładce **Dokumenty**. W zależności od stanu weryfikacji zgłoszenia, dokument przyjmuje przejściowe statusy informujące użytkownika o etapie rejestracji w systemie ARiMR.

## 5.1.2. Wniosek o przydzielenie puli numerów identyfikacyjnych

Posiadacz zwierząt w aplikacji IRZplus może zawnioskować o przydzielenie puli numerów identyfikacyjnych, którymi powinien oznakować swoje zwierzęta po zakupieniu środków identyfikacyjnych od dostawcy tych środków zatwierdzonego przez Agencję.

W tym celu na stronie głównej użytkownika pod przyciskiem **Utwórz nowy dokument**, zamieszczonym w prawym górnym rogu, należy wybrać z listy dostępnych dokumentów formularz o nazwie *Wniosek o przydzielenie puli numerów identyfikacyjnych*.

#### **Uwaga**

Nie składa się Wniosku dla zwierząt z gatunku świnie. Te znakowane są kolczykiem z numerem siedziby stada lub tatuażem. Kolczyki dla świń zamawia się bezpośrednio u wybranego z listy dostawców prowadzonej przez ARiMR (dostępnej na stronie ARiMR).

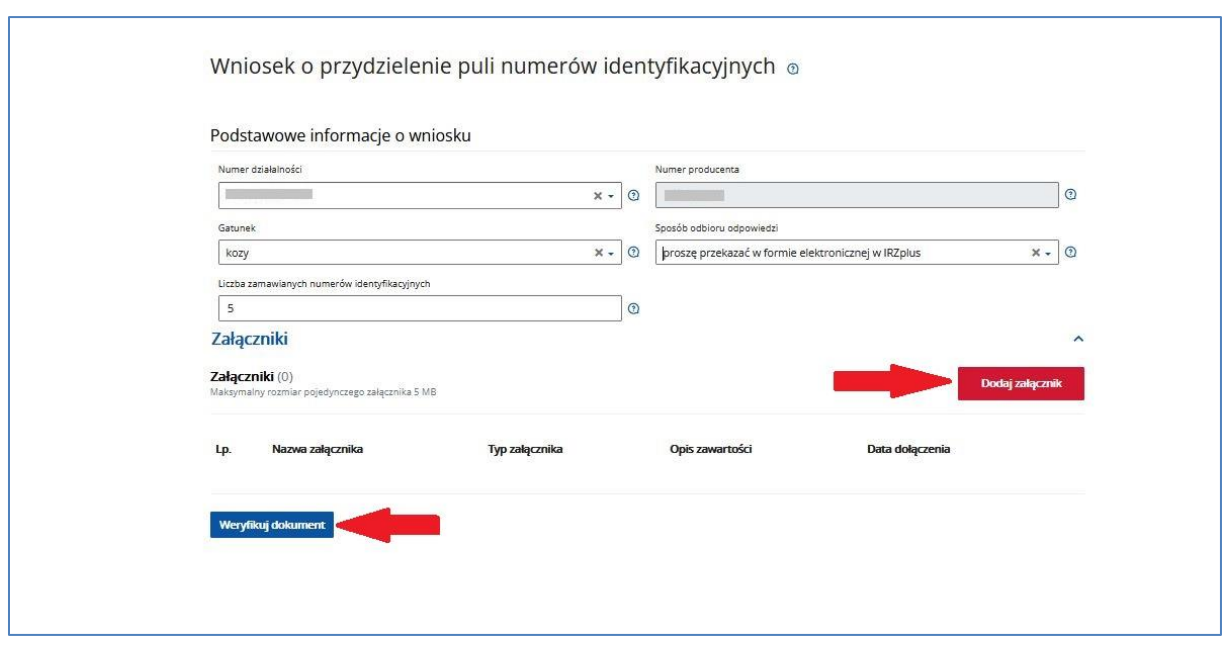

*Rysunek 49 Formularz wniosku o przydzielenie puli numerów identyfikacyjnych*

Należy wypełnić obowiązkowe pola formularza oraz dołączyć ewentualne załączniki i zweryfikować dokument za pomocą przycisku **Weryfikuj dokument**.

Jeżeli system nie wskaże błędów, należy wybrać komórkę organizacyjną i wprowadzić dokument do systemu za pomocą przycisku **Wprowadź dokument**.

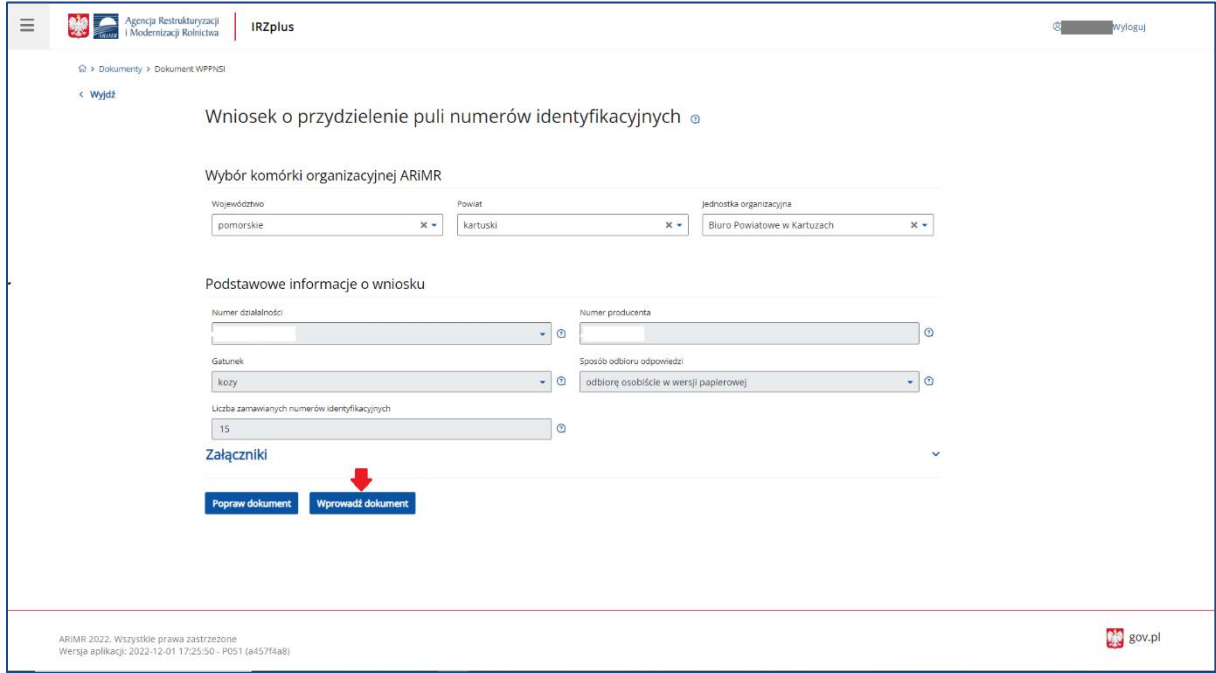

#### *Rysunek 50 Wprowadzanie dokumentu do systemu IRZplus*

Po zakończeniu procesu składania dokumentu system zakomunikuje stan weryfikacji dokumentu. Brak informacji o błędach oznacza pomyślne złożenie dokumentu. Potwierdzenie złożenia dokumentu można wydrukować używając przycisku **Drukuj potwierdzenie**. Przegląd złożonego dokumentu jest możliwy przy użyciu przycisku **Przejdź do dokumentu**.

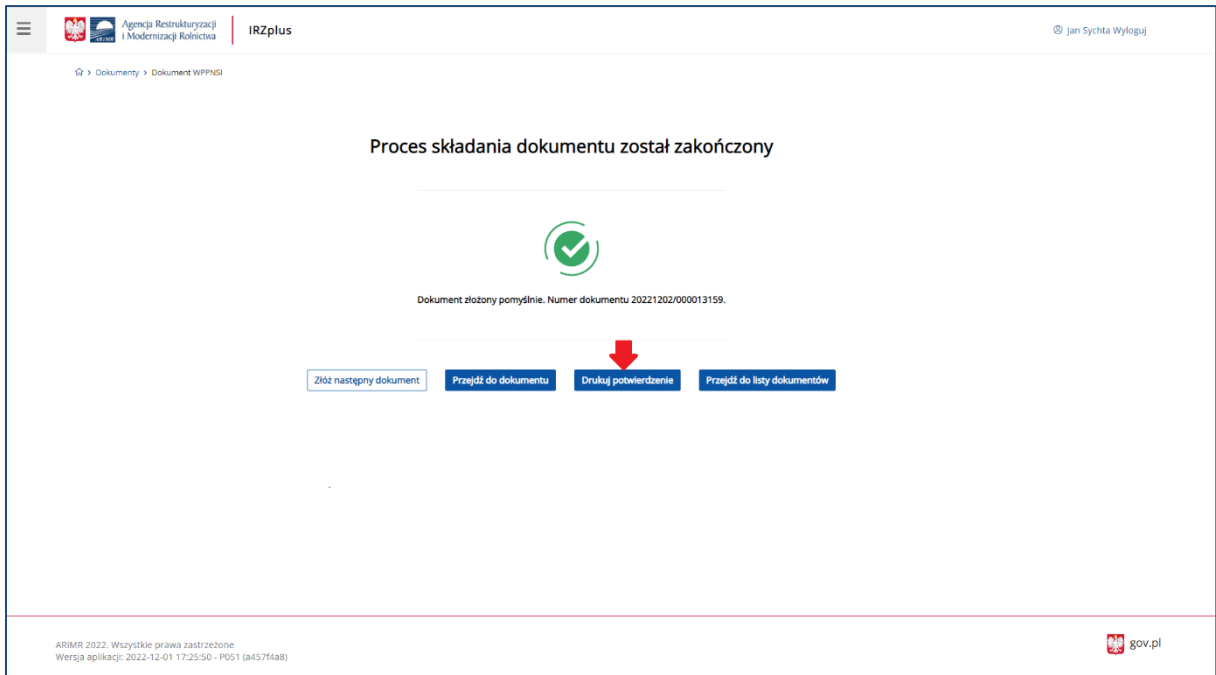

*Rysunek 51 Komunikat systemowy po zakończeniu procesu składania dokumentu*

Dokument złożony w aplikacji IRZplus może zawierać błędy weryfikowane w systemie ARiMR. Należy śledzić jego stan w zakładce **Dokumenty**. W zależności od statusu weryfikacji wniosku, dokument przyjmuje przejściowe statusy informujące użytkownika o etapie rejestracji w systemie ARiMR.

Jeżeli dokument przyjmie status zatwierdzony należy oczekiwać odpowiedzi na wniosek, dostarczonej w sposób wybrany podczas składania dokumentu. Odpowiedź zawiera listę przydzielonych producentowi numerów identyfikacyjnych dla wskazanych na *Wniosku* gatunków.

Odpowiedź na wniosek o przydzielenie puli numerów identyfikacyjnych dostarczoną w aplikacji IRZplus można wyszukać w zakładce **Dokumenty**.

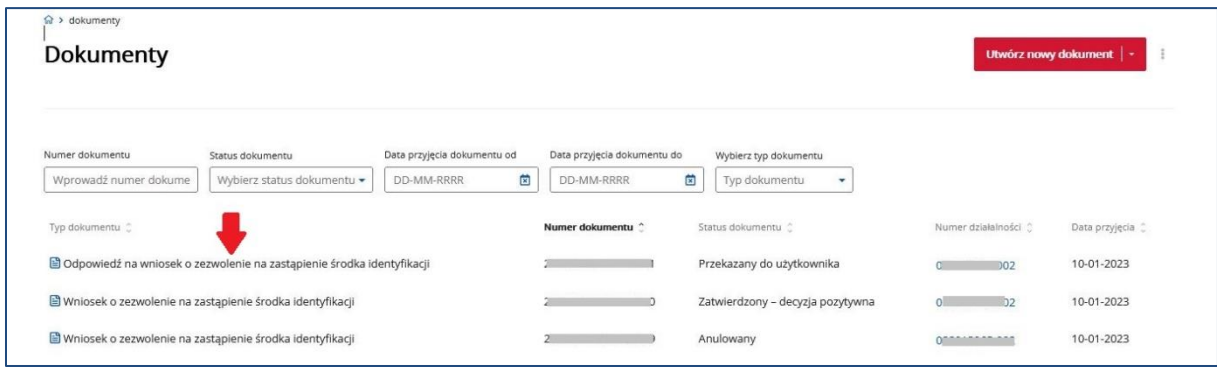

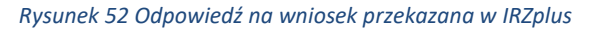

# 5.1.3. Zgłoszenie urodzenia

Na stronie głównej użytkownika pod przyciskiem **Utwórz nowy dokument**, zamieszczonym w prawym górnym rogu, należy wybrać z listy dostępnych dokumentów formularz *Zgłoszenia urodzenia.* 

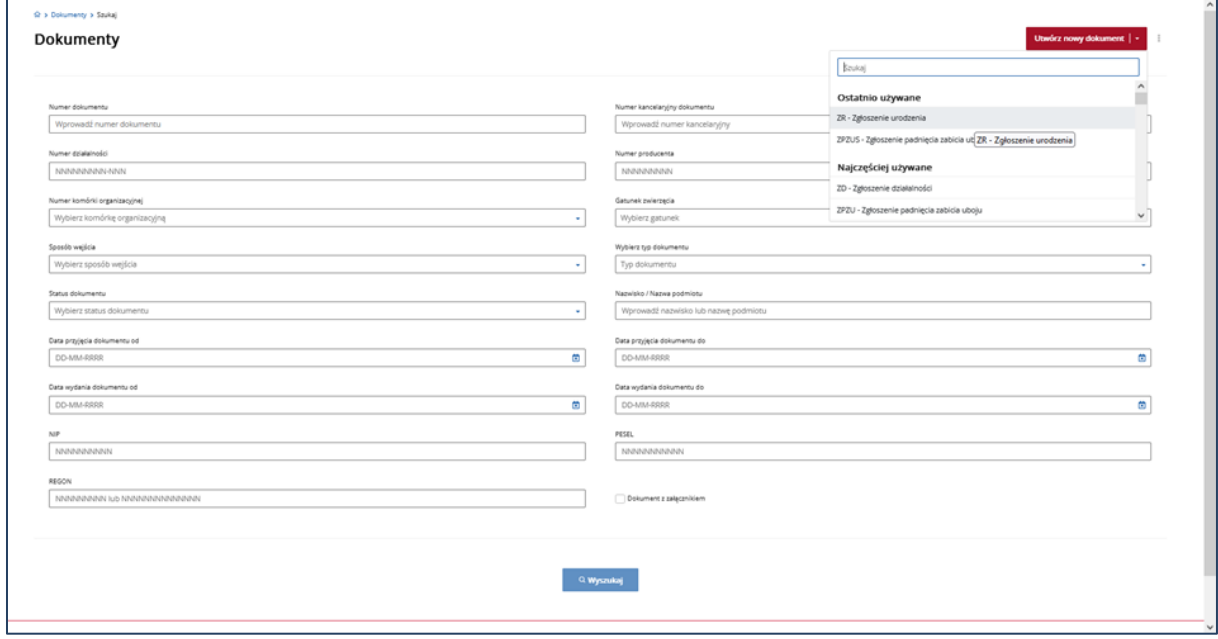

*Rysunek 53 Wyszukiwanie formularza zgłoszenia*

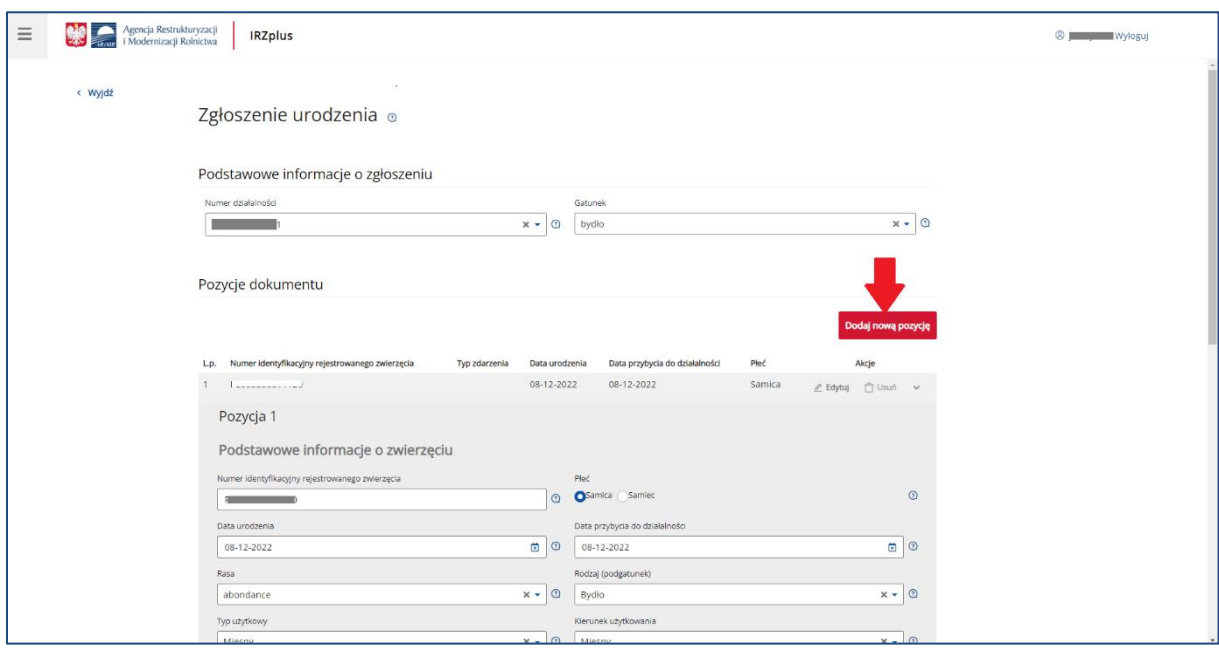

*Rysunek 54 Formularz Zgłoszenia do urodzenia*

Celem złożenia dokumentu jest złożenie *Zgłoszenia oznakowania urodzonego zwierzęcia indywidualnym numerem identyfikacyjnym* tj:

- bydła;
- owiec;
- kóz;
- jeleniowatych;
- wielbłądowatych.

Formularz składa się z podstawowych informacji o zgłoszeniu oraz pozycji dokumentu, które można dodawać za pomocą przycisku **Dodaj nową pozycję**. Wszystkie obowiązkowe pola pozycji należy wypełnić i następnie zatwierdzić wpisane dane przyciskiem **Zapisz pozycję**.

Jeżeli użytkownik ma wątpliwości co należy wpisać w poszczególne pola, może skorzystać z podpowiedzi umieszczonej pod ikoną znaku zapytania.

W przypadku, gdy użytkownik zamierza zgłosić urodzenie więcej niż jednego zwierzęcia tego samego gatunku należy dodać kolejną pozycję do zgłoszenia.

Po wypełnieniu wszystkich pól obowiązkowych należy zweryfikować dokument używając przycisku **Weryfikuj dokument**.

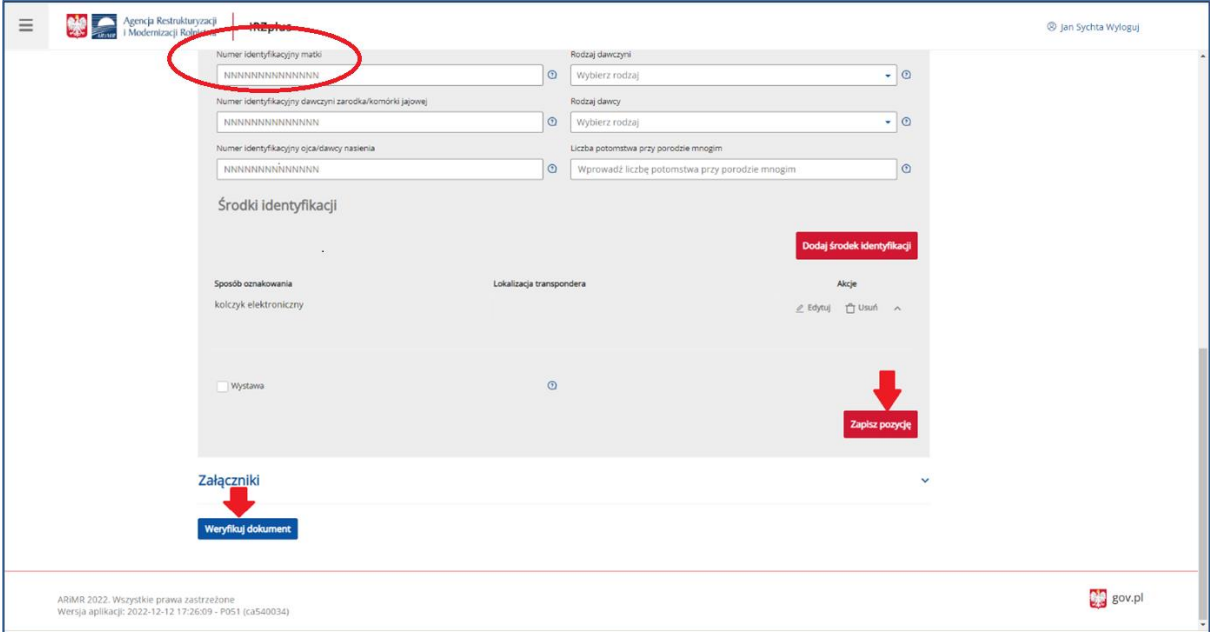

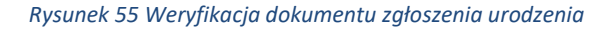

W przypadku wystąpienia błędów na dokumencie pojawi się komunikat wskazujący nieprawidłowości. Należy poprawić wprowadzone dane za pomocą przycisku **Popraw dokument,** a następnie po ponownej wstępnej weryfikacji wprowadzić dokument do systemu za pomocą przycisku **Wprowadź dokument**.

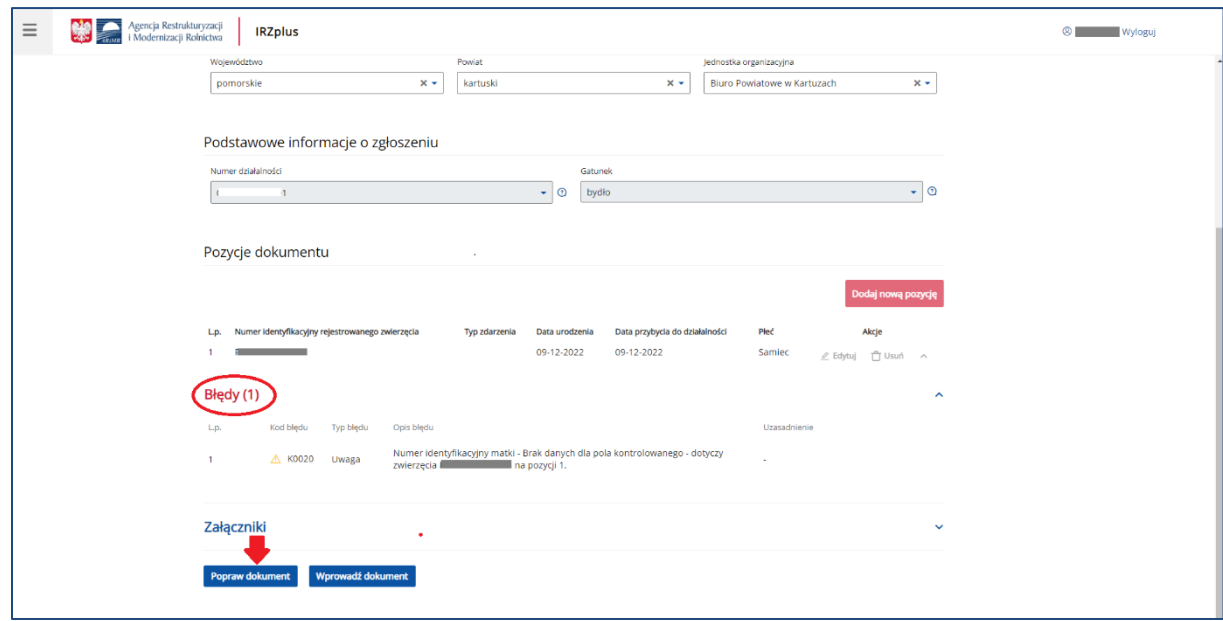

*Rysunek 56 Błędy wskazane po weryfikacji dokumentu*

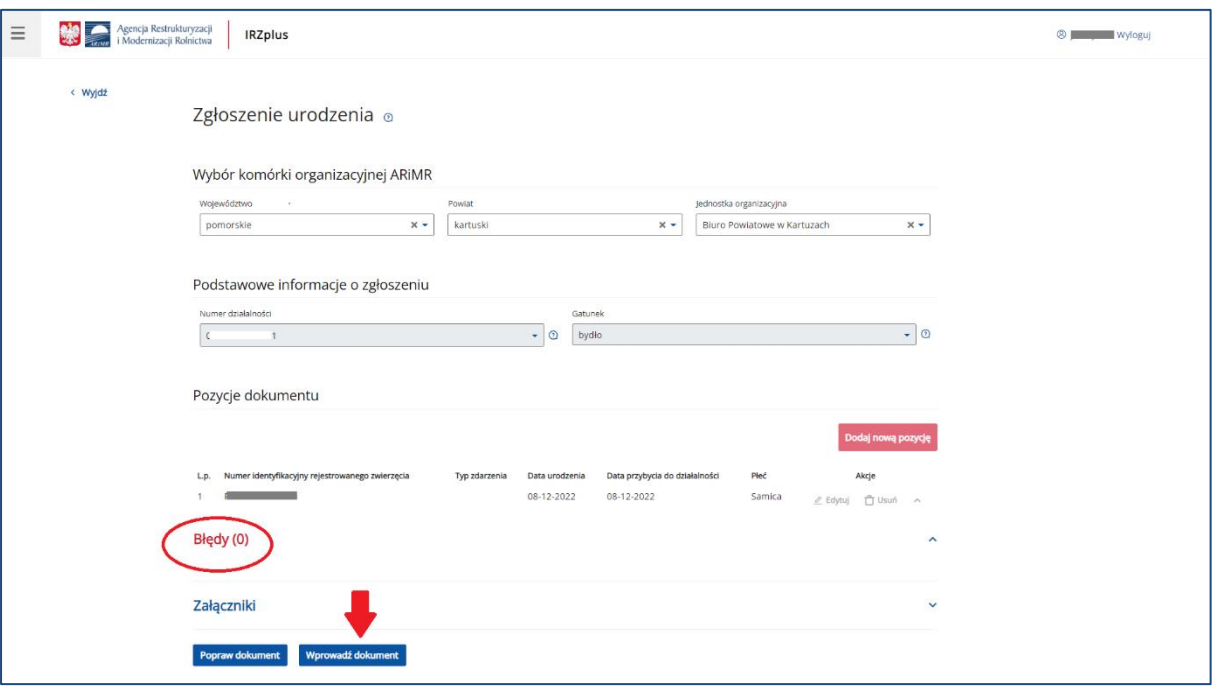

*Rysunek 57 Wprowadzanie dokumentu*

Po zakończeniu procesu składania dokumentu system zakomunikuje stan weryfikacji dokumentu. Brak informacji o błędach oznacza pomyślne złożenie dokumentu. Potwierdzenie złożenia dokumentu można wydrukować używając przycisku **Drukuj potwierdzenie**. Przegląd złożonego dokumentu jest możliwy przy użyciu przycisku **Przejdź do dokumentu**.

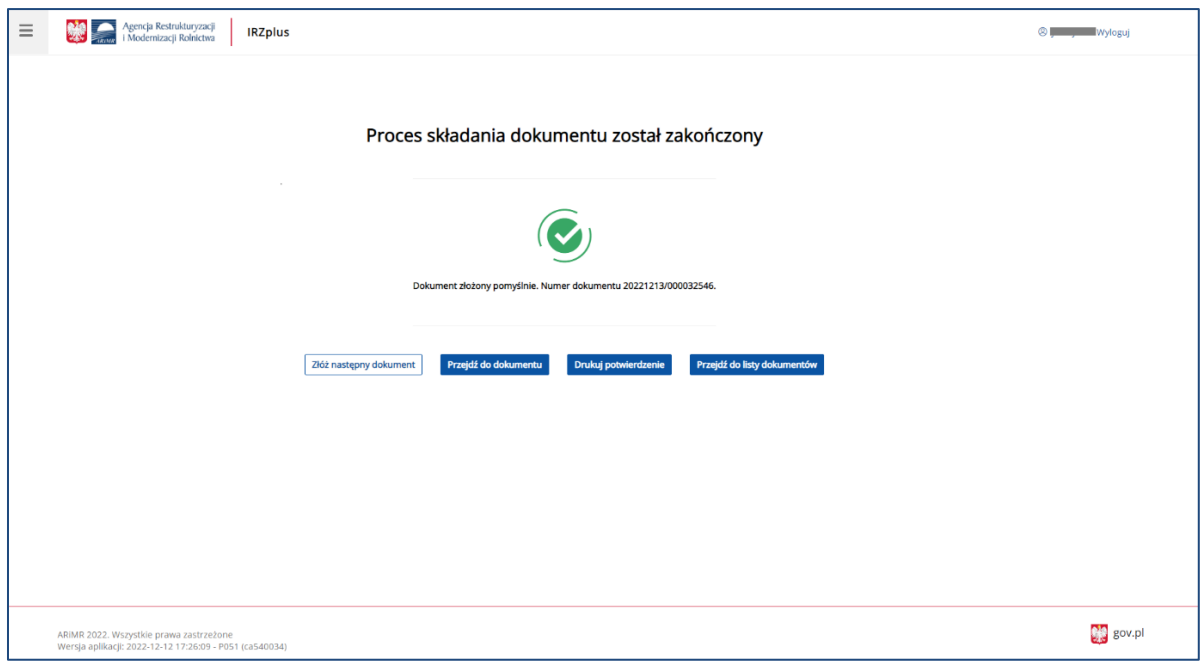

*Rysunek 58 Zakończony proces składania dokumentu*

Dokument złożony w aplikacji IRZplus może zawierać błędy, które pojawią się na etapie weryfikacji w systemie ARiMR. W związku z tym należy śledzić jego status w zakładce **Dokumenty**. W zależności od stanu weryfikacji zgłoszenia, dokument przyjmuje przejściowe statusy informujące użytkownika o etapie obsługi w systemie ARiMR.

Informacja o statusach dokumentów znajduje się w rozdziale 5.2.1. Wyszukiwanie dokumentów.

## 5.1.4. Zgłoszenie oznakowania świń urodzonych

Na stronie głównej użytkownika pod przyciskiem **Utwórz nowy dokument**, zamieszczonym w prawym górnym rogu, należy wybrać z listy dostępnych dokumentów formularz *Zgłoszenia oznakowania świń urodzonych.* 

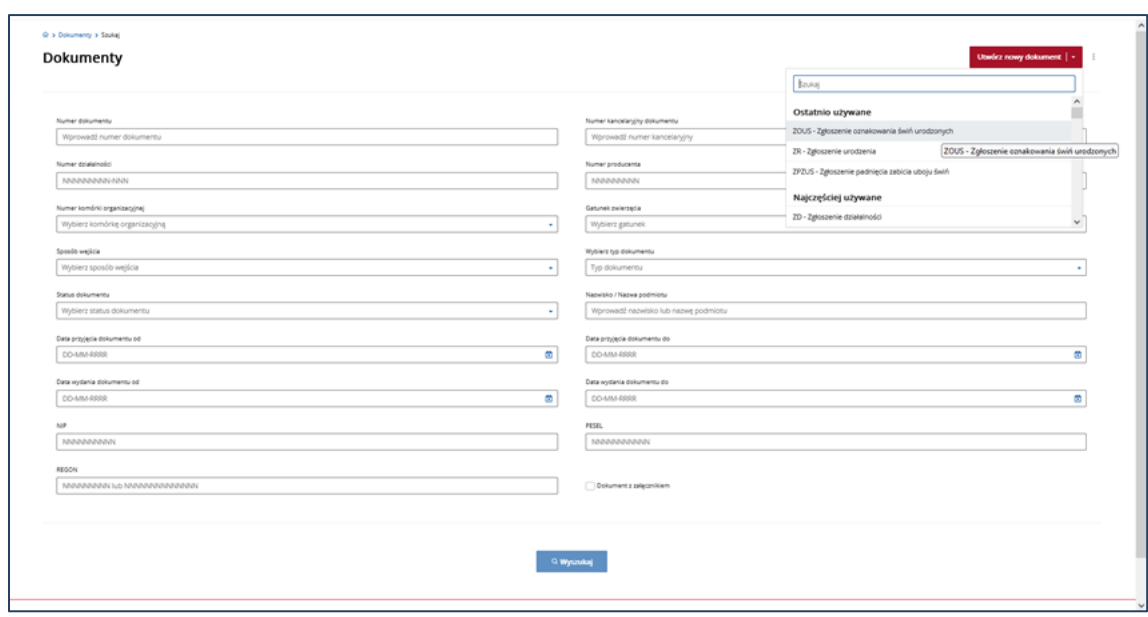

*Rysunek 59 Wyszukiwanie formularza zgłoszenia*

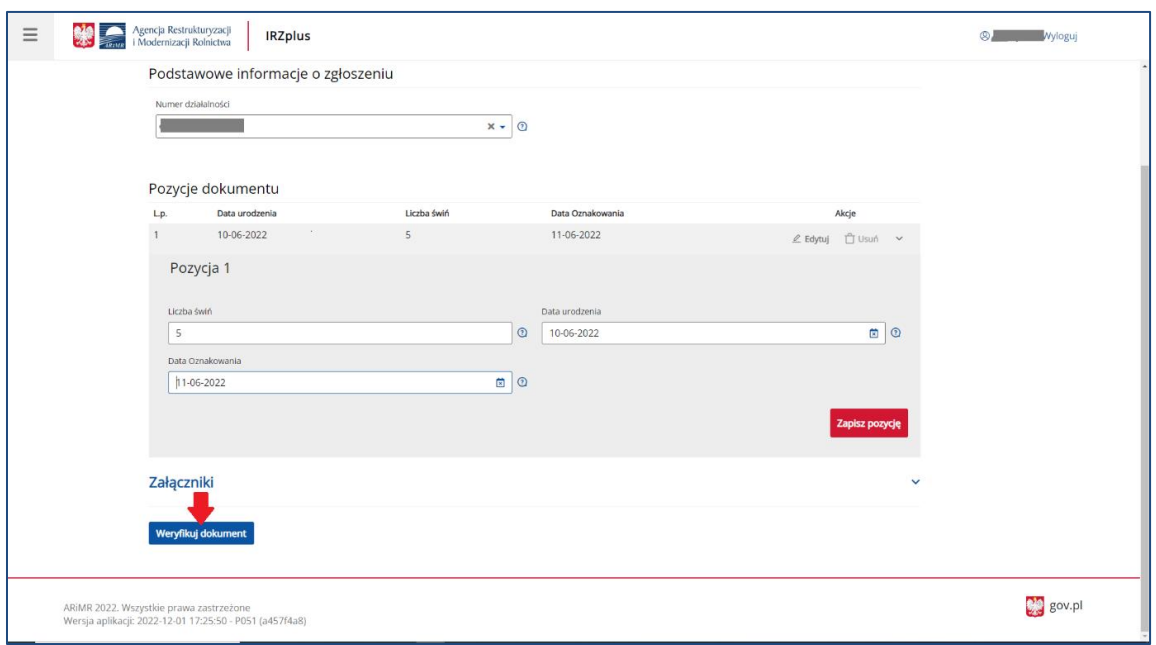

*Rysunek 60 Formularz Zgłoszenia oznakowania urodzonych świń*

Celem złożenia dokumentu jest złożenie Z*głoszenia oznakowania świń urodzonych* dla zwierząt urodzonych w danej siedzibie stada (działalności) prowadzonej przez posiadacza zwierząt dokonującego zgłoszenia. Zgłoszenia należy dokonać w terminie 7 dni od oznakowania świń urodzonych w danej siedzibie stada. Znakowanie polega na oznakowaniu kolczykami lub tatuażem z numerem siedziby stada, w której zwierzę się urodziło. Zwierzę nieoznakowane nie może się przemieszczać między działalnościami.

Formularz składa się z podstawowych informacji o zgłoszeniu oraz pozycji dokumentu, które można dodawać za pomocą przycisku **Dodaj nową pozycję.** Wszystkie obowiązkowe pola pozycji należy wypełnić i następnie zatwierdzić wpisane dane przyciskiem **Zapisz pozycję**.

Jeżeli użytkownik ma wątpliwości, co należy wpisać w poszczególne pola, może skorzystać z podpowiedzi umieszczonej pod ikoną znaku zapytania.

W przypadku, gdy użytkownik zamierza zgłosić oznakowanie większej liczby świń urodzonych z różną datą, należy dodać kolejną pozycję do zgłoszenia.

Po wypełnieniu wszystkich pól obowiązkowych należy zweryfikować dokument używając przycisku **Weryfikuj dokument**.

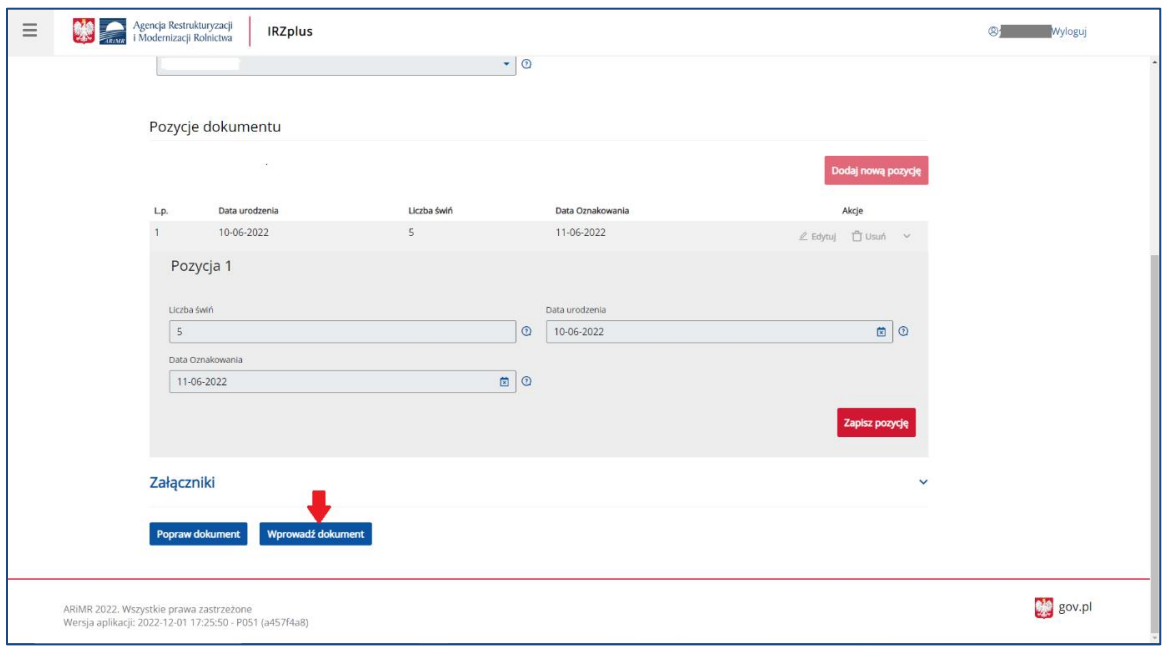

*Rysunek 61 Wprowadzenie dokumentu w aplikacji IRZplus*

Dokument zweryfikowany pozytywnie, tzn. bez wystąpienia komunikatów o błędach, należy wprowadzić do systemu poprzez kliknięcie w przycisk **Wprowadź dokument**.

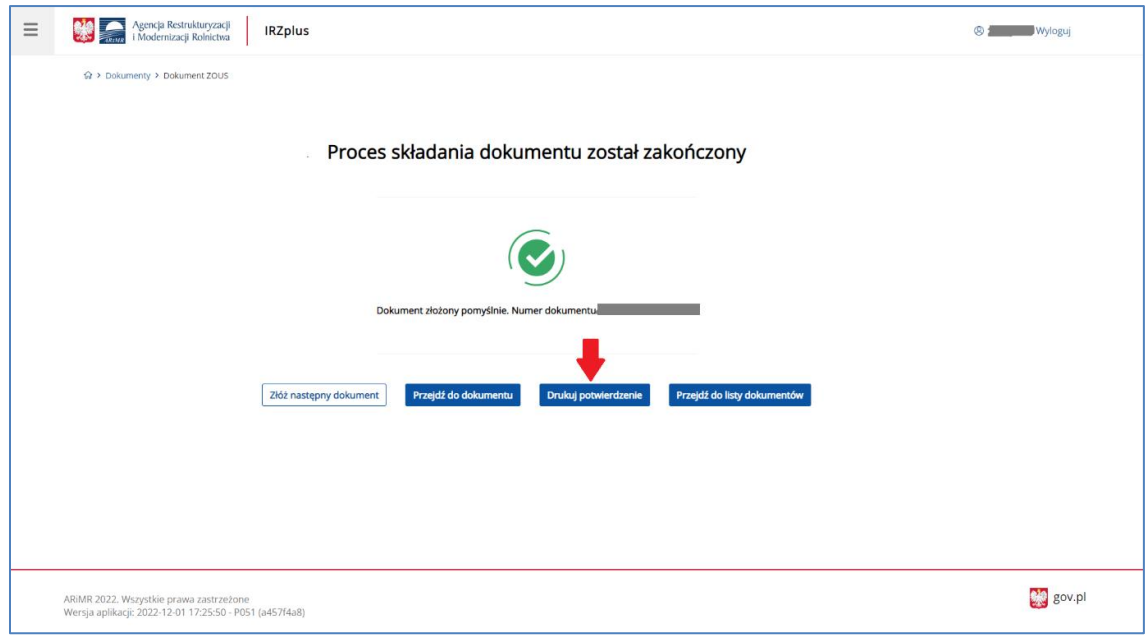

*Rysunek 62 Zakończenie procesu składania dokumentu*

Z okna komunikatu o zakończeniu procesu składania dokumentu możliwe jest:

- złożenie następnego dokumentu,
- przejście do przeglądu szczegółów złożonego dokumentu,
- wydruk potwierdzenia złożenia dokumentu oraz
- przejście do listy dokumentów producenta.

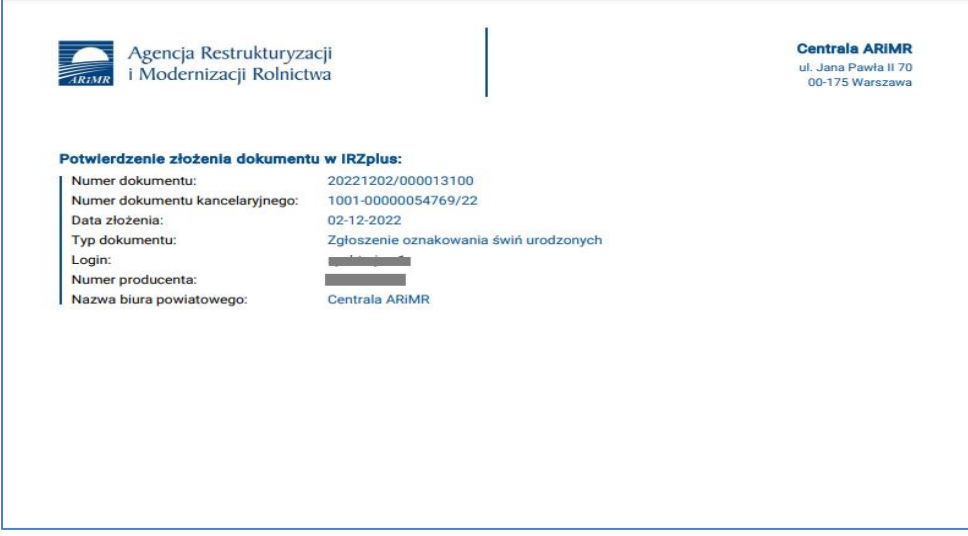

*Rysunek 63 Potwierdzenie złożenia dokumentu*

Po użyciu przycisku **Drukuj potwierdzenie** automatycznie zostanie pobrany z systemu plik w formacie pdf - *Potwierdzenie złożenia dokumentu w IRZplus* możliwe do wydrukowania.

Dokument złożony w aplikacji IRZplus może zawierać błędy weryfikowane w systemie ARiMR. Należy śledzić jego status w zakładce **Dokumenty**. W zależności od stanu weryfikacji zgłoszenia, dokument przyjmuje przejściowe statusy informujące użytkownika o etapie obsługi w systemie ARiMR.

Informacja o statusach dokumentów znajduje się w rozdziale 5.2.1. Wyszukiwanie dokumentów.

# 5.1.5. Zgłoszenie drobiu do rejestru

Na stronie głównej użytkownika pod przyciskiem **Utwórz nowy dokument**, zamieszczonym w prawym górnym rogu, należy wybrać z listy dostępnych dokumentów formularz *Zgłoszenia drobiu do rejestru.* 

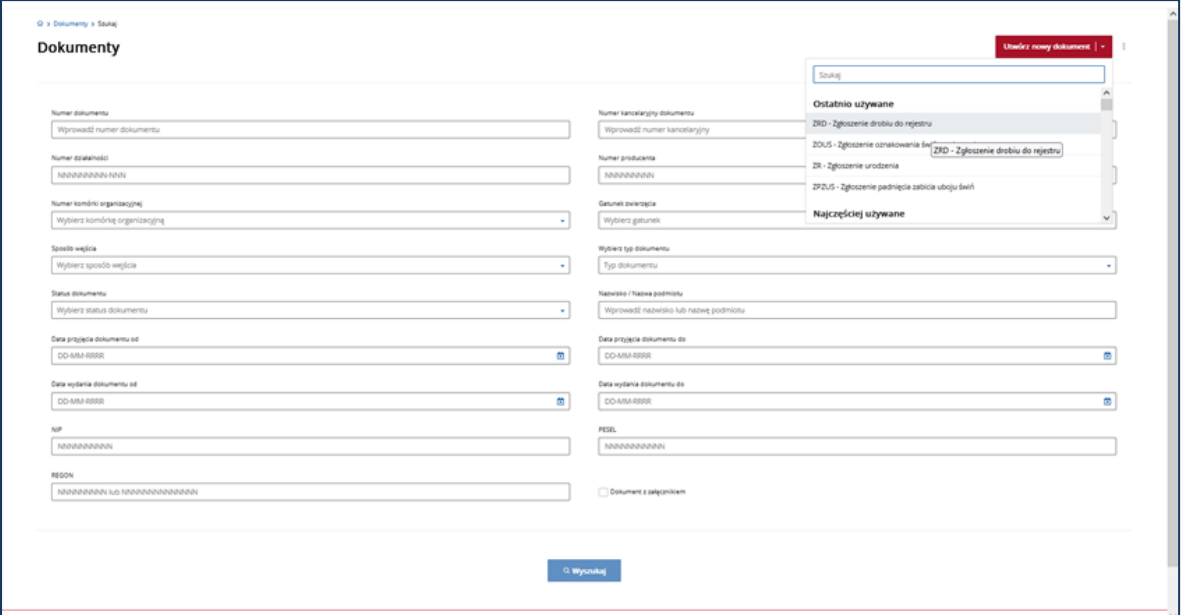

*Rysunek 64 Wyszukiwanie formularza zgłoszenia*

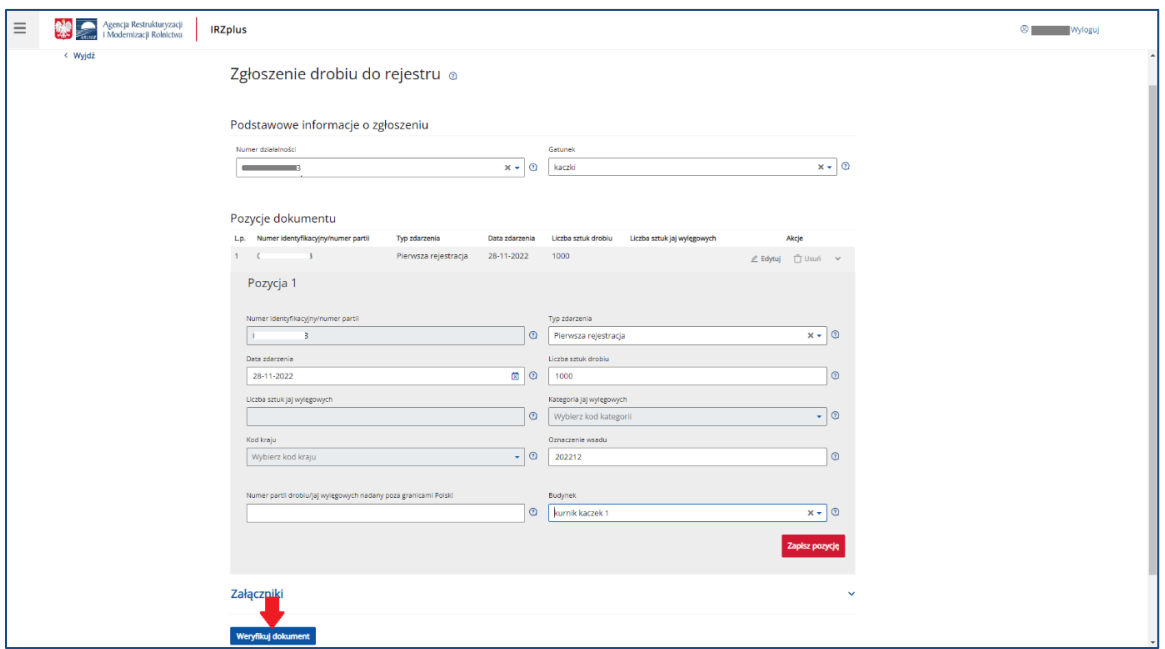

*Rysunek 65 Formularz Zgłoszenia drobiu do rejestru*

Celem złożenia dokumentu jest złożenie *Zgłoszenia drobiu lub jaj wylęgowych do rejestru* do komputerowej bazy danych IRZ. Zgłoszenia dokonuje się wybierając odpowiedni typ zdarzenia:

- Pierwsza rejestracja rejestracja drobiu utrzymywanego w zakładzie na dzień rejestracji zakładu drobiu lub bezpośrednio po zarejestrowaniu zakładu drobiu (zgłoszenie składane **tylko raz** przez podmioty prowadzące działalność przed dniem wejścia w życie ustawy z dnia 4 listopada 2022 r. o systemie identyfikacji i rejestracji zwierząt. Służy odnotowaniu liczby drobiu/ jaj wylęgowych w dniu zgłoszenia zakładu drobiu lub po zarejestrowaniu zakładu drobiu do systemu prowadzonego przez ARiMR),
- Przemieszczenie z państwa niebędącego członkiem UE przybycie z państwa spoza UE,
- Przemieszczenie z państwa UE przybycie z państwa UE.

Formularz składa się z podstawowych informacji o zgłoszeniu oraz pozycji dokumentu, które można dodawać za pomocą przycisku **Dodaj nową pozycję.** Wszystkie obowiązkowe pola pozycji należy wypełnić i następnie zatwierdzić wpisane dane przyciskiem **Zapisz pozycję**.

Jeżeli użytkownik ma wątpliwości co należy wpisać w poszczególne pola, może skorzystać z podpowiedzi umieszczonej pod ikoną znaku zapytania.

W przypadku, gdy użytkownik zamierza zgłosić oznakowanie więcej niż jednej partii drobiu należy dodać kolejną pozycję do zgłoszenia.

Po wypełnieniu wszystkich pól obowiązkowych należy zweryfikować dokument używając przycisku **Weryfikuj dokument**.

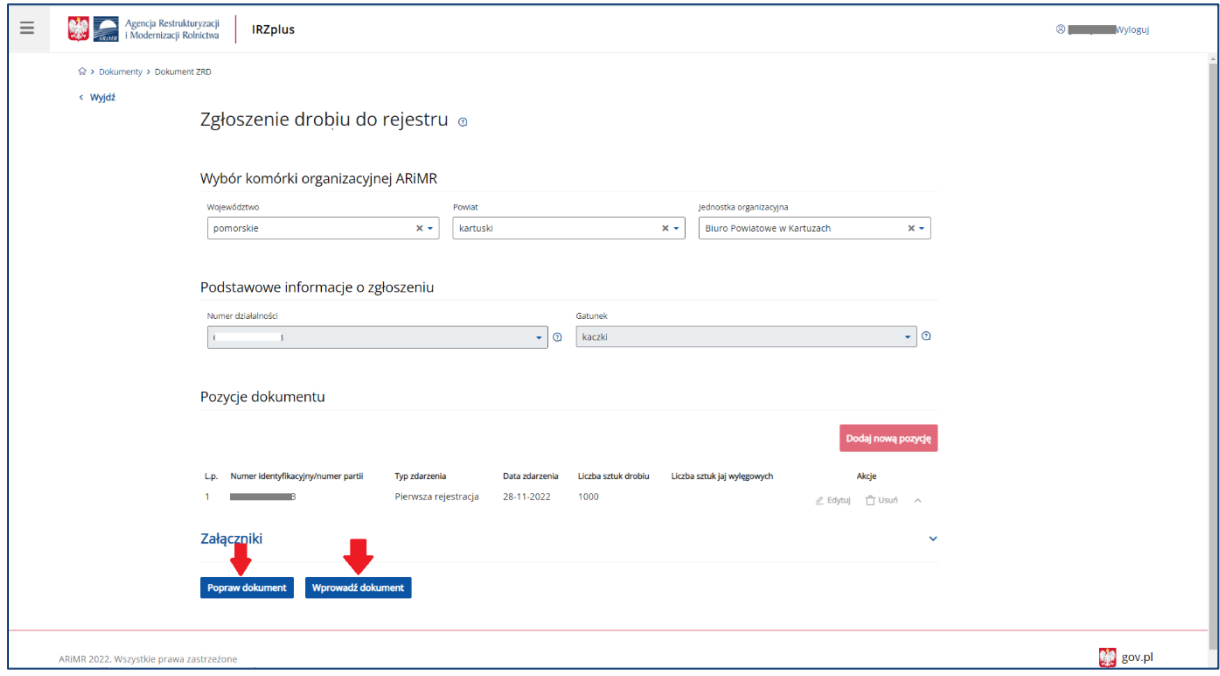

*Rysunek 66 Wprowadzenie zgłoszenia do systemu*

Za pomocą przycisku **Popraw dokument** możliwe jest wprowadzenie zmian na formularzu zgłoszenia. Poprawienie dokumentu jest możliwe do czasu użycia przycisku **Wprowadź dokument.**

Po weryfikacji dokumentu z pozytywnym wynikiem, dokument należy wprowadzić do systemu poprzez kliknięcie w przycisk **Wprowadź dokument**.

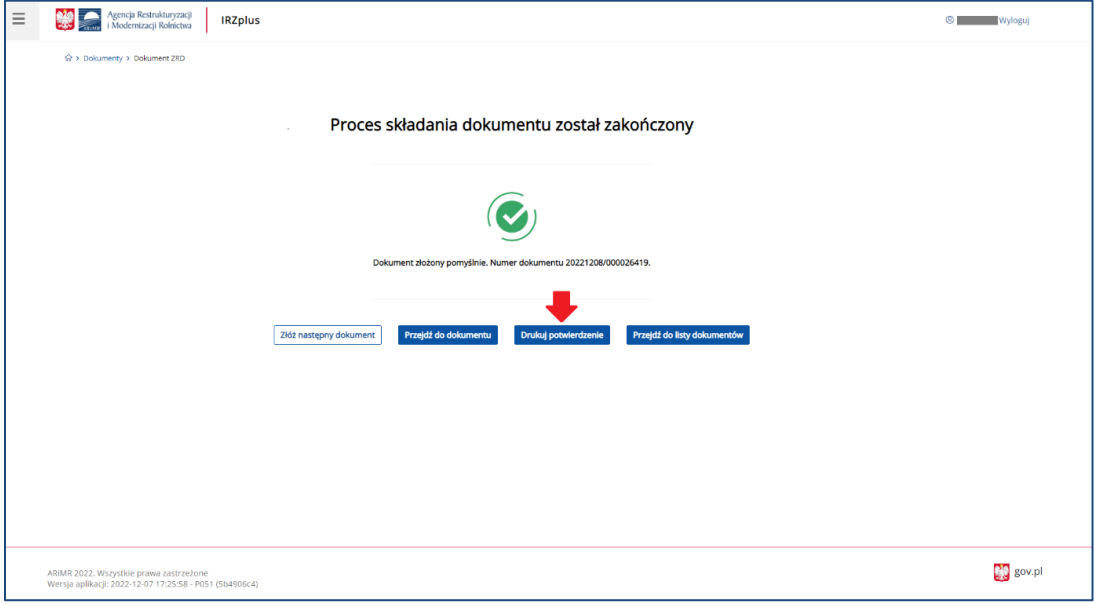

*Rysunek 67 Zakończenie procesu składania zgłoszenia drobiu do rejestru*

Z okna komunikatu o zakończeniu procesu składania dokumentu możliwe jest złożenie następnego dokumentu, przejście do przeglądu szczegółów złożonego dokumentu, wydruk potwierdzenia złożenia dokumentu oraz przejście do listy dokumentów producenta.

Dokument złożony w aplikacji IRZplus może zawierać błędy weryfikowane w systemie ARiMR. Należy śledzić jego status w zakładce **Dokumenty**. W zależności od stanu weryfikacji zgłoszenia, dokument przyjmuje przejściowe statusy informujące użytkownika o etapie obsługi w systemie ARiMR. Brak informacji o błędach oznacza pomyślne złożenie dokumentu.

Informacja o statusach dokumentów znajduje się w rozdziale 5.2.1. Wyszukiwanie dokumentów.

## 5.1.6. Zgłoszenie wwozu

Na stronie głównej użytkownika pod przyciskiem **Utwórz nowy dokument**, zamieszczonym w prawym górnym rogu, należy wybrać z listy dostępnych dokumentów formularz *Zgłoszenia wwozu.* 

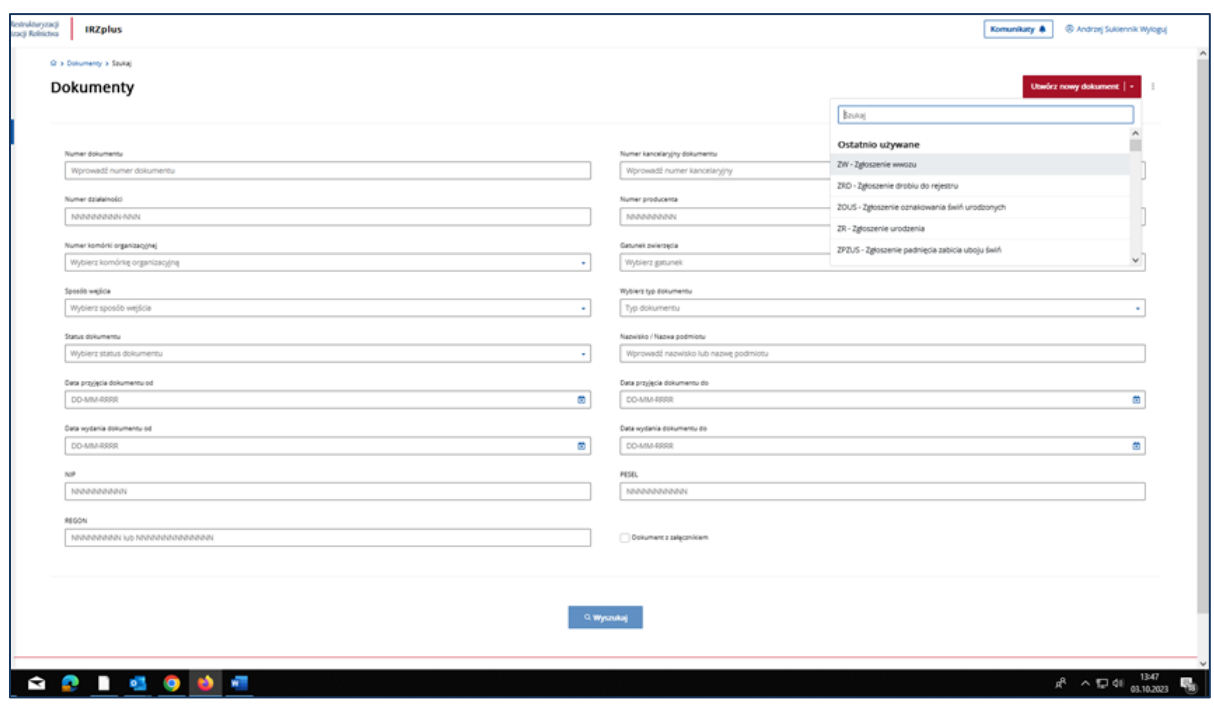

*Rysunek 68 Wyszukiwanie formularza zgłoszenia*

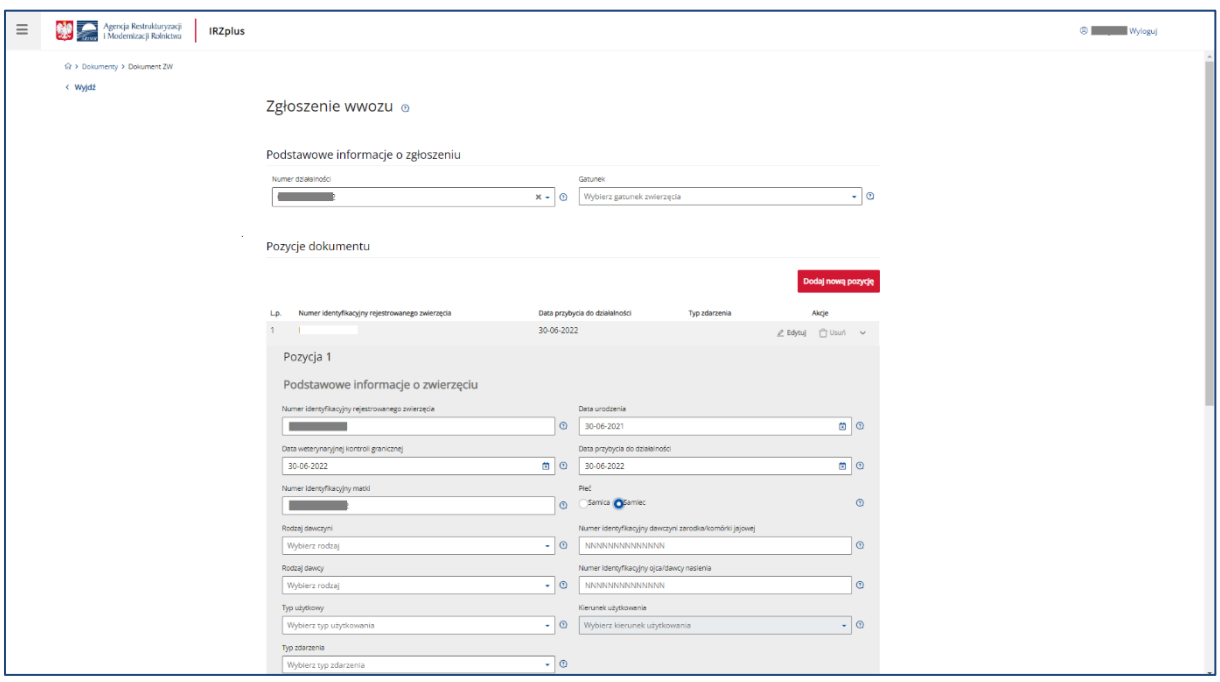

*Rysunek 69 Formularz Zgłoszenia wwozu*

Celem złożenia dokumentu jest rejestracja w komputerowej bazie danych IRZ zwierząt znakowanych indywidualnie, tj. bydła, owiec, kóz, jeleniowatych i wielbłądowatych **przywiezionych z zagranicy**. Zgłoszenia dokonuje się wybierając odpowiedni typ zdarzenia:

- Przemieszczenie z państwa niebędącego członkiem UE przybycie z państwa spoza UE,
- Przemieszczenie z państwa UE przybycie z państwa UE.

Formularz składa się z podstawowych informacji o zgłoszeniu oraz pozycji dokumentu, które można dodawać za pomocą przycisku **Dodaj nową pozycję**. W części dotyczącej pozycji na dokumencie wyróżniamy dwie sekcje: *Podstawowe informacje o zwierzęciu* oraz *Środki identyfikacji*.

Aby wprowadzić informacje dotyczące środków identyfikacji, którymi zwierzę jest oznakowane należy dodać dodatkową sekcję za pomocą przycisku **Dodaj środek identyfikacji.** Wszystkie obowiązkowe pola pozycji należy wypełnić i następnie zatwierdzić wpisane dane przyciskiem **Zapisz pozycję**.

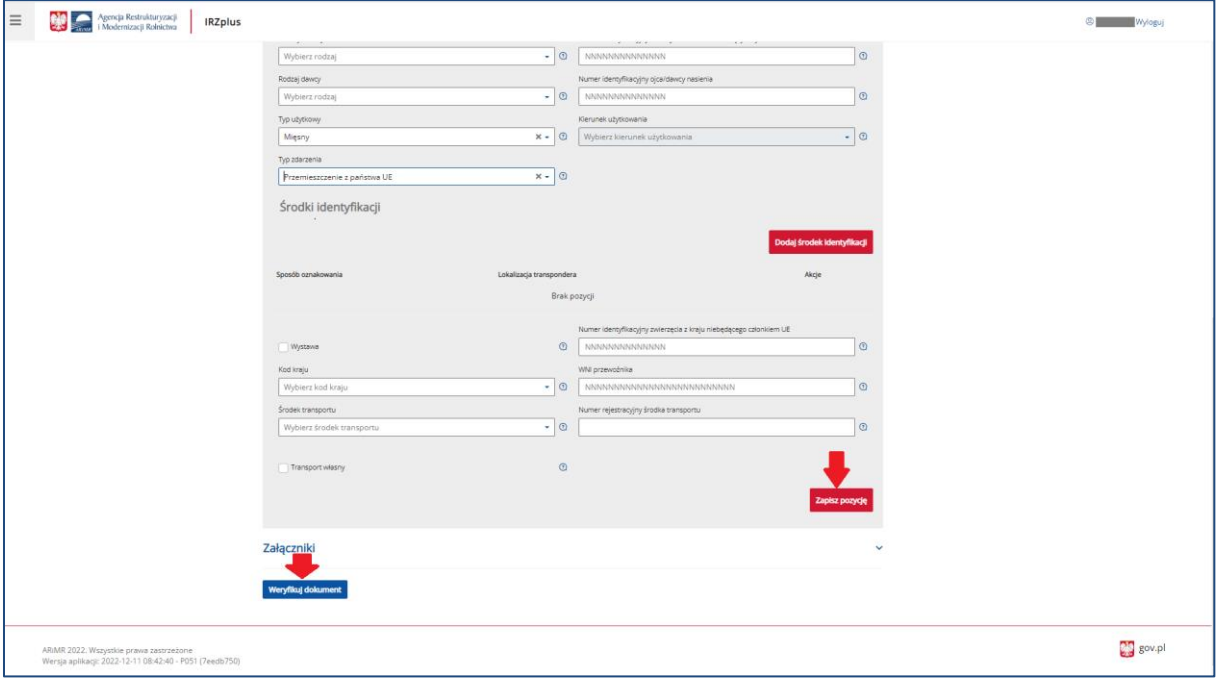

*Rysunek 70 Wprowadzanie informacji o środkach identyfikacyjnych*

Jeżeli użytkownik ma wątpliwości, co należy wpisać w poszczególne pola, może skorzystać z podpowiedzi umieszczonej pod ikoną znaku zapytania.

W przypadku, gdy użytkownik zamierza zgłosić wwóz więcej niż jednej sztuki zwierzęcia, należy dodać kolejną pozycję do zgłoszenia.

Po wypełnieniu wszystkich pól obowiązkowych należy zweryfikować dokument używając przycisku **Weryfikuj dokument**.

Jeżeli po weryfikacji dokumentu system zakomunikuje wystąpienie błędów, istnieje możliwość poprawienia wpisanych danych za pomocą przycisku **Popraw dokument**.

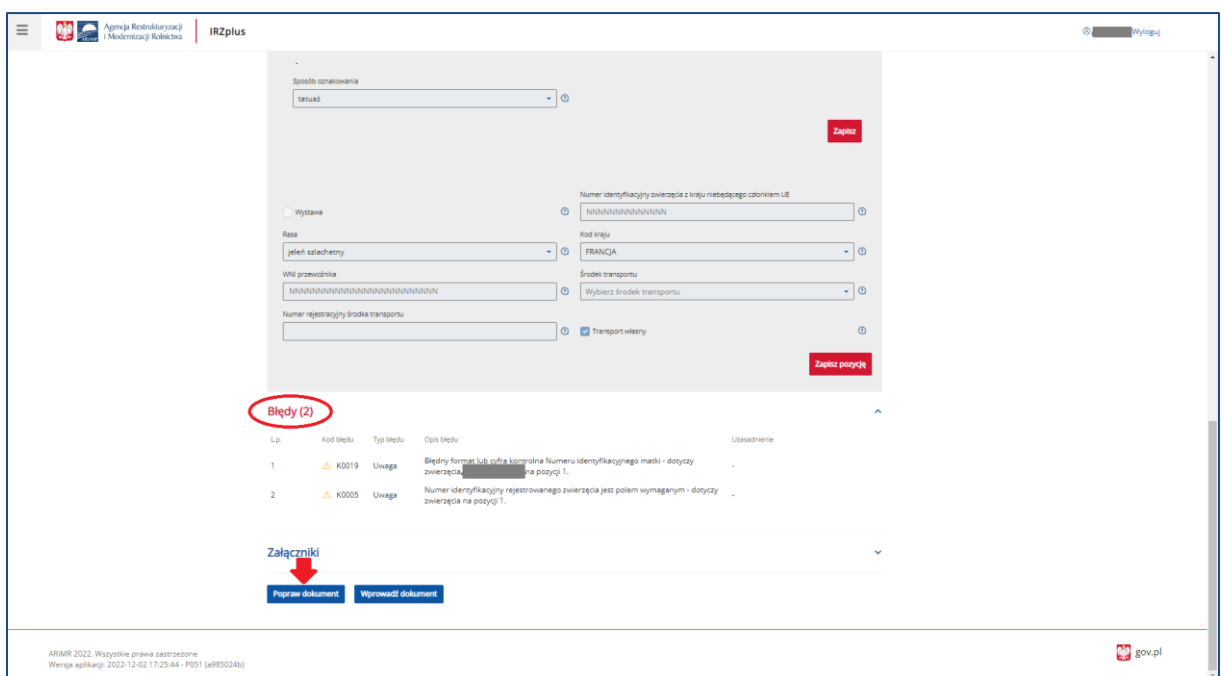

*Rysunek 71 Możliwość poprawienia informacji wprowadzonych na formularzu zgłoszenia*

Po weryfikacji dokumentu z pozytywnym wynikiem, dokument należy wprowadzić do systemu poprzez kliknięcie w przycisk **Wprowadź dokument**.

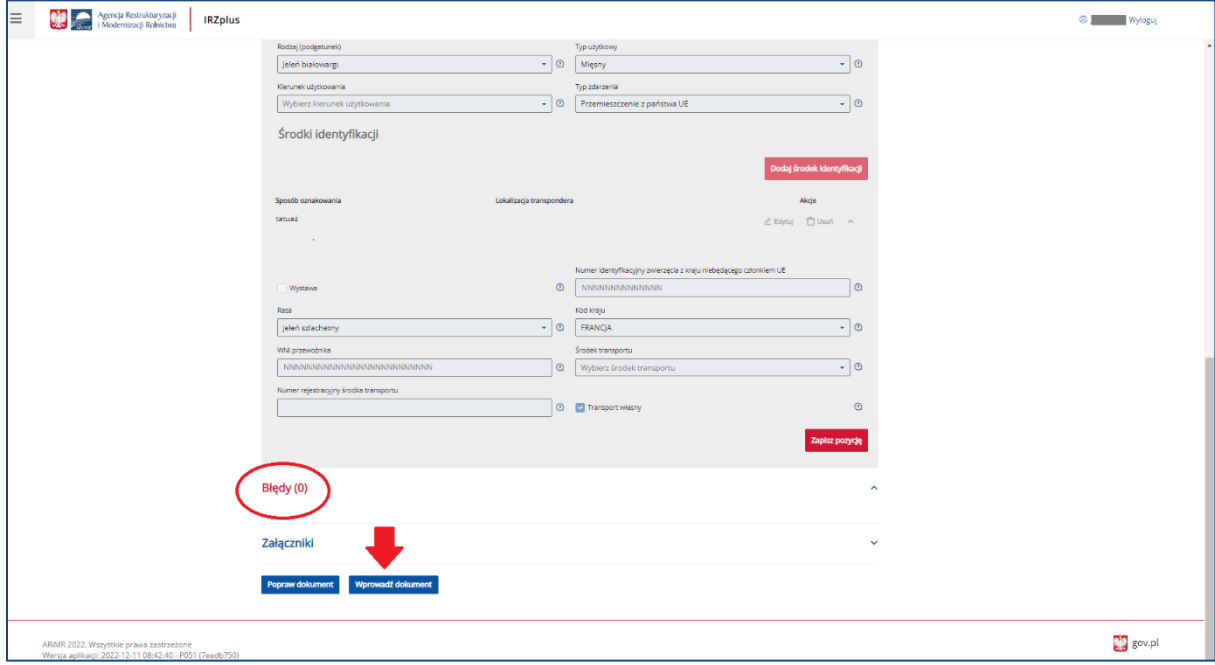

*Rysunek 72 Zgłoszenie wwozu bez wskazania wystąpienia błędów na dokumencie*

Po wprowadzeniu dokumentu do systemu, pojawi się komunikat z informacją o zakończeniu procesu składania dokumentu.

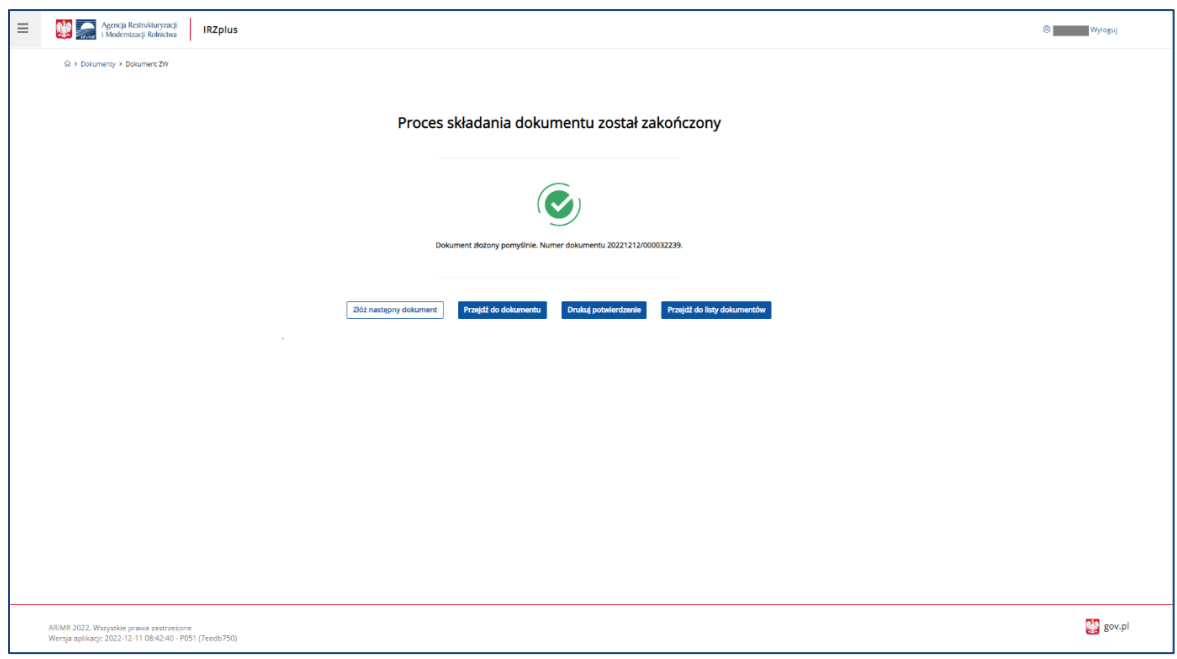

*Rysunek 73 Komunikat zakończenia procesy składania dokumentu*

Z okna komunikatu o zakończeniu procesu składania dokumentu możliwe jest złożenie następnego dokumentu, przejście do przeglądu szczegółów złożonego dokumentu, wydruk potwierdzenia złożenia dokumentu oraz przejście do listy dokumentów producenta.

Potwierdzenie złożenia dokumentu możliwe jest do pobrania i wydruku po użyciu przycisku **Drukuj potwierdzenie**.

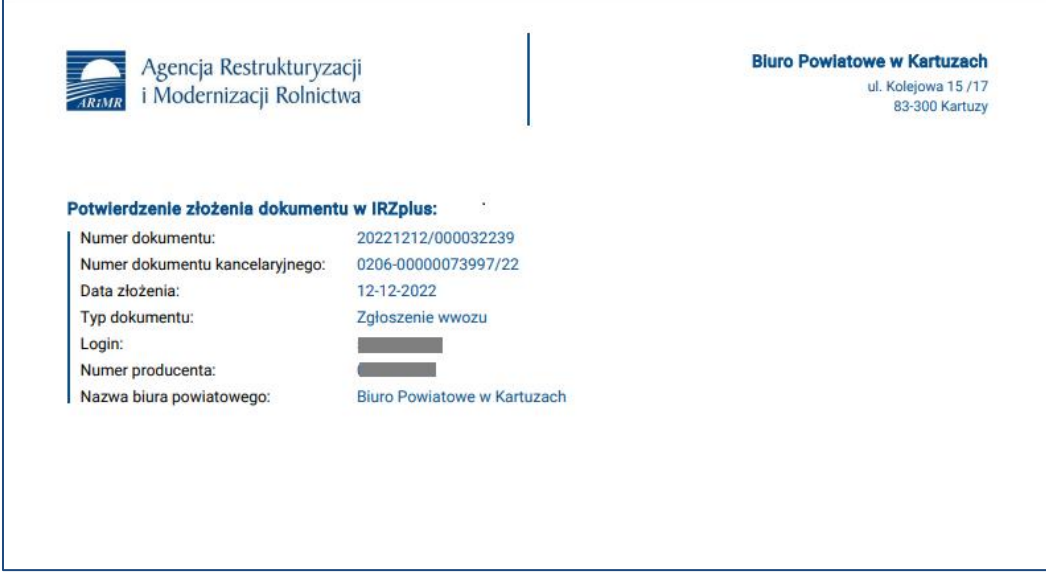

*Rysunek 74 Potwierdzenie złożenia zgłoszenia wwozu*

Dokument złożony w aplikacji IRZplus może zawierać także błędy weryfikowane w systemie ARiMR. Należy śledzić jego status w zakładce **Dokumenty**. W zależności od stanu weryfikacji zgłoszenia, dokument przyjmuje przejściowe statusy informujące użytkownika o etapie obsługi w systemie ARiMR. Brak informacji o błędach oznacza pomyślne złożenie dokumentu.

Informacja o statusach dokumentów znajduje się w rozdziale 5.2.1. Wyszukiwanie dokumentów.

#### UWAGA:

W przypadku, gdy **Zgłoszenie wwozu** zostało złożone z prefiksem **trzyliterowym kodu państwa** lub **trzycyfrowym kodu państwa**, system zatwierdzi dokument. Jednak, w przeglądzie danych zwierzęcia (zakładka **Zwierzęta**) oraz przeglądzie zdarzeń zwierzęcia (zakładka **Zdarzenia**), system wyświetli w wyniku wyszukiwania numer zwierzęcia z prefiksem **dwuliterowym kodu państwa**.

Np. użytkownik przy prowadzaniu **Zgłoszenia wwozu** zwierzęcia z Niemiec wpisał numer identyfikacyjny zwierzęcia **DEU**123456789012. Dokument zostanie zatwierdzony z wprowadzonym numerem (trzyliterowym prefiksem kodu państwa). W zakładce **Zwierzęta – Znakowane Indywidualnie** po wpisaniu w polu *Numer identyfikacyjny* parametru wyszukiwania **DEU**123456789012, system wyświetli w wyniku wyszukiwania numer **DE**123456789012. Numery te: **DEU**123456789012 i **DE**123456789012 są tożsame.

Więcej informacji o prefiksach kodów państwa występujących w numerach środków identyfikacyjnych zwierząt znajduje się w rozdziale **Zwierzęta** i **Zdarzenia**.

#### 5.1.7. Zgłoszenia dodatkowego oznakowania lochy

Na stronie głównej użytkownika pod przyciskiem **Utwórz nowy dokument**, zamieszczonym w prawym górnym rogu, należy wybrać z listy dostępnych dokumentów formularz *Zgłoszenia dodatkowego oznakowania lochy.* 

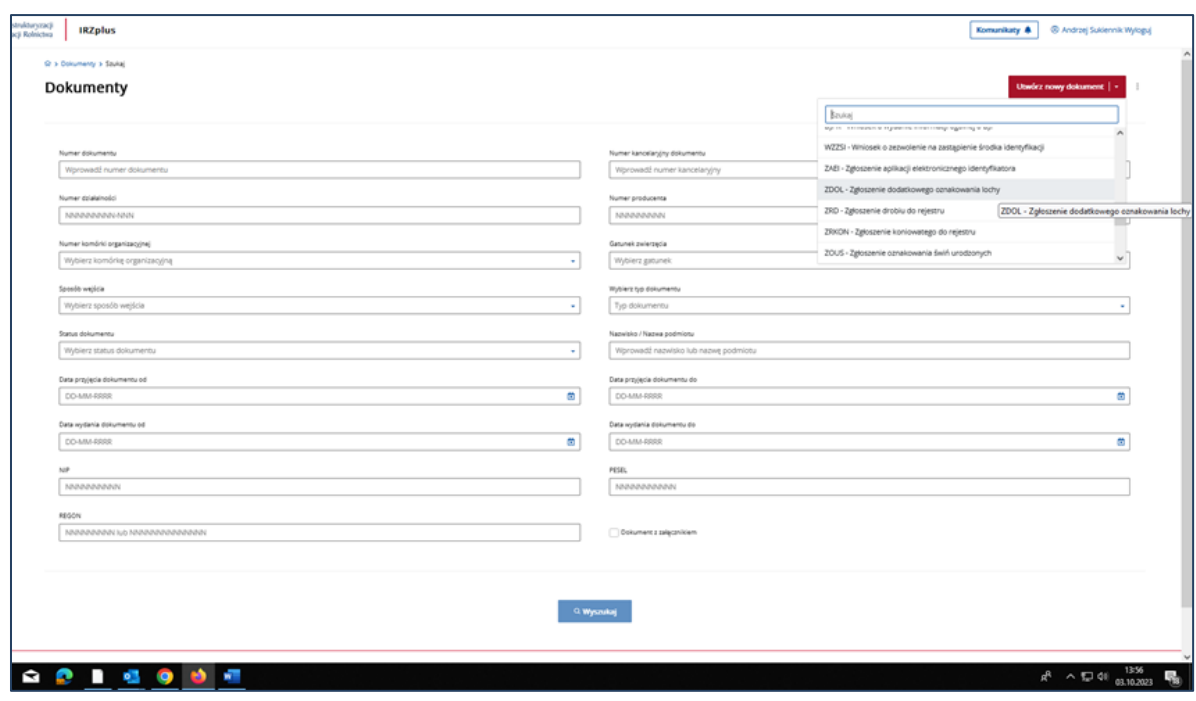

*Rysunek 75 Wyszukiwanie formularza zgłoszenia*

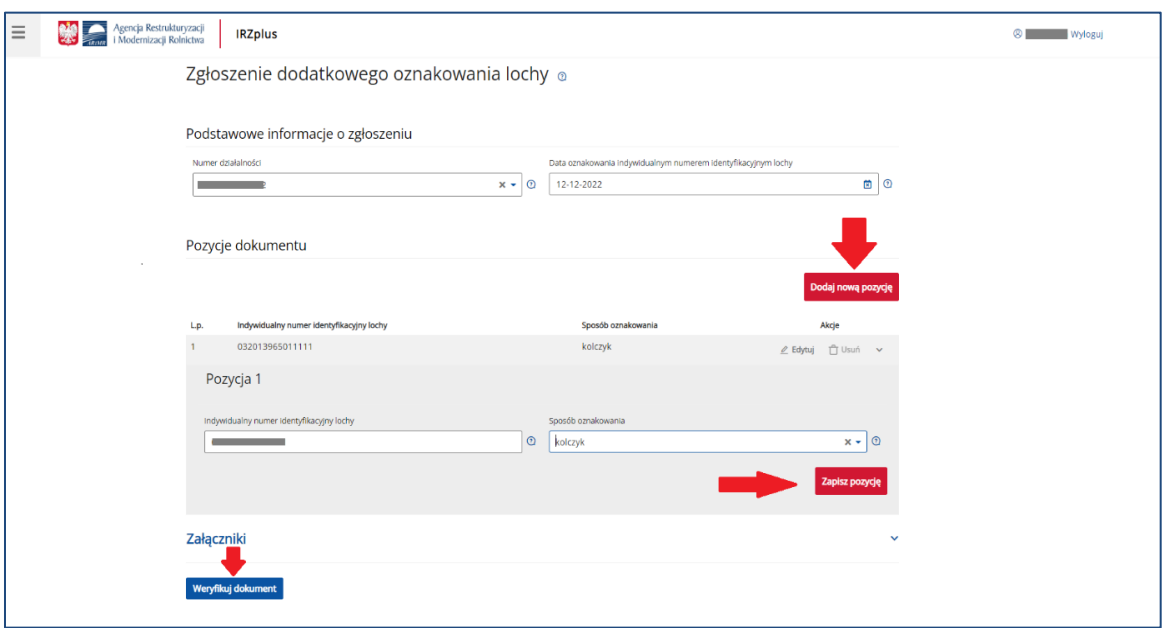

*Rysunek 76 Formularz Zgłoszenia dodatkowego oznakowania lochy*

Celem złożenia dokumentu jest rejestracja w komputerowej bazie danych IRZ złożenie *Zgłoszenia dodatkowego oznakowania lochy*. Zgłoszenie to składane jest dla świń dodatkowo oznakowanych indywidualnym numerem identyfikacyjnym lochy.

Formularz składa się z podstawowych informacji o zgłoszeniu oraz pozycji dokumentu, które można dodawać za pomocą przycisku **Dodaj nową pozycję.** Wszystkie obowiązkowe pola pozycji należy wypełnić i następnie zatwierdzić wpisane dane przyciskiem **Zapisz pozycję**.

Jeżeli użytkownik ma wątpliwości, co należy wpisać w poszczególne pola, może skorzystać z podpowiedzi umieszczonej pod ikoną znaku zapytania.

W przypadku, gdy użytkownik zamierza zgłosić oznakowanie więcej niż jednej lochy, należy dodać kolejną pozycję do zgłoszenia.

Po wypełnieniu wszystkich pól obowiązkowych należy zweryfikować dokument używając przycisku **Weryfikuj dokument**.

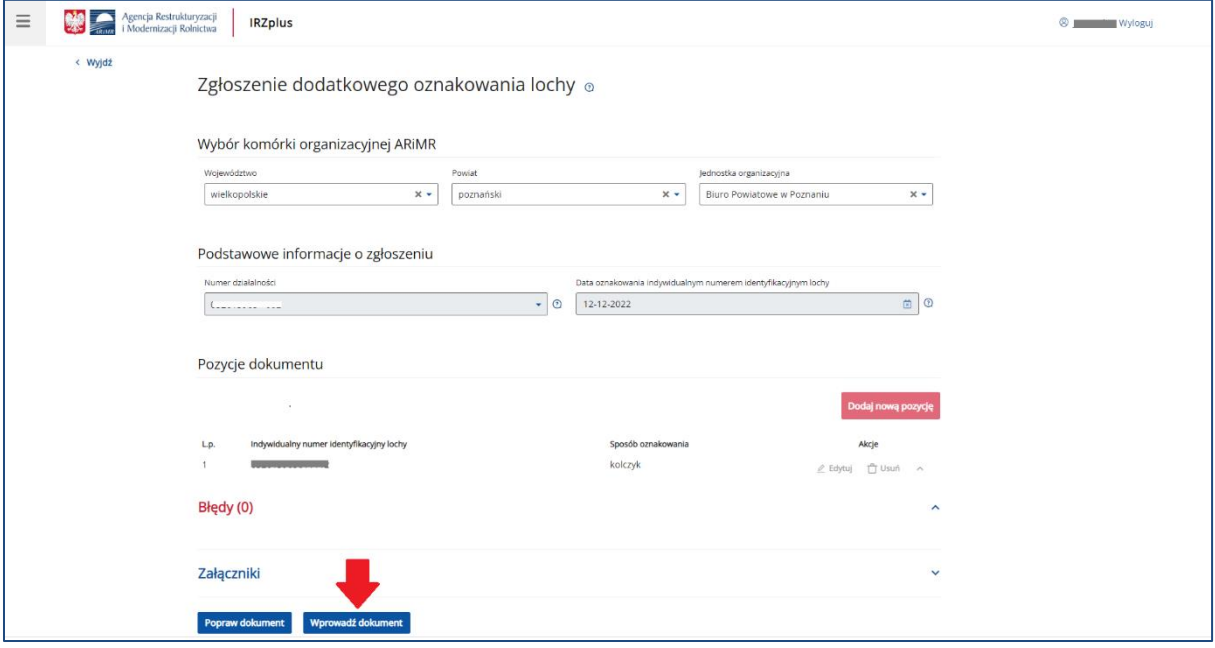

*Rysunek 77 Zweryfikowane dane ze zgłoszenia* 

Po weryfikacji dokumentu z pozytywnym wynikiem, dokument należy wprowadzić do systemu poprzez kliknięcie w przycisk **Wprowadź dokument**.

Po wprowadzeniu dokumentu do systemu, pojawi się komunikat z informacją o zakończeniu procesu składania dokumentu.

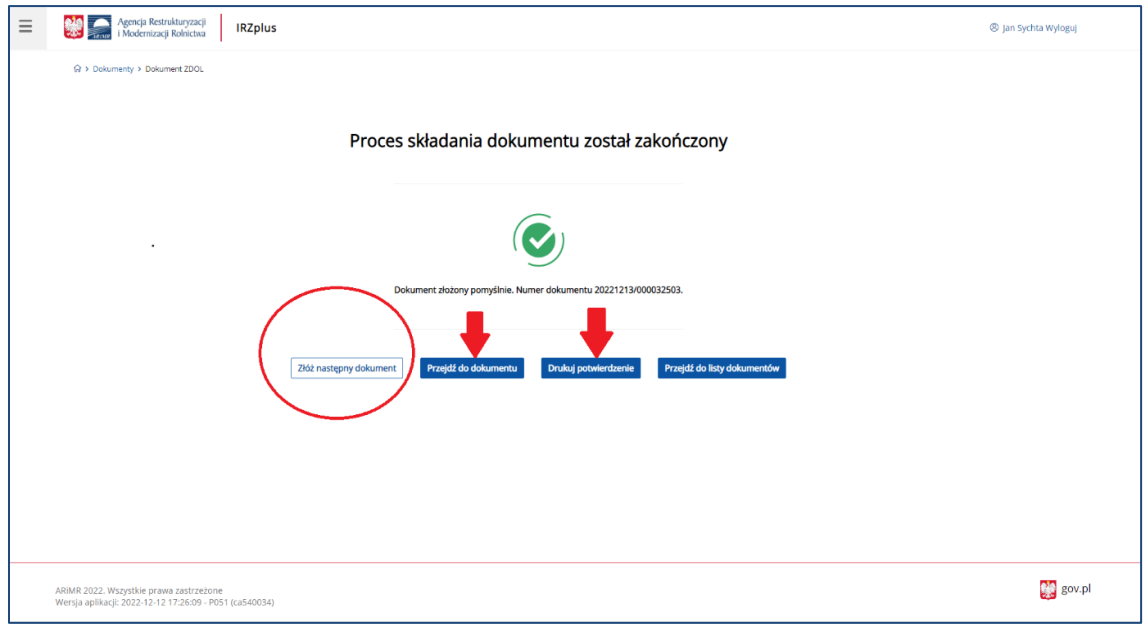

*Rysunek 78 Zakończony proces składania dokumentu*

Z okna komunikatu o zakończeniu procesu składania dokumentu możliwe jest:

- złożenie następnego dokumentu,
- przejście do przeglądu szczegółów złożonego dokumentu,
- wydruk potwierdzenia złożenia dokumentu oraz
- przejście do listy dokumentów producenta.

Udostępniona funkcjonalność ułatwiająca dodanie kolejnego dokumentu przy użyciu przycisku **Złóż następny dokument** umożliwia użytkownikowi wprowadzenie danych w ramach następnego dokumentu.

Potwierdzenie złożenia dokumentu możliwe jest do pobrania i wydruku po użyciu przycisku **Drukuj potwierdzenie**.

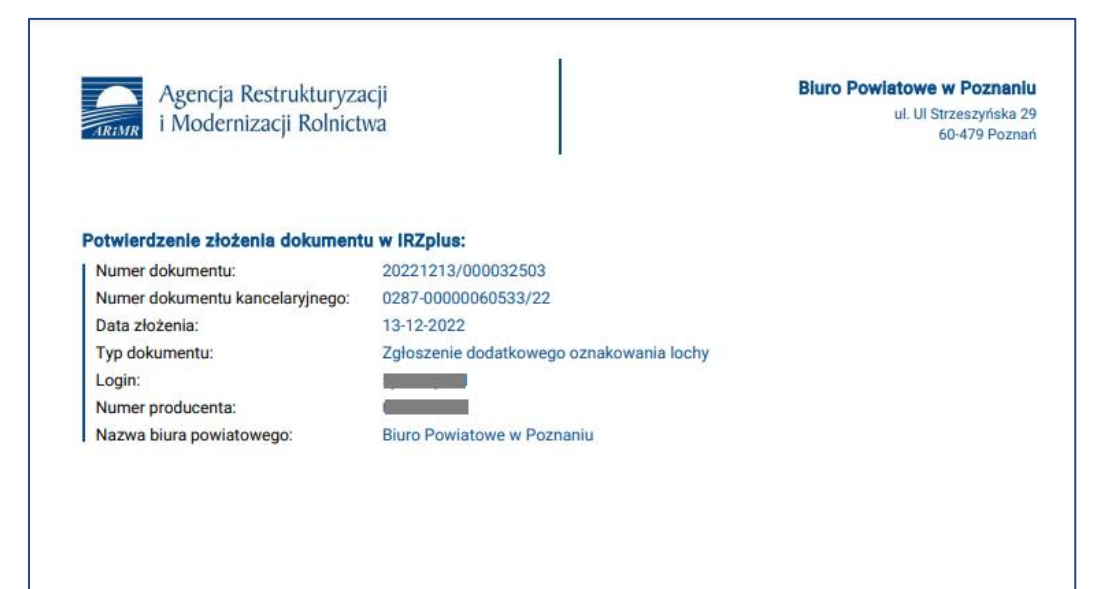

#### *Rysunek 79 Potwierdzenie złożenia zgłoszenia dodatkowego oznakowania lochy.*

Dokument złożony w aplikacji IRZplus może zawierać także błędy weryfikowane w systemie ARiMR. Należy śledzić jego status w zakładce **Dokumenty**. W zależności od stanu weryfikacji zgłoszenia, dokument przyjmuje przejściowe statusy informujące użytkownika o etapie obsługi w systemie ARiMR. Brak informacji o błędach oznacza pomyślne złożenie dokumentu.

Informacja o statusach dokumentów znajduje się w rozdziale 5.2.1. Wyszukiwanie dokumentów.

### 5.1.8. Zgłoszenie przemieszczenia

Na stronie głównej użytkownika pod przyciskiem **Utwórz nowy dokument**, zamieszczonym w prawym górnym rogu, należy wybrać z listy dostępnych dokumentów formularz *Zgłoszenie przemieszczenia.* 

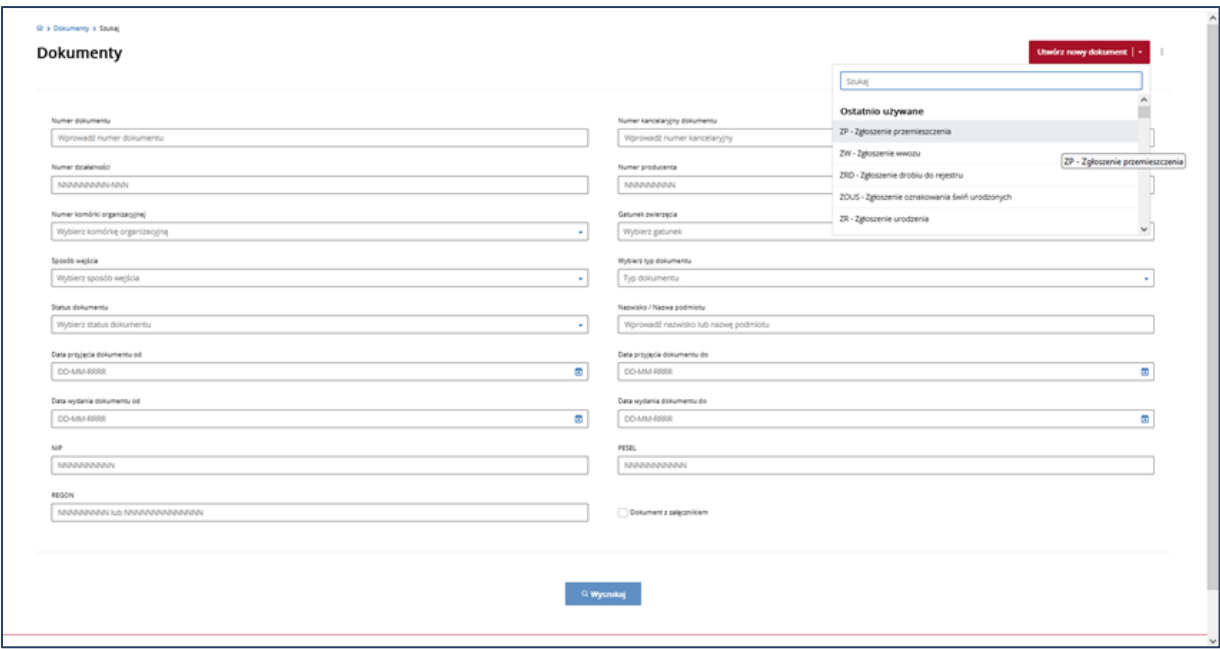

*Rysunek 80 Wyszukiwanie formularza zgłoszenia*

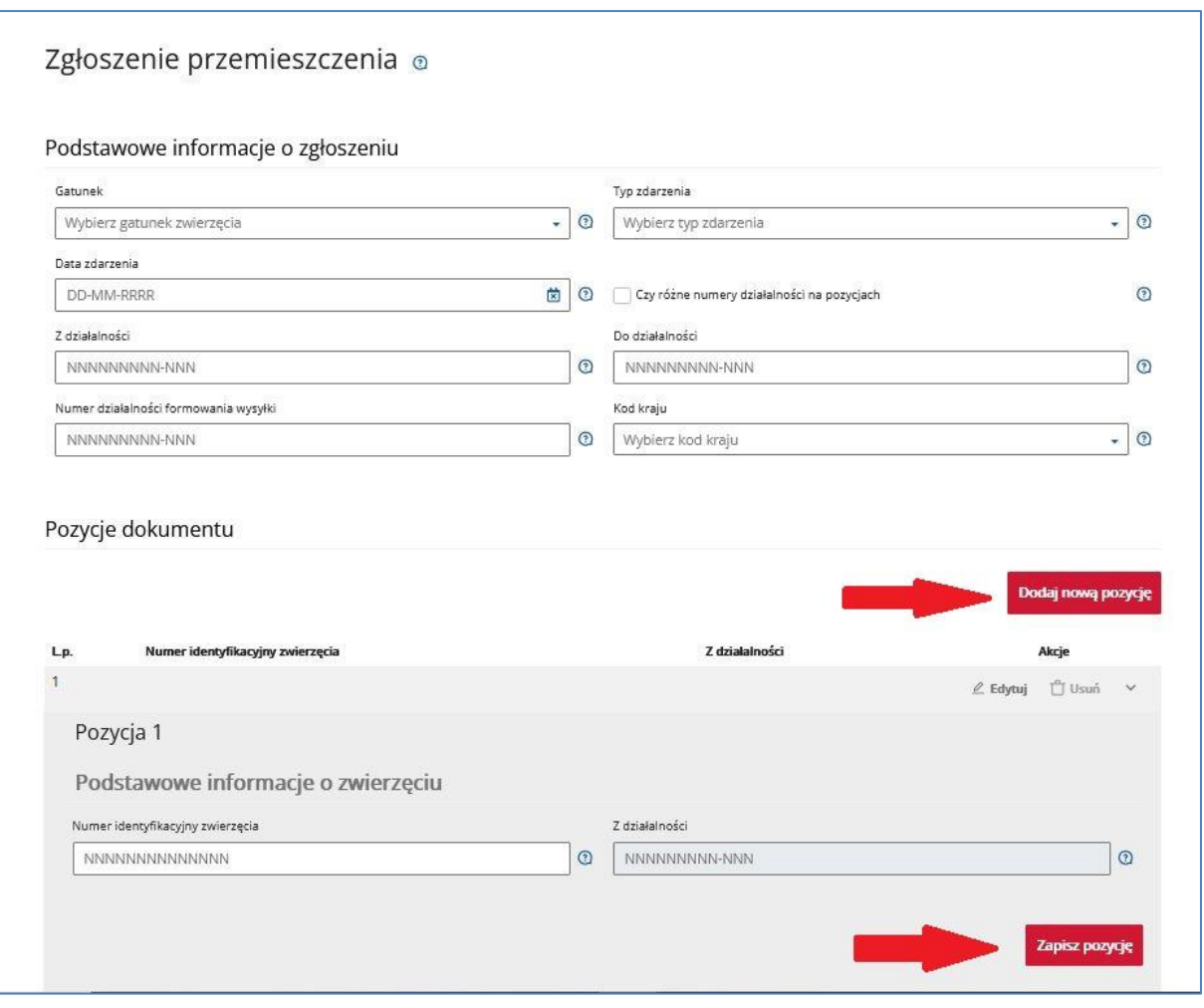

*Rysunek 81 Formularz zgłoszenia przemieszczenia*

Celem złożenia dokumentu jest zgłoszenie do komputerowej bazy danych IRZ przemieszczenia zwierząt znakowanych indywidualnie, tj. bydła, owiec, kóz, jeleniowatych i wielbłądowatych. Zgłoszenia dokonuje się wybierając odpowiedni typ zdarzenia:

- Przemieszczenie do państwa niebędącego członkiem UE wybycie do państwa spoza UE,
- Przemieszczenie do państwa UE wybycie do państwa UE,
- Przybycie (przemieszczenie) przemieszczenie do działalności zarejestrowanej w systemie IRZ,
- Wybycie (przemieszczenie) przemieszczenie z działalności zarejestrowanej w systemie IRZ.

Formularz składa się z podstawowych informacji o zgłoszeniu oraz pozycji dokumentu, które można dodawać za pomocą przycisku **Dodaj nową pozycję**. Wszystkie obowiązkowe pola pozycji należy wypełnić i następnie zatwierdzić wpisane dane przyciskiem **Zapisz pozycję**.

Jeżeli użytkownik ma wątpliwości co należy wpisać w poszczególne pola, może skorzystać z podpowiedzi umieszczonej pod ikoną znaku zapytania.

W przypadku, gdy użytkownik zamierza zgłosić przemieszczenie więcej niż jednego zwierzęcia tego samego gatunku należy dodać kolejną pozycję do zgłoszenia i zatwierdzić wpisane dane przyciskiem **Zapisz pozycję**.

Po wprowadzeniu wszystkich pól obowiązkowych należy zweryfikować dokument używając przycisku **Weryfikuj dokument**.

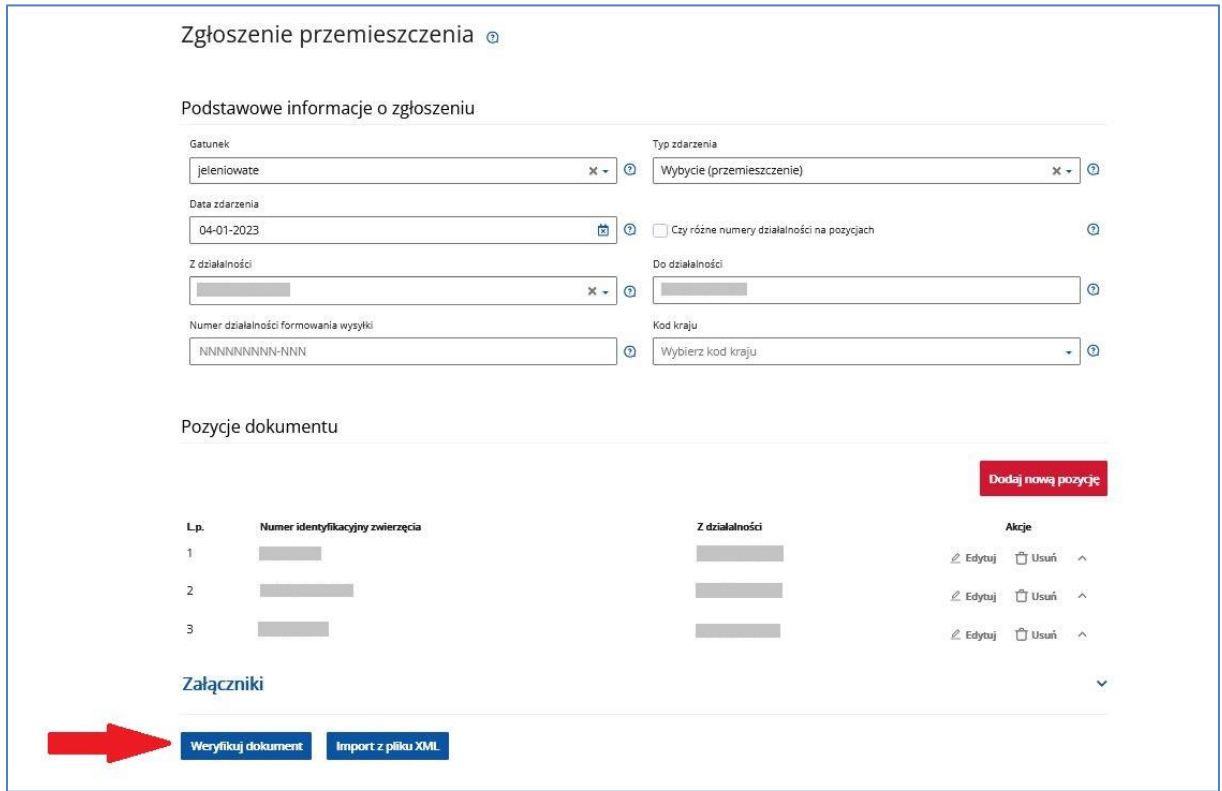

*Rysunek 82 Weryfikacja dokumentu*

Po wprowadzeniu wszystkich pól obowiązkowych należy zweryfikować dokument używając przycisku

### **Weryfikuj dokument**.

Po wprowadzeniu dokumentu do systemu, pojawi się komunikat z informacją o zakończeniu procesu składania dokumentu.

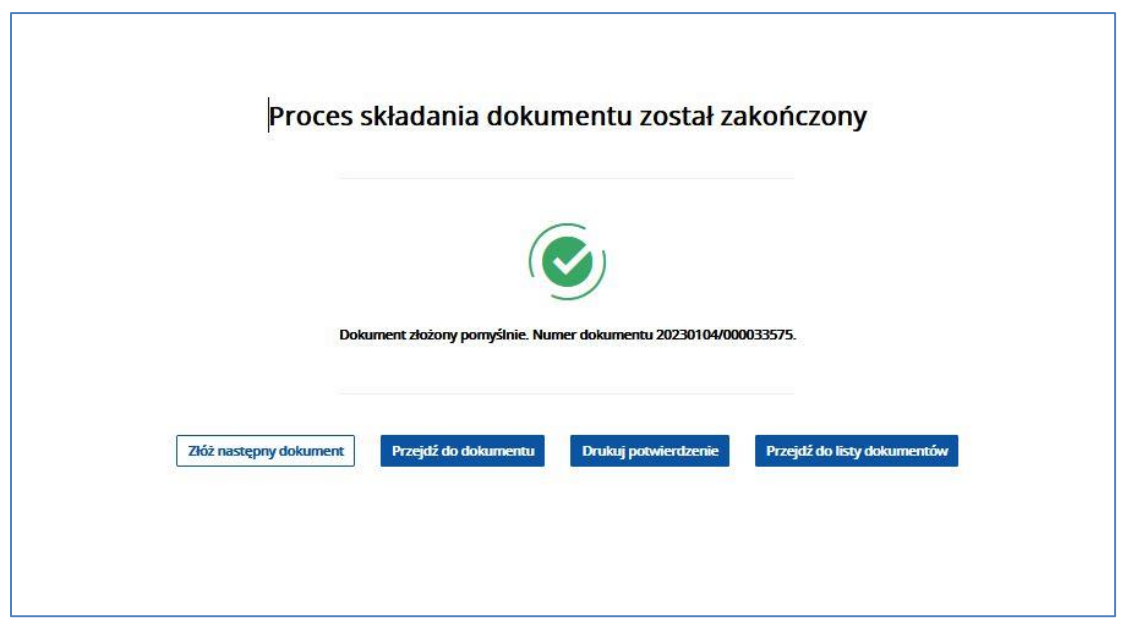

*Rysunek 83 Zakończenie procesu składania dokumentu* 

Z okna komunikatu o zakończeniu procesu składania dokumentu możliwe jest złożenie następnego dokumentu, przejście do przeglądu szczegółów złożonego dokumentu, wydruk potwierdzenia złożenia dokumentu oraz przejście do listy dokumentów producenta.

Udostępniona funkcjonalność ułatwiająca dodanie kolejnego dokumentu przy użyciu przycisku **Złóż następny dokument** umożliwia użytkownikowi wprowadzenie danych w ramach następnego dokumentu.

Potwierdzenie złożenia dokumentu możliwe jest do pobrania i wydruku po użyciu przycisku **Drukuj potwierdzenie**.

Dokument złożony w aplikacji IRZplus może zawierać także błędy weryfikowane w systemie ARiMR. Należy śledzić jego status w zakładce **Dokumenty**. W zależności od stanu weryfikacji zgłoszenia, dokument przyjmuje przejściowe statusy informujące użytkownika o etapie obsługi w systemie ARiMR. Brak informacji o błędach oznacza pomyślne złożenie dokumentu.

Informacja o statusach dokumentów znajduje się w rozdziale 5.2.1. Wyszukiwanie dokumentów.

#### **UWAGA:**

W przypadku przemieszczenia zwierzęcia do rzeźni – producent dokonuje *Zgłoszenie przemieszczenia zwierzęcia oznakowanego indywidualnym numerem identyfikacyjnym*. W przypadku uboju zwierzęcia w rzeźni – rzeźnia dokonuje *Zgłoszenia uboju w rzeźni zwierzęcia oznakowanego indywidualnym numerem identyfikacyjnym*.

# 5.1.9. Spis stanu stada świń

Na stronie głównej użytkownika pod przyciskiem **Utwórz nowy dokument**, zamieszczonym w prawym górnym rogu, należy wybrać z listy dostępnych dokumentów formularz *Spisu stanu stada świń.* 

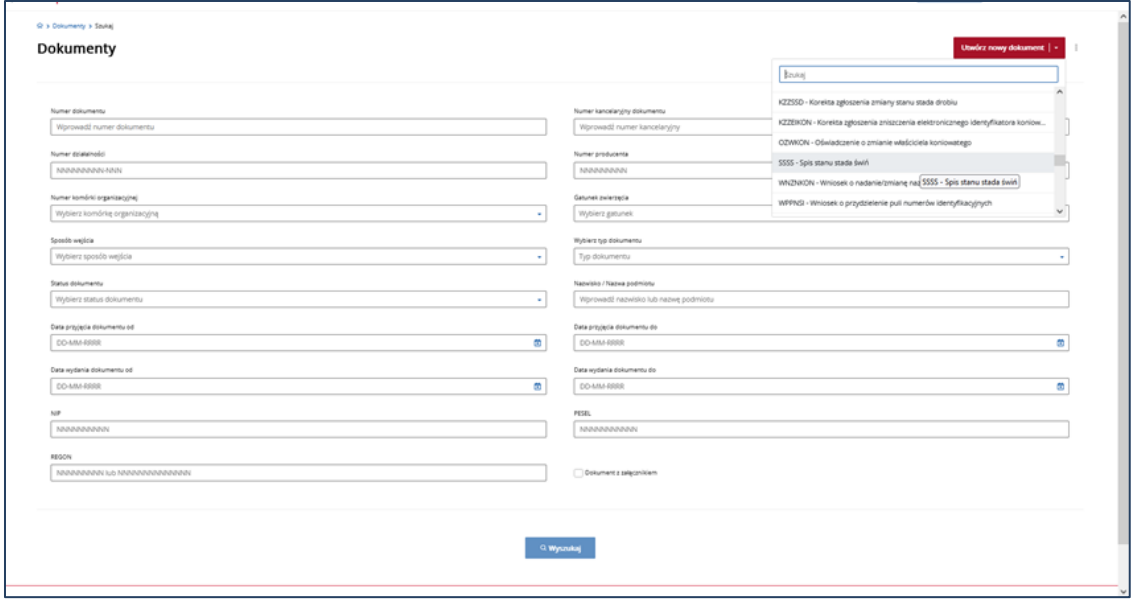

*Rysunek 84 Wyszukiwanie formularza zgłoszenia*

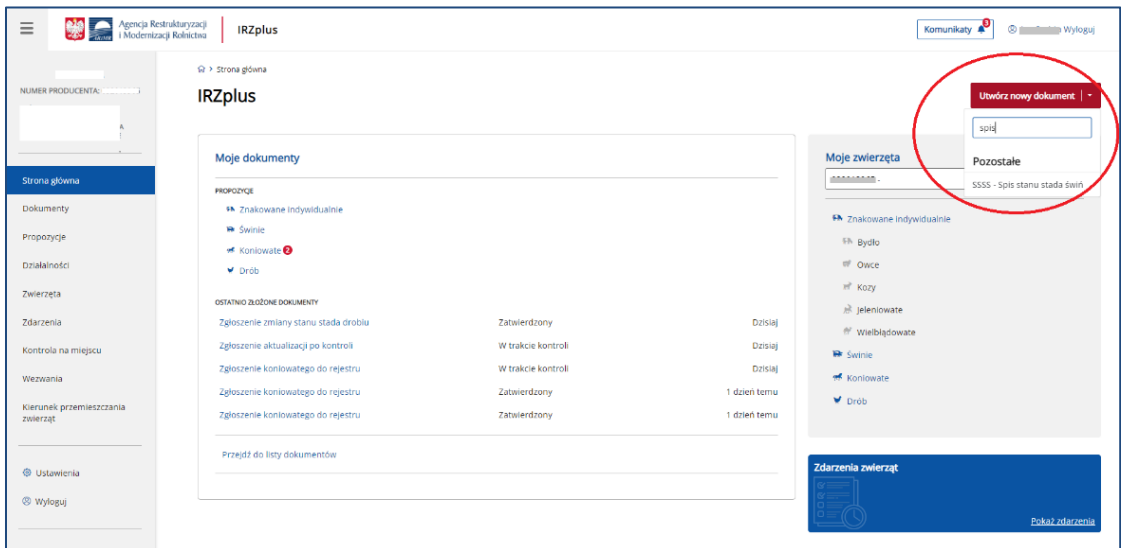

*Rysunek 85 Strona główna IRZplus – dodawanie nowego dokumentu*

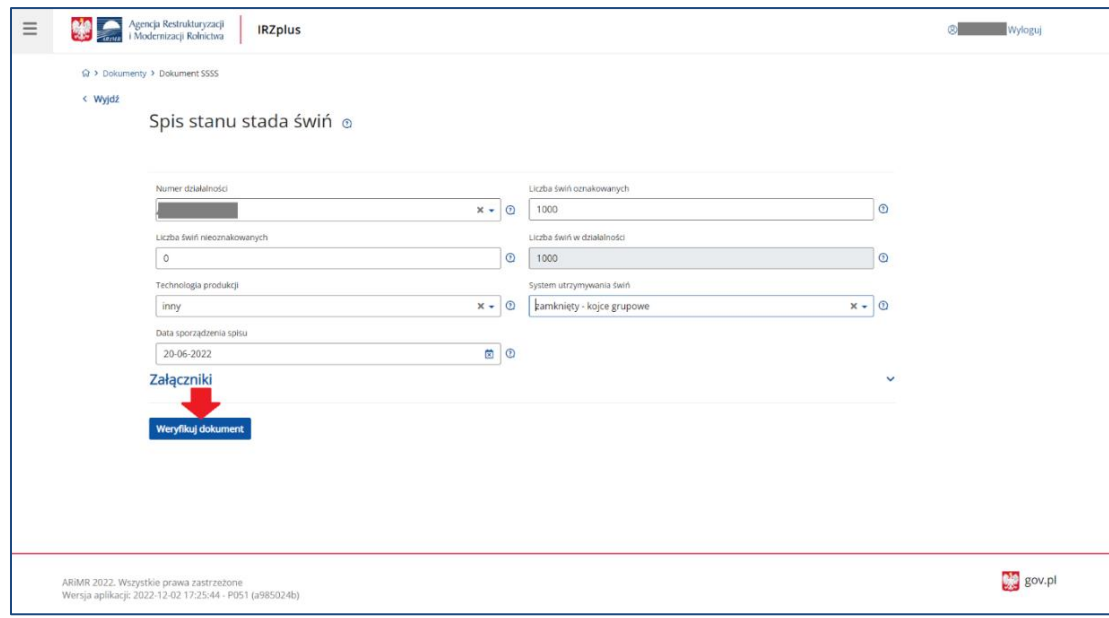

*Rysunek 86 Formularz Spisu stanu stada świń*

Celem złożenia dokumentu jest złożenie do komputerowej bazy danych IRZ informacji o dokonaniu obowiązkowego spisu stanu stada świń składanego dwa razy w roku kalendarzowym (do 30 czerwca i do 31 grudnia).

Należy wypełnić obowiązkowe pola formularza oraz dołączyć ewentualne załączniki i zweryfikować dokument za pomocą przycisku **Weryfikuj dokument**.

Jeżeli system nie wskaże błędów, należy wybrać komórkę organizacyjną (Biuro Powiatowe ARiMR, do którego ma trafić dokument) i wprowadzić dokument do systemu za pomocą przycisku **Wprowadź dokument**.

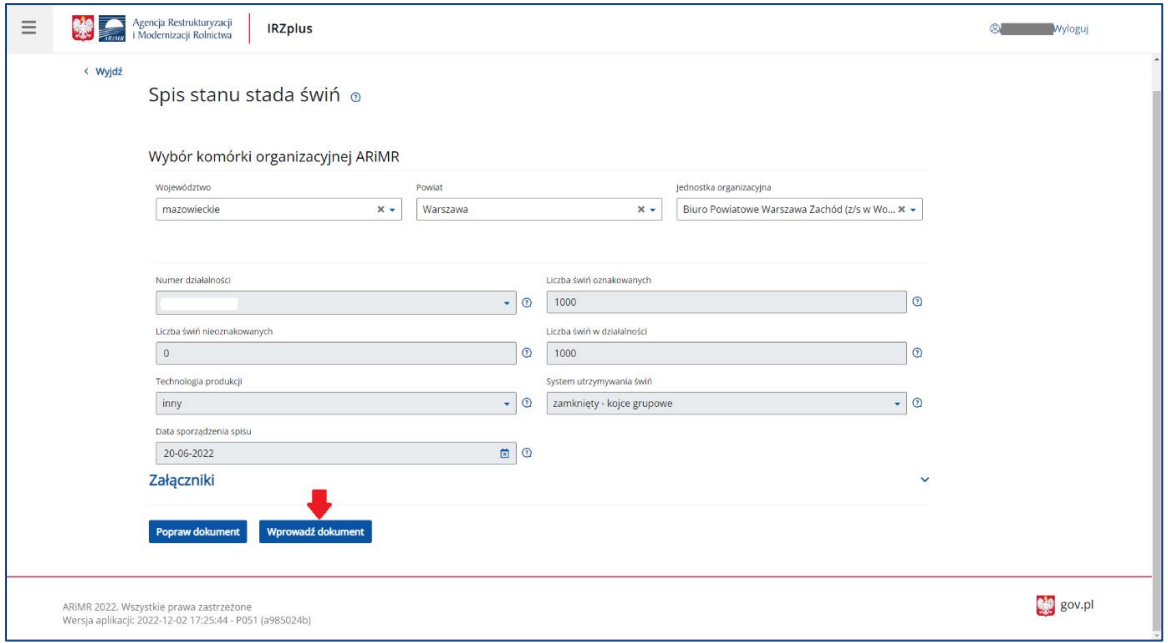

*Rysunek 87 Wybór komórki organizacyjnej ARiMR*

W przypadku, gdy weryfikacja dokumentu została zakończona komunikatem o wystąpieniu błędów, system wyświetla błędy oraz umożliwia poprawienie dokumentu. Wniesienie stosownych poprawek na formularzu możliwe jest za pomocą przycisku **Popraw dokument**.

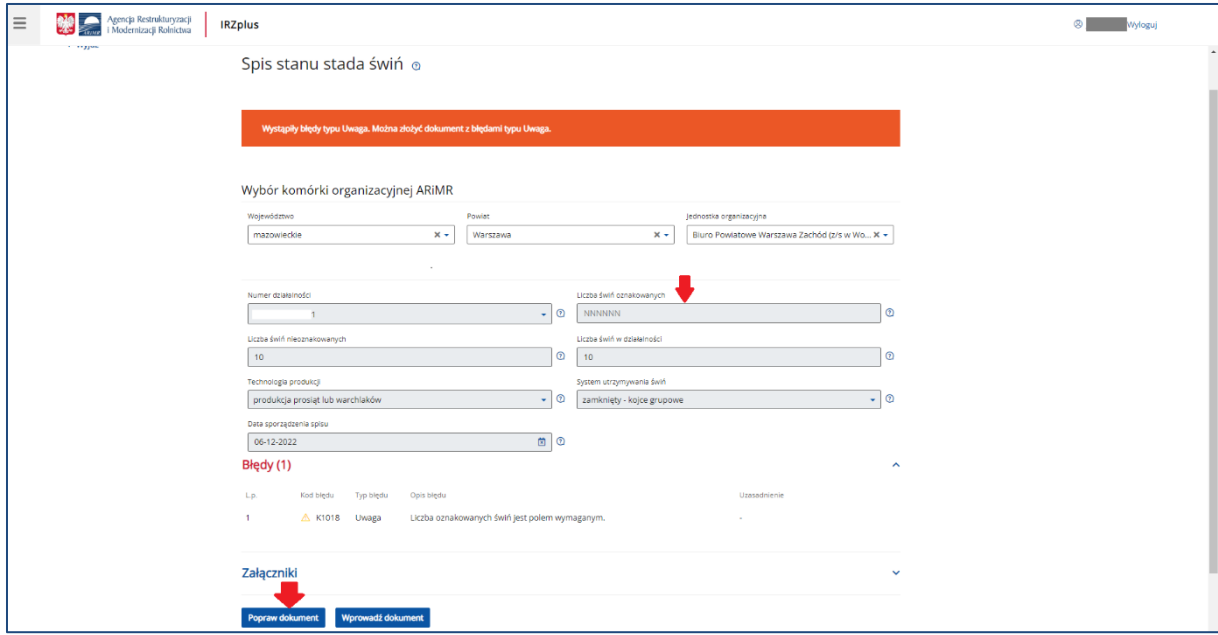

*Rysunek 88 Poprawa dokumentu*

Po dokonaniu właściwych poprawek w dokumencie, należy ponownie zweryfikować dokument i jeżeli system nie zakomunikuje wystąpienia błędów – wprowadzić dokument do systemu poprzez kliknięcie w przycisk **Wprowadź dokument**.

Po wprowadzeniu dokumentu do systemu, wyświetli się komunikatz informacją o zakończeniu procesu składania dokumentu.

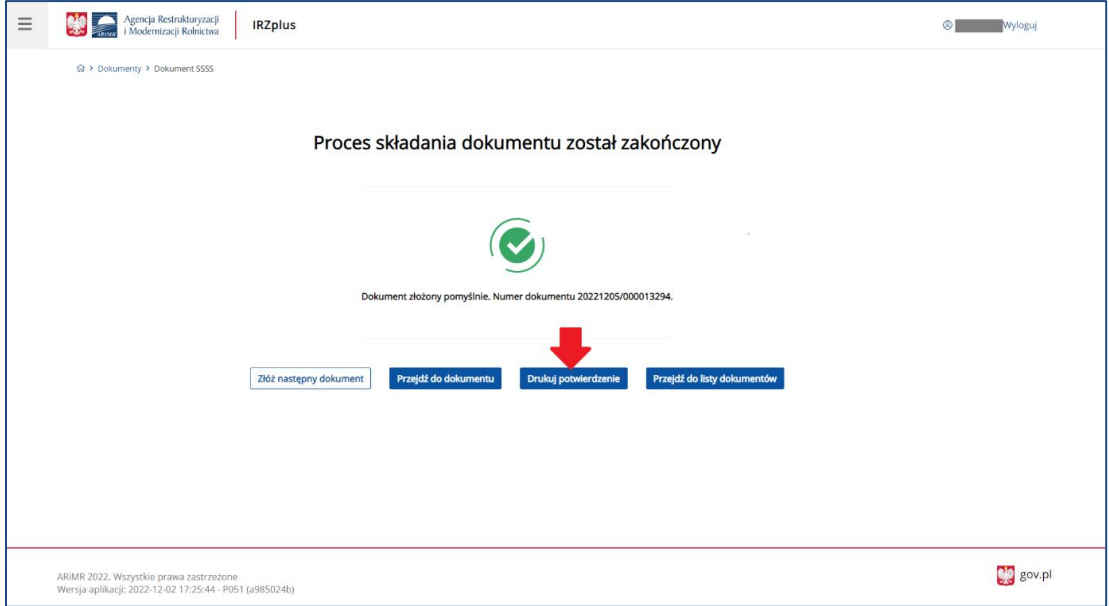

*Rysunek 89 Komunikat o zakończeniu procesu wprowadzania dokumentu*

Z okna komunikatu o zakończeniu procesu składania dokumentu, możliwe jest złożenie następnego dokumentu, przejście do przeglądu szczegółów złożonego dokumentu, wydruk potwierdzenia złożenia dokumentu oraz przejście do listy dokumentów producenta.

Potwierdzenie złożenia dokumentu możliwe jest do pobrania i wydruku po użyciu przycisku **Drukuj potwierdzenie**.

Dokument złożony w aplikacji IRZplus może zawierać także błędy weryfikowane w systemie ARiMR. Należy śledzić jego status w zakładce **Dokumenty**. W zależności od stanu weryfikacji zgłoszenia, dokument przyjmuje przejściowe statusy informujące użytkownika o etapie obsługi w systemie ARiMR. Brak informacji o błędach oznacza pomyślne złożenie dokumentu.

Informacja o statusach dokumentów znajduje się w rozdziale 5.2.1. Wyszukiwanie dokumentów.

### 5.1.10. Zgłoszenie uboju drobiu w rzeźni

Na stronie głównej użytkownika pod przyciskiem **Utwórz nowy dokument**, zamieszczonym w prawym górnym rogu, należy wybrać z listy dostępnych dokumentów formularz *Zgłoszenia uboju drobiu w rzeźni.*

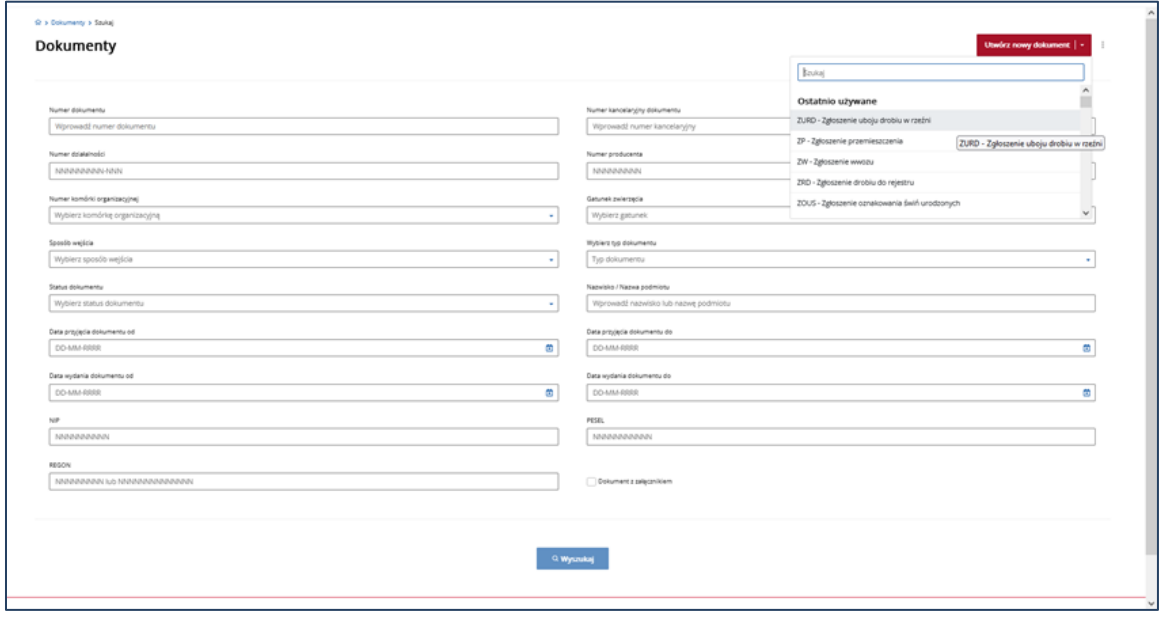

Dokument składa **tylko** działalność o typie "RZEŹNIA".

*Rysunek 90 Wyszukiwanie formularza zgłoszenia*
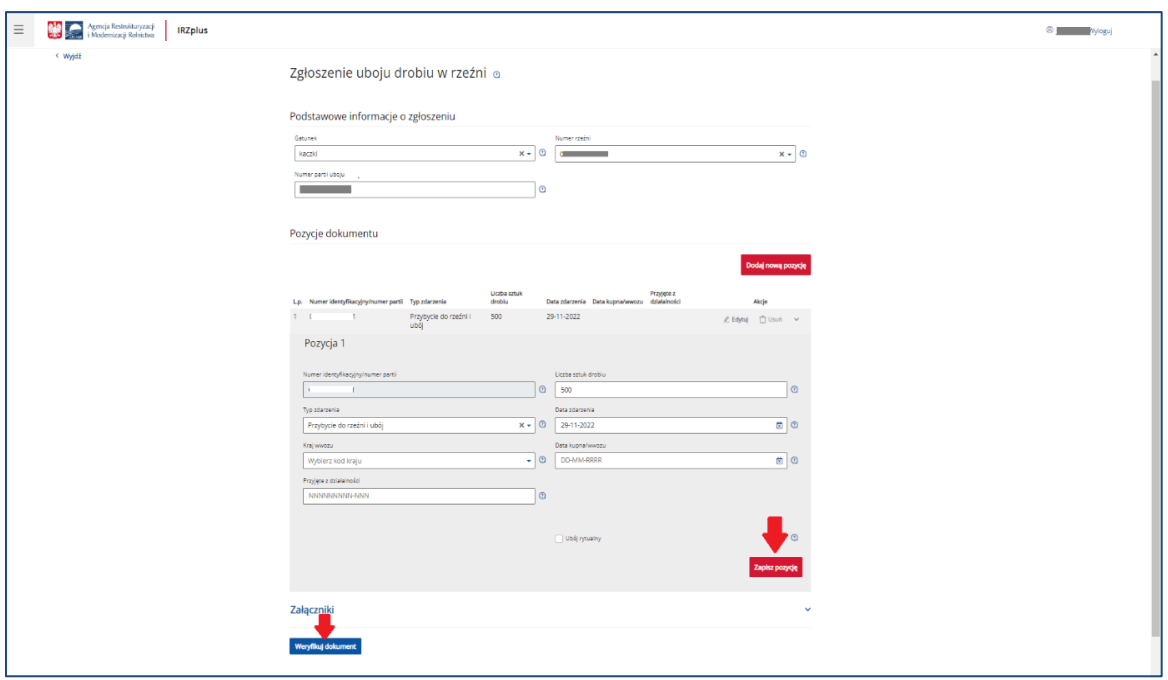

*Rysunek 91 Formularz Zgłoszenia uboju drobiu w rzeźni*

Celem złożenia dokumentu jest zgłoszenie do komputerowej bazy danych IRZ uboju drobiu dokonanego w rzeźni.

Formularz składa się z podstawowych informacji o zgłoszeniu oraz pozycji dokumentu, które można dodawać za pomocą przycisku **Dodaj nową pozycję**. Wszystkie obowiązkowe pola pozycji należy wypełnić i następnie zatwierdzić wpisane dane przyciskiem **Zapisz pozycję**.

Jeżeli użytkownik ma wątpliwości, co należy wpisać w poszczególne pola, może skorzystać z podpowiedzi umieszczonej pod ikoną znaku zapytania.

W przypadku, gdy użytkownik zamierza zgłosić ubój więcej niż jednej partii drobiu należy dodać kolejną pozycję do zgłoszenia i zatwierdzić wpisane dane przyciskiem **Zapisz pozycję**.

Po wprowadzeniu wszystkich pól obowiązkowych należy zweryfikować dokument używając przycisku **Weryfikuj dokument**.

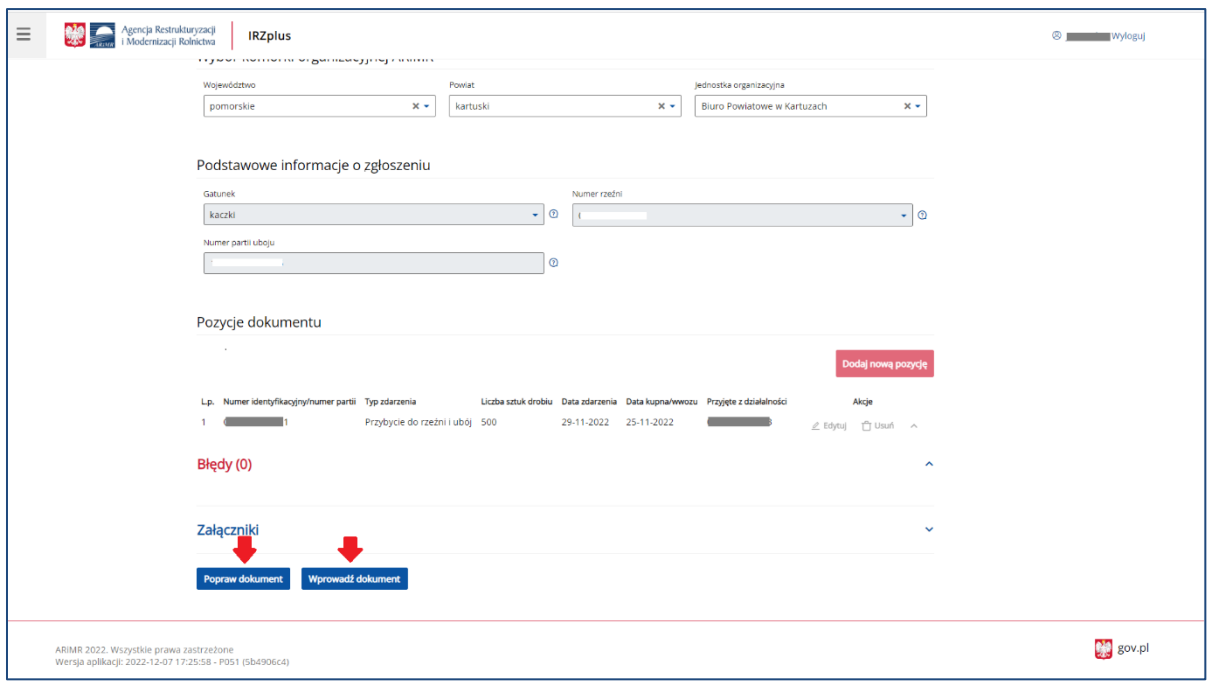

*Rysunek 92 Dokument zgłoszenia po weryfikacji*

Wniesienie poprawek na formularzu możliwe jest za pomocą przycisku **Popraw dokument**.

Jeżeli system nie wskaże błędów, należy wybrać komórkę organizacyjną i wprowadzić dokument do systemu za pomocą przycisku **Wprowadź dokument**.

Po wprowadzeniu dokumentu do systemu pojawi się komunikat z informacją o zakończeniu procesu składania dokumentu.

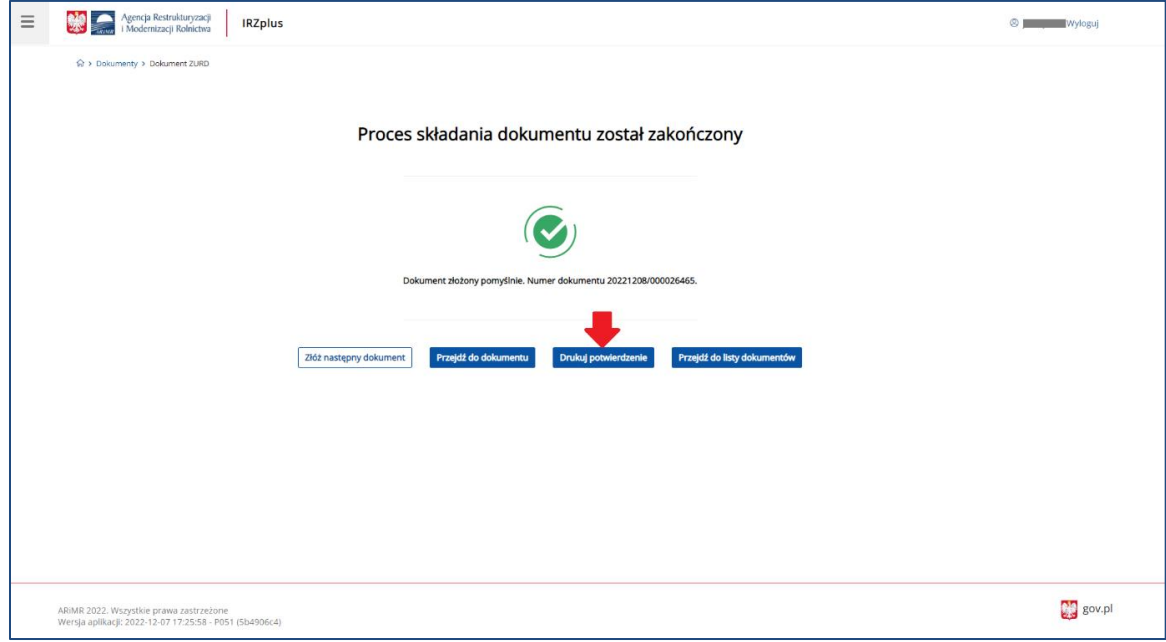

*Rysunek 93 Zakończenie procesu składania dokumentu*

Z okna komunikatu o zakończeniu procesu składania dokumentu możliwe jest złożenie następnego dokumentu, przejście do przeglądu szczegółów złożonego dokumentu, wydruk potwierdzenia złożenia dokumentu oraz przejście do listy dokumentów producenta.

Potwierdzenie złożenia dokumentu możliwe jest do pobrania i wydruku po użyciu przycisku **Drukuj potwierdzenie**.

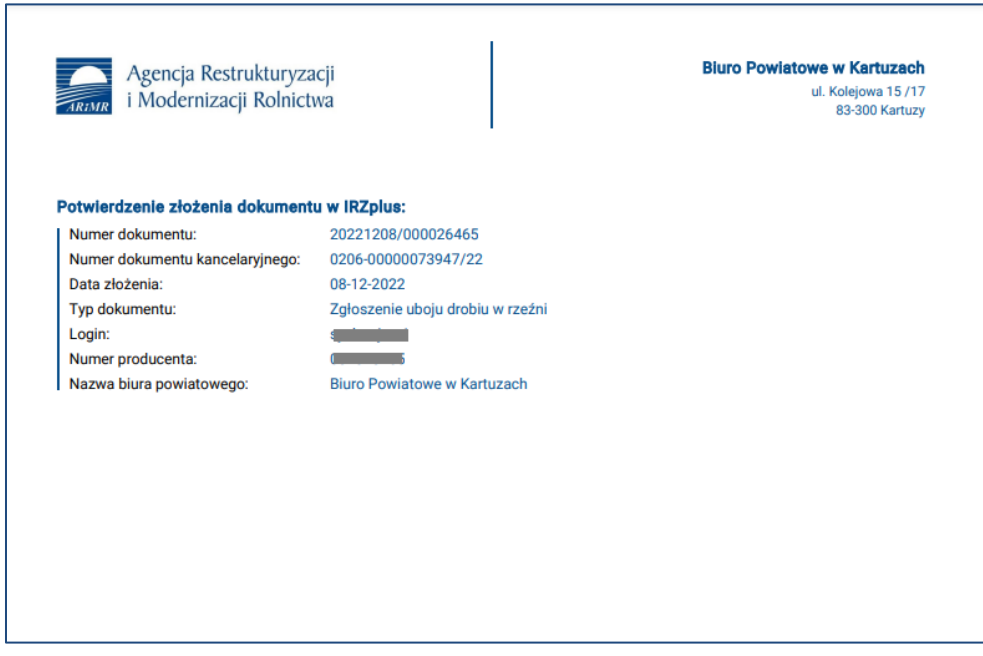

*Rysunek 94 Potwierdzenie złożenia dokumentu*

Dokument złożony w aplikacji IRZplus może zawierać także błędy weryfikowane w systemie ARiMR. Należy śledzić jego status w zakładce **Dokumenty**. W zależności od stanu weryfikacji zgłoszenia, dokument przyjmuje przejściowe statusy informujące użytkownika o etapie obsługi w systemie ARiMR. Brak informacji o błędach oznacza pomyślne złożenie dokumentu.

Informacja o statusach dokumentów znajduje się w rozdziale 5.2.1. Wyszukiwanie dokumentów.

## 5.1.11. Zgłoszenie uboju w rzeźni (import pliku XML)

Na stronie głównej użytkownika pod przyciskiem **Utwórz nowy dokument**, zamieszczonym w prawym górnym rogu, należy wybrać z listy dostępnych dokumentów formularz *Zgłoszenia uboju w rzeźni.*

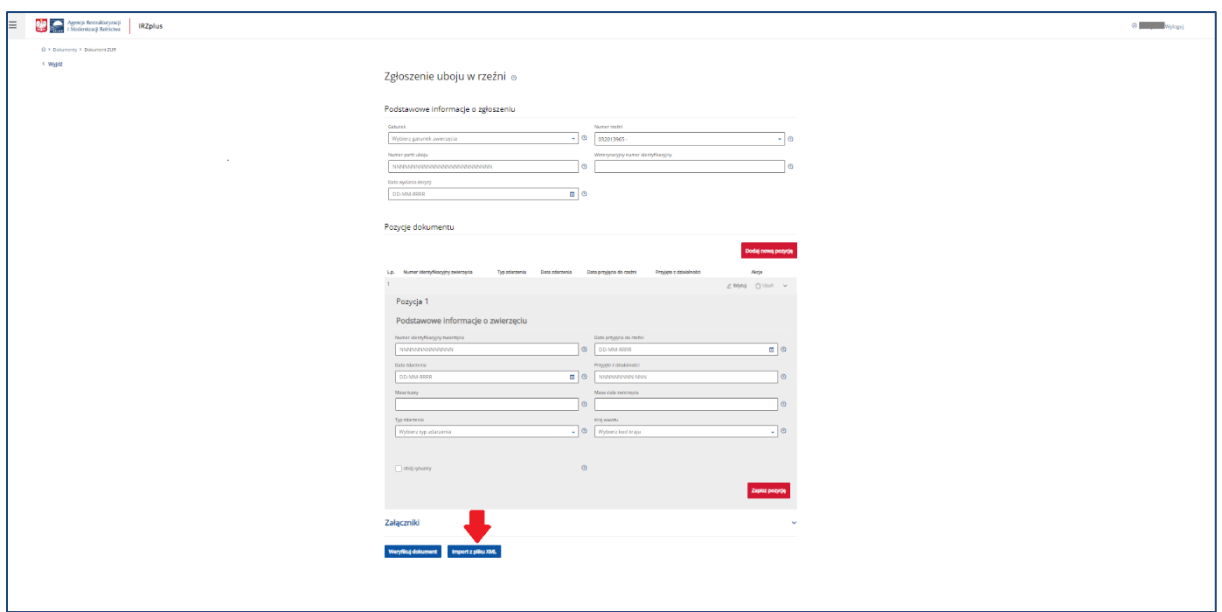

*Rysunek 95 Formularz Zgłoszenia uboju w rzeźni*

Celem złożenia dokumentu jest zgłoszenie do komputerowej bazy danych IRZ uboju zwierząt w rzeźni za pomocą formularza zawierającego znaczną ilość danych. Zgłoszenia dokonuje **tylko** działalność o typie "RZEŹNIA".

Informacje na formularzu dokumentu można wprowadzić za pomocą funkcjonalności importu danych z pliku zapisanego na komputerze użytkownika. Plik z danymi powinien być zapisany w formacie XML. Używając przycisku **Import z pliku XML** użytkownik aplikacji otworzy okno importu, w którym za pomocą przycisku **Dodaj plik** zaimportuje dane do zgłoszenia.

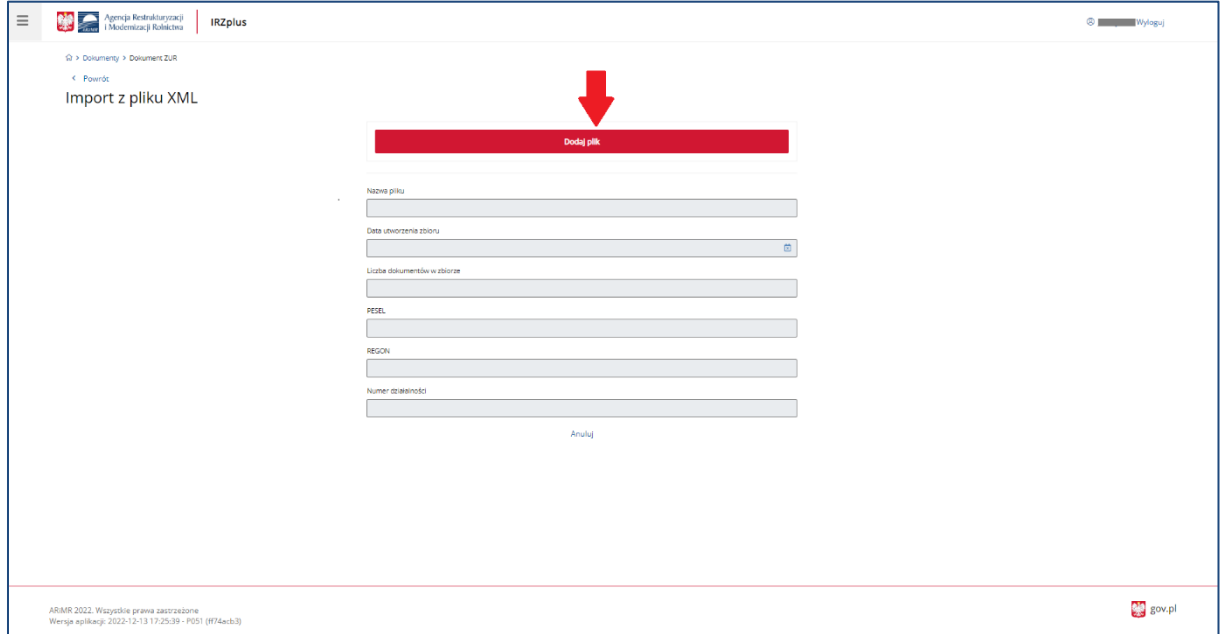

*Rysunek 96 Okno importu pliku XML*

Przykładowe pliki XML oraz informacje o strukturze danych zamieszczone są na stronie internetowej ARiMR w zakładce Import zgłoszeń zwierzęcych pod adresem:

[https://www.gov.pl/web/arimr/import-zgloszen-zwierzecych.](https://www.gov.pl/web/arimr/import-zgloszen-zwierzecych)

Po zaimportowaniu pliku XML, pola obowiązkowe w oknie importu zostaną automatycznie uzupełnione.

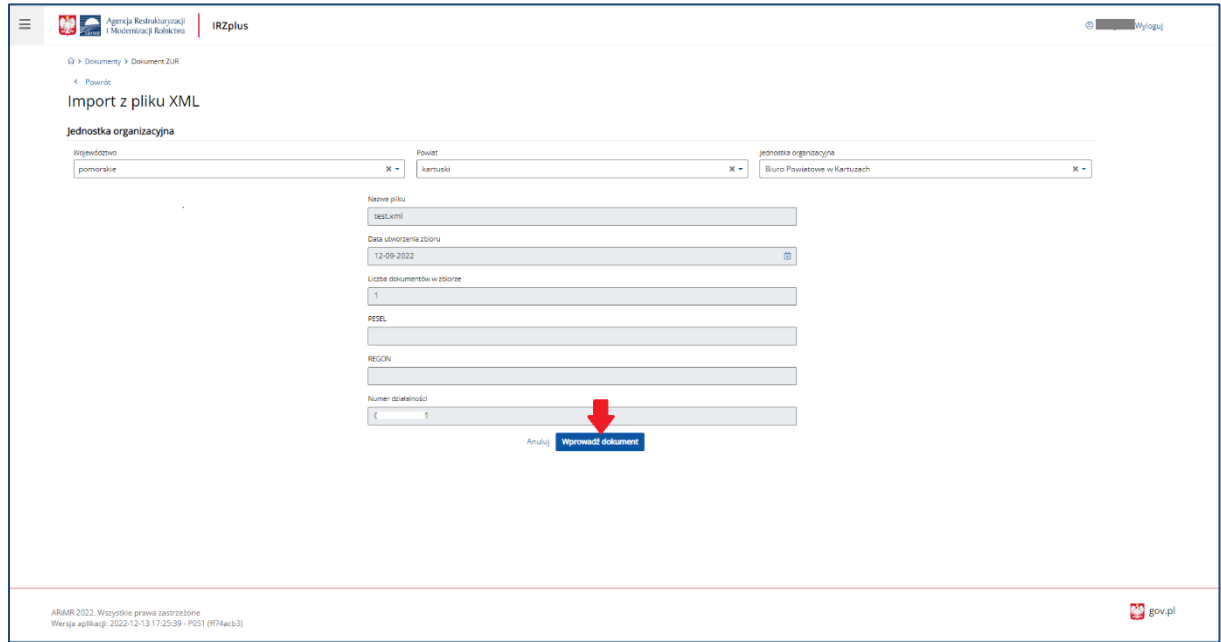

*Rysunek 97 Wprowadzenie zaimportowanego pliku do systemu*

Aby wprowadzić dokument do systemu należy użyć przycisku **Wprowadź dokument**.

Proces składania formularza z zaimportowanym plikiem XML zostanie ukończony, gdy pojawi się poniższy komunikat:

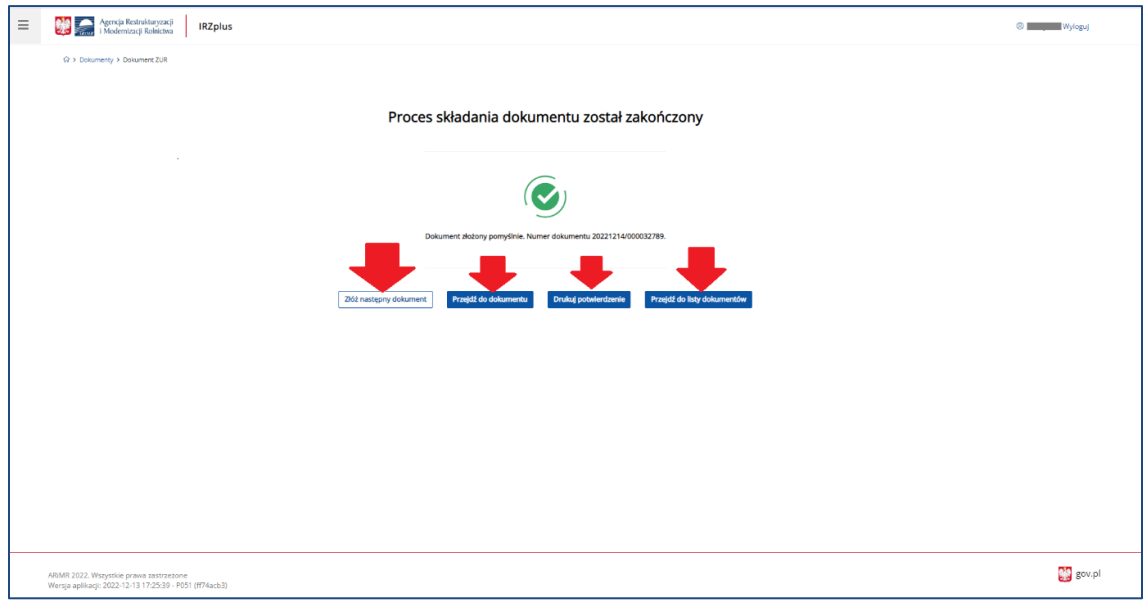

*Rysunek 98 Zakończenie procesu składania dokumentu z plikiem XML*

Z okna komunikatu o zakończeniu procesu składania dokumentu możliwe jest złożenie następnego dokumentu, przejście do przeglądu szczegółów złożonego dokumentu, wydruk potwierdzenia złożenia dokumentu oraz przejście do listy dokumentów producenta.

Potwierdzenie złożenia dokumentu możliwe jest do pobrania i wydruku po użyciu przycisku **Drukuj potwierdzenie**.

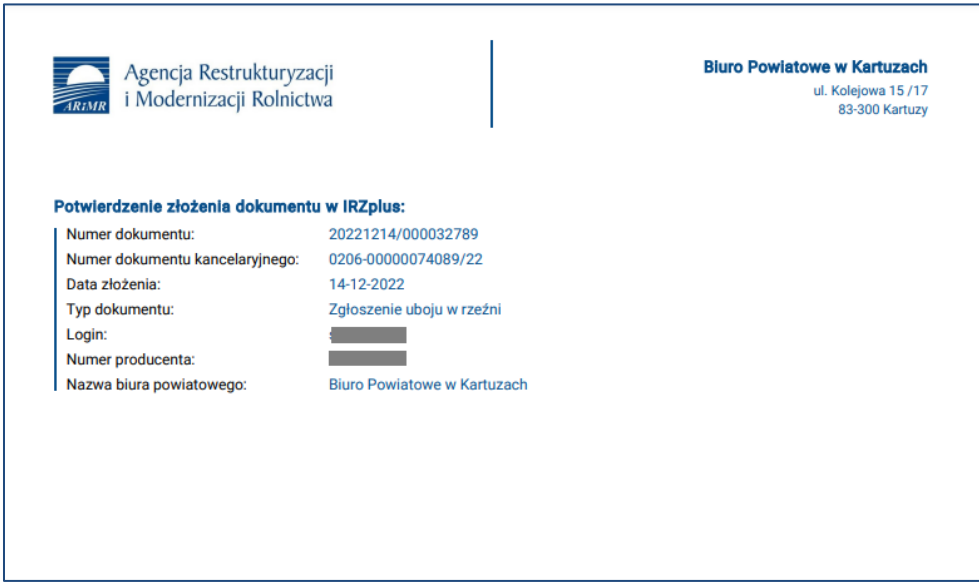

*Rysunek 99 Potwierdzenie złożenia dokumentu z plikiem XML*

Dokument złożony w aplikacji IRZplus może zawierać także błędy weryfikowane w systemie ARiMR. Należy śledzić jego status w zakładce **Dokumenty**. W zależności od stanu weryfikacji zgłoszenia, dokument przyjmuje przejściowe statusy informujące użytkownika o etapie rejestracji w systemie ARiMR.

Informacja o statusach dokumentów znajduje się w rozdziale 5.2.1. Wyszukiwanie dokumentów.

## 5.1.12. Zgłoszenie padnięcia zabicia uboju

Na stronie głównej użytkownika pod przyciskiem **Utwórz nowy dokument**, zamieszczonym w prawym górnym rogu, należy wybrać z listy dostępnych dokumentów formularz *Zgłoszenia padnięcia, zabicia, uboju.*

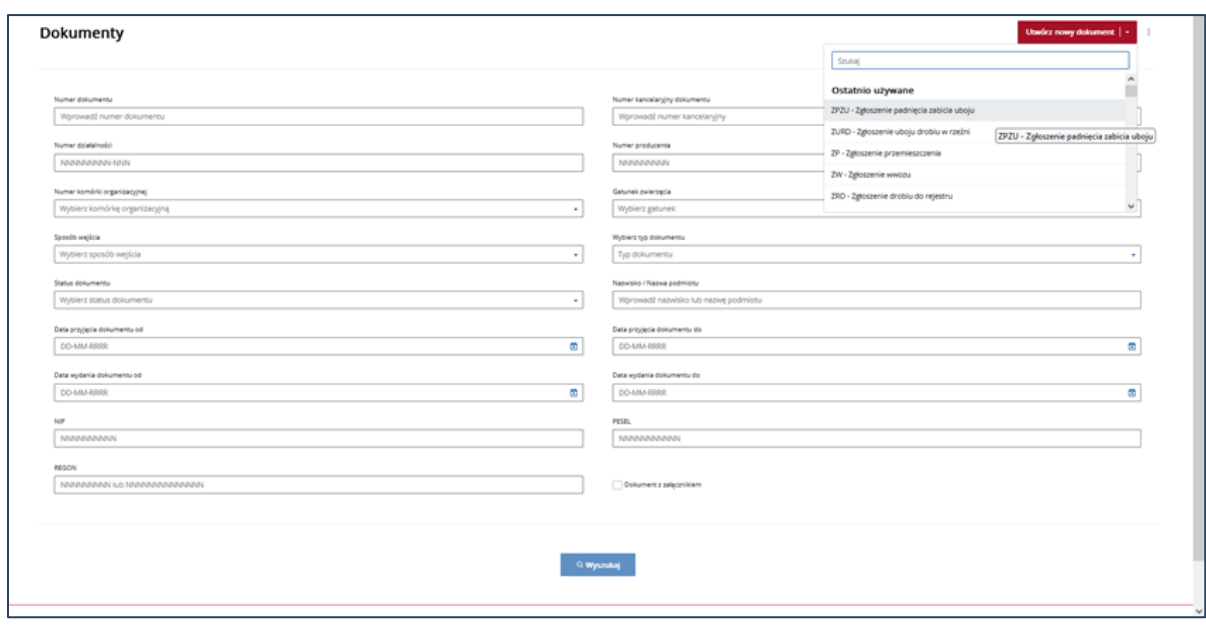

*Rysunek 100 Wyszukiwanie formularza zgłoszenia*

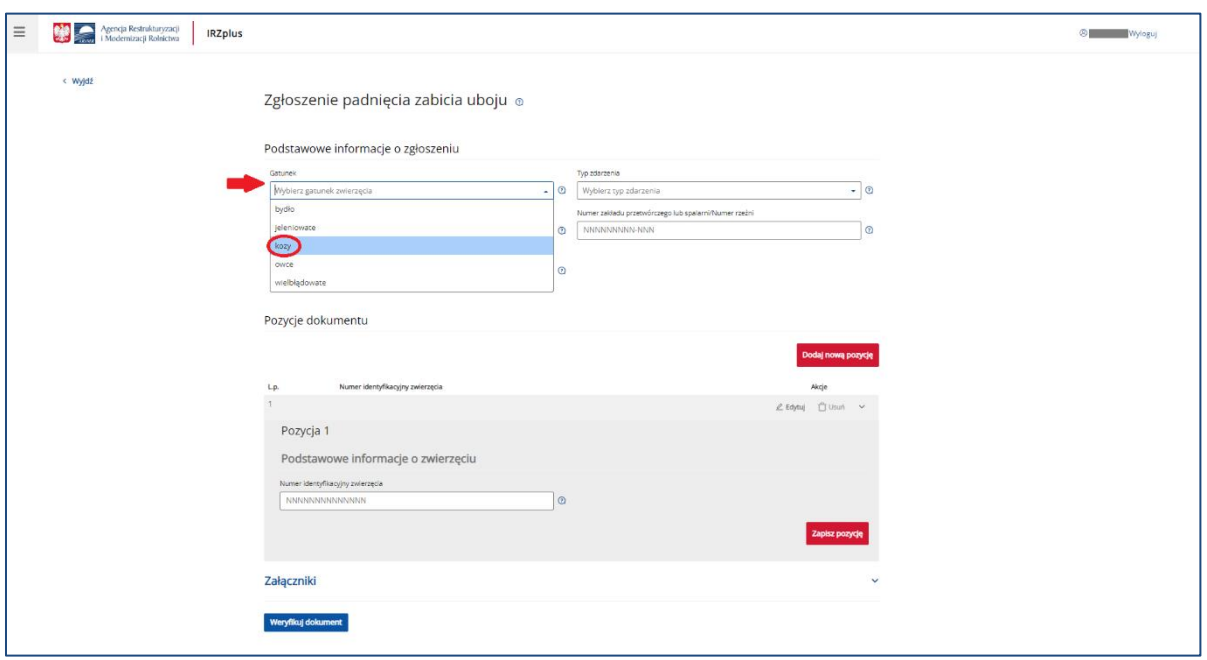

*Rysunek 101 Formularz Zgłoszenia padnięcia zabicia uboju*

Celem złożenia dokumentu jest zgłoszenie do komputerowej bazy danych IRZ padnięcia, zabicia, uboju zwierząt w gospodarstwie (nie w rzeźni).

Formularz składa się z podstawowych informacji o zgłoszeniu oraz pozycji dokumentu. Zdarzenie, które użytkownik zamierza zgłosić należy wybrać z listy rozwijalnej w polu *Typ zdarzenia.*

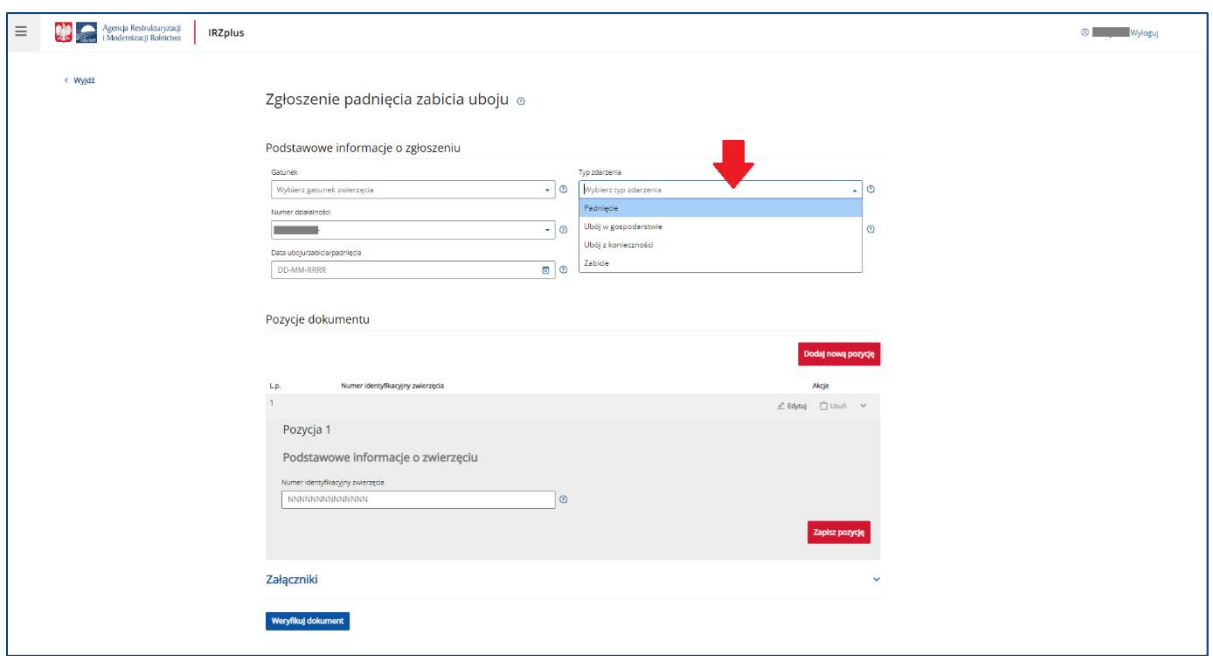

*Rysunek 102 Wybór typu zdarzenia zgłaszanego na formularzu*

Pozycje na formularzu można dodawać za pomocą przycisku **Dodaj nową pozycję**. Wszystkie obowiązkowe pola pozycji należy wypełnić i następnie zatwierdzić wpisane dane przyciskiem **Zapisz pozycję**.

Jeżeli użytkownik ma wątpliwości, co należy wpisać w poszczególne pola, może skorzystać z podpowiedzi umieszczonej pod ikoną znaku zapytania.

W przypadku, gdy użytkownik zamierza zgłosić zdarzenie dla więcej niż jednego zwierzęcia należy dodać kolejną pozycję do zgłoszenia i zatwierdzić wpisane dane przyciskiem **Zapisz pozycję**.

Po wprowadzeniu wszystkich pól obowiązkowych należy zweryfikować dokument używając przycisku **Weryfikuj dokument**.

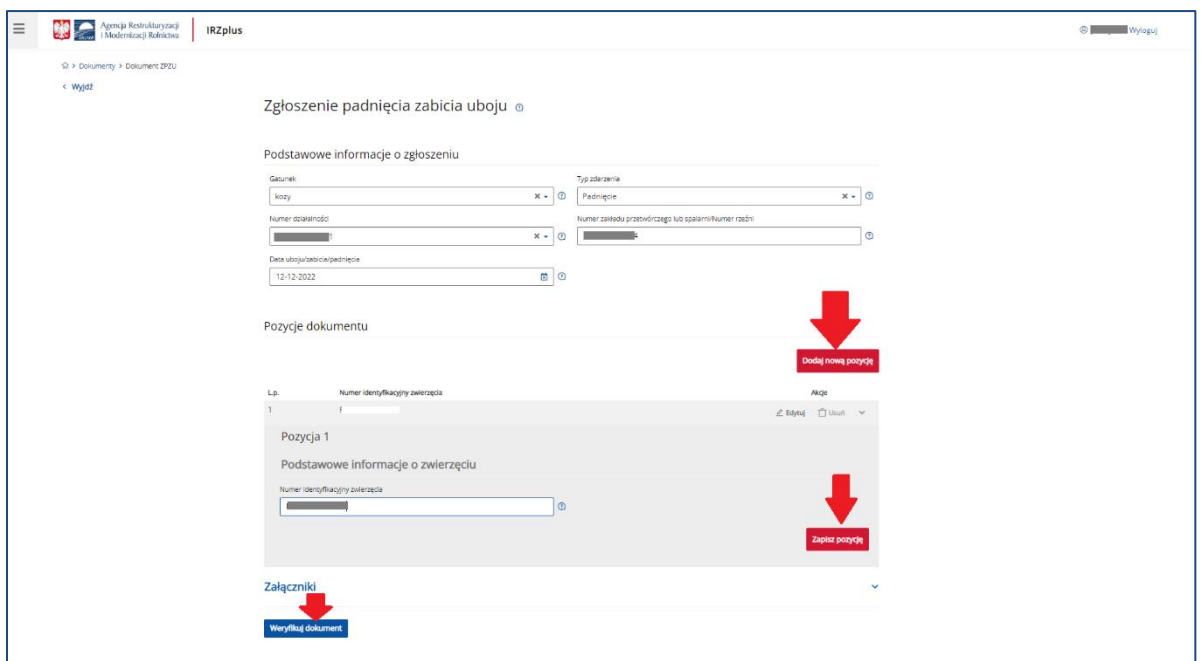

*Rysunek 103 Wypełnione zgłoszenie padnięcia zwierzęcia*

Wniesienie poprawek na formularzu możliwe jest za pomocą przycisku **Popraw dokument**.

Jeżeli system nie wskaże błędów, należy wybrać komórkę organizacyjną i wprowadzić dokument do systemu za pomocą przycisku **Wprowadź dokument**.

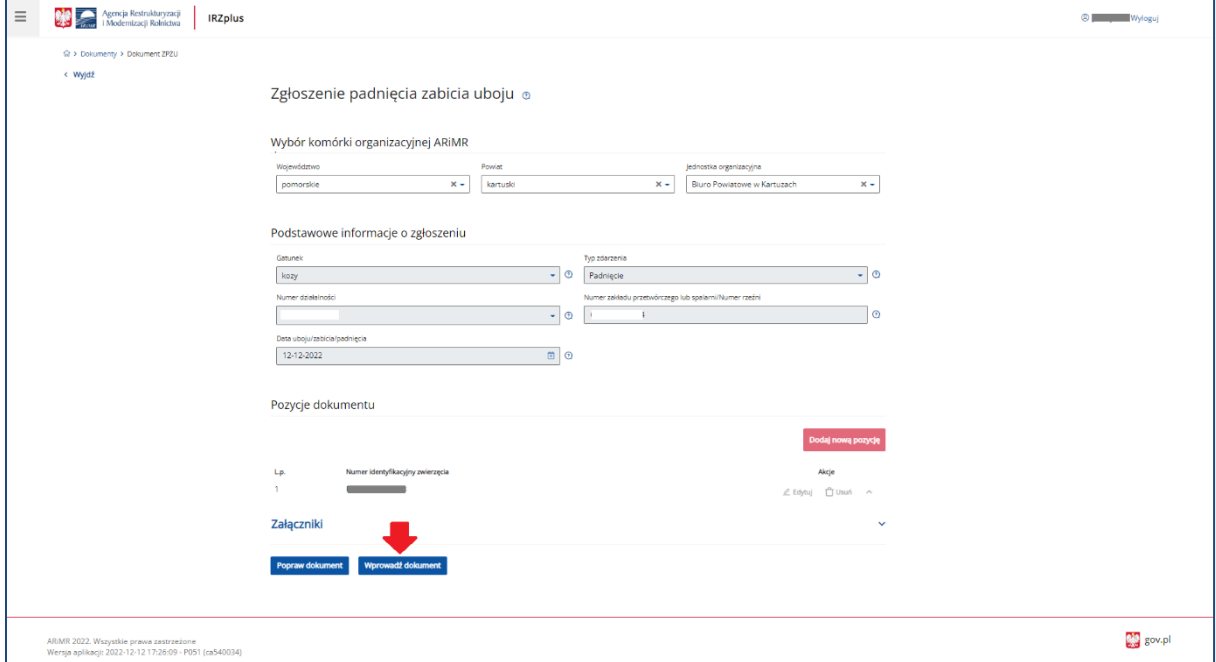

*Rysunek 104 Wprowadzenie zgłoszenia do systemu*

Po wprowadzeniu dokumentu do systemu pojawi się komunikat z informacją o zakończeniu procesu składania dokumentu.

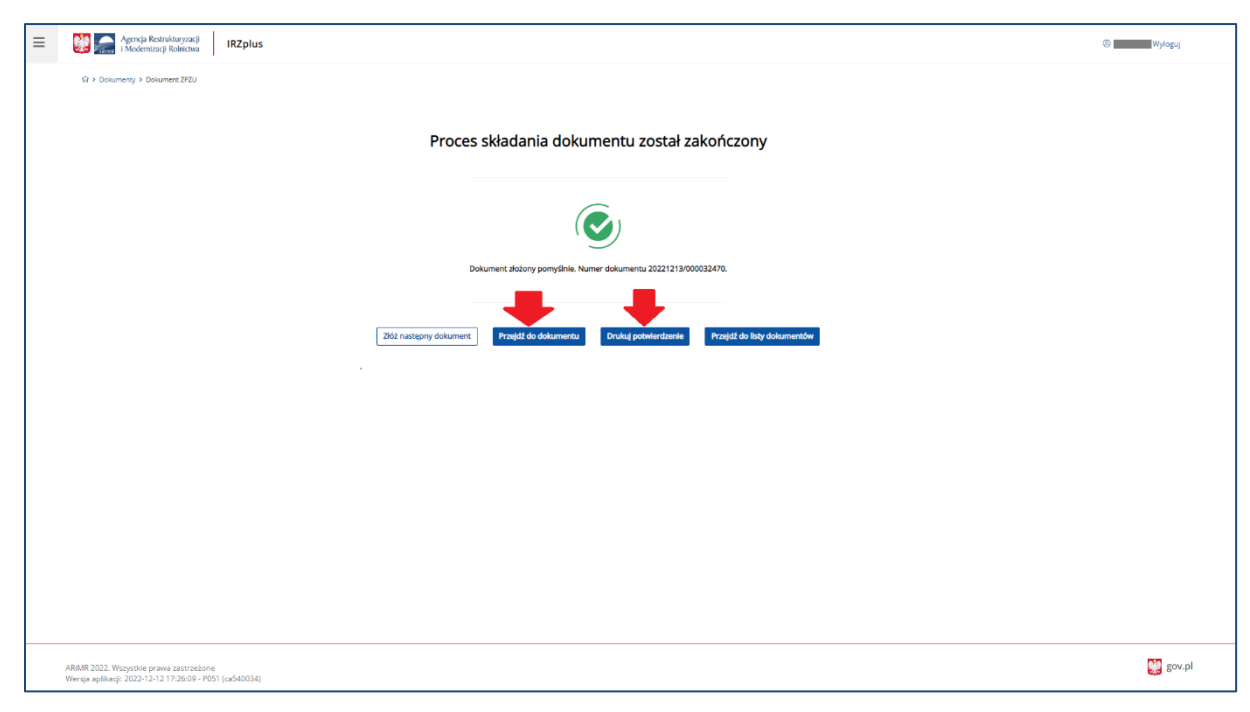

*Rysunek 105 Zakończenie procesu składania dokumentu*

Z okna komunikatu o zakończeniu procesu składania dokumentu możliwe jest złożenie następnego dokumentu, przejście do przeglądu szczegółów złożonego dokumentu, wydruk potwierdzenia złożenia dokumentu oraz przejście do listy dokumentów producenta.

Dokument złożony w aplikacji IRZplus może zawierać także błędy weryfikowane w systemie ARiMR. Należy śledzić jego status w zakładce **Dokumenty**. W zależności od stanu weryfikacji zgłoszenia, dokument przyjmuje przejściowe statusy informujące użytkownika o etapie obsługi w systemie ARiMR. Brak informacji o błędach oznacza pomyślne złożenie dokumentu.

Informacja o statusach dokumentów znajduje się w rozdziale 5.2.1. Wyszukiwanie dokumentów.

### UWAGA:

W przypadku uboju zwierzęcia w siedzibie stada należy dokonać *Zgłoszenie padnięcia, zabicia albo uboju w siedzibie stada albo rzeźni zwierzęcia oznakowanego indywidualnym numerem identyfikacyjnym* – w przypadku zgłoszenia dokonywanego przez posiadacza.

W przypadku uboju zwierzęcia w rzeźni – rzeźnia dokonuje *Zgłoszenia uboju w rzeźni zwierzęcia oznakowanego indywidualnym numerem identyfikacyjnym* – w przypadku zgłoszenia dokonywanego przez rzeźnię.

# 5.1.13. Zgłoszenie unieszkodliwienia zwłok

Na stronie głównej użytkownika pod przyciskiem **Utwórz nowy dokument**, zamieszczonym w prawym górnym rogu, należy wybrać z listy dostępnych dokumentów formularz *Zgłoszenia unieszkodliwienia zwłok.*

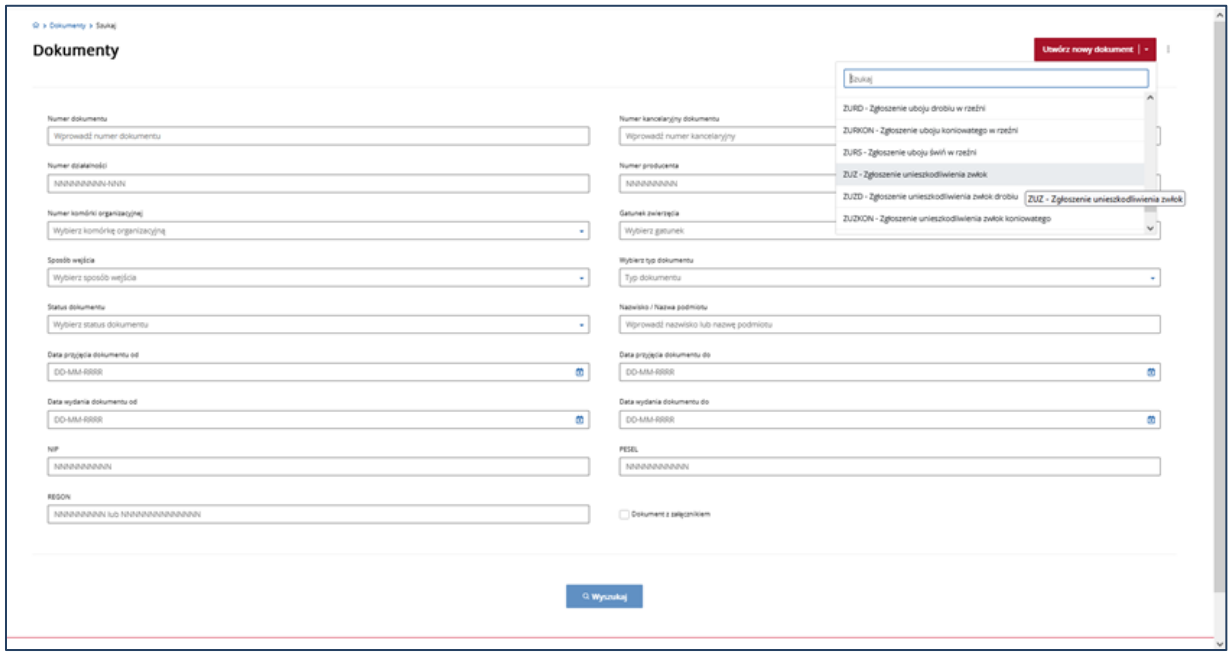

*Rysunek 106 Wyszukiwanie formularza zgłoszenia*

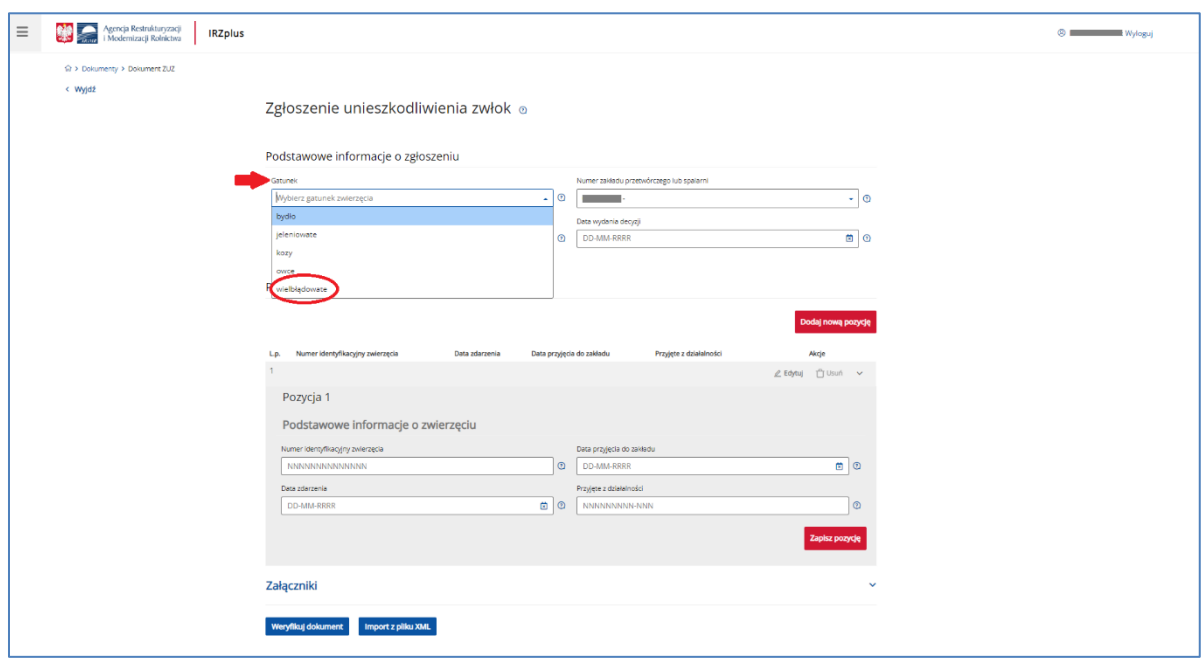

#### *Rysunek 107 Formularz Zgłoszenia unieszkodliwienia zwłok*

Celem złożenia dokumentu jest zgłoszenie do komputerowej bazy danych IRZ unieszkodliwienia zwierząt przez **zakład utylizacyjny**.

Formularz składa się z podstawowych informacji o zgłoszeniu oraz pozycji dokumentu.

W polu *Numer zakładu przetwórczego lub spalarni* należy wybrać właściwy numer działalności, do jakiej zostaną skierowane zwłoki do unieszkodliwienia.

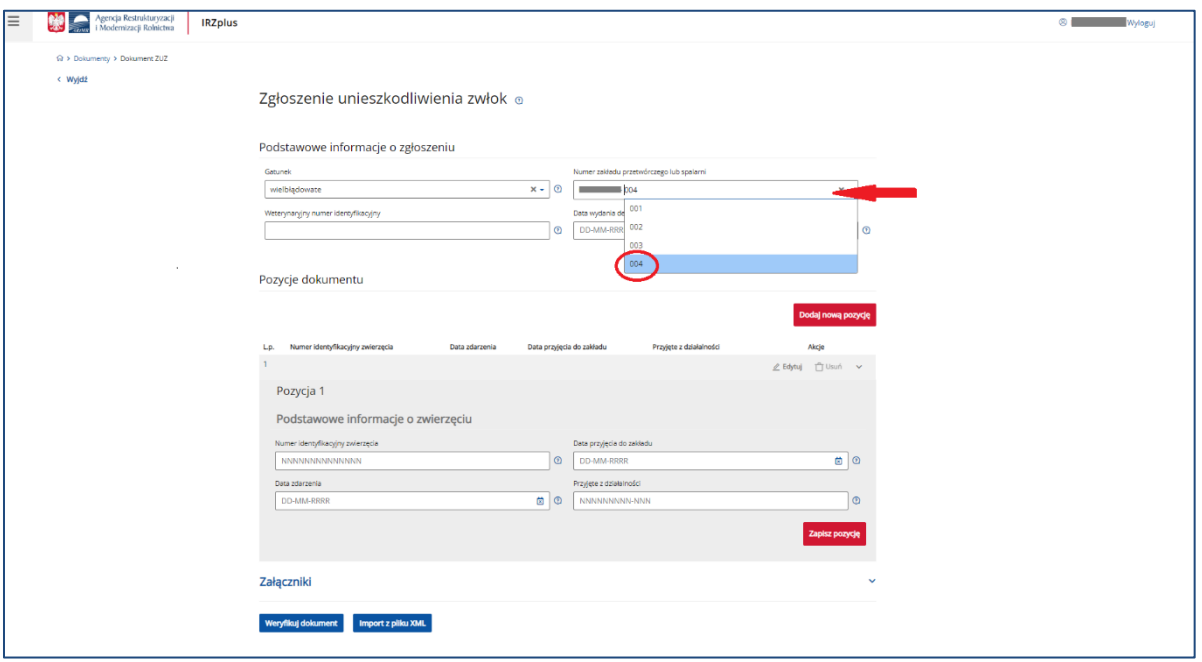

*Rysunek 108 Wybór właściwego miejsca unieszkodliwienia zwłok*

Pozycje na formularzu można dodawać za pomocą przycisku **Dodaj nową pozycję**. Wszystkie obowiązkowe pola pozycji należy wypełnić i następnie zatwierdzić wpisane dane przyciskiem **Zapisz pozycję**.

Jeżeli użytkownik ma wątpliwości, co należy wpisać w poszczególne pola, może skorzystać z podpowiedzi umieszczonej pod ikoną znaku zapytania.

W przypadku, gdy użytkownik zamierza zgłosić zdarzenie dla więcej niż jednego zwierzęcia należy dodać kolejną pozycję do zgłoszenia i zatwierdzić wpisane dane przyciskiem **Zapisz pozycję**.

Informacje do zgłoszenia można również wprowadzić za pomocą importu pliku w formacie XML za pomocą przycisku **Import pliku XML.**

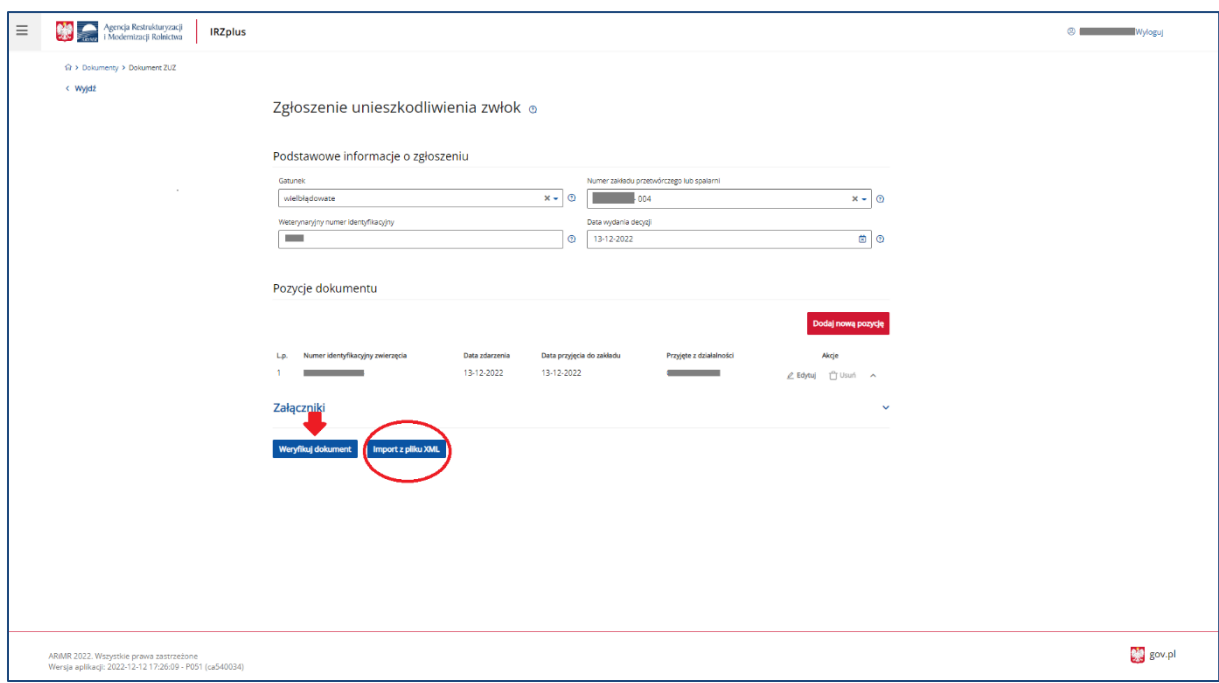

*Rysunek 109 Wypełnienie obowiązkowych pól na formularzu*

Po wprowadzeniu wszystkich pól obowiązkowych należy zweryfikować dokument używając przycisku **Weryfikuj dokument**.

Wniesienie poprawek na formularzu możliwe jest za pomocą przycisku **Popraw dokument**.

Jeżeli system nie wskaże błędów, należy wprowadzić dokument do systemu za pomocą przycisku **Wprowadź dokument**.

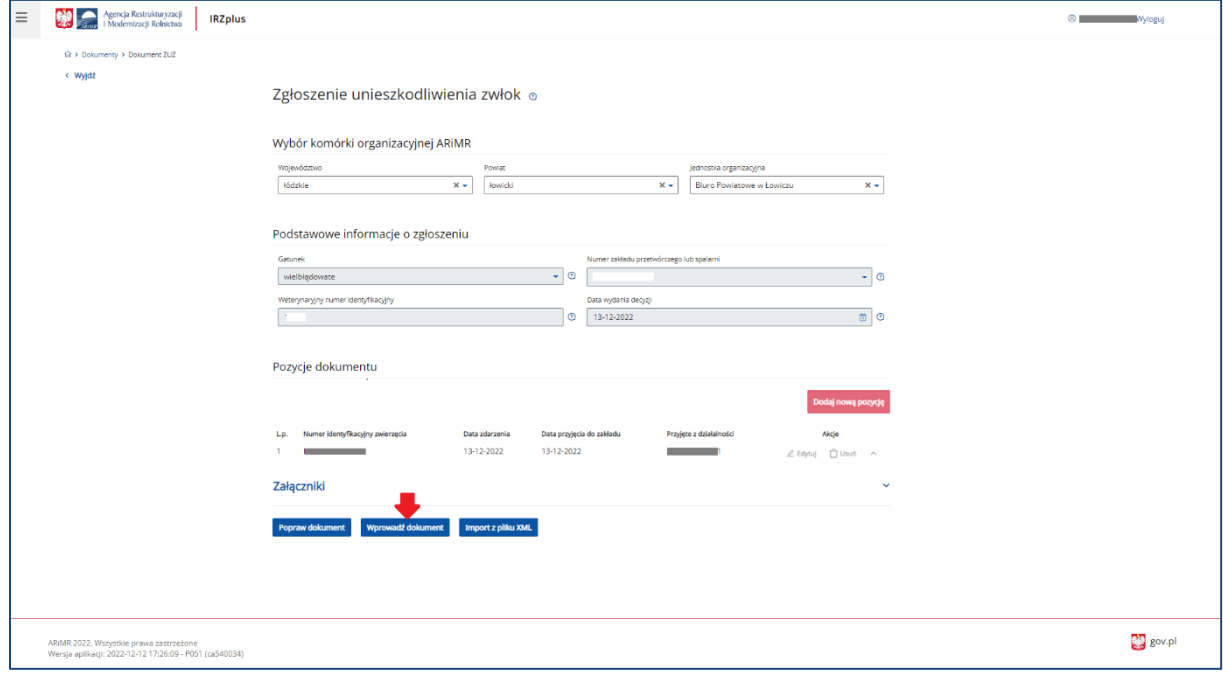

*Rysunek 110 Wprowadzenie zgłoszenia do systemu*

Po wprowadzeniu dokumentu do systemu pojawi się komunikat z informacją o zakończeniu procesu składania dokumentu.

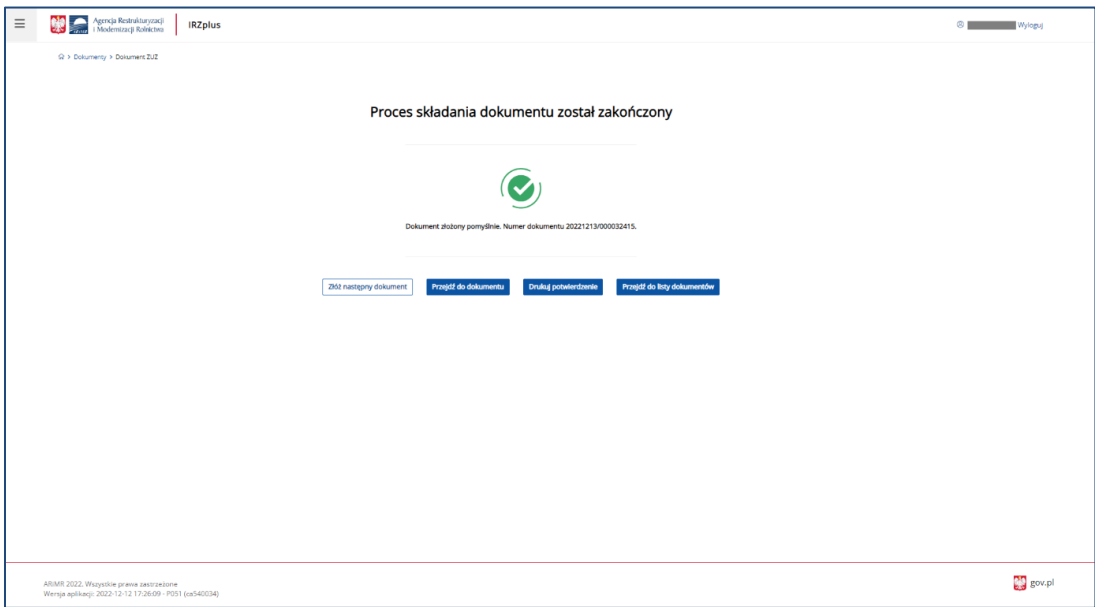

*Rysunek 111 zakończenie procesu składania dokumentu*

Z okna komunikatu o zakończeniu procesu składania dokumentu możliwe jest złożenie następnego dokumentu, przejście do przeglądu szczegółów złożonego dokumentu, wydruk potwierdzenia złożenia dokumentu oraz przejście do listy dokumentów producenta.

Dokument złożony w aplikacji IRZplus może zawierać także błędy weryfikowane w systemie ARiMR. Należy śledzić jego status w zakładce **Dokumenty**. W zależności od stanu weryfikacji zgłoszenia, dokument przyjmuje przejściowe statusy informujące użytkownika o etapie obsługi w systemie ARiMR. Brak informacji o błędach oznacza pomyślne złożenie dokumentu.

Informacja o statusach dokumentów znajduje się w rozdziale 5.2.1. Wyszukiwanie dokumentów.

# 5.1.14. Wniosek o wydanie informacji o średniej rocznej liczbie DJP w gospodarstwie na potrzeby przetargu w KOWR

Na stronie głównej użytkownika pod przyciskiem **Utwórz nowy dokument**, zamieszczonym w prawym górnym rogu, należy wybrać z listy dostępnych dokumentów formularz *DJP 2 – Wniosek o informację DJP – KOWR.*

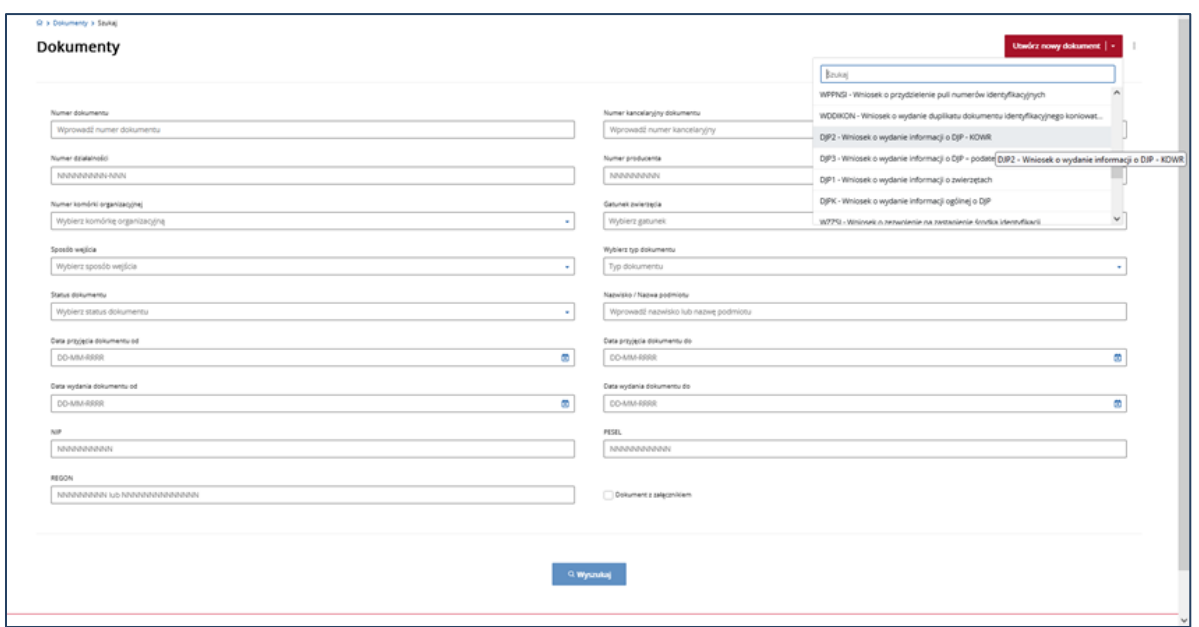

*Rysunek 112 Wyszukiwanie formularza wniosku*

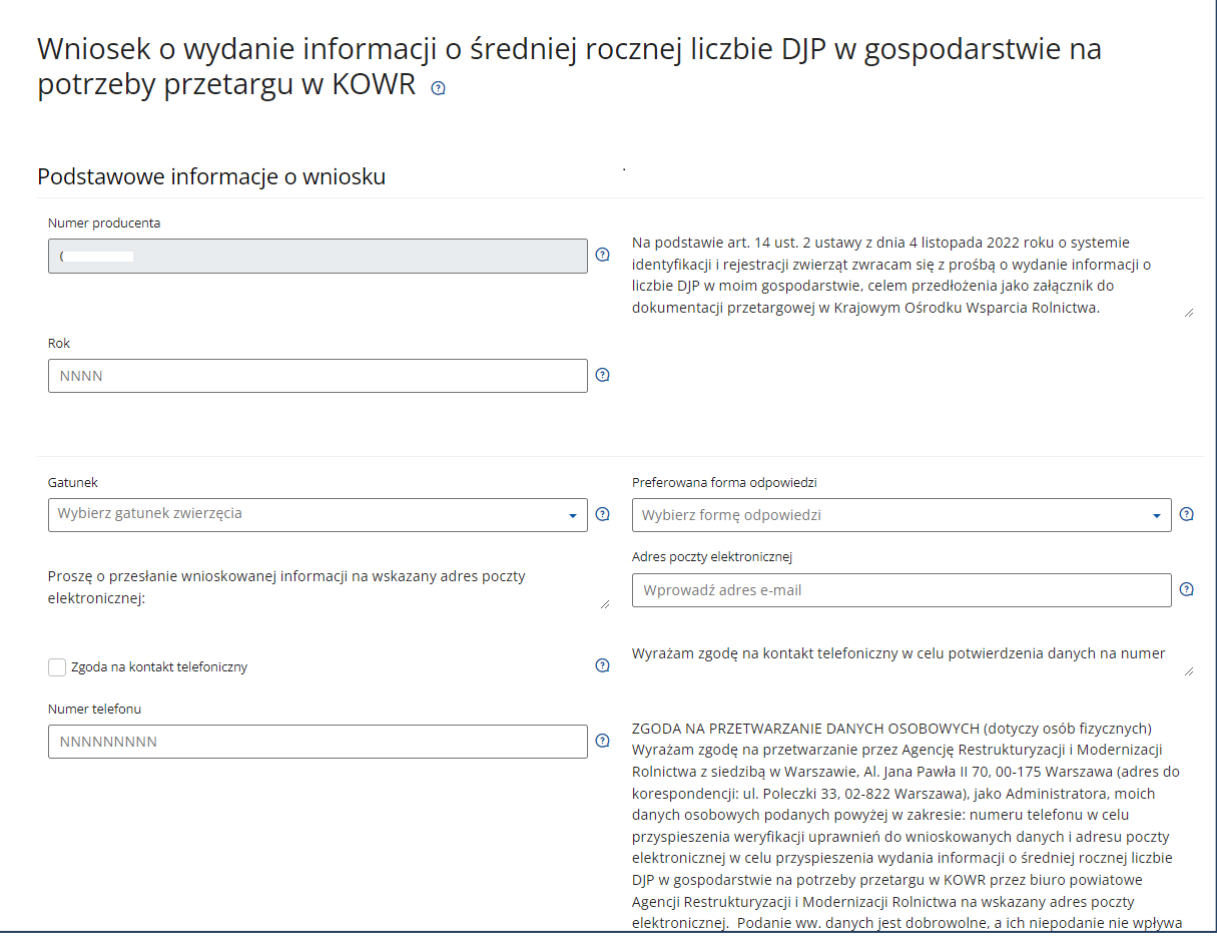

*Rysunek 113 Formularz DJP 2 – Wniosek o informację DJP – KOWR*

Celem złożenia dokumentu jest pozyskanie informacji zawartych w komputerowej bazie danych IRZ dotyczących gospodarstwa wnioskodawcy na potrzeby przetargu w KOWR. Jeżeli istnieje potrzeba

dołączenia dodatkowych dokumentów za pomocą przycisku **Dodaj załącznik** użytkownik doda do formularza dodatkowe załączniki.

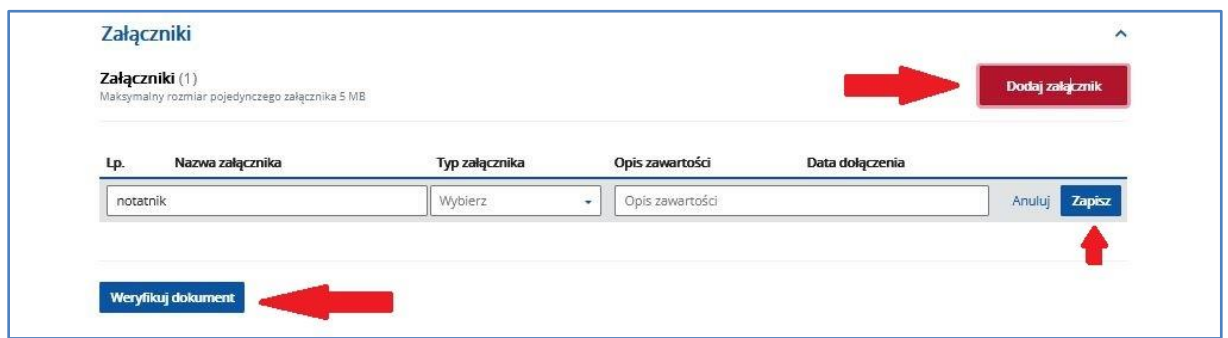

*Rysunek 114 Dodawanie załączników do formularza*

Po wprowadzeniu wszystkich pól obowiązkowych należy zweryfikować dokument używając przycisku

### **Weryfikuj dokument**.

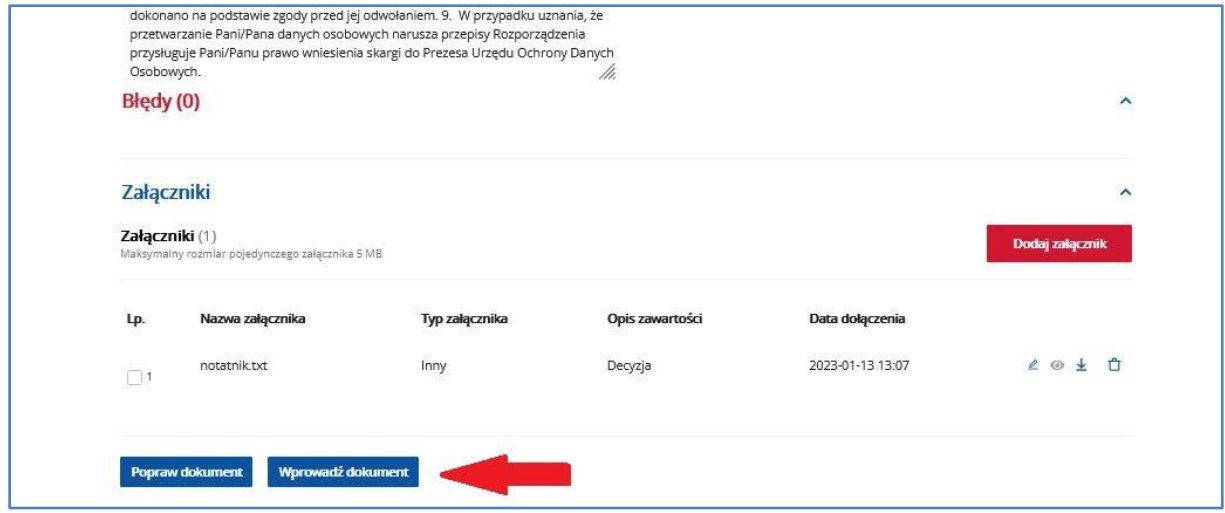

*Rysunek 115 Dokument po weryfikacji*

Wniesienie poprawek na formularzu możliwe jest za pomocą przycisku **Popraw dokument**.

Jeżeli system nie wskaże błędów, należy wprowadzić dokument do systemu za pomocą przycisku **Wprowadź dokument**.

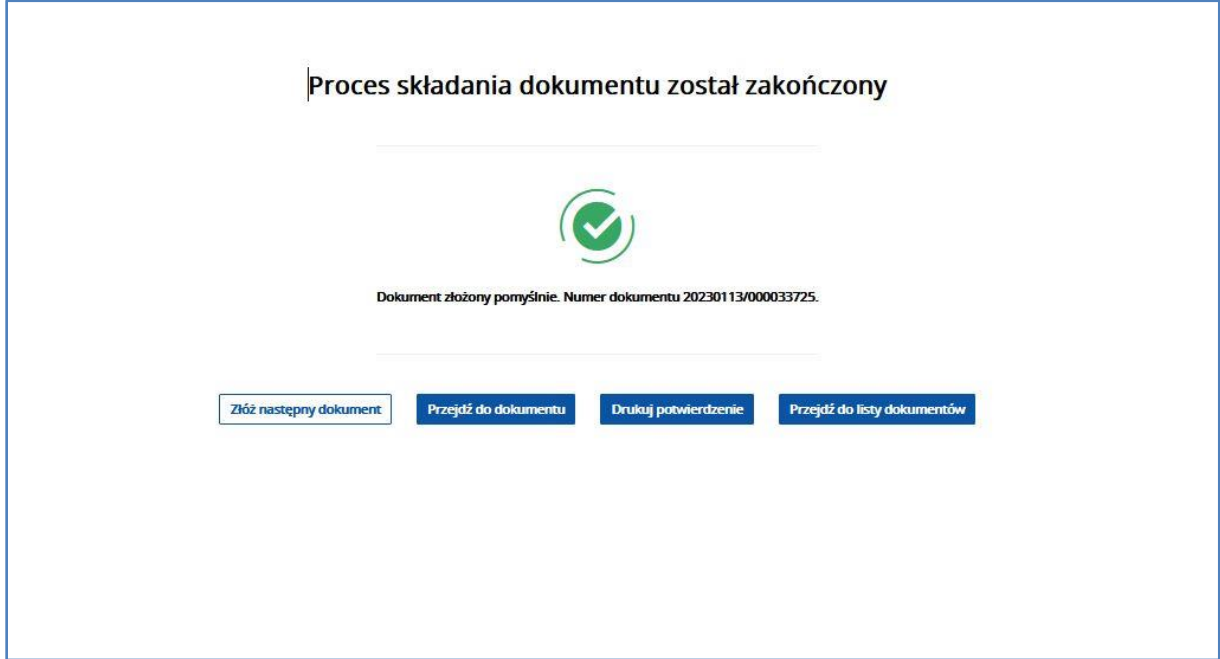

*Rysunek 116 Zakończony proces składania dokumentu*

Po wprowadzeniu dokumentu do systemu pojawi się komunikat z informacją o zakończeniu procesu składania dokumentu.

Z okna komunikatu o zakończeniu procesu składania dokumentu możliwe jest złożenie następnego dokumentu, przejście do przeglądu szczegółów złożonego dokumentu, wydruk potwierdzenia złożenia dokumentu oraz przejście do listy dokumentów producenta.

Potwierdzenie złożenia dokumentu możliwe jest do pobrania i wydruku po użyciu przycisku **Drukuj potwierdzenie**.

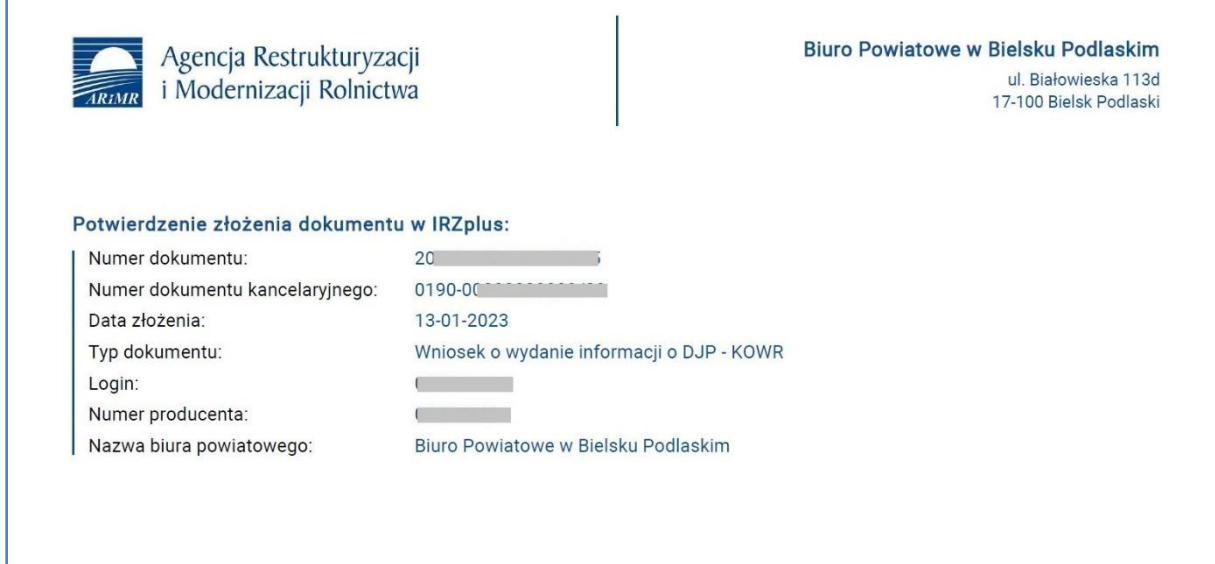

*Rysunek 117 Potwierdzenie złożenia dokumentu*

F

Dokument złożony w aplikacji IRZplus może zawierać także błędy weryfikowane w systemie ARiMR. Należy śledzić jego status w zakładce **Dokumenty**. W zależności od stanu weryfikacji zgłoszenia, dokument przyjmuje przejściowe statusy informujące użytkownika o etapie obsługi w systemie ARiMR. Brak informacji o błędach oznacza pomyślne złożenie dokumentu.

Informacja o statusach dokumentów znajduje się w rozdziale 5.2.1. Wyszukiwanie dokumentów.

5.1.15. Wniosek o wydanie informacji o średniej rocznej liczbie DJP zwierząt/ liczbie świń w gospodarstwie na potrzeby wniosku o zwrot podatku akcyzowego zawartego w cenie oleju napędowego wykorzystywanego do produkcji rolnej

### **Uwaga**

*Wniosek o wydanie informacji o średniej rocznej liczbie DJP zwierząt / liczbie świń w gospodarstwie na potrzeby wniosku o zwrot podatku akcyzowego zawartego w cenie oleju napędowego wykorzystywanego do produkcji rolnej* (w aplikacji IRZplus tj. formularz *Wniosek o wydanie informacji o DJP – podatek akcyzowy*) producent może złożyć:

- 1. w formie papierowej (osobiście lub korespondencyjnie) lub
- 2. przesłać do biura powiatowego za pośrednictwem poczty elektronicznej lub platformy e-PUAP
- 3. przez aplikację IRZplus.

Poniżej przedstawiamy sposób złożenia Wniosku za pośrednictwem aplikacji IRZplus.

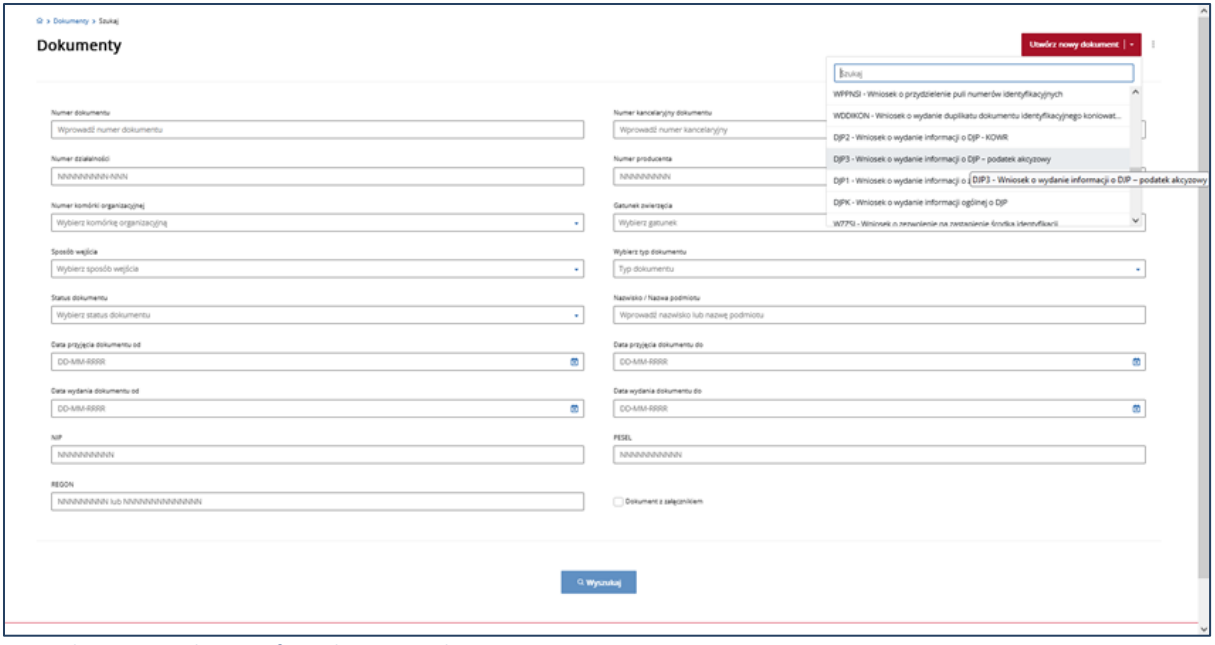

*Rysunek 118 Wyszukiwanie formularza wniosku*

Na stronie głównej użytkownika pod przyciskiem **Utwórz nowy dokument**, zamieszczonym w prawym górnym rogu, należy wybrać z listy dostępnych dokumentów formularz *DJP3* – *Wniosek o wydanie informacji o DJP – podatek akcyzowy.*

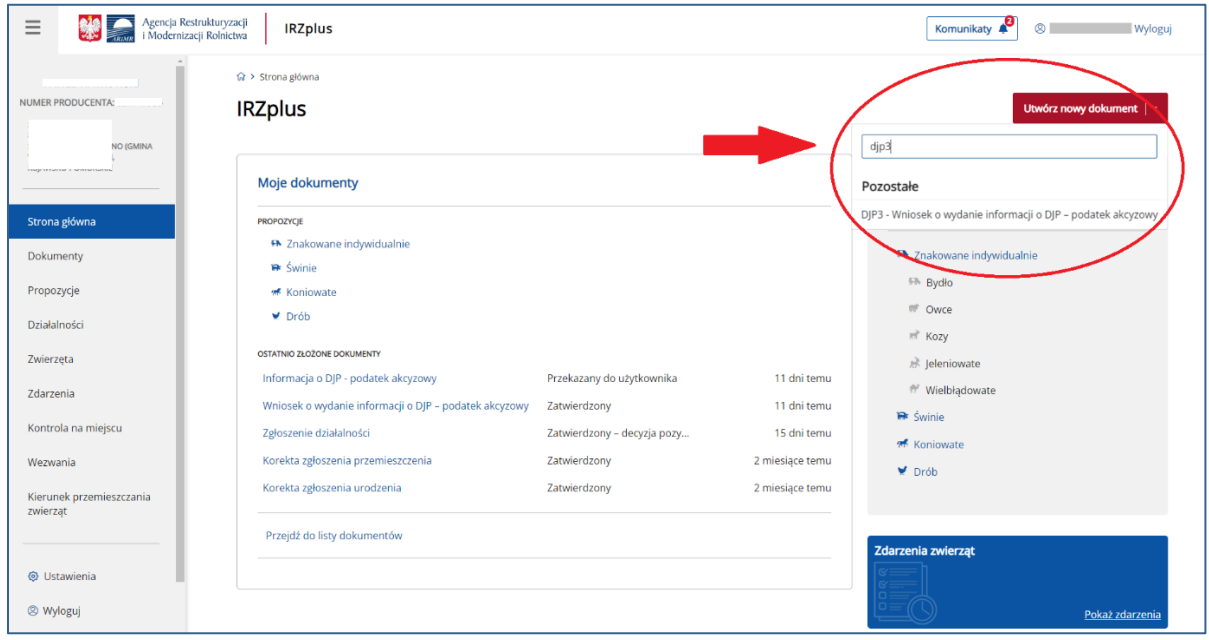

*Rysunek 119 Formularz DJP3 – Wniosek o wydanie informacji o DJP – podatek akcyzowy*

Celem złożenia *Wniosku* jest pozyskanie informacji dotyczących liczby dużych jednostek przeliczeniowych w gospodarstwie, zawartych w komputerowej bazie danych IRZ dotyczących gospodarstwa wnioskodawcy, dla których wnioskodawca będzie wnioskował do gminy o zwrot podatku akcyzowego zawartego w cenie paliwa wykorzystywanego do produkcji rolnej.

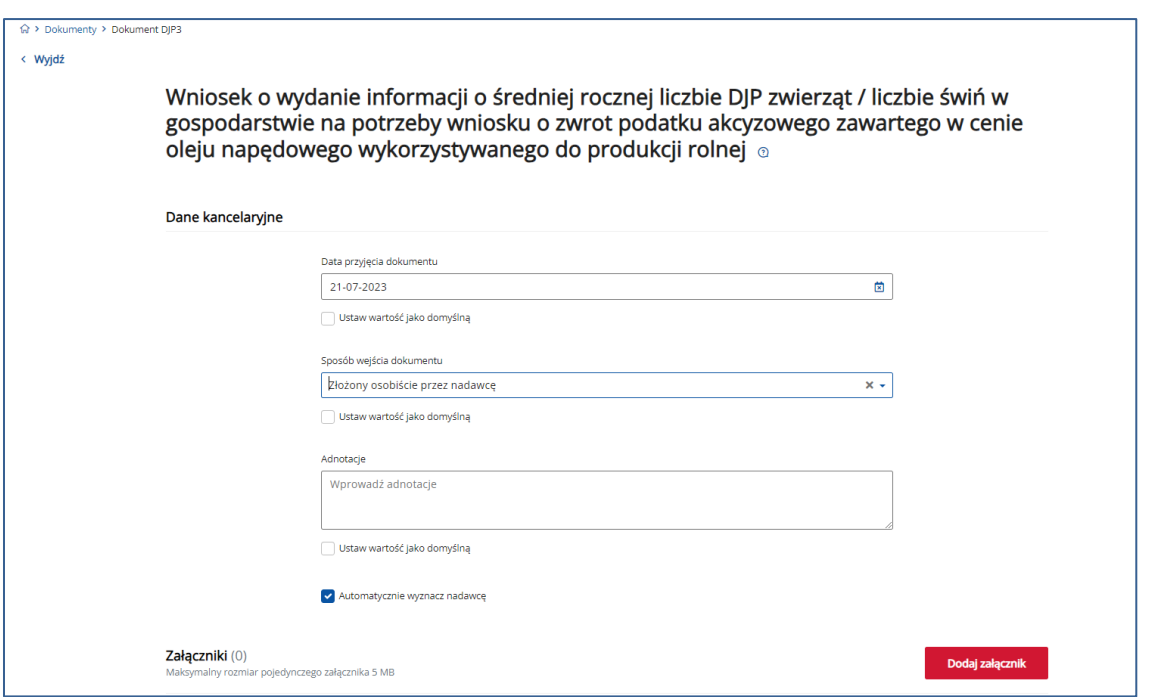

*Rysunek 120 Formularz DJP3 – Wniosek o wydanie informacji o DJP – podatek akcyzowy – Dane kancelaryjne*

Jeżeli istnieje potrzeba dołączenia dodatkowych dokumentów za pomocą przycisku **Dodaj załącznik** użytkownik może dodać do *Wniosku* dodatkowe załączniki.

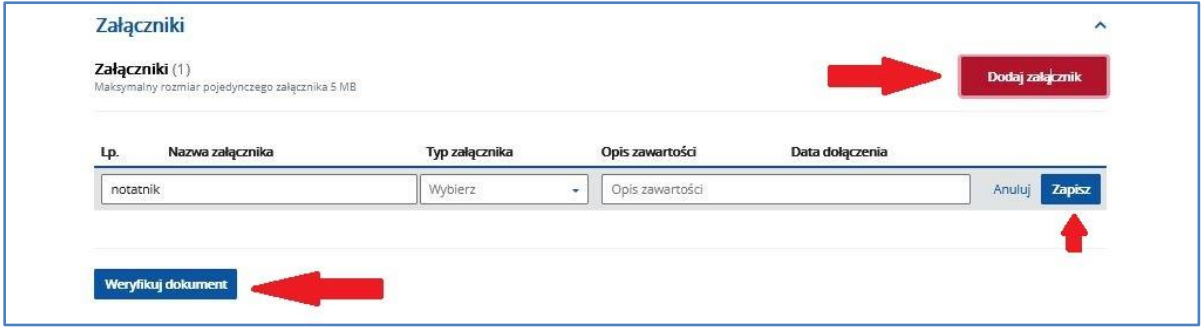

*Rysunek 121 Formularz DJP3 – Wniosek o wydanie informacji o DJP – podatek akcyzowy - załączniki*

Po wypełnieniu wszystkich pól obowiązkowych należy zweryfikować dokument używając przycisku **Weryfikuj dokument**.

Wniesienie poprawek na formularzu możliwe jest za pomocą przycisku **Popraw dokument**, do czasu jego wysłania.

Po wprowadzeniu danych kancelaryjnych dokumentu, pojawi się okienko wypełniania podstawowych informacji o wniosku.

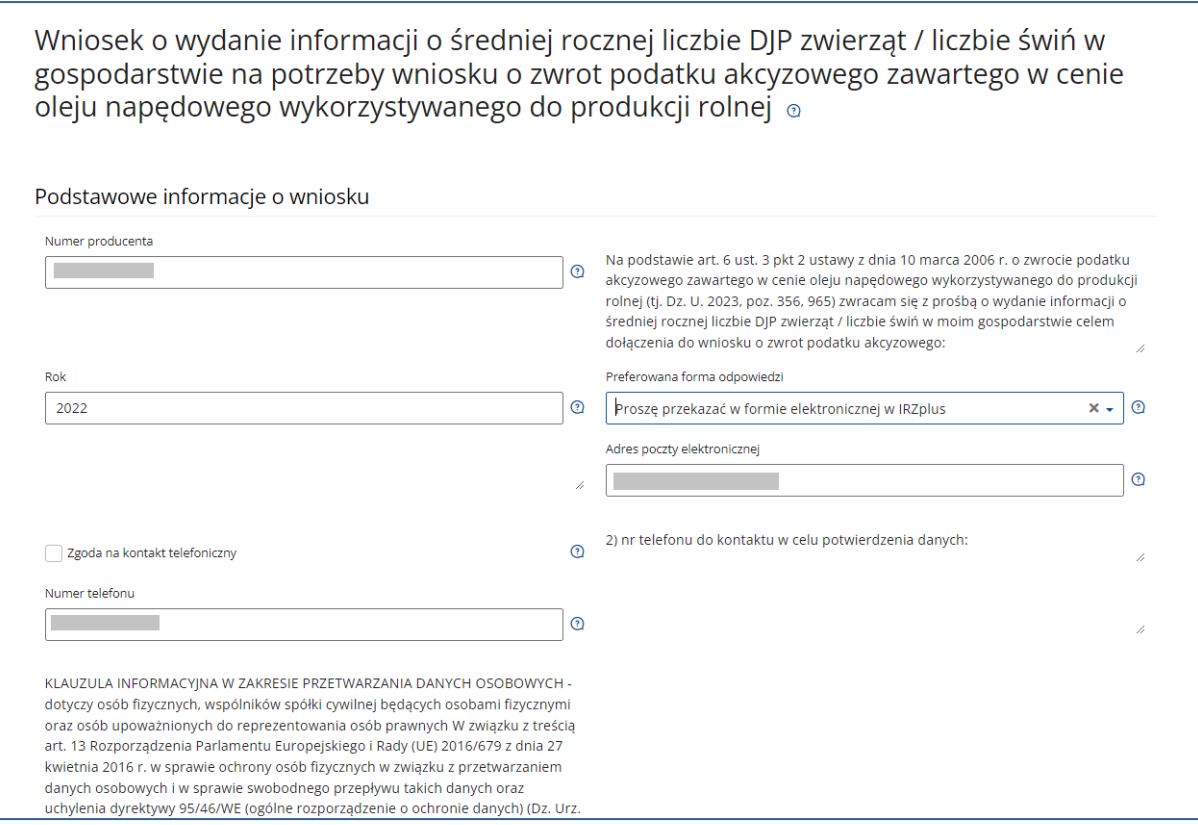

*Rysunek 122 wypełnianie formularza DJP3 – Wniosek o wydanie informacji o DJP – podatek akcyzowy*

Należy zwrócić uwagę na zaznaczenie w szczególności preferowanej formy odpowiedzi (w jakiej formie ma zostać przekazana przez BP ARiMR *Informacja o średniej rocznej liczbie DJP zwierząt / liczbie świń w gospodarstwie na potrzeby wniosku o zwrot podatku akcyzowego zawartego w cenie oleju napędowego wykorzystywanego do produkcji rolnej*).

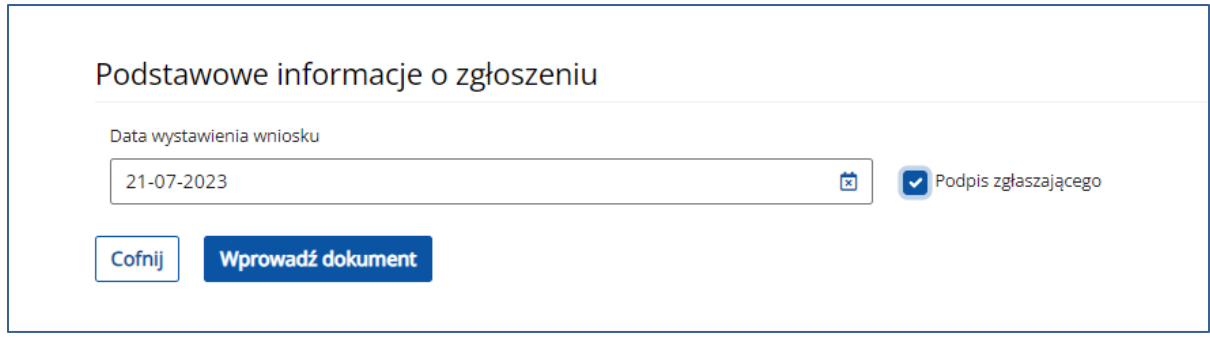

*Rysunek 123 wypełnianie formularza DJP3 – Wniosek o wydanie informacji o DJP – podatek akcyzowy - data i podpis*

Jeżeli system nie wskaże błędów, należy wprowadzić dokument do systemu za pomocą przycisku **Wprowadź dokument**.

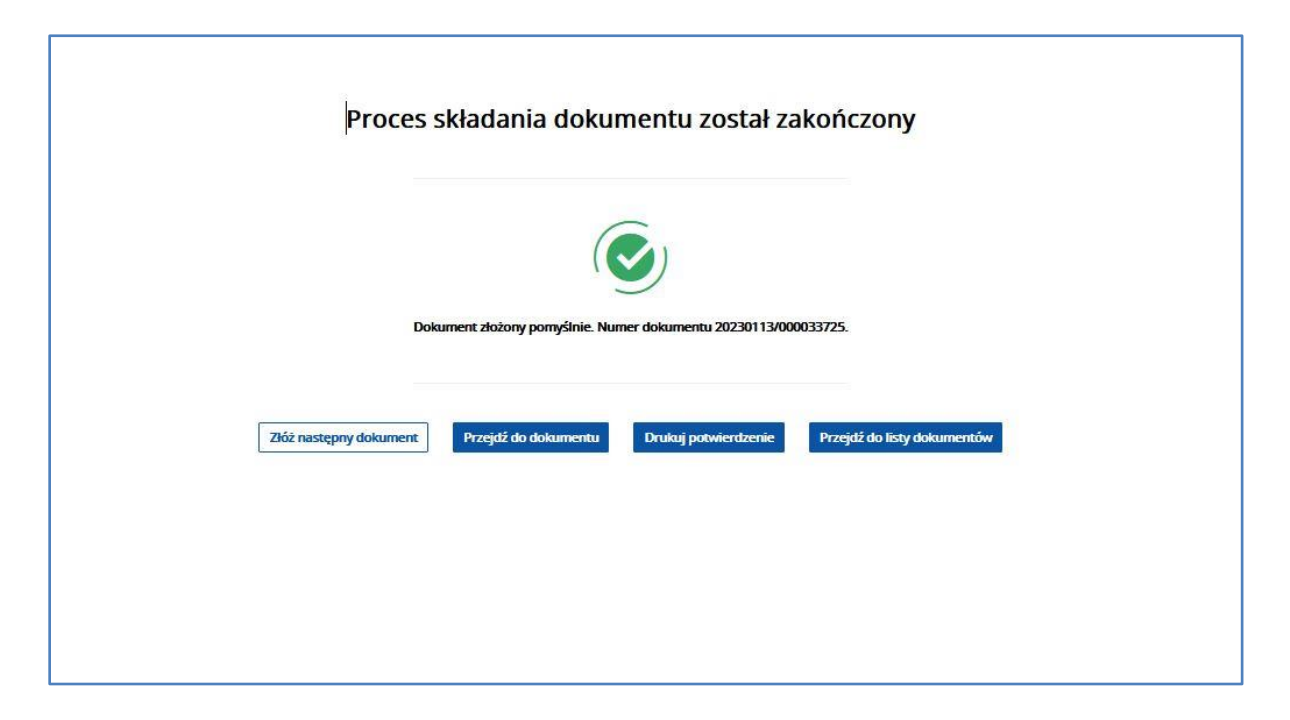

*Rysunek 124 wprowadzono DJP3 – Wniosek o wydanie informacji o DJP – podatek akcyzowy*

Po wprowadzeniu dokumentu do systemu pojawi się komunikat z informacją o zakończeniu procesu składania dokumentu.

Z okna komunikatu o zakończeniu procesu składania dokumentu możliwe jest złożenie następnego dokumentu, przejście do przeglądu szczegółów złożonego dokumentu, wydruk potwierdzenia złożenia dokumentu oraz przejście do listy dokumentów producenta.

Potwierdzenie złożenia dokumentu możliwe jest do pobrania i wydruku po użyciu przycisku **Drukuj potwierdzenie**.

Każdy *Wniosek wydanie informacji o średniej rocznej liczbie DJP zwierząt / liczbie świń w gospodarstwie na potrzeby wniosku o zwrot podatku akcyzowego zawartego w cenie oleju napędowego wykorzystywanego do produkcji rolnej* wymaga udziału pracownika BP ARiMR. Wprowadzony przez użytkownika zewnętrznego *Wniosek* jest w statusie "W trakcie kontroli", **co nie oznacza, że zawiera błędy**. **Wymagana jest jego dalsza obsługa przez pracownika BP Agencji.** 

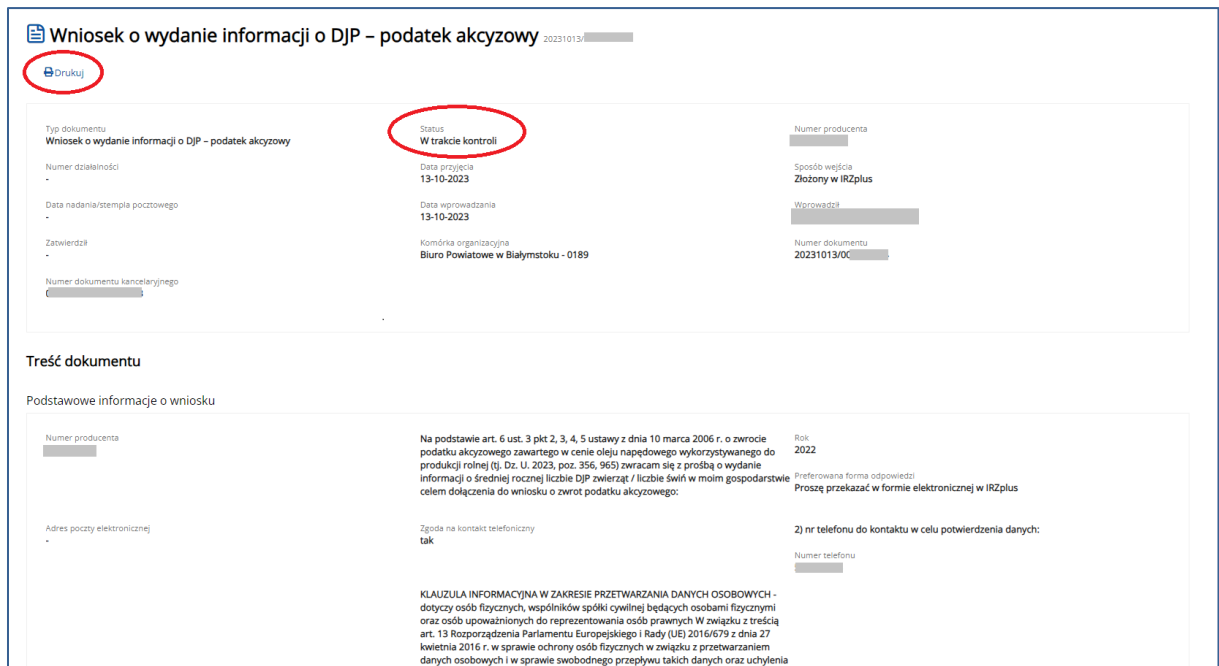

*Rysunek 125 DJP3 – Wniosek o wydanie informacji o DJP – podatek akcyzowy ze statusem "W trakcie kontroli"*

Po pozytywnej weryfikacji przez pracownika Agencji wniosku, *Wniosek* zostanie zatwierdzony a jego status zostanie zmieniony na "Zatwierdzony".

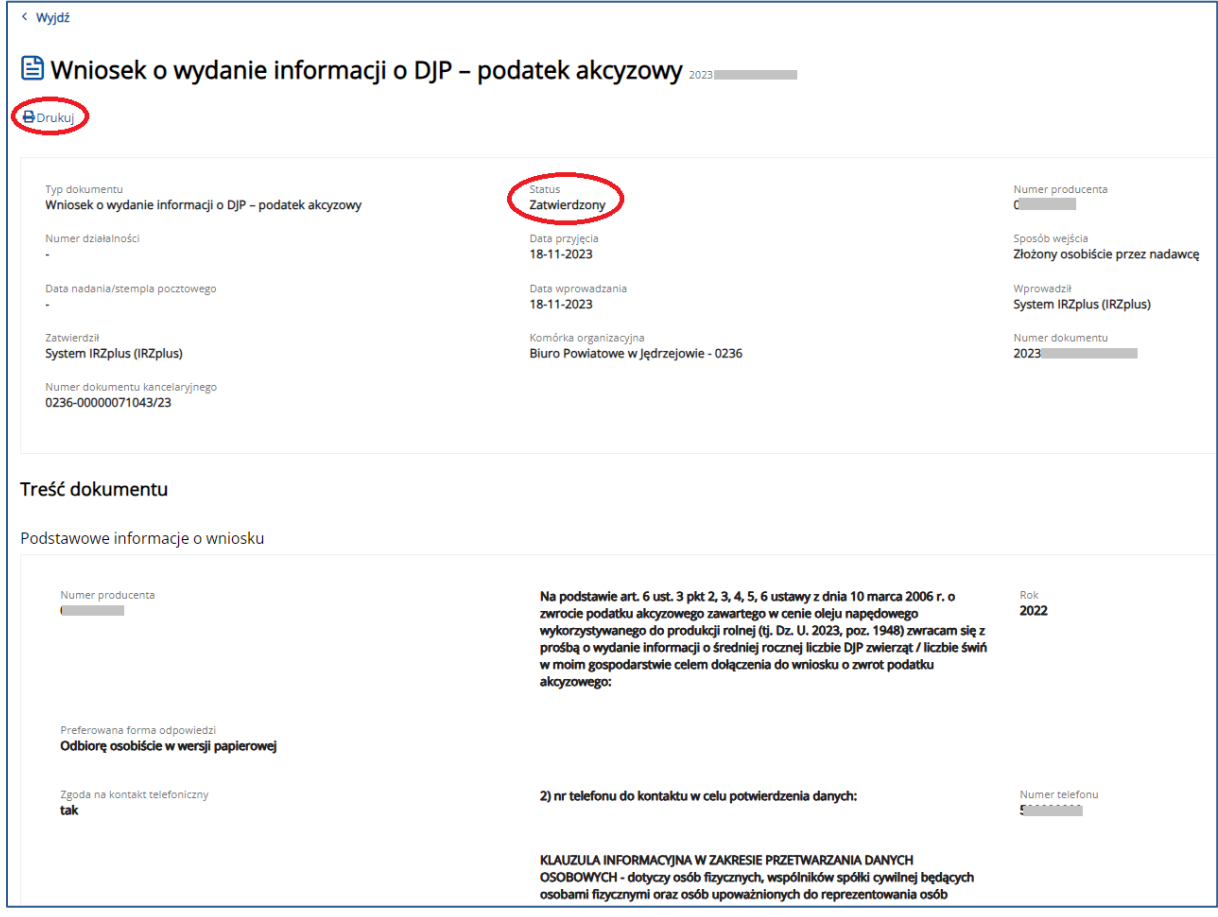

*Rysunek 126 Wniosek o wydanie informacji o DJP – podatek akcyzowy ze statusem "Zatwierdzony"*

Wydruk zatwierdzonego Wniosku o wydanie informacji o DJP – podatek akcyzowy.

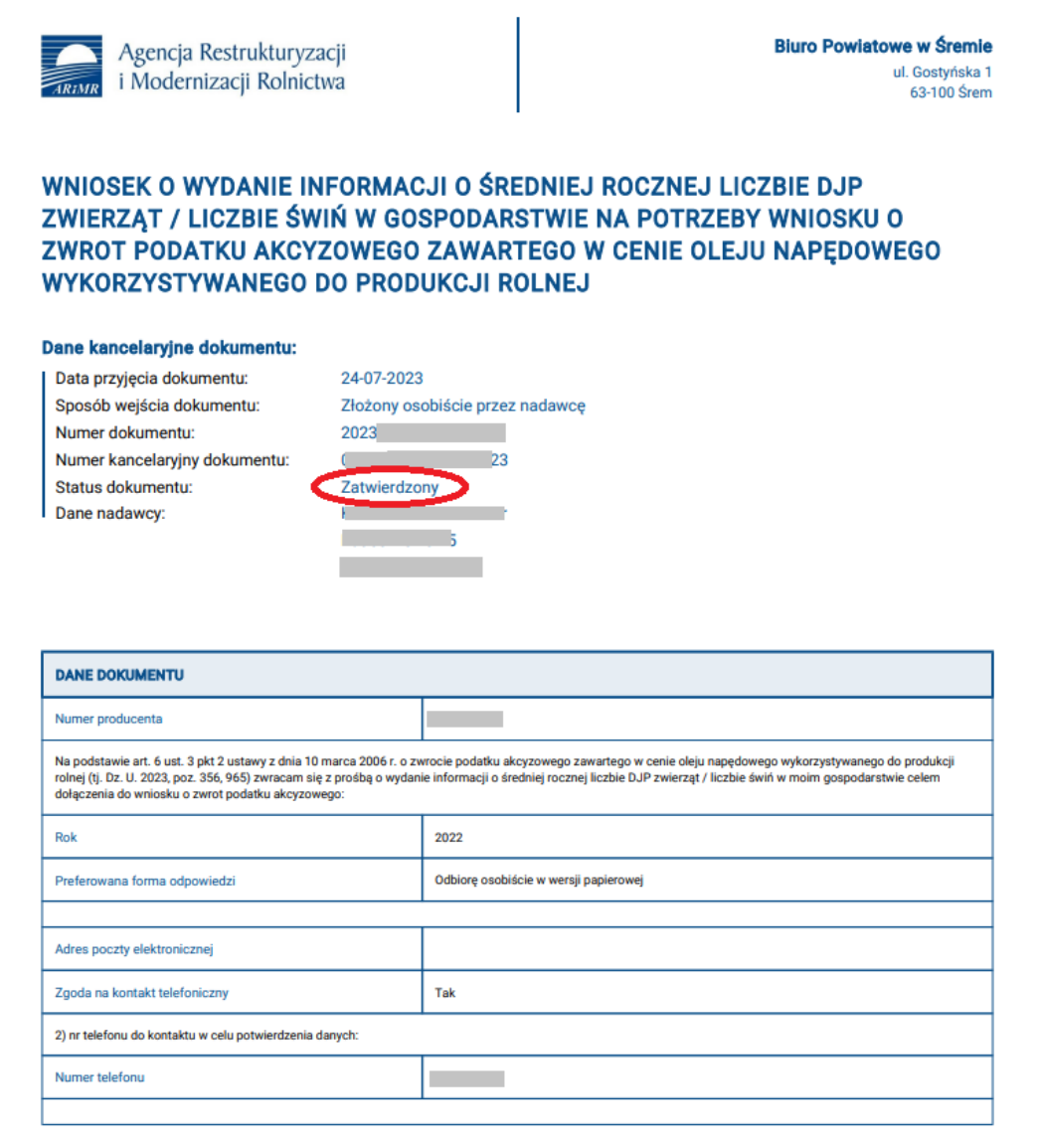

#### *Rysunek 127 Wydruk Wniosku o wydanie informacji o DJP – podatek akcyzowy*

Dokument złożony w aplikacji IRZplus może zawierać błędy weryfikowane w systemie ARiMR, które pojawią się podczas obsługi *Wniosku* przez pracownika BP ARiMR. W związku z powyższym, należy śledzić status *Wniosku* w zakładce **Dokumenty**. W zależności od stanu weryfikacji *Wniosku*, dokument przyjmuje przejściowe statusy informujące użytkownika o etapie jego obsługi w systemie ARiMR.

Informacja o statusach dokumentów znajduje się w rozdziale 5.2.1. Wyszukiwanie dokumentów.

Odpowiedź na *Wniosek*, tj. *Informacja o średniej rocznej liczbie DJP zwierząt / liczbie świń w gospodarstwie na potrzeby wniosku o zwrot podatku akcyzowego zawartego w cenie oleju napędowego wykorzystywanego do produkcji rolnej* (Informacja o DJP - podatek akcyzowy) zostanie przekazana przez pracownika BP ARiMR w aplikacji IRZplus ze statusem "Przekazany do użytkownika".

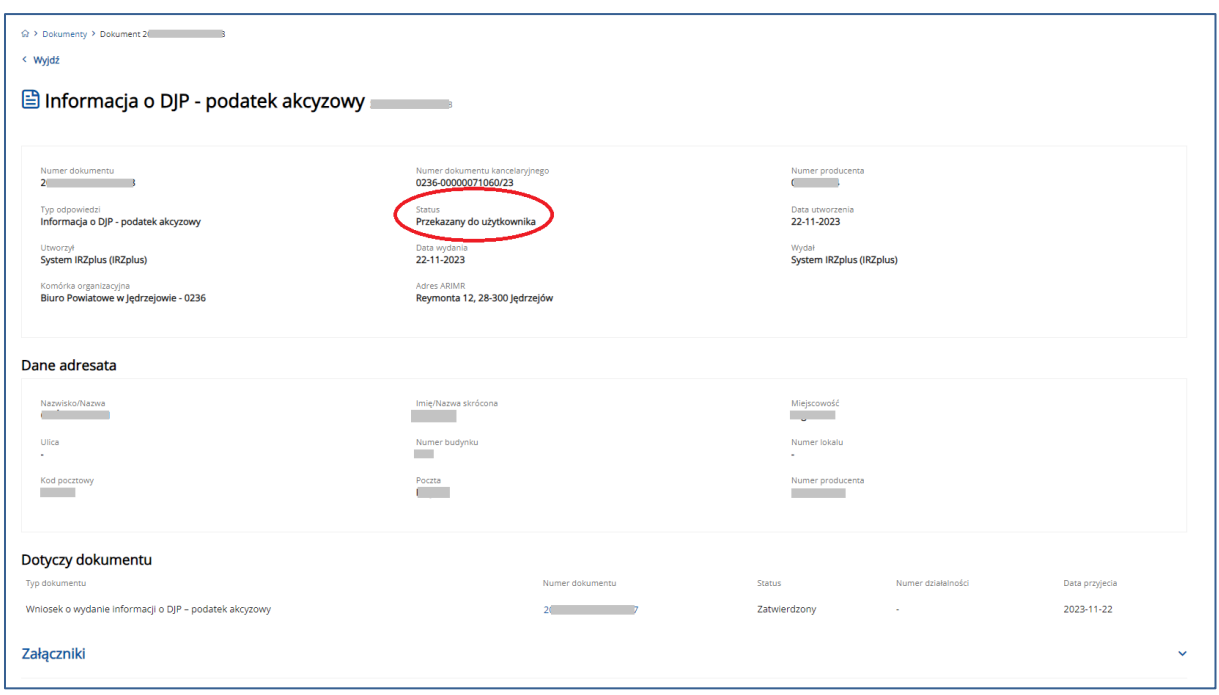

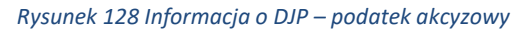

W sekcji **Załączniki** widoczna jest podpisana *Informacja o średniej rocznej liczbie DJP zwierząt / liczbie świń w gospodarstwie na potrzeby wniosku o zwrot podatku akcyzowego zawartego w cenie oleju napędowego wykorzystywanego do produkcji rolnej.* Podpisana Informacja o DJP – podatek akcyzowy jest możliwa do pobrania przez użytkownika przy użyciu ikonki "strzałki w dół", znajdującej się po prawej stronie.

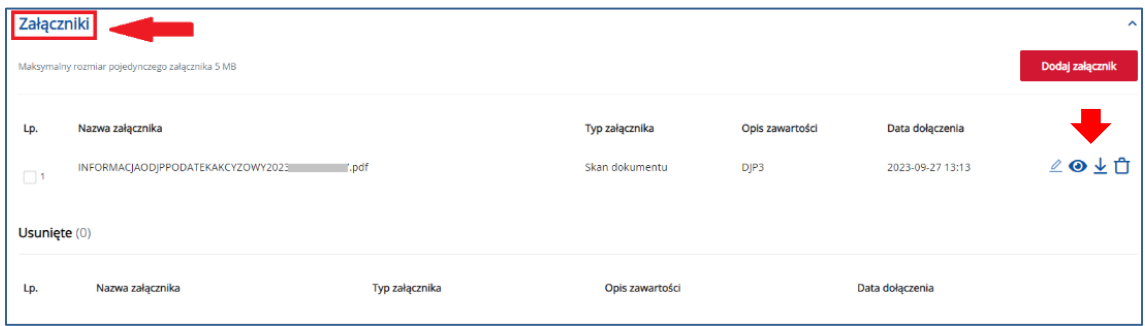

*Rysunek 129 podpisana Informacja o DJP – podatek akcyzowy*

### Wydruk Informacja o DJP – podatek akcyzowy:

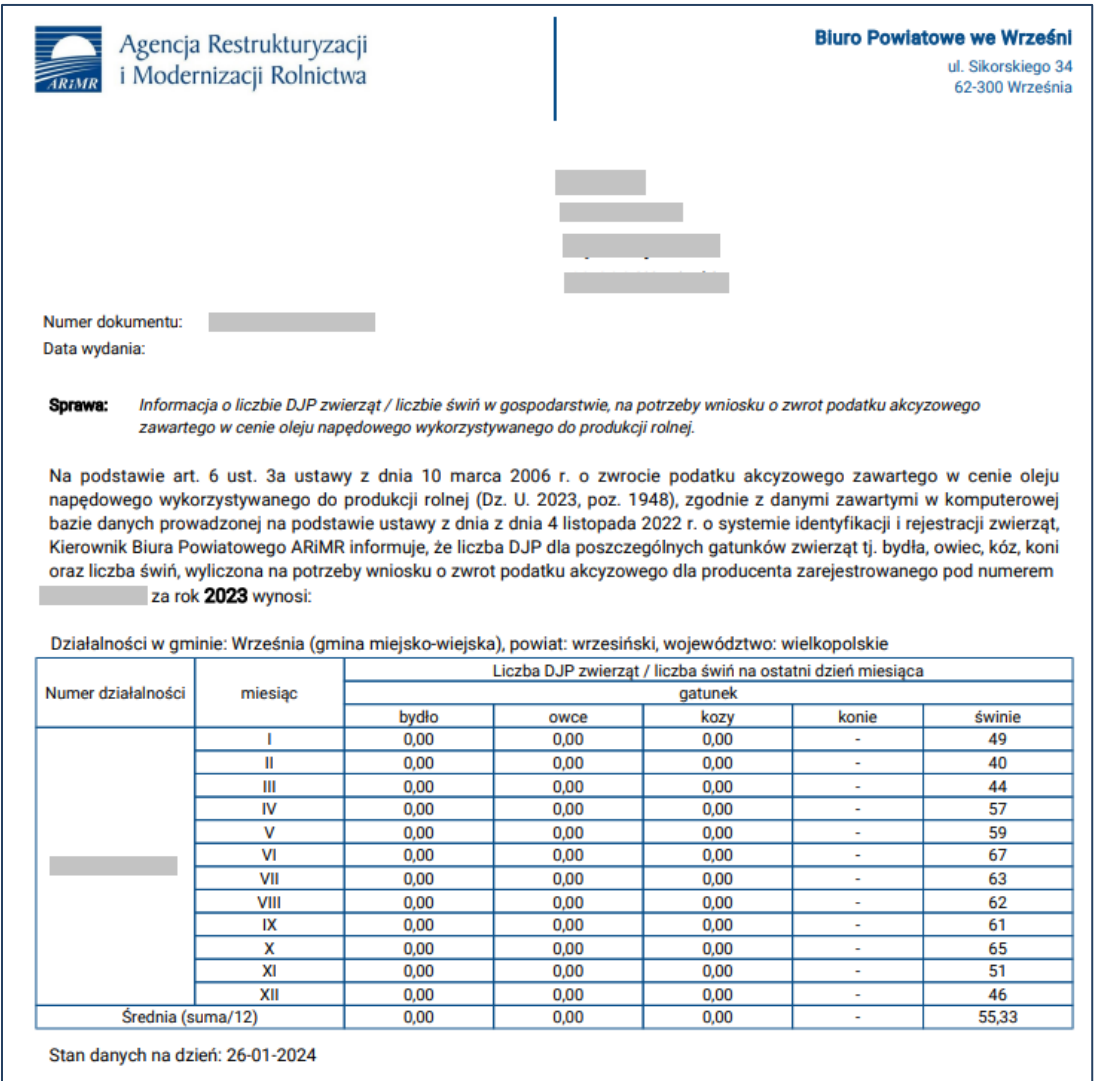

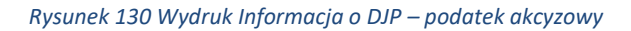

#### **Uwaga:**

*Informacja o średniej rocznej liczbie DJP zwierząt / liczbie świń w gospodarstwie na potrzeby wniosku o zwrot podatku akcyzowego zawartego w cenie oleju napędowego wykorzystywanego do produkcji rolnej* (Informacja/Odpowiedź na wniosek o wydanie informacji o DJP – podatek akcyzowy) jest wydawana w zależności od sposobu zaznaczonego na *Wniosku* (tj. odbiór osobisty w wersji papierowej, przekazanie w formie elektronicznej poprzez aplikację IRZplus, przekazanie za pośrednictwem poczty). W przypadku, gdy producent już otrzymał Informację o DJP – podatek akcyzowy za wnioskowany rok, wówczas nie jest wydawana kolejna Informacja dla wnioskodawcy. Wyjątki stanowią następujące przypadki:

- producent złożył nowy *Wniosek* w wyniku utraty wydanej wcześniej *Informacji,*
- producent złożył nowy *Wniosek* na żądanie Gminy.

W roku 2024 (za rok 2023) dla zwierząt z gatunku **konie** wydawana jest odrębna *Informacja o liczbie DJP koni w gospodarstwie na potrzeby wniosku o zwrot podatku akcyzowego zawartego w cenie oleju napędowego wykorzystywanego do produkcji rolnej*, zgodnie z poniższą ścieżką.

W przypadku, gdy na papierowym *Wniosku o wydanie informacji o średniej rocznej liczbie DJP zwierząt/ liczbie świń, na potrzeby wniosku o zwrot podatku akcyzowego zawartego w cenie oleju napędowego wykorzystywanego do produkcji rolniczej (DJP3)* składanym w BP ARiMR, wnioskodawca wskazał zwierzęta z gatunku **konie** oraz co najmniej jeden z gatunków **bydło/ owce/ kozy/ świnie** lub gdy wnioskodawca złoży w/w Wniosek przez aplikację IRZplus a posiadał w 2023 r**. konie** (oprócz zwierząt pozostałych gatunków) otrzyma **dwa dokumenty:**

1. dla zwierząt z gatunków **bydło/ owce/ kozy/ świnie:**

*Informację o liczbie DJP zwierząt / liczbie świń w gospodarstwie, na potrzeby wniosku o zwrot podatku akcyzowego zawartego w cenie oleju napędowego wykorzystywanego do produkcji rolnej;*

2. dla zwierząt z gatunku **konie:**

*Informację o liczbie DJP koni w gospodarstwie na potrzeby wniosku o zwrot podatku akcyzowego zawartego w cenie oleju napędowego wykorzystywanego do produkcji rolnej*

Dokument wymieniony w pozycji 2 zostanie wydany **w późniejszym terminie** niż wymieniony w pozycji 1.

W przypadku, gdy wnioskodawca wnioskuje o wydanie Informacji o liczbie DJP zwierząt **jedynie** dla zwierząt z gatunku **konie** oraz jeśli w 2023 r. posiadał **wyłącznie konie**, otrzyma tylko jeden dokument:

*Informację o liczbie DJP koni w gospodarstwie na potrzeby wniosku o zwrot podatku akcyzowego zawartego w cenie oleju napędowego wykorzystywanego do produkcji rolnej.*

## 5.2. Przegląd dokumentów złożonych

W zakładce **Dokumenty** użytkownik aplikacji IRZplus może przeglądać informacje o dyspozycjach zgłoszeń zwierzęcych, wniosków i oświadczeń złożonych w ramach swoich działalności. Przeglądanie dokumentów, które posiadacz zwierząt złożył jest możliwe:

• z poziomu ekranu głównego, po kliknięciu w przekierowanie o nazwie *Przejdź do listy dokumentów*:

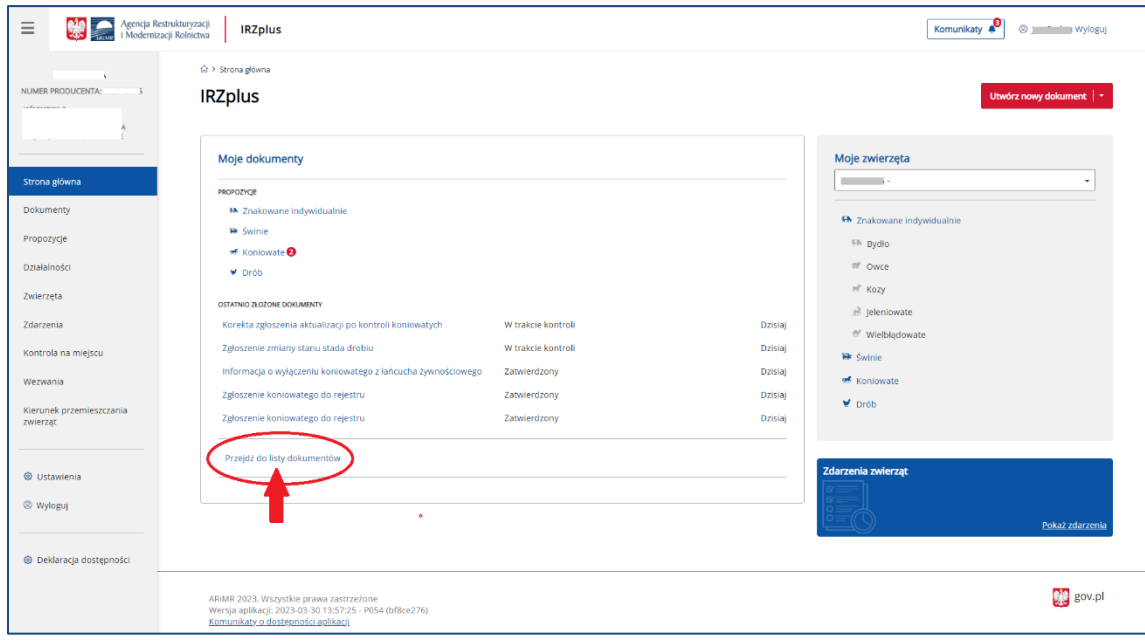

*Rysunek* 131 *przekierowanie do listy dokumentów*

• z poziomu menu bocznego zakładki **Dokumenty**:

| Agencja Restrukturyzacji<br>$\equiv$<br>Modernizacji Rolnictwa | <b>IRZplus</b>                                                                                                    |                                                                                                    | <sup>®</sup> a Wyloguj<br>Komunikaty     |
|----------------------------------------------------------------|----------------------------------------------------------------------------------------------------|----------------------------------------------------------------------------------------------------|------------------------------------------|
| NUMER PRODUCENTA: (                                            | ☆ > Dokumenty<br><b>Dokumenty</b>                                                                                                    |                                                                                                    | Utwórz nowy dokument   -                 |
| Strona główna<br><b>Dokumenty</b>                              | Numer dokumentu<br>Status dokumentu<br>Data przyjęcia dokumentu od<br>$\bullet$<br>Wprowadź numer dokume<br><b>DD-MM-RRRR</b><br>Wybierz status dokumentu - | Data przyjęcia dokumentu do<br>Wybierz typ dokumentu<br>$\bullet$<br><b>DD-MM-RRRR</b><br>Typ dokumentu |                                          |
| Propozycje                                                     | Typ dokumentu C                                                                                                    | Numer dokumentu C<br>Status dokumentu C                                                                 | Numer działalności 0<br>Data przyjęcia C |
| Działalności                                                   | 2głoszenie przemieszczenia koniowatego                                                                                                    | 20230330/000781527<br>Zatwierdzony                                                                      | 30-03-2023                               |
| Zwierzeta                                                      | 图 Zgłoszenie koniowatego do rejestru                                                                                                    | 20230330/000781522<br>Zatwierdzony                                                                      | 30-03-2023                               |
| Zdarzenia                                                      | Korekta zgłoszenia aktualizacji po kontroli koniowatych                                                                                                    | 20230330/000781521<br>Zatwierdzony                                                                      | 30-03-2023                               |
| Kontrola na miejscu                                            | 2 Zgłoszenie koniowatego do rejestru                                                                                                    | 20230330/000781520<br>Zatwierdzony                                                                      | 30-03-2023                               |
| Wezwania                                                       | El Zgłoszenie koniowatego do rejestru                                                                                                    | 20230330/000781519<br>Zatwierdzony                                                                      | 30-03-2023                               |
| Klerunek przemleszczania<br>zwierzat                           | 图 Zgłoszenie koniowatego do rejestru                                                                                                    | 20230330/000781517<br>Zatwierdzony                                                                      | 30-03-2023                               |
|                                                                | a Zgłoszenie koniowatego do rejestru                                                                                                    | 20230330/000781516<br>Zatwierdzony                                                                      | 30-03-2023                               |
| @ Ustawienia                                                   | i Informacja o wyłączeniu koniowatego z łańcucha żywnościowego                                                                                              | 20230330/000781492<br>Zatwierdzony                                                                      | 30-03-2023                               |
| <sup>®</sup> Wyloguj                                           | 图 Zgłoszenie zmiany stanu stada drobiu                                                                                                    | 20230330/000781480<br>W trakcie kontroli                                                                | 30-03-2023                               |
|                                                                | E Korekta zgłoszenia aktualizacji po kontroli koniowatych                                                                                                   | 20230330/000781475<br>W trakcie kontroli =                                                              | 30-03-2023                               |
| © Deklaracia dostepności                                       | Strona                                                                                                    | z 18 (178 rekordów) >                                                                                   | 10 25 50<br>Wyświetl na stronie          |

*Rysunek 132 Lista złożonych dokumentów*

• z poziomu funkcjonalności **Dokumenty Archiwalne** dostępnej w prawym górnym rogu pod przyciskiem trzykropka:

| Agencja Restrukturyzacji<br>Modernizacji Rolnictwa<br>$\equiv$ | <b>IRZplus</b>                                                                                       |                                                                                                    | Komunikaty<br>$\circledcirc$<br>i Wyloguj                           |
|----------------------------------------------------------------|----------------------------------------------------------------------------------------------------|----------------------------------------------------------------------------------------------------|---------------------------------------------------------------------|
| <b>NUMER PRODUCENTA:</b> (                                     | <b>△ &gt; Dokumenty</b><br><b>Dokumenty</b>                                                          |                                                                                                    | Utwórz nowy dokument   -<br>Eksportuj do PDF<br>El Eksportui do CSV |
| $\sim$<br>Strona główna<br>Dokumenty                           | Numer dokumentu<br>Status dokumentu<br>Skierowano do złożenia wyjaśnień X +<br>Wprowadź numer dokume | Data przyjęcia dokumentu od<br>Data przyjęcia dokumentu do<br>Wybierz typ dokumentu<br>菌<br>菌<br><b>DD-MM-RRRR</b><br>DD-MM-RRRR<br>Typ dokumentu | D Dokumenty archiwalne                                              |
| Propozycje                                                     | Typ dokumentu 0                                                                                      | Numer dokumentu C<br>Status dokumentu C                                                                                                    | Numer działalności C<br>Data przyjęcia C                            |
| Działalności                                                   | Korekta zgłoszenia aktualizacji po kontroli koniowatych                                              | Skierowano do złożenia wyjaśnień<br>20230328/000781307                                                                                            | 28-03-2023<br><b>MARK AND AN</b>                                    |
| Zwierzęta                                                      |                                                                                                    |                                                                                                    |                                                                     |
| Zdarzenia                                                      |                                                                                                    |                                                                                                    |                                                                     |
| Kontrola na miejscu                                            |                                                                                                    |                                                                                                    |                                                                     |
| Wezwania                                                       |                                                                                                    |                                                                                                    |                                                                     |
| Kierunek przemieszczania<br>zwierząt                           |                                                                                                    |                                                                                                    |                                                                     |
| © Ustawienia                                                   |                                                                                                    |                                                                                                    |                                                                     |
| <sup>®</sup> Wyloguj                                           |                                                                                                    |                                                                                                    |                                                                     |
| → Deklaracja dostępności                                       |                                                                                                    |                                                                                                    |                                                                     |

*Rysunek 133 Dokumenty archiwalne*

W każdym przypadku aplikacja IRZplus prezentuje listę złożonych dokumentów uporządkowanych wg wybranych parametrów wyszukiwania.

**Dokumenty archiwalne** – to dyspozycje złożone w poprzedniej wersji aplikacji - Portalu IRZplus.

## 5.2.1. Wyszukiwanie dokumentu

W celu wyszukania dokumentu należy określić kryteria wyszukiwania spośród dostępnych filtrów:

- *Numer dokumentu;*
- *Status dokumentu;*
- *Data przyjęcia dokumentu od;*
- *Data przyjęcia dokumentu do;*
- *Wybierz typ dokumentu;*

| Agencja Restrukturyzacji<br>$\equiv$<br>i Modernizacji Rolnictwa | <b>IRZplus</b>                                                                                                    |                                                       |                                        | Komunikaty           | <b>2</b> a Wylogui           |
|------------------------------------------------------------------|----------------------------------------------------------------------------------------------------|-------------------------------------------------------|----------------------------------------|----------------------|------------------------------|
| NUMER PRODUCENTA: 0                                              | ☆ > Dokumenty<br>Dokumenty                                                                                                    |                                                       |                                        |                      | Utwórz nowy dokument         |
| Strona główna<br><b>Dokumenty</b>                                | Numer dokumentu<br>Data przyjęcia dokumentu od<br>Status dokumentu<br>菌<br><b>DD-MM-RRRR</b><br>Wprowadź numer dokume<br>Wybierz status dokumentu - | Data przyjęcia dokumentu do<br>箇<br><b>DD-MM-RRRR</b> | Wybierz typ dokumentu<br>Typ dokumentu |                      |                              |
| Propozycje                                                       | Typ dokumentu 0                                                                                                    | Numer dokumentu C                                     | Status dokumentu C                     | Numer działalności C | Data przyjęcia C             |
| Działalności                                                     | E Zgłoszenie przemieszczenia koniowatego                                                                                                    | 20230330/000781527                                    | Zatwierdzony                           |                      | 30-03-2023                   |
| Zwierzęta                                                        | 图 Zgłoszenie koniowatego do rejestru                                                                                                    | 20230330/000781522                                    | Zatwierdzony                           |                      | 30-03-2023                   |
| Zdarzenia                                                        | Korekta zgłoszenia aktualizacji po kontroli koniowatych                                                                                             | 20230330/000781521                                    | Zatwierdzony                           |                      | 30-03-2023                   |
| Kontrola na miejscu                                              | Zgłoszenie koniowatego do rejestru                                                                                                    | 20230330/000781520                                    | Zatwierdzony                           |                      | 30-03-2023                   |
| Wezwania                                                         | E Zgłoszenie koniowatego do rejestru                                                                                                    | 20230330/000781519                                    | Zatwierdzony                           |                      | 30-03-2023                   |
| Kierunek przemieszczania<br>zwierzat                             | Zgłoszenie koniowatego do rejestru                                                                                                    | 20230330/000781517                                    | Zatwierdzony                           |                      | 30-03-2023                   |
|                                                                  | E Zgłoszenie koniowatego do rejestru                                                                                                    | 20230330/000781516                                    | Zatwierdzony                           |                      | 30-03-2023                   |
| © Ustawienia                                                     | Informacja o wyłączeniu koniowatego z łańcucha żywnościowego                                                                                        | 20230330/000781492                                    | Zatwierdzony                           |                      | 30-03-2023                   |
| <sup>®</sup> Wyloguj                                             | Zgłoszenie zmiany stanu stada drobiu                                                                                                    | 20230330/000781480                                    | W trakcie kontroli                     |                      | 30-03-2023                   |
|                                                                  | Korekta zgłoszenia aktualizacji po kontroli koniowatych                                                                                             | 20230330/000781475                                    | W trakcie kontroli<br>$\sim$           |                      | 30-03-2023                   |
| Deklaracja dostępności                                           | Strona                                                                                                    | z 18 (178 rekordów) $\rightarrow$                     |                                        |                      | Wyświetl na stronie 10 25 50 |

*Rysunek 134 Wyszukiwanie dokumentów*

Po określeniu kryteriów wyszukiwania, system wyświetli dokumenty spełniające preferencje użytkownika.

Lista wyszukanych danych jest stronicowana, system domyślnie prezentuje 10 pierwszych wyszukanych rekordów. Użytkownik ma możliwość zmiany tej wartości na 25 lub 50 rekordów lub przejście do kolejnej strony z wynikami wyszukiwania.

| $\equiv$                                       | Agencja Restrukturyzacji<br><b>IRZplus</b><br>i Modernizacji Rolnictwa                                                                        |                                                       |                                                  | Komunikaty<br><sup><sup>8</sup> Wyloguj</sup> |
|------------------------------------------------|----------------------------------------------------------------------------------------------------|-------------------------------------------------------|--------------------------------------------------|-----------------------------------------------|
| <b>NUMER PRODUCENTA:</b>                       | Numer dokumentu<br>Status dokumentu<br>Data przyjęcia dokumentu od<br>Wybierz status dokumentu -<br>Wprowadź numer dokum<br><b>DD-MM-RRRR</b> | Data przyjęcia dokumentu do<br>菌<br><b>DD-MM-RRRR</b> | Wybierz typ dokumentu<br>歯<br>Typ dokumentu<br>٠ |                                               |
|                                                | Typ dokumentu C                                                                                                    | Numer dokumentu <sup>^</sup>                          | Status dokumentu C<br>Numer działalności C       | Data przyjęcia C                              |
| Strona główna                                  | E Zgłoszenie aktualizacji po kontroli drobiu                                                                                                  | 20230331/000781604                                    | Zatwierdzony                                     | 31-03-2023                                    |
| <b>Dokumenty</b>                               | Zgłoszenie zmiany stanu stada drobiu                                                                                                    | 20230331/000781598                                    | Zatwierdzony                                     | 31-03-2023                                    |
| Propozycje                                     | 图 Zgłoszenie aktualizacji po kontroli                                                                                                    | 20230331/000781592                                    | W trakcie kontroli                               | 31-03-2023                                    |
| Działalności                                   | 圖 Zgłoszenie koniowatego do rejestru                                                                                                    | 20230331/000781576                                    | W trakcie kontroli                               | 31-03-2023                                    |
| Zwierzęta                                      | Korekta zgłoszenia padnięcia zabicia uboju koniowatego                                                                                        | 20230330/000781533                                    | Zatwierdzony                                     | 30-03-2023                                    |
| Zdarzenia                                      | Zgłoszenie przemieszczenia koniowatego                                                                                                    | 20230330/000781527                                    | Zatwierdzony                                     | 30-03-2023                                    |
| Kontrola na miejscu                            | Zgłoszenie koniowatego do rejestru                                                                                                    | 20230330/000781522                                    | Zatwierdzony                                     | 30-03-2023                                    |
| Wezwania                                       | Korekta zgłoszenia aktualizacji po kontroli koniowatych                                                                                       | 20230330/000781521                                    | Zatwierdzony                                     | 30-03-2023                                    |
| Kierunek przemieszczania<br>zwierząt           | E Zgłoszenie koniowatego do rejestru                                                                                                    | 20230330/000781520                                    | Zatwierdzony                                     | 30-03-2023                                    |
|                                                | 圖 Zgłoszenie koniowatego do rejestru                                                                                                    | 20230330/000781519                                    | Zatwierdzony                                     | 30-03-2023                                    |
| <b>@</b> Ustawienia                            | Strona                                                                                                    | z 19 (183 rekordów)                                   |                                                  | 10 25 50<br>Wyświetl na stronie               |
| <sup>®</sup> Wyloguj<br>Problems of a shown of | ARIMR 2023. Wszystkie prawa zastrzeżone<br>Wersja aplikacji: 2023-03-30 13:57:25 - P054 (bf8ce276)<br>Komunikaty o dostepności aplikacji      |                                                       |                                                  | $\mathbb{C}$ gov.pl                           |

*Rysunek 135 Lista wyszukanych dokumentów*

Na liście złożonych dokumentów można sprawdzić status dokumentu. Jest to stan obsługi formularza w systemie IRZplus, który informuje użytkownika o etapie weryfikacji złożonych informacji. Każdy dokument przyjmuje stany przejściowe, które należy śledzić w zakładce Dokumenty.

W zależności od typu dokumentu wyróżniamy m.in. podstawowe wartości dla **Statusu dokumentu**:

- Wprowadzony dokument został zapisany w systemie IRZplus, należy poczekać na kontrolę dokumentu,
- W trakcie kontroli dokument w trakcie kontroli, na tym etapie możliwa jest modyfikacja dokumentu przez pracownika Biura Powiatowego (jeżeli zachodzi konieczność zmodyfikowania dokumentu należy skontaktować się, najlepiej telefonicznie, z BP ARiMR),
- Do poprawy dokument wycofany przez pracownika Biura Powiatowego do poprawy w aplikacji IRZplus. Użytkownik ma możliwość poprawienia błędów na dokumencie i ponownego złożenia formularza z zachowaniem pierwotnej daty złożenia dokumentu,
- Skierowano do złożenia wyjaśnień dla dokumentu zostało wystawione wezwanie do złożenia wyjaśnień, na które należy odpowiedzieć w celu dalszej obsługi dokumentu,
- Zatwierdzony częściowo dokument został zatwierdzony w części danych, dla których system nie wskazał błędów podczas kontroli dokumentu. Zakończenie obsługi dokumentu z możliwością częściowego zatwierdzenia odbywa się za zgodą posiadacza zwierząt. Ponowne przesłanie niezatwierdzonych informacji z dokumentu zatwierdzonego częściowo nowym formularzem, skutkuje zapisaniem nowej daty złożenia dokumentu.
- Zatwierdzony dokument zatwierdzony w systemie IRZplus,
- Przekazany do użytkownika dokument przekazany w aplikacji IRZplus do odbioru przez użytkownika,
- Anulowany dokument został w całości anulowany, informacje przekazane tym dokumentem nie zostały zatwierdzone w systemie IRZplus. Ponowne przesłanie danych z dokumentu nowym formularzem skutkuje zapisaniem nowej daty złożenia dokumentu.

Użytkownik może zmodyfikować dokument, który ma status inny niż "Zatwierdzony", "Zatwierdzony – częściowo", "Zatwierdzony – decyzja negatywna", "Zatwierdzony – decyzja pozytywna", "Wprowadzony", "Przekazany do użytkownika", "Anulowany".

System umożliwia anulowanie dokumentu, który jest w statusie "W trakcie weryfikacji", "W trakcie kontroli", "Skierowano do uzupełnienia braków formalnych" lub "Skierowano do złożenia wyjaśnień". W przypadku kontaktu z Biurem Powiatowym ARiMR w sprawie obsługi dokumentu, najlepiej podać **numer złożonego dokumentu**, który można odnaleźć na liście dokumentów albo w przeglądzie danych szczegółowych złożonego dokumentu.

Z poziomu listy wyszukanych dokumentów system umożliwia:

- **Sortowanie** wyszukanych danych,
- **Eksport** wyników wyszukiwania do pliku CSV i PDF,
- **Dokumenty archiwalne -** wyszukanie i przegląd dokumentów archiwalnych,
- **Przegląd** szczegółów wyszukanego dokumentu po kliknięciu w wybrany rekord.

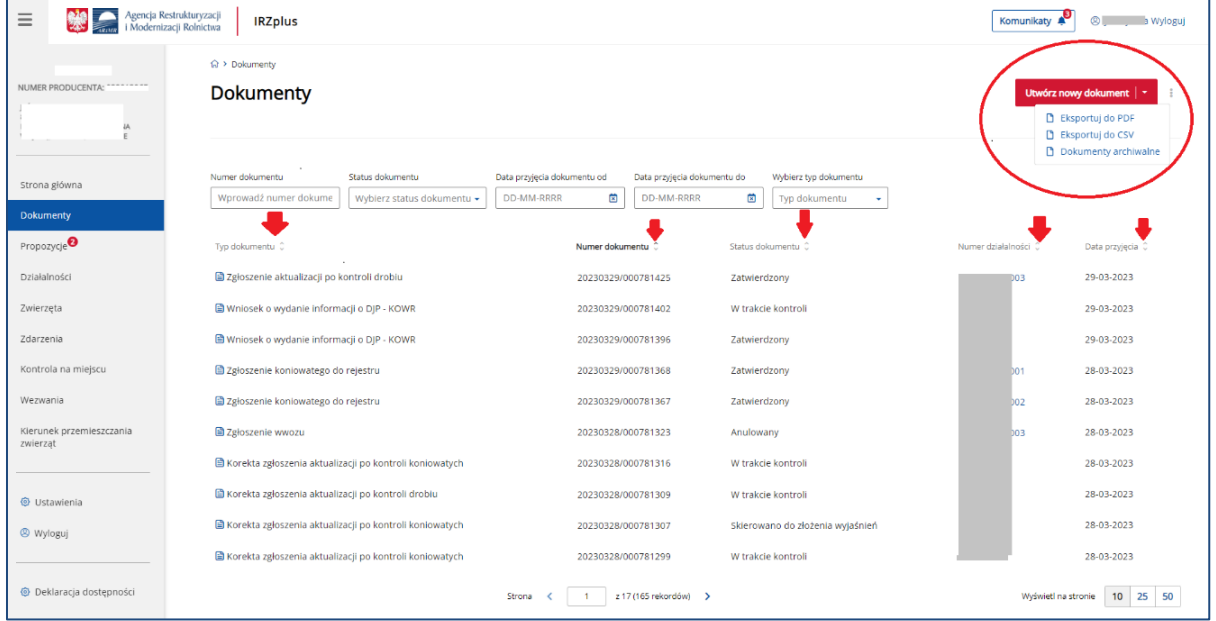

*Rysunek 136 Eksport i sortowanie dokumentów*

|                                                  | Agencja Restrukturyzacji<br>i Modernizacji Rolnictwa |                            |                            | Eksport danych z IRZplus wg stanu na dzień 30-03-2023      |                |                                  |  |  |
|--------------------------------------------------|------------------------------------------------------|----------------------------|----------------------------|------------------------------------------------------------|----------------|----------------------------------|--|--|
| <b>PARAMETRY WYSZUKIWANIA</b><br>Numer dokumentu |                                                      | Data złożenia dokumentu od | Data złożenia dokumentu do | Data złożenia od ostatnich                                 | Stan dokumentu | Typ dokumentu                    |  |  |
| <b>LISTA DOKUMENTÓW</b>                          |                                                      |                            |                            |                                                            |                |                                  |  |  |
| Lp.                                              |                                                      | Data złożenia dokumentu    | Numer dokumentu            | Typ dokumentu                                              |                | Stan dokumentu                   |  |  |
| $\mathbf{1}$                                     |                                                      | 29-03-2023                 | 20230329/000781425         | Zgłoszenie aktualizacji po kontroli drobiu                 |                | Zatwierdzony                     |  |  |
| $\overline{2}$                                   |                                                      | 29-03-2023                 | 20230329/000781402         | Wniosek o wydanie informacji o DJP - KOWR                  |                | W trakcie kontroli               |  |  |
| 3                                                |                                                      | 29-03-2023                 | 20230329/000781397         | Informacja o DJP - KOWR                                    |                | Wprowadzony                      |  |  |
| 4                                                |                                                      | 29-03-2023                 | 20230329/000781396         | Wniosek o wydanie informacji o DJP - KOWR                  |                | Zatwierdzony                     |  |  |
| 5                                                |                                                      | 28-03-2023                 | 20230329/000781368         | Zgłoszenie koniowatego do rejestru                         |                | Zatwierdzony                     |  |  |
| 6                                                |                                                      | 28-03-2023                 | 20230329/000781367         | Zgłoszenie koniowatego do rejestru                         |                | Zatwierdzony                     |  |  |
| $\overline{7}$                                   |                                                      | 28-03-2023                 | 20230328/000781323         | Zgłoszenie wwozu                                           | Anulowany      |                                  |  |  |
| 8                                                |                                                      | 28-03-2023                 | 20230328/000781316         | Korekta zgłoszenia aktualizacji po kontroli<br>koniowatych |                | W trakcie kontroli               |  |  |
| 9                                                |                                                      | 28-03-2023                 | 20230328/000781309         | Korekta zgłoszenia aktualizacji po kontroli<br>drobiu      |                | W trakcie kontroli               |  |  |
| 10                                               |                                                      | 28-03-2023                 | 20230328/000781308         | Wezwanie do złożenia wyjaśnień                             |                | Wprowadzony                      |  |  |
| 11                                               |                                                      | 28-03-2023                 | 20230328/000781307         | Korekta zgłoszenia aktualizacji po kontroli<br>koniowatych |                | Skierowano do złożenia wyjaśnień |  |  |

*Rysunek 137 Lista dokumentów wyeksportowanych do PDF*

|                                         |                         | Autozapis (■ 円 り -          |                                                                                             |                                                                | Lista_dokumentow_20230330_120651 -                                                              | O Wyszukaj                                                               |                                      |                                     |                       |             |                            |                |                    |                     |              |            |                      | Cherevyk Yana                            |   | $\mathbf{E}$ |                    |  |
|-----------------------------------------|-------------------------|-----------------------------|---------------------------------------------------------------------------------------------|----------------------------------------------------------------|-------------------------------------------------------------------------------------------------|--------------------------------------------------------------------------|--------------------------------------|-------------------------------------|-----------------------|-------------|----------------------------|----------------|--------------------|---------------------|--------------|------------|----------------------|------------------------------------------|---|--------------|--------------------|--|
| Plik                                    |                         | Narzedzia główne            | Wstawianie<br>Układ strony                                                                  | Formuly                                                        | Dane<br>Recenzia<br>Widok                                                                       | Pomoc                                                                    |                                      |                                     |                       |             |                            |                |                    |                     |              |            |                      |                                          |   | d Udostepnii | <b>□</b> Komentarz |  |
| ≏                                       | X Wytnij                |                             | <sup>2</sup> Asystent<br>OGÓLNA                                                             | Calibri                                                        | $-11 - A^4 A^7$                                                                                 | $\equiv \equiv \equiv \Rightarrow$ $\rightarrow$ 22 Zawijaj tekst        | Ogólne                               |                                     |                       |             |                            |                |                    | ₩                   |              |            | $\sum$ Autosumowanie | $\frac{A}{2}$                            |   | V            |                    |  |
| LC                                      | <b>Th</b> Kopiuj        |                             | <b>WEWNETRZNA</b>                                                                           | 2 O klasyfikacji                                               |                                                                                                 |                                                                          |                                      |                                     |                       |             |                            |                |                    |                     |              | Vypelnij » |                      |                                          |   |              |                    |  |
| Wklej<br>$\;$                           |                         | Malarz formatów             | WRAŻLIWA                                                                                    | B I U                                                          | $\vee$ $\Box \vee$ $\Delta \vee$                                                                | 三三三三五田ScaliwySrodkuj                                                     |                                      | $\overline{896}$ $\sim$ 96 $\infty$ | 58<br>$\frac{59}{20}$ | warunkowe ~ | Formatowanie Formatuj jako | tabele $~\sim$ | Style<br>komórki - | Wstaw Usuń Formatui |              | Wyczyść -  |                      | Sortuj i Znajdź i<br>filtruj v zaznacz » |   | Poufnoś      |                    |  |
|                                         | Schowek                 | $E_2$                       | Klasyfikacja informacji                                                                     |                                                                | Czcionka<br>FG.                                                                                 | Wyrównanie                                                               | $\overline{12}$                      | Liczha                              | $\overline{\infty}$   |             | Style                      |                |                    | Komárki             |              |            | Edytowanie           |                                          |   | Poufność     |                    |  |
|                                         |                         |                             |                                                                                             |                                                                |                                                                                                 |                                                                          |                                      |                                     |                       |             |                            |                |                    |                     |              |            |                      |                                          |   |              |                    |  |
| H <sub>22</sub>                         |                         | $\times$ $\checkmark$       | fx                                                                                          |                                                                |                                                                                                 |                                                                          |                                      |                                     |                       |             |                            |                |                    |                     |              |            |                      |                                          |   |              |                    |  |
|                                         |                         |                             |                                                                                             |                                                                |                                                                                                 |                                                                          |                                      |                                     |                       |             |                            |                |                    |                     |              |            |                      |                                          |   |              |                    |  |
|                                         |                         |                             |                                                                                             |                                                                |                                                                                                 |                                                                          |                                      |                                     |                       |             |                            |                |                    |                     |              |            |                      |                                          |   |              |                    |  |
|                                         | $\mathbb{A}$            | $\mathbb{R}$                | $\epsilon$                                                                                  | D                                                              |                                                                                                 |                                                                          | F.                                   | $\mathsf{G}$                        | H <sub>1</sub>        |             |                            | к              |                    | M                   | $\mathbb{N}$ | $\circ$    | <b>P</b>             | $\Omega$                                 | R | S.           | T                  |  |
|                                         |                         |                             | 1 Numer do Data złożenia dc Data złożenia dokumentu Data złożenia od ostatni Stan dokumentu |                                                                |                                                                                                 |                                                                          | Typ dokumentu                        |                                     |                       |             |                            |                |                    |                     |              |            |                      |                                          |   |              |                    |  |
|                                         |                         |                             |                                                                                             |                                                                |                                                                                                 |                                                                          |                                      |                                     |                       |             |                            |                |                    |                     |              |            |                      |                                          |   |              |                    |  |
| $\overline{\mathbf{3}}$<br>$\mathbf{A}$ |                         |                             |                                                                                             |                                                                |                                                                                                 |                                                                          |                                      |                                     |                       |             |                            |                |                    |                     |              |            |                      |                                          |   |              |                    |  |
| $5$ Lp.                                 |                         |                             | Data złożenia dokumentu Numer dokumentu                                                     |                                                                |                                                                                                 |                                                                          |                                      |                                     |                       |             |                            |                |                    |                     |              |            |                      |                                          |   |              |                    |  |
| 6                                       | $\mathbf{1}$            | Stan na dzień<br>30.03.2023 |                                                                                             |                                                                | <b>Typ dokumentu</b>                                                                            |                                                                          | Stan dokumentu<br>W trakcie kontroli |                                     |                       |             |                            |                |                    |                     |              |            |                      |                                          |   |              |                    |  |
|                                         | $\overline{ }$          | 30.03.2023                  |                                                                                             | 30.03.2023 20230330/000781480<br>30.03.2023 20230330/000781475 | Zgłoszenie zmiany stanu stada drobiu<br>Korekta zgłoszenia aktualizacji po kontroli koniowatych |                                                                          | W trakcie kontroli                   |                                     |                       |             |                            |                |                    |                     |              |            |                      |                                          |   |              |                    |  |
|                                         | $\mathbf{R}$            | 30.03.2023                  |                                                                                             | 30.03.2023 20230330/000781473                                  | Zgłoszenie koniowatego do rejestru                                                              |                                                                          | Zatwierdzony                         |                                     |                       |             |                            |                |                    |                     |              |            |                      |                                          |   |              |                    |  |
| $\circ$                                 | $\Delta$                | 30.03.2023                  |                                                                                             | 27.03.2023 20230330/000781465                                  |                                                                                                 | Informacja o wyłączeniu koniowatego z łańcucha żywnościowej Zatwierdzony |                                      |                                     |                       |             |                            |                |                    |                     |              |            |                      |                                          |   |              |                    |  |
| 10                                      | s                       | 30.03.2023                  |                                                                                             | 30.03.2023 20230330/000781462                                  | Zgłoszenie zmiany stanu stada drobiu                                                            |                                                                          | W trakcie kontroli                   |                                     |                       |             |                            |                |                    |                     |              |            |                      |                                          |   |              |                    |  |
| 11                                      | 6                       | 30.03.2023                  |                                                                                             | 29.03.2023 20230329/000781425                                  | Zgłoszenie aktualizacji po kontroli drobiu                                                      |                                                                          | Zatwierdzony                         |                                     |                       |             |                            |                |                    |                     |              |            |                      |                                          |   |              |                    |  |
| 12                                      | $\overline{ }$          | 30.03.2023                  |                                                                                             | 29.03.2023 20230329/000781402                                  | Wniosek o wydanie informacji o DJP - KOWR                                                       |                                                                          | W trakcie kontroli                   |                                     |                       |             |                            |                |                    |                     |              |            |                      |                                          |   |              |                    |  |
| 13                                      | $\mathbf{R}$            | 30.03.2023                  |                                                                                             | 29.03.2023 20230329/000781397                                  | Informacja o DJP - KOWR                                                                         |                                                                          | Wprowadzony                          |                                     |                       |             |                            |                |                    |                     |              |            |                      |                                          |   |              |                    |  |
| 14                                      | 9                       | 30.03.2023                  |                                                                                             | 29.03.2023 20230329/000781396                                  | Wniosek o wydanie informacji o DJP - KOWR                                                       |                                                                          | Zatwierdzony                         |                                     |                       |             |                            |                |                    |                     |              |            |                      |                                          |   |              |                    |  |
| 15                                      | 10                      | 30.03.2023                  |                                                                                             | 28.03.2023 20230329/000781368                                  | Zgłoszenie koniowatego do rejestru                                                              |                                                                          | Zatwierdzony                         |                                     |                       |             |                            |                |                    |                     |              |            |                      |                                          |   |              |                    |  |
| 16                                      | 11                      | 30.03.2023                  |                                                                                             | 28.03.2023 20230329/000781367                                  | Zgłoszenie koniowatego do rejestru                                                              |                                                                          | Zatwierdzony                         |                                     |                       |             |                            |                |                    |                     |              |            |                      |                                          |   |              |                    |  |
| 17                                      | 12                      | 30.03.2023                  |                                                                                             | 28.03.2023 20230328/000781323                                  | Zgłoszenie wwozu                                                                                |                                                                          | Anulowany                            |                                     |                       |             |                            |                |                    |                     |              |            |                      |                                          |   |              |                    |  |
| 18                                      | 13                      | 30.03.2023                  |                                                                                             | 28.03.2023 20230328/000781316                                  | Korekta zgłoszenia aktualizacji po kontroli koniowatych                                         |                                                                          | W trakcie kontroli                   |                                     |                       |             |                            |                |                    |                     |              |            |                      |                                          |   |              |                    |  |
| 19                                      | 14                      | 30.03.2023                  |                                                                                             | 28.03.2023 20230328/000781309                                  | Korekta zgłoszenia aktualizacji po kontroli drobiu                                              |                                                                          | W trakcie kontroli                   |                                     |                       |             |                            |                |                    |                     |              |            |                      |                                          |   |              |                    |  |
| 20                                      | 15                      | 30.03.2023                  |                                                                                             | 28.03.2023 20230328/000781308                                  | Wezwanie do złożenia wyjaśnień                                                                  |                                                                          | Wprowadzony                          |                                     |                       |             |                            |                |                    |                     |              |            |                      |                                          |   |              |                    |  |
| 21                                      | 16                      | 30.03.2023                  |                                                                                             | 28.03.2023 20230328/000781307                                  | Korekta zgłoszenia aktualizacji po kontroli koniowatych                                         |                                                                          | Skierowano do złożenia wyjaśnień     |                                     |                       |             |                            |                |                    |                     |              |            |                      |                                          |   |              |                    |  |
| 22                                      | 17                      | 30.03.2023                  |                                                                                             | 28.03.2023 20230328/000781299                                  | Korekta zgłoszenia aktualizacji po kontroli koniowatych                                         |                                                                          | W trakcie kontroli                   |                                     |                       |             |                            |                |                    |                     |              |            |                      |                                          |   |              |                    |  |
| 23                                      | 18                      | 30.03.2023                  |                                                                                             | 28.03.2023 20230328/000781296                                  | Korekta zgłoszenia aktualizacji po kontroli koniowatych                                         |                                                                          | Zatwierdzony                         |                                     |                       |             |                            |                |                    |                     |              |            |                      |                                          |   |              |                    |  |
| 24                                      | 19                      | 30.03.2023                  |                                                                                             | 28.03.2023 20230328/000781294                                  | Korekta zgłoszenia aktualizacji po kontroli koniowatych                                         |                                                                          | W trakcie kontroli                   |                                     |                       |             |                            |                |                    |                     |              |            |                      |                                          |   |              |                    |  |
| 25                                      | 20                      | 30.03.2023                  |                                                                                             | 28.03.2023 20230328/000781291                                  | Zgłoszenie przemieszczenia koniowatego                                                          |                                                                          | Zatwierdzony                         |                                     |                       |             |                            |                |                    |                     |              |            |                      |                                          |   |              |                    |  |
| 26                                      | 21                      | 30.03.2023                  |                                                                                             | 28.03.2023 20230328/000781290                                  | Zgłoszenie przemieszczenia koniowatego                                                          |                                                                          | Zatwierdzony                         |                                     |                       |             |                            |                |                    |                     |              |            |                      |                                          |   |              |                    |  |
| 27                                      | 22                      | 30.03.2023                  |                                                                                             | 28.03.2023 20230328/000781289                                  | Informacja o ogólna o DJP                                                                       |                                                                          | Wprowadzony                          |                                     |                       |             |                            |                |                    |                     |              |            |                      |                                          |   |              |                    |  |
| 28                                      | 23                      | 30.03.2023                  |                                                                                             | 28.03.2023 20230328/000781288                                  | Wniosek o wydanie informacjio ogólnej o DJP                                                     |                                                                          | Zatwierdzony                         |                                     |                       |             |                            |                |                    |                     |              |            |                      |                                          |   |              |                    |  |
| 29                                      | 24                      | 30.03.2023                  |                                                                                             | 28.03.2023 20230328/000781265                                  | Wniosek o zezwolenie na zastąpienie środka identyfikacji                                        |                                                                          | W trakcie kontroli                   |                                     |                       |             |                            |                |                    |                     |              |            |                      |                                          |   |              |                    |  |
| 30<br>31                                | 25<br>26                | 30.03.2023                  |                                                                                             | 28.03.2023 20230328/000781261                                  | Korekta zgłoszenia aktualizacji po kontroli drobiu                                              |                                                                          | W trakcie kontroli                   |                                     |                       |             |                            |                |                    |                     |              |            |                      |                                          |   |              |                    |  |
| 32                                      | 27                      | 30.03.2023<br>30.03.2023    |                                                                                             | 28.03.2023 20230328/000781254<br>28.03.2023 20230328/000781253 | Zgłoszenie aktualizacji po kontroli koniowatych<br>Wniosek o nadanie/zmianę nazwy koniowatego   |                                                                          | Zatwierdzony<br>W trakcie kontroli   |                                     |                       |             |                            |                |                    |                     |              |            |                      |                                          |   |              |                    |  |
| 33                                      | 28                      | 30.03.2023                  |                                                                                             | 28.03.2023 20230328/000781250                                  | Zgłoszenie aktualizacji po kontroli koniowatych                                                 |                                                                          | Zatwierdzony                         |                                     |                       |             |                            |                |                    |                     |              |            |                      |                                          |   |              |                    |  |
| 34                                      | 29                      | 30.03.2023                  |                                                                                             | 28.03.2023 20230328/000781248                                  | Zgłoszenie przemieszczenia koniowatego                                                          |                                                                          | Zatwierdzony                         |                                     |                       |             |                            |                |                    |                     |              |            |                      |                                          |   |              |                    |  |
| 35                                      | 30 <sup>°</sup>         | 30.03.2023                  |                                                                                             | 28.03.2023 20230328/000781242                                  | Korekta zgłoszenia aktualizacji po kontroli koniowatych                                         |                                                                          | Zatwierdzony                         |                                     |                       |             |                            |                |                    |                     |              |            |                      |                                          |   |              |                    |  |
| 36                                      | 31                      | 30.03.2023                  |                                                                                             | 28.03.2023 20230328/000781227                                  | Korekta zgłoszenia padnięcia zabicia uboju koniowatego                                          |                                                                          | W trakcie kontroli                   |                                     |                       |             |                            |                |                    |                     |              |            |                      |                                          |   |              |                    |  |
| 37                                      | 32                      | 30.03.2023                  |                                                                                             | 28.03.2023 20230328/000781225                                  | Zgłoszenie padnięcia zabicia uboju koniowatego                                                  |                                                                          | Zatwierdzony                         |                                     |                       |             |                            |                |                    |                     |              |            |                      |                                          |   |              |                    |  |
| 38                                      | 33                      | 30.03.2023                  |                                                                                             | 28.03.2023 20230328/000781224                                  | Zgłoszenie przemieszczenia koniowatego                                                          |                                                                          | Zatwierdzony                         |                                     |                       |             |                            |                |                    |                     |              |            |                      |                                          |   |              |                    |  |
| 39                                      | 34                      | 30.03.2023                  |                                                                                             | 28.03.2023 20230328/000781223                                  | Korekta zgłoszenia przemieszczenia koniowatego                                                  |                                                                          | Zatwierdzony                         |                                     |                       |             |                            |                |                    |                     |              |            |                      |                                          |   |              |                    |  |
|                                         |                         |                             | Lista dokumentow 20230330 12065                                                             | $(\widehat{+})$                                                |                                                                                                 |                                                                          |                                      |                                     |                       |             | $  \cdot  $                |                |                    |                     |              |            |                      |                                          |   |              |                    |  |
|                                         |                         |                             |                                                                                             |                                                                |                                                                                                 |                                                                          |                                      |                                     |                       |             |                            |                |                    |                     |              |            |                      |                                          |   |              |                    |  |
|                                         | Klasyfikacja informacji |                             |                                                                                             |                                                                |                                                                                                 |                                                                          |                                      |                                     |                       |             |                            |                |                    |                     |              |            |                      |                                          |   |              |                    |  |

*Rysunek 138 Lista dokumentów wyeksportowanych do CSV*

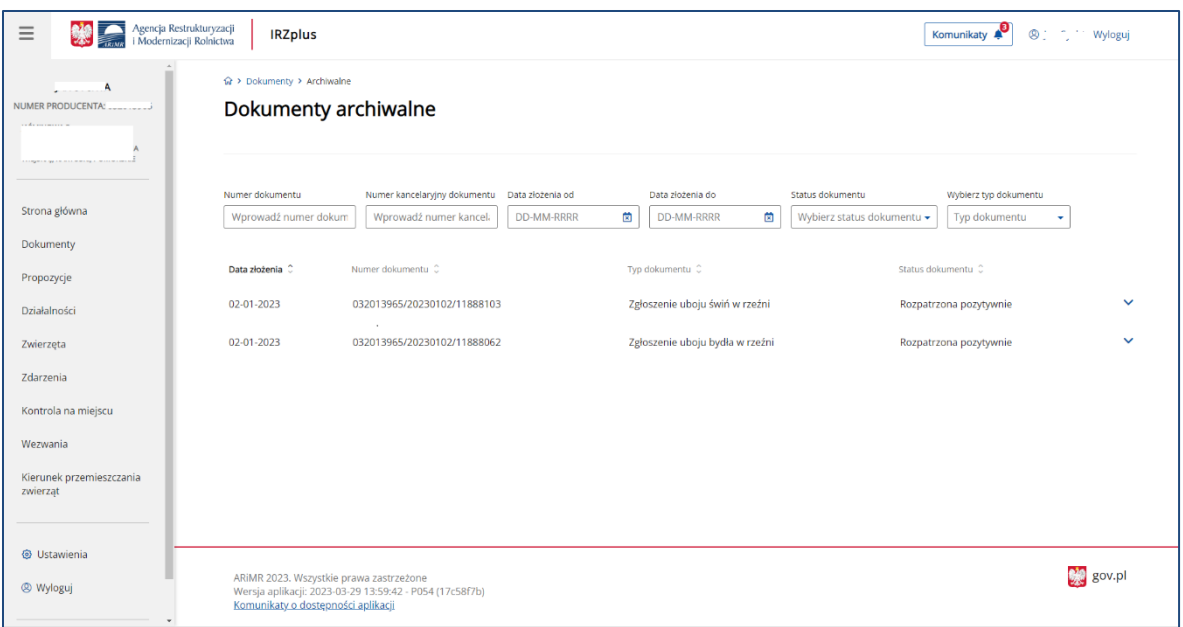

*Rysunek 139 Wykaz dokumentów archiwalnych*

Informacje podstawowe o dokumencie zostaną zaprezentowane przy poszczególnych pozycjach po rozwinięciu strzałki po prawej stronie każdej z pozycji.

System umożliwia pobranie informacji o statusie dokumentu oraz o danych szczegółowych dokumentu.

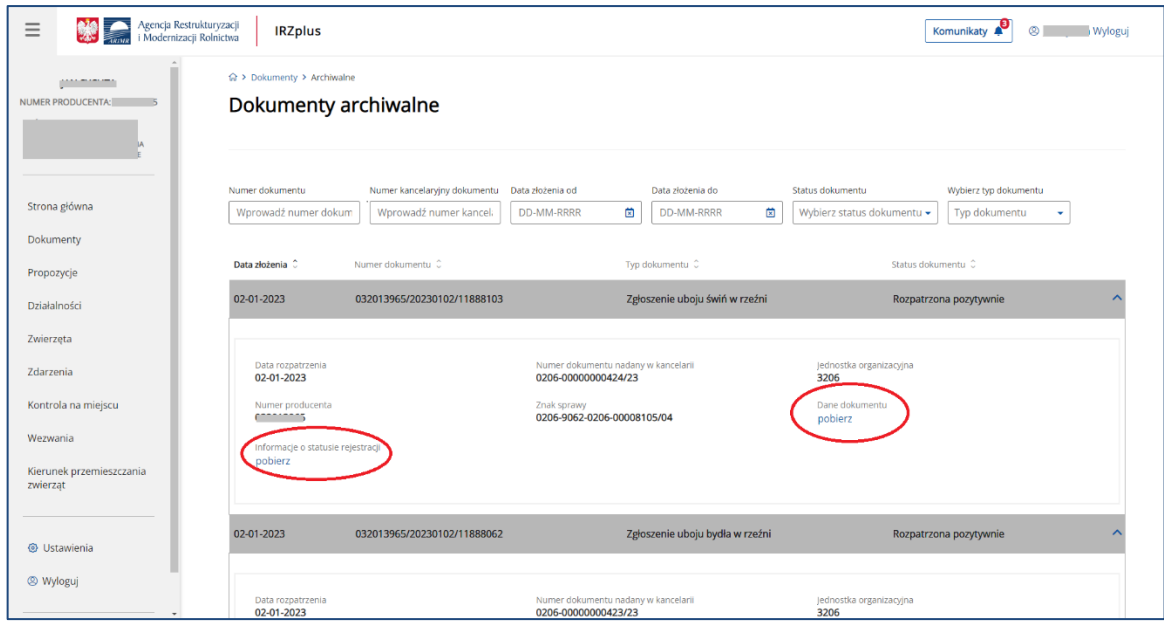

*Rysunek 140 Dane podstawowe dokumentu archiwalnego*

Wyeksportowane wyniki wyszukiwania można zapisać na dysku komputera użytkownika.

Dane archiwalne zostaną pobrane z systemu w formacie .xml:

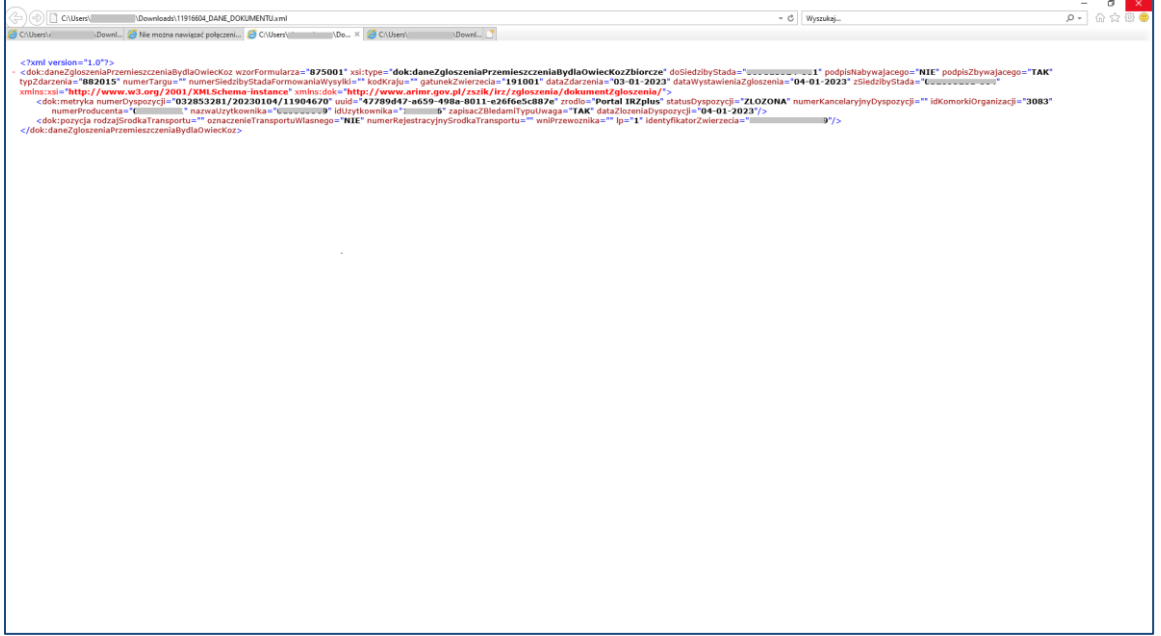

*Rysunek 141 Pobranie danych podstawowych dokumentu archiwalnego*

## 5.2.2. Przegląd szczegółów dokumentu

Przegląd szczegółów dokumentu pozwala zapoznać się z danymi, które zostały wprowadzone do systemu IRZplus na podstawie złożonego dokumentu.

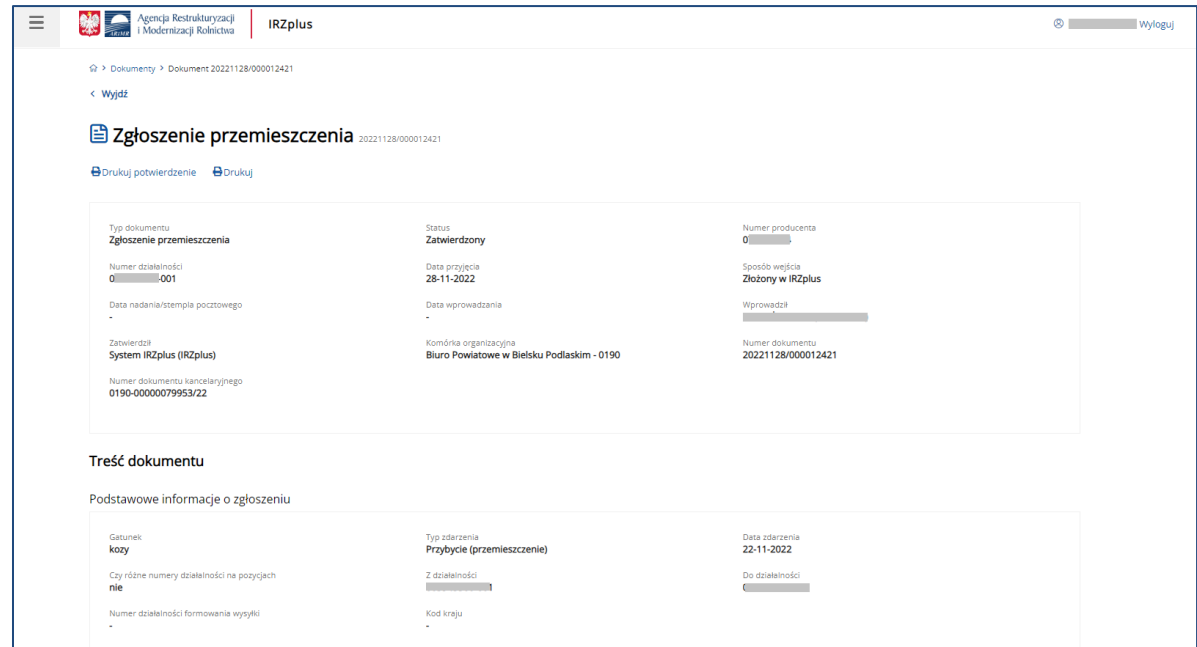

*Rysunek 142 Dane szczegółowe dokumentu* 

W przeglądzie dokumentu użytkownik IRZplus zapozna się również z ewentualnymi błędami, które wystąpiły w złożonym dokumencie.

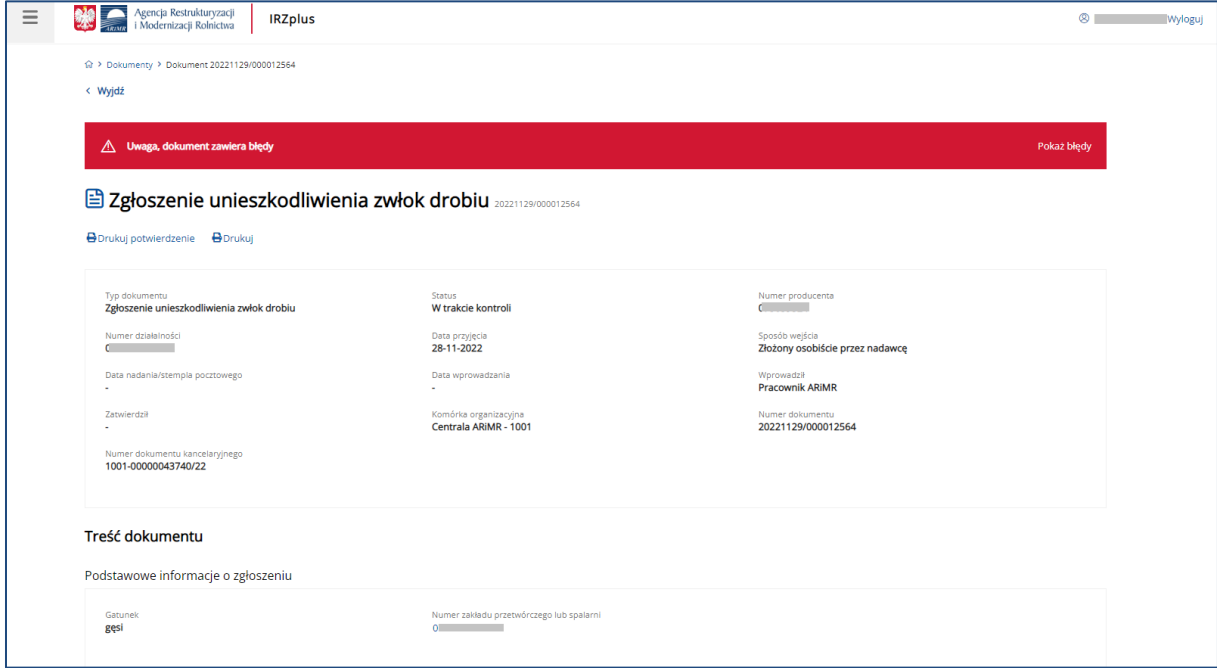

*Rysunek 143 Komunikat z informacją o błędach w dokumencie*

|                | Agencja Restrukturyzacji<br>i Modernizacji Rolnictwa                                               | <b>IRZplus</b> |                                                                  |                                                                                                    |     |                 | ® l                 | Wyloguj           |
|----------------|----------------------------------------------------------------------------------------------------|----------------|------------------------------------------------------------------|----------------------------------------------------------------------------------------------------|-----|-----------------|---------------------|-------------------|
|                | n.                                                                                                 |                | 01-11-2022<br>01-11-2022                                         |                                                                                                    | 100 | ÷.              | $\checkmark$        |                   |
|                | Data wystawienia zgłoszenia<br>01-11-2022                                                          |                | Podpis zgłaszającego<br>tak                                      |                                                                                                    |     |                 |                     |                   |
| Błędy (4)      |                                                                                                    |                |                                                                  |                                                                                                    |     |                 | ∼                   |                   |
| L.p.           | Kod błędu                                                                                          | Typ błędu      | Opis błędu                                                       |                                                                                                    |     | Uzasadnienie    |                     |                   |
| 4              | <b>C</b> K0678                                                                                     | Blokujący      | grupy zwierząt<br>3 na pozycji 1.                                | Nieprawidłowy stan działalności (I amerykania datę zdarzenia: Wyrejestrowana, Nieaktywna - dotyczy                             |     |                 |                     |                   |
| $\overline{2}$ | △ КО606                                                                                            | Uwaga          | który wynosi: 7 dni - dotyczy grupy zwierząt C                   | Zdarzenie Unieszkodliwienie zwłok zostało dostarczone po terminie. Przekroczono termin zgłoszenia zdarzenia,<br>ina pozycji 1. |     |                 |                     |                   |
| 3              | <b>© ко2оо</b>                                                                                     | Blokujący      | działalności" - dotyczy grupy zwierząt ( karenia i na pozycji 1. | Data przyjęcia do zakładu nie może być przed Datą rejestracji działalności - dotyczy pola "Przyjęte z                          |     |                 |                     |                   |
| 4              | <b>© ко678</b>                                                                                     | Blokujący      | grupy zwierząt ( imienia in pozycji 1.                           | Nieprawidłowy stan działalności 0 na datę zdarzenia: Wyrejestrowana, Nieaktywna - dotyczy                                      |     |                 |                     |                   |
| Załączniki     |                                                                                                    |                |                                                                  |                                                                                                    |     |                 | $\hat{\phantom{a}}$ |                   |
|                | Maksymalny rozmiar pojedynczego załącznika 5 MB                                                    |                |                                                                  |                                                                                                    |     |                 | Dodaj załącznik     |                   |
| Lp.            | Nazwa załącznika                                                                                   |                | Typ załącznika                                                   | Opis zawartości                                                                                                    |     | Data dołączenia |                     |                   |
|                |                                                                                                    |                |                                                                  |                                                                                                    |     |                 |                     |                   |
|                | ARIMR 2022. Wszystkie prawa zastrzeżone<br>Wersja aplikacji: 2022-12-07 17:25:58 - P051 (5b4906c4) |                |                                                                  |                                                                                                    |     |                 |                     | <b>Dig</b> gov.pl |

*Rysunek 144 Lista błędów w dokumencie złożonym*

W celu poprawy błędów najlepiej jest skontaktować się z Biurem Powiatowym ARiMR, w którym dokument został złożony.

### UWAGA:

System umożliwia obsługę zwierząt znakowanych z prefiksami kodów krajów zgodnymi z ISO-3166-1. W ramach ISO-3166-1 występują kody:

- Dwuliterowe kody państw
- Trzyliterowy kody państw
- Trzycyfrowe kody państw

Dla przykładu dla Polski kolejne kody to PL, POL, 616. Domyślnym kodem w IRZplus i aktualnie obsługiwanym jest kod dwuliterowy.

Wyjątki stanowią:

- Grecja: kod dwuliterowy: EL, kod trzycyfrowy: 300,
- Irlandia Płn.: kod dwuliterowy: XI, kod trzycyfrowy: 899,
- **Polska: nie zostanie uwzględniony trzyliterowy kod kraju: POL.**

## 5.2.3. Wydruk i potwierdzenie złożenia dokumentu

W przeglądzie szczegółów dokumentu użytkownik IRZplus może skorzystać z funkcji drukowania.
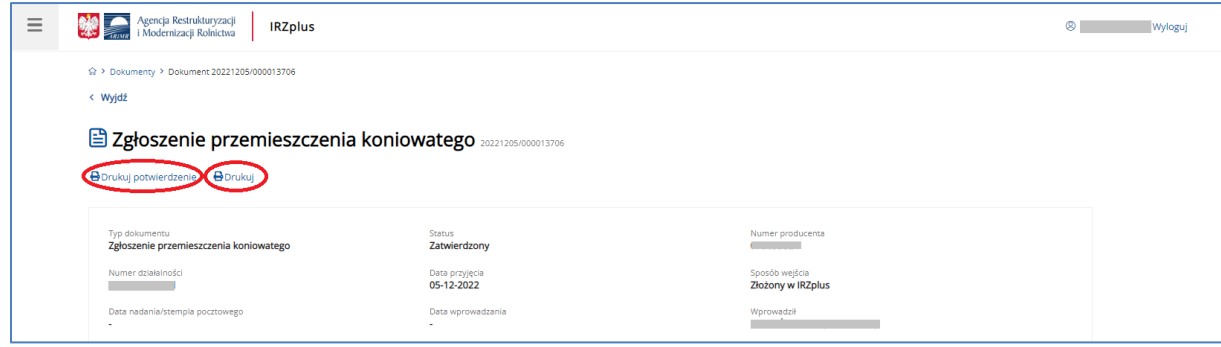

*Rysunek 145 Funkcja drukowania* 

Po złożeniu dokumentu wydrukowanie przesłanego do ARiMR formularza możliwe jest za pomocą przycisku **Drukuj**.

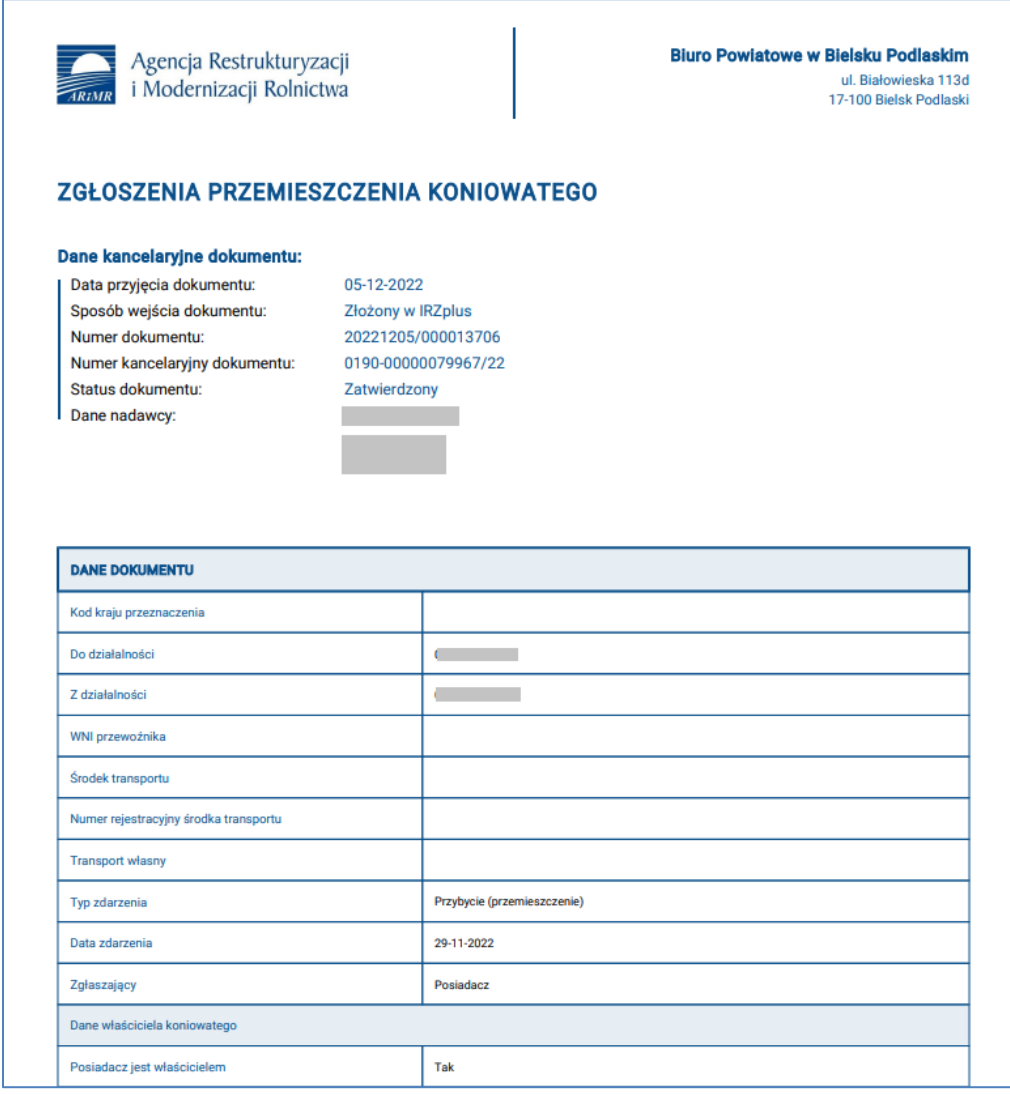

*Rysunek 146 Wydruk złożonego dokumentu*

Potwierdzenie złożenia dokumentu zostanie wygenerowane po użyciu przycisku **Drukuj potwierdzenie.**

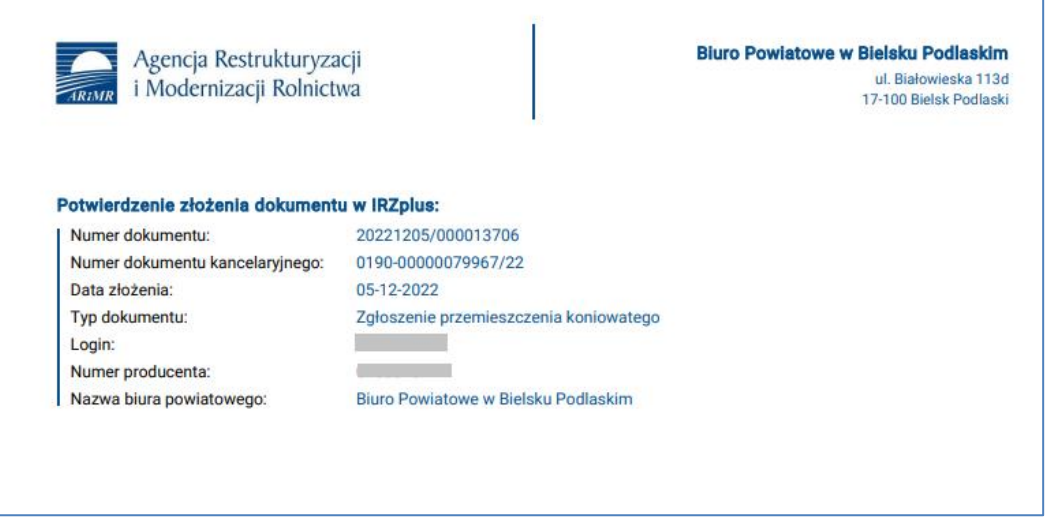

*Rysunek 147 Potwierdzenie złożenia dokumentu*

Na liście wyszukanych dokumentów znajdują się podlinkowane pola, wyróżnione kolorem niebieskim, umożliwiające przejście do innych funkcjonalności w systemie IRZplus.

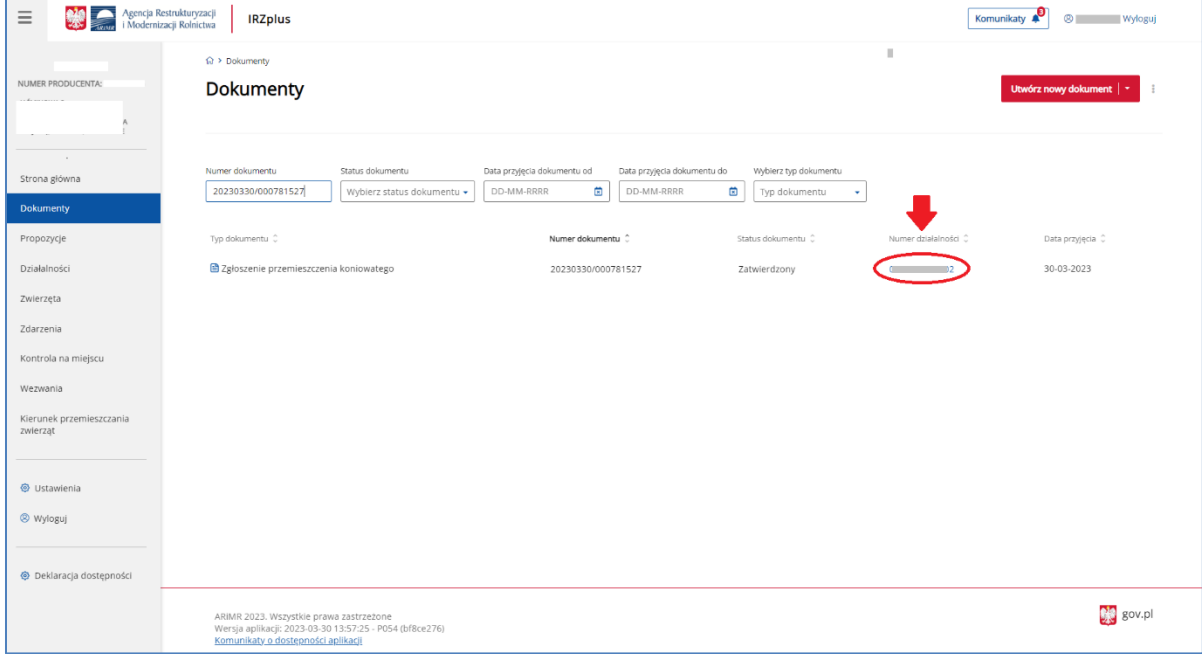

*Rysunek 148 Przekierowanie do innych funkcjonalności w IRZplus*

# 6. Propozycje

#### 6.1. Propozycje zgłoszeń

Funkcjonalność **Propozycje** zgłoszeń, to rodzaj systemowego udogodnienia dla posiadacza zwierząt. Jest to funkcjonalność, która umożliwia akceptowanie zgłoszeń będących skutkiem złożenia dyspozycji (zgłoszeń) do komputerowej bazy danych IRZ przez innych posiadaczy zwierząt.

Pojawienie się propozycji zgłoszenia jest sygnalizowane poprzez wyświetlenie w zakładce menu bocznego **Propozycje**, znacznika wskazującego liczbę nowych proponowanych zgłoszeń.

Dzięki propozycji, użytkownicy IRZplus nie muszą wypełniać formularza zgłoszenia w zakładce **Dokumenty**, sprawdzą tylko czy podane w propozycji dane są prawidłowe. Potwierdzenie propozycji jest równoznaczne ze złożeniem zgłoszenia (wypełnieniem ustawowych obowiązków).

Aby przejrzeć proponowane zgłoszenia należy otworzyć zakładkę **Propozycje** - IRZplus wyświetli listę dokumentów.

| $\equiv$<br>بنيا                     | Agencja Restrukturyzacji<br>i Modernizacji Rolnictwa<br><b>IRZplus</b>                                                                   |                             | Komunikaty<br>⊛⊫ | Wyloguj       |
|--------------------------------------|----------------------------------------------------------------------------------------------------|-----------------------------|------------------|---------------|
| NUMER PRODUCENTA:                    | A > Propozycje > Koniowate                                                                                                    |                             |                  |               |
|                                      | Znakowane indywidualnie                                                                                                    | Świnie<br>Drób<br>Koniowate |                  |               |
|                                      |                                                                                                    |                             |                  |               |
|                                      | Typ dokumentu                                                                                                    | Data utworzenia C           | Data ważności C  |               |
| Strona główna                        | Zgłoszenie przemieszczenia koniowatego                                                                                                   | 28-03-2023                  | 17-04-2023       | $\checkmark$  |
| Dokumenty                            | Zgłoszenie przemieszczenia koniowatego                                                                                                   | 28-03-2023                  | 17-04-2023       | $\checkmark$  |
| Propozycje                           | Zgłoszenie przemieszczenia koniowatego                                                                                                   | 24-03-2023                  | 13-04-2023       | $\checkmark$  |
| Działalności                         | Zgłoszenie przemieszczenia koniowatego                                                                                                   | 23-03-2023                  | 12-04-2023       | $\checkmark$  |
| Zwierzęta                            |                                                                                                    |                             |                  |               |
| Zdarzenia                            |                                                                                                    |                             |                  |               |
| Kontrola na miejscu                  |                                                                                                    |                             |                  |               |
| Wezwania                             |                                                                                                    |                             |                  |               |
| Kierunek przemieszczania<br>zwierząt |                                                                                                    |                             |                  |               |
|                                      |                                                                                                    |                             |                  |               |
| @ Ustawienia                         |                                                                                                    |                             |                  |               |
| <sup>®</sup> Wyloguj                 |                                                                                                    |                             |                  |               |
| <b>E</b> Deklaracja dostępności      |                                                                                                    |                             |                  |               |
|                                      | ARIMR 2023. Wszystkie prawa zastrzeżone<br>Wersja aplikacji: 2023-03-30 13:57:25 - P054 (bf8ce276)<br>Komunikaty o dostepności aplikacji |                             |                  | $\log$ gov.pl |

*Rysunek 149 Lista propozycji zgłoszeń*

Propozycje zgłoszeń do złożenia zostały udostępnione w podziale na poszczególne grupy zwierząt:

- Znakowanie indywidualne (bydło, owce, kozy, wielbłądowate, jeleniowate);
- Świnie;
- Koniowate;
- Drób.

Po wybraniu danej sekcji w poszczególnych grupach zwierząt zostanie wyświetlona lista sugerowanych propozycji zgłoszeń.

Szczegóły propozycji danego zgłoszenia można przeglądać po rozwinięciu dokumentu za pomocą przycisku **V** znajdującego się na etykiecie propozycji.

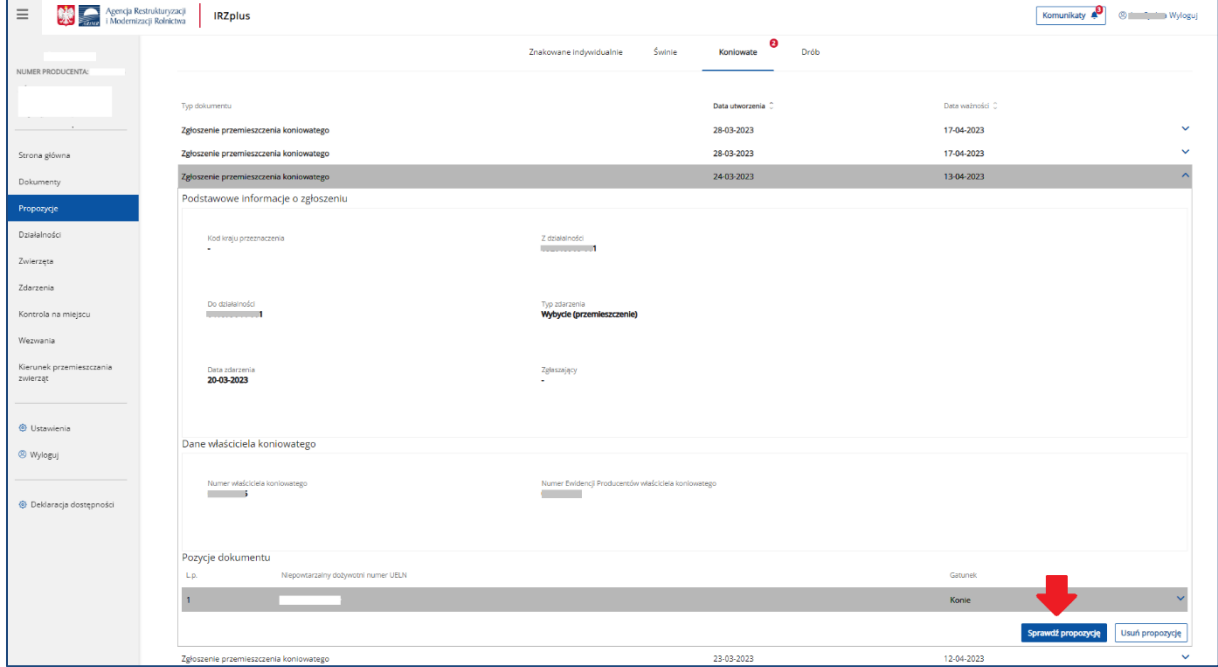

*Rysunek 150 Szczegóły propozycji zgłoszenia*

Na tym etapie użytkownik ma możliwość:

- usunięcia propozycji poprzez użycie przycisku **Usuń propozycję,** jeżeli wcześniej dokonał już analogicznego zgłoszenia w systemie IRZplus lub złożył dokument papierowy w biurze powiatowym Agencji, lub
- dalszej obsługi propozycji poprzez użycie przycisku **Sprawdź propozycję,** jeżeli wcześniej nie dokonywał tego zgłoszenia.

Funkcjonalność sprawdzenia propozycji pozwoli użytkownikowi otworzyć dokument proponowany do złożenia.

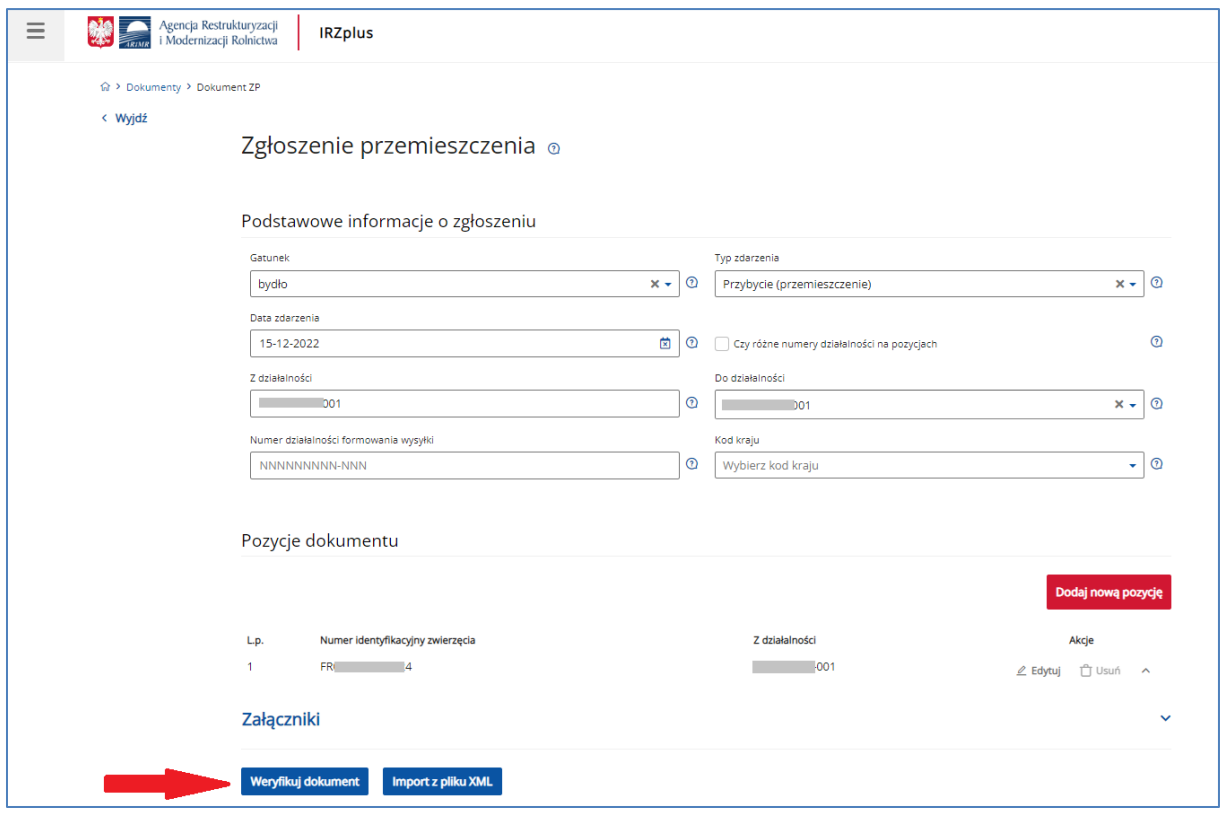

*Rysunek 151 widok zgłoszenia z poziomu sprawdzenia propozycji*

Aby potwierdzić propozycje należy postępować z otwartym dokumentem jak ze zgłoszeniem składanym z poziomu zakładki **Dokumenty** w rozdziale 5.

### 6.2. Propozycje korekt zgłoszeń

Innym rodzajem proponowanych dokumentów do złożenia są korekty zgłoszeń wystawione przez pracownika ARiMR.

Korekty zdarzeń zwierzęcych użytkownik IRZplus ma także możliwość złożenia z poziomu zakładki Zdarzenia.

Propozycja korekty jest wysyłana użytkownikowi w przypadku stwierdzenia przez ARiMR błędów dotyczących zdarzeń zwierzęcych na dokumencie złożonym w Biurze Powiatowym albo w aplikacji IRZplus.

Wystawienie propozycji korekty jest możliwe także na wniosek posiadacza zwierząt. W celu otrzymania korekty z BP ARiMR, w przypadku stwierdzenia przez składającego zgłoszenie po jego wysłaniu, że złożone zgłoszenie było nieprawidłowe, zawierało błędy, należy skontaktować się z Biurem Powiatowym ARiMR, do którego zostało złożone zgłoszenie wymagające korekty.

Po wystawieniu korekty zgłoszenia przez pracownika ARiMR, użytkownik IRZplus dostanie propozycję korekty w zakładce Propozycje.

| $\equiv$                             | Agencja Restrukturyzacji<br>i Modernizacji Rolnictwa<br><b>IRZplus</b>                                                                   |                                            | Komunikaty<br>$^{\circledR}$<br><b>Wyloguj</b> |
|--------------------------------------|----------------------------------------------------------------------------------------------------|--------------------------------------------|------------------------------------------------|
| <b>NUMER PRODUCENTA:</b>             | G > Propozycje > Koniowate<br>❸<br>Znakowane indywidualnie<br>Świnie                                                                     | $\boldsymbol{\Theta}$<br>Drób<br>Koniowate |                                                |
|                                      | Typ dokumentu                                                                                                    | Data utworzenia C                          | Data ważności C                                |
| Zmień producenta                     | Korekta zgłoszenia koniowatego do rejestru                                                                                               | 24-03-2023                                 | 13-04-2023<br>$\checkmark$                     |
| Strona główna                        | Zgłoszenie przemieszczenia koniowatego                                                                                                   | 22-03-2023                                 | 11-04-2023                                     |
| Dokumenty <sup>0</sup>               | Zgłoszenie przemieszczenia koniowatego                                                                                                   | 15-03-2023                                 | 04-04-2023                                     |
| Propozycje <sup>5</sup>              |                                                                                                    |                                            |                                                |
| Działalności                         |                                                                                                    |                                            |                                                |
| Zwierzęta                            |                                                                                                    |                                            |                                                |
| Zdarzenia                            |                                                                                                    |                                            |                                                |
| Kontrola na miejscu                  |                                                                                                    |                                            |                                                |
| Wezwania <sup>0</sup>                |                                                                                                    |                                            |                                                |
| Kierunek przemieszczania<br>zwierząt |                                                                                                    |                                            |                                                |
|                                      |                                                                                                    |                                            |                                                |
| <b>E</b> Ustawienia                  |                                                                                                    |                                            |                                                |
| <sup>®</sup> Wyloguj                 | ARiMR 2023. Wszystkie prawa zastrzeżone<br>Wersja aplikacji: 2023-03-30 13:57:25 - P054 (bf8ce276)<br>Komunikaty o dostępności aplikacji |                                            | <b>of</b> gov.pl                               |

*Rysunek 152 Korekty zgłoszeń na liście propozycji dokumentów*

Aby przejrzeć proponowaną korektę zgłoszenia należy kliknąć w dokument na liście, a następnie użyć przycisku **Sprawdź propozycję.**

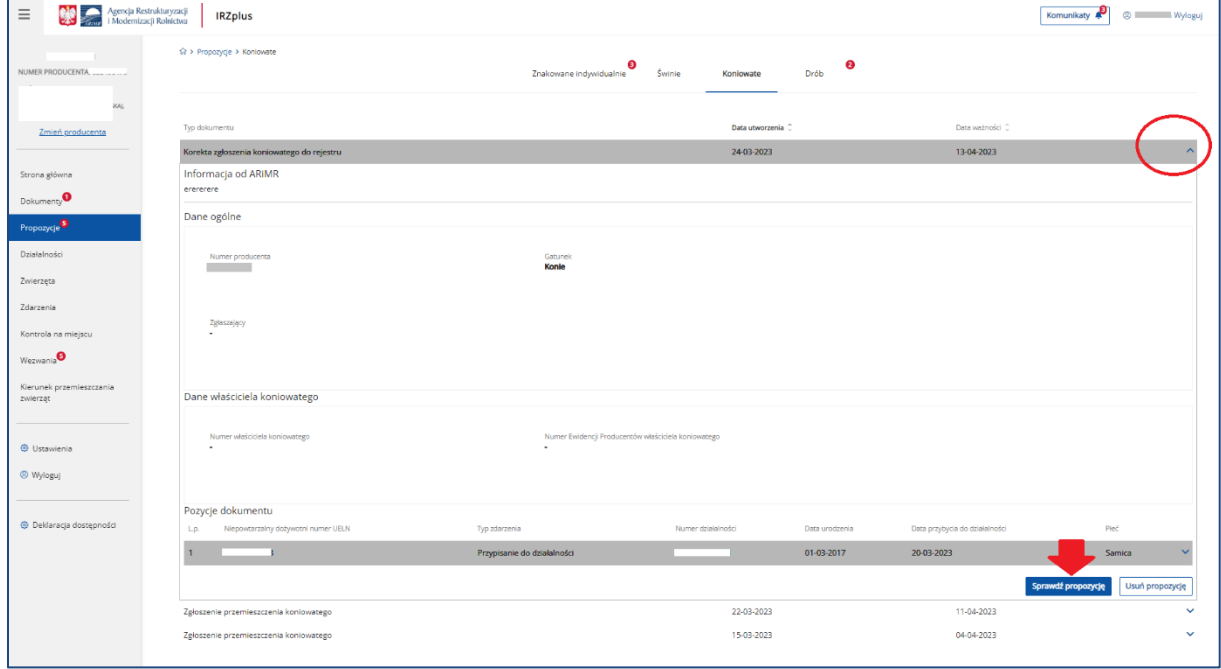

*Rysunek 153 Przegląd proponowanej korekty zgłoszenia*

Po otwarciu korekty zgłoszenia należy zapoznać się z adnotacją pracownika ARiMR, w której może znajdować się wskazanie niezbędnych poprawek.

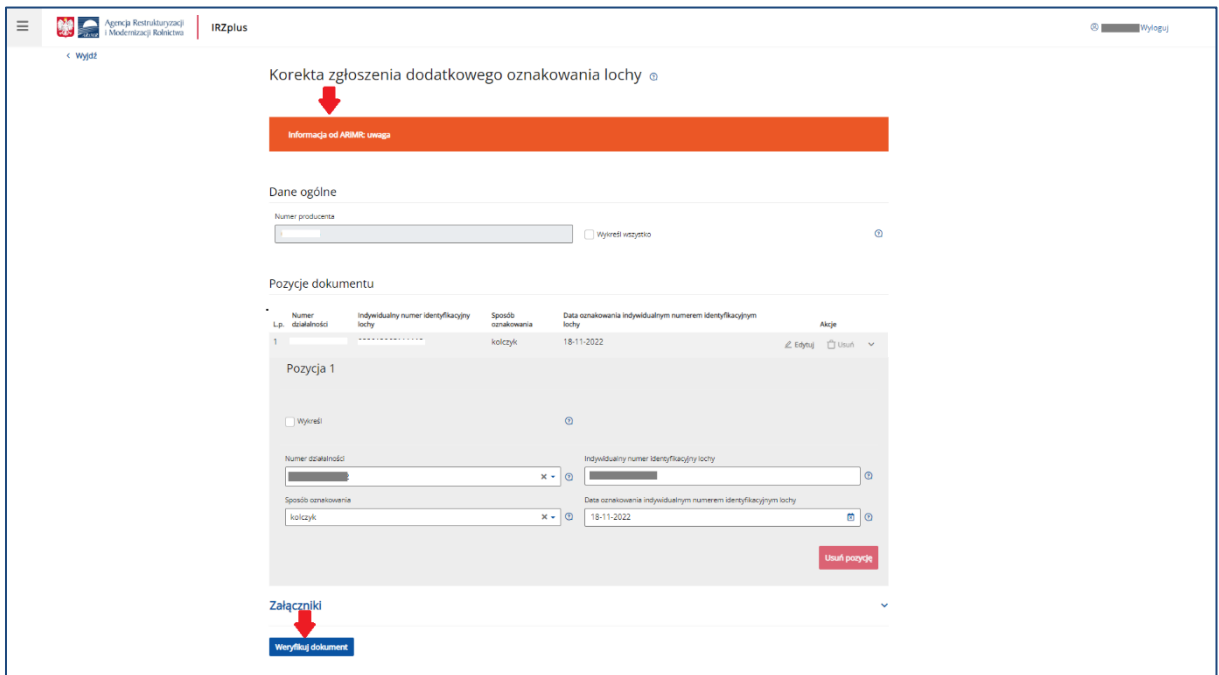

*Rysunek 154 Adnotacja pracownika ARiMR*

Po przejrzeniu i ewentualnej poprawie pól obowiązkowych na formularzu oraz upewnieniu się, że są wypełnione poprawnie, należy zweryfikować formularz za pomocą przycisku **Weryfikuj dokument.** 

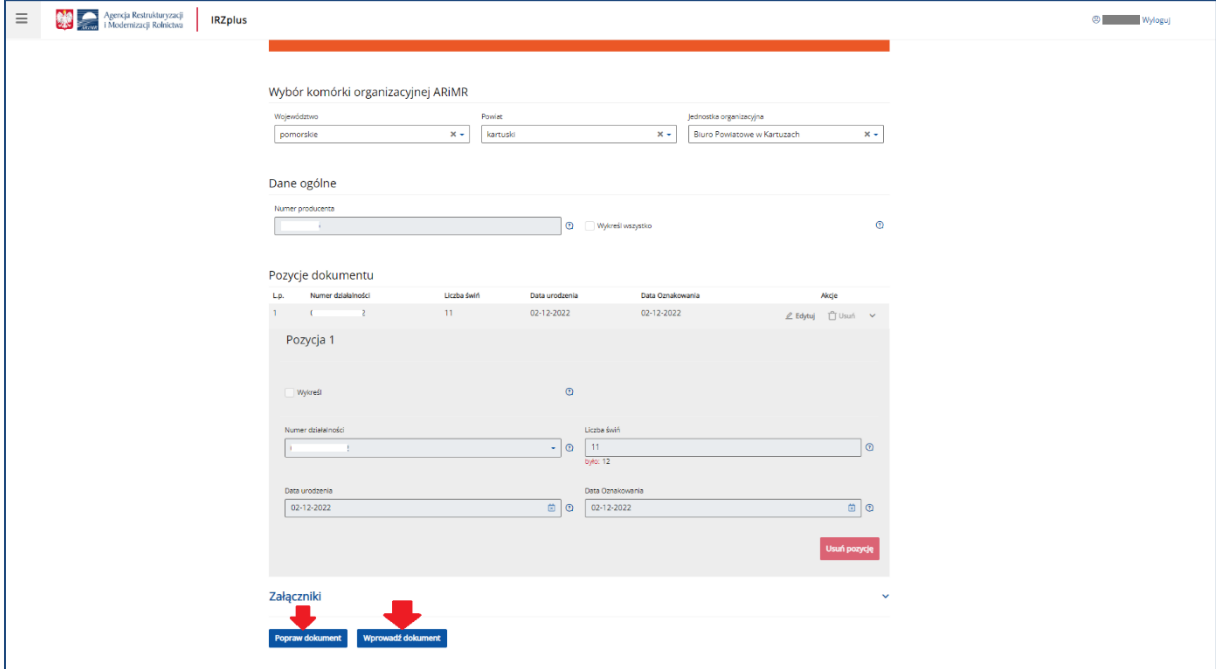

*Rysunek 155 Wprowadzanie dokumentu zgłoszenia*

Dokument korekty użytkownik składa analogicznie jak inne zgłoszenia wybrane z poziomu tworzenia nowego dokumentu. Po weryfikacji formularza dokumentu można poprawić albo wprowadzić do systemu za pomocą przycisku **Wprowadź dokument**.

Wprowadzenie dokumentu jest jednoznaczne z przyjęciem korekty i dokonaniem zgłoszenia.

Po wprowadzeniu dokumentu do systemu pojawi się komunikat z informacją o zakończeniu procesu składania dokumentu.

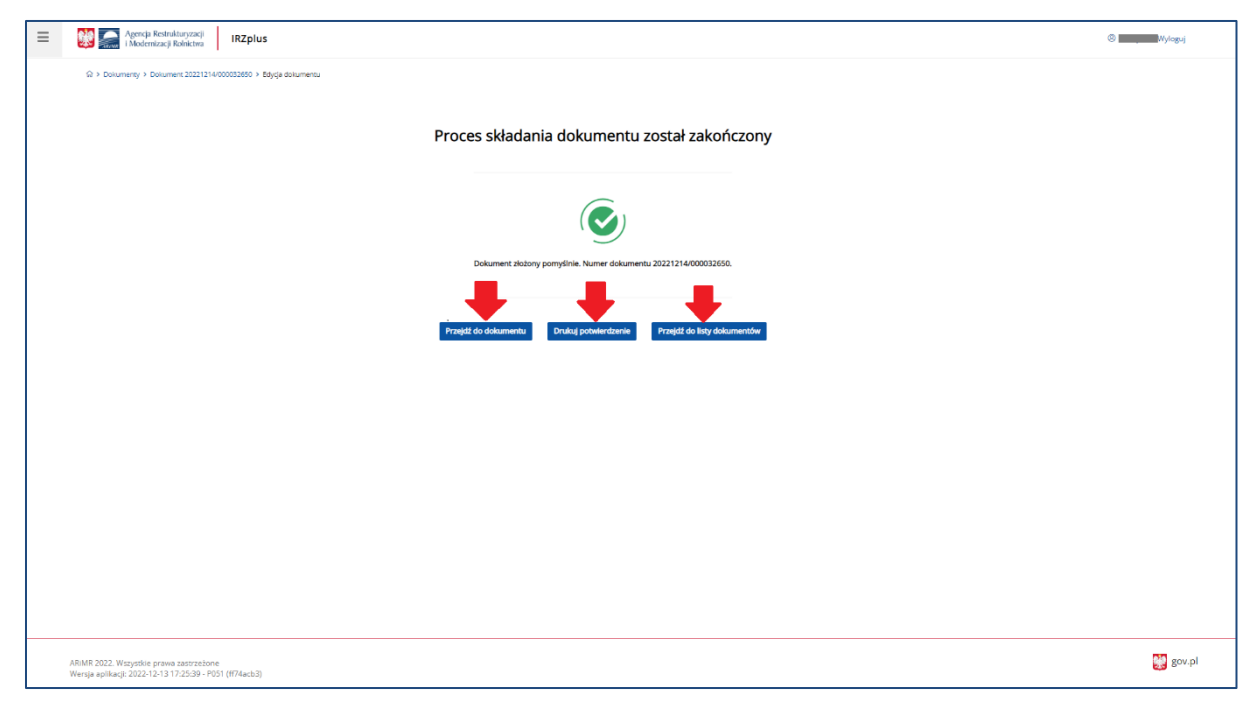

*Rysunek 156 Zakończenie procesu składania korekty zgłoszenia*

Z okna komunikatu o zakończeniu procesu składania dokumentu możliwe jest złożenie następnego dokumentu, przejście do przeglądu szczegółów złożonego dokumentu, wydruk potwierdzenia złożenia dokumentu oraz przejście do listy dokumentów producenta.

Potwierdzenie złożenia dokumentu zostanie wygenerowane po użyciu przycisku **Drukuj potwierdzenie.**

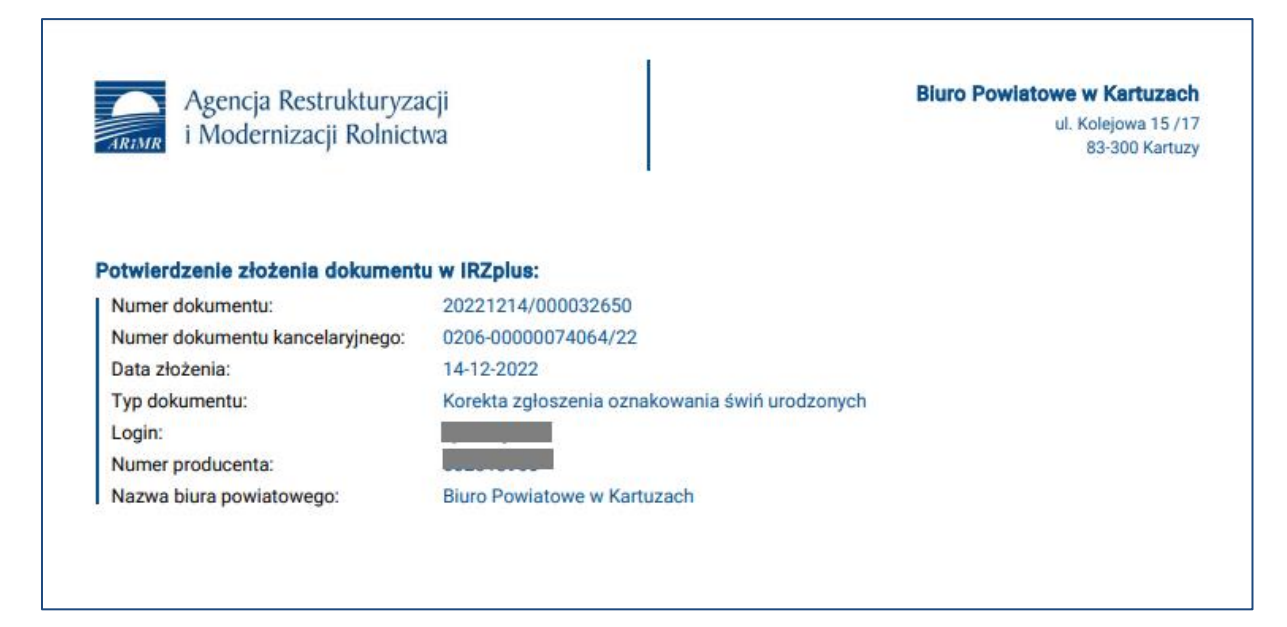

*Rysunek 157 Potwierdzenie złożenia korekty zgłoszenia*

Dokument złożony w aplikacji IRZplus może zawierać także błędy weryfikowane w systemie ARiMR. Należy śledzić jego status w zakładce **Dokumenty**. W zależności od stanu weryfikacji zgłoszenia, dokument przyjmuje przejściowe statusy informujące użytkownika o etapie rejestracji w systemie ARiMR.

Informacja o statusach dokumentów znajduje się w rozdziale 5.2.1. Wyszukiwanie dokumentów.

Użytkownik może również samodzielnie złożyć korektę zgłoszenia zdarzenia w aplikacji IRZplus w przypadku, gdy stwierdzi, że w pierwotnym zgłoszeniu zdarzenia zostały podane niepoprawne dane. Złożenie korekty zdarzenia przez rolnika w aplikacji jest możliwe bez wystawienia przez pracownika BP Agencji propozycji korekty.

# 7. Działalności

### 7.1. Przegląd działalności

W zakładce **Działalności** możliwe jest wyszukiwanie, przegląd i wydruk danych dotyczących działalności użytkownika zarejestrowanych w systemie ARiMR.

Aplikacja IRZplus umożliwia wyszukiwanie danych działalności na podstawie kryteriów wyszukiwania:

- *Numer działalności*;
- *Typ działalności* rzeźnia, siedziba stada, zakład drobiu, zakład przetwórczy lub spalarnia;
- *Rodzaj działalności* m.in.: chów i hodowla, miejsce gromadzenia zwierząt, grupa tresowanych zwierząt, zakład reprodukcyjny drobiu, targ, spalarnia i inne;
- *Stan działalności* zarejestrowana, aktywna, nieaktywna, wyrejestrowana;
- *Data zarejestrowania od* oraz *Data zarejestrowania do*.

| $\equiv$                             | Agencja Restrukturyzacji<br><b>IRZplus</b><br>i Modernizacji Rolnictwa                                                                   |                       |                                     |                                                       |                                            |                                                   | Komunikaty           | $^{\circ}$<br>Wyloguj |
|--------------------------------------|----------------------------------------------------------------------------------------------------|-----------------------|-------------------------------------|-------------------------------------------------------|--------------------------------------------|---------------------------------------------------|----------------------|-----------------------|
|                                      | ∩ > Działalności                                                                                                    |                       |                                     |                                                       |                                            |                                                   |                      |                       |
| <b>NUMER PRODUCENTA:</b>             | Działalności                                                                                                    |                       |                                     |                                                       |                                            |                                                   |                      |                       |
|                                      |                                                                                                    |                       |                                     |                                                       |                                            |                                                   | $\equiv$ Widok listy | : imformacje o DJP    |
| Zmleń producenta                     |                                                                                                    |                       |                                     |                                                       |                                            |                                                   |                      |                       |
|                                      | Numer działalności<br>Wybierz<br>$\mathbf{v}$                                                                                            | Typ działalności<br>٠ | Rodzaj działalności<br>Wybierz<br>٠ | Stan działalności<br>Wybierz<br>$\tilde{\phantom{a}}$ | Data zarejestrowania od<br>因<br>DD-MM-RRRR | Data zarejestrowania do<br>因<br><b>DD-MM-RRRR</b> |                      |                       |
| Strona główna                        |                                                                                                    |                       |                                     |                                                       |                                            |                                                   |                      |                       |
| Dokumenty <sup>O</sup>               |                                                                                                    |                       |                                     |                                                       |                                            |                                                   |                      |                       |
| Propozycje <sup>O</sup>              | Numer działalności                                                                                                    | Typ działalności      | Rodzaj działalności                 |                                                       | Producent                                  | Lokalizacja                                       | Stan                 |                       |
| <b>Działalności</b>                  | ő.                                                                                                    | Zakład drobiu         | Inne                                |                                                       |                                            |                                                   |                      | Aktywna               |
| Zwierzęta                            | æ                                                                                                    | Zakład drobiu         | Chów przydomowy na własne potrzeby  |                                                       |                                            |                                                   |                      | Aktywna               |
| Zdarzenia                            | d.                                                                                                    | Zakład drobiu         | Chów przydomowy na własne potrzeby  |                                                       |                                            |                                                   |                      | Aktywna               |
| Kontrola na miejscu                  | Æ                                                                                                    | Siedziba stada        | Chów i hodowla                      |                                                       |                                            |                                                   |                      | Zarejestrowana        |
| <b>Wezwania</b>                      | æ                                                                                                    | Zakład drobiu         | Zakład wylęgu drobiu                |                                                       |                                            |                                                   |                      | Zarejestrowana        |
| Kierunek przemieszczania<br>zwierząt | Ő.                                                                                                    | Siedziba stada        | Chów i hodowla                      |                                                       |                                            | Ina                                               |                      | Aktywna               |
|                                      | دنيا آگاه                                                                                                    | Siedziba stada        | Chów i hodowla                      |                                                       |                                            |                                                   |                      | Aktywna               |
| <b>W</b> Ustawienia                  |                                                                                                    |                       |                                     |                                                       |                                            |                                                   |                      |                       |
| <sup>®</sup> Wyloguj                 |                                                                                                    |                       |                                     |                                                       |                                            |                                                   |                      |                       |
|                                      |                                                                                                    |                       |                                     |                                                       |                                            |                                                   |                      |                       |
| S Deklaracja dostępności             |                                                                                                    |                       |                                     |                                                       |                                            |                                                   |                      |                       |
|                                      | ARIMR 2023. Wszystkie prawa zastrzeżone<br>Wersja aplikacji: 2023-03-30 13:57:25 - P054 (bf8ce276)<br>Komunikaty o dostępności aplikacji |                       |                                     |                                                       |                                            |                                                   |                      | $\mathbb{C}$ gov.pl   |

*Rysunek 158 Przegląd działalności producenta*

Kryteria wyszukiwania można określić wybierając wartości na dostępnych listach rozwijalnych lub w kalendarzu umieszczonym przy datach.

| $\equiv$<br>號                                     | Agencja Restrukturyzacji<br>i Modernizacji Rolnictwa<br><b>IRZplus</b>                                                                   | Komunikaty    | $^\circledR$<br>wyloguj |
|---------------------------------------------------|----------------------------------------------------------------------------------------------------|---------------|-------------------------|
| <b>NUMER PRODUCENTA:</b>                          | $\widehat{M}$ > Działalności<br>Działalności                                                                                             |               | $\frac{1}{2}$           |
| A).                                               |                                                                                                    | : Widok listy | : informacje o DJP      |
| Zmień producenta                                  | Numer działalności<br>Typ działalności<br>Rodzaj działalności<br>Stan działalności<br>Data zarejestrowania od<br>Data zarejestrowania do |               |                         |
| Strona główna                                     | 囟<br>$x -$<br>因<br>DD-MM-RRRR<br>DD-MM-RRRR<br>Wybierz<br>Wybierz<br>Wybierz<br>÷<br>٠<br>÷                                              |               |                         |
| Dokumenty <sup>0</sup><br>Propozycje <sup>O</sup> | Numer działalności<br>Typ działalności<br>Rodzaj działalności<br>Producent<br>Lokalizacja                                                |               | Stan                    |
| <b>Działalności</b>                               | ×.<br>a.<br>Siedziba stada<br>Chów i hodowla<br><b>The Contract</b>                                                                      |               | Aktywna                 |
| Zwierzęta                                         |                                                                                                    |               |                         |
| Zdarzenia                                         |                                                                                                    |               |                         |
| Kontrola na miejscu                               |                                                                                                    |               |                         |
| Wezwania <sup>O</sup>                             |                                                                                                    |               |                         |
| Kierunek przemieszczania<br>zwierząt              |                                                                                                    |               |                         |
|                                                   |                                                                                                    |               |                         |
| <b>W</b> Ustawienia<br><sup>®</sup> Wyloguj       |                                                                                                    |               |                         |
|                                                   |                                                                                                    |               |                         |
| © Deklaracja dostępności                          | ARIMR 2023. Wszystkie prawa zastrzeżone<br>Wersja aplikacji: 2023-03-30 13:57:25 - P054 (bf8ce276)<br>Komunikaty o dostępności aplikacji |               | gov.pl                  |

*Rysunek 159 Kryteria wyszukiwania działalności producenta*

Po wyszukaniu listy działalności dla producenta możliwy jest także eksport do CSV oraz wydruk listy w formacie PDF. Funkcjonalność ta jest dostępna w prawym górnym rogu pod przyciskiem trzykropek.

| Agencja Restrukturyzacji<br>i Modernizacji Rolnictwa<br>$\equiv$ | <b>IRZplus</b>                                                                |                                                         |                                          |   |                         |                         | Komunikaty | <sup>®</sup> Wyloguj                                      |
|------------------------------------------------------------------|-------------------------------------------------------------------------------|---------------------------------------------------------|------------------------------------------|---|-------------------------|-------------------------|------------|-----------------------------------------------------------|
| NUMER PRODUCENTA: I<br>KA).<br>Zmień producenta                  | ∩ > Działalności<br>Działalności                                              |                                                         |                                          |   |                         |                         |            | Eksportuj do PDF<br><b>Exportist</b> D Eksportuj do CSV P |
|                                                                  | Numer działalności                                                            | Typ działalności                                        | Rodzaj działalności<br>Stan działalności |   | Data zarejestrowania od | Data zarejestrowania do |            |                                                           |
| Strona główna                                                    | ٠                                                                             | Wybierz                                                 | Wybierz<br>Wybierz<br>÷                  | ٠ | <b>DD-MM-RRRR</b>       | 箇<br><b>DD-MM-RRRR</b>  | 菌          |                                                           |
| Dokumenty <sup>O</sup>                                           |                                                                               |                                                         |                                          |   |                         |                         |            |                                                           |
| Propozycje                                                       | Numer działalności                                                            | Typ działalności                                        | Rodzaj działalności                      |   | Producent               | Lokalizacja             |            | Stan                                                      |
| Działalności                                                     | æ                                                                             | Zakład drobiu                                           | Inne                                     |   |                         |                         |            | Aktywna                                                   |
| Zwierzęta                                                        | බ                                                                             | Zakład drobiu                                           | Chów przydomowy na własne potrzeby       |   |                         |                         |            | Aktywna                                                   |
| Zdarzenia                                                        | æ                                                                             | Zakład drobiu                                           | Chów przydomowy na własne potrzeby       |   |                         |                         |            | Aktywna                                                   |
| Kontrola na miejscu                                              | ő.                                                                            | Siedziba stada                                          | Chów i hodowla                           |   |                         |                         |            | Zarejestrowana                                            |
| Wezwania <sup>O</sup>                                            | æ                                                                             | Zakład drobiu                                           | Zakład wylęgu drobiu                     |   |                         |                         |            | Zarejestrowana                                            |
| Kierunek przemieszczania<br>zwierząt                             | බ                                                                             | Siedziba stada                                          | Chów i hodowla                           |   |                         |                         | ina        | Aktywna                                                   |
|                                                                  | æ                                                                             | Siedziba stada                                          | Chów i hodowla                           |   |                         |                         |            | Aktywna                                                   |
| © Ustawienia                                                     |                                                                               |                                                         |                                          |   |                         |                         |            |                                                           |
| <sup>②</sup> Wyloguj                                             |                                                                               |                                                         |                                          |   |                         |                         |            |                                                           |
|                                                                  |                                                                               |                                                         |                                          |   |                         |                         |            |                                                           |
| © Deklaracja dostępności                                         | ARIMR 2023. Wszystkie prawa zastrzeżone<br>Komunikaty o dostepności aplikacji | Wersja aplikacji: 2023-03-30 13:57:25 - P054 (bf8ce276) |                                          |   |                         |                         |            | $\frac{1}{2}$ gov.pl                                      |

*Rysunek 160 Eksport listy wyszukanych działalności*

W celu przeglądu informacji o wybranej działalności, należy kliknąć w pozycję tej działalności na wyświetlonej liście. System wyświetli informacje o danej działalności w podziale na poszczególne sekcje:

• Podstawowe informacje o działalności;

- Mapa z geolokalizacją działalności;
- Dane IW;
- Stan działalności;
- Stan działalności dla gatunku;
- Adres działalności;
- Dane działek ewidencyjnych;
- Deklarowany gatunek utrzymywanych/ubijanych zwierząt;
- Systemy utrzymywania zwierząt;
- Dane lokalizacji budynków;
- Dane lokalizacji pastwisk;
- Osoba opiekująca się zwierzętami;
- Zwierzęta powiązane z działalnością;
- Lista przydzielonych identyfikatorów;
- Liczba zdarzeń przybycia i wybycia w przedziale czasu;
- Lista danych z rejestru statusów epizootycznych działalności, gatunków, zwierząt;
- Lista pracowników posiadaczy przypisanych do numeru działalności;
- Lista zmian;
- Załączniki.

Przegląd informacji o działalności dostępny jest także po wskazaniu przez użytkownika daty. W tym celu należy wybrać w polu **Stan na**, zamieszczonym w prawym górnym rogu, z kalendarza dzień, na który zostaną wyszukane informacje zapisane w systemie ARiMR.

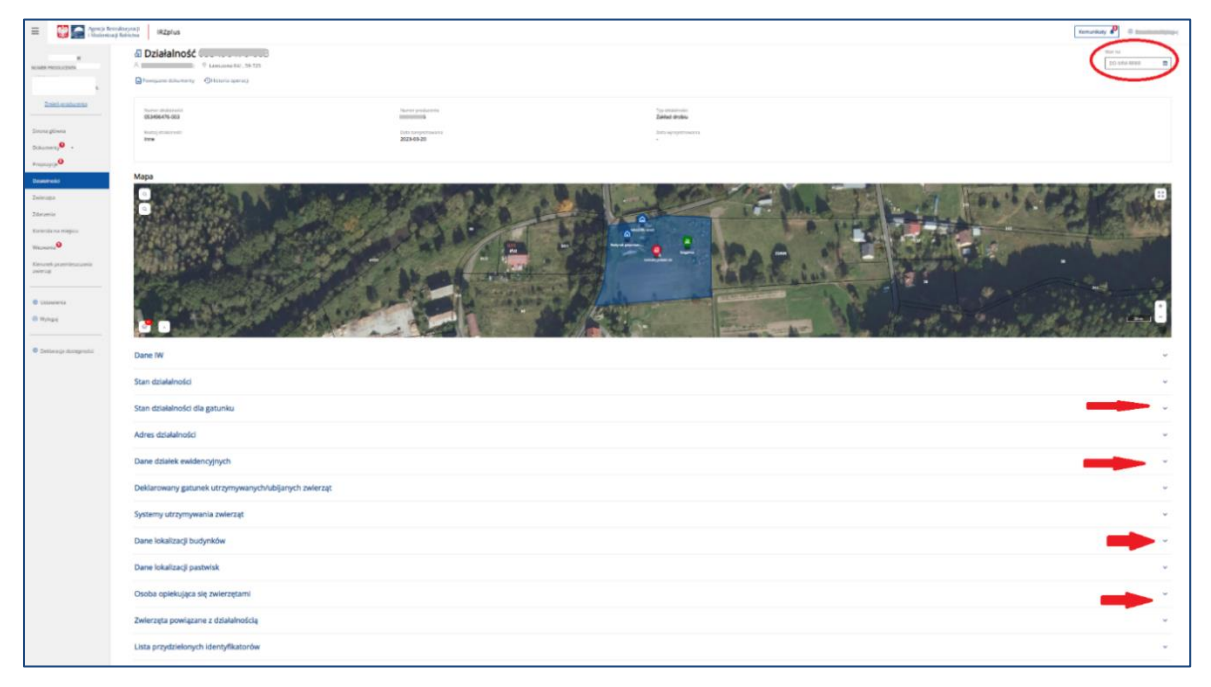

*Rysunek 161 Przegląd informacji o działalności*

Informacje szczegółowe działalności zostaną zaprezentowane przy poszczególnych sekcjach po rozwinięciu strzałki po prawej stronie każdej z sekcji.

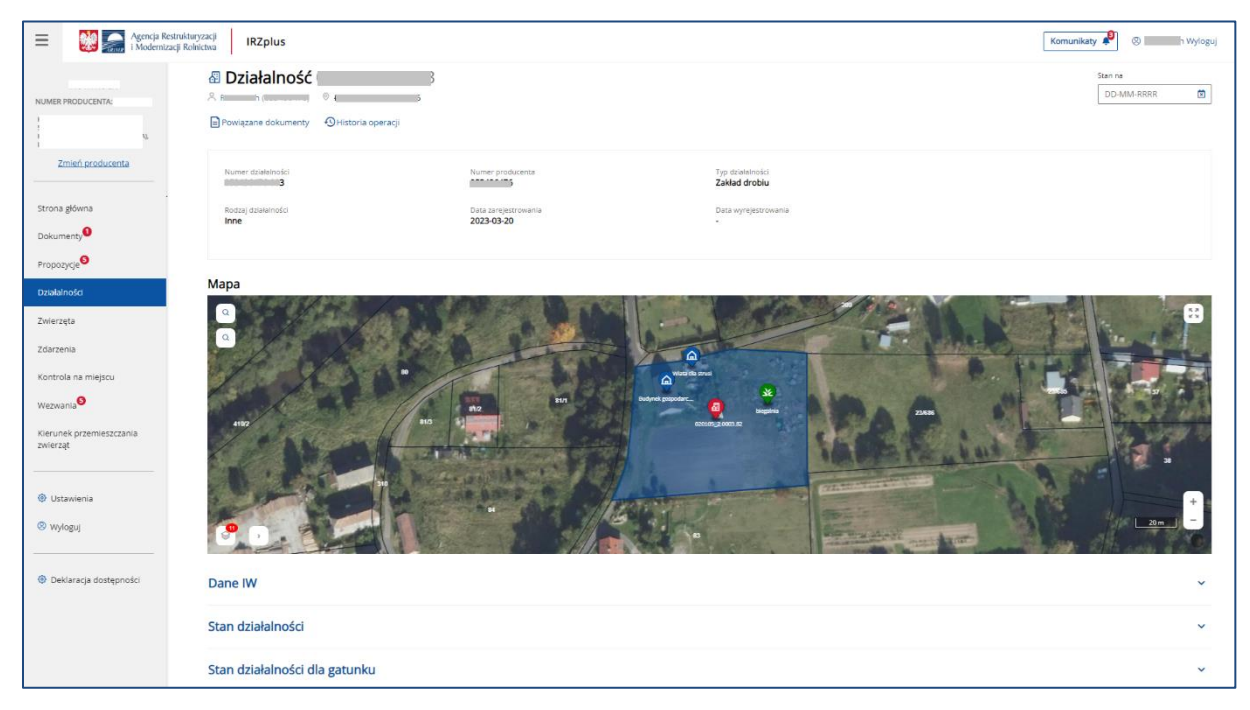

*Rysunek 162 Dane podstawowe działalności i geolokalizacja*

Z poziomu przeglądu danych szczegółowych działalności, IRZplus umożliwia przejście do listy dokumentów powiązanych z daną działalnością przy użyciu przycisku **Powiązane dokumenty**.

| <b>Dokumenty</b>                                                                                   |                                                |                                                       |                                                       |                                        |                                 | Utwórz nowy dokument   - |
|----------------------------------------------------------------------------------------------------|------------------------------------------------|-------------------------------------------------------|-------------------------------------------------------|----------------------------------------|---------------------------------|--------------------------|
| Numer dokumentu<br>Wprowadź numer dokume                                                           | Status dokumentu<br>Wybierz status dokumentu + | Data przyjęcia dokumentu od<br>菌<br><b>DD-MM-RRRR</b> | Data przyjęcia dokumentu do<br>薗<br><b>DD-MM-RRRR</b> | Wybierz typ dokumentu<br>Typ dokumentu |                                 |                          |
| Typ dokumentu 0                                                                                    |                                                |                                                       | Numer dokumentu 0                                     | Status dokumentu 0                     | Numer działalności C            | Data przyjęcia C         |
| Zgłoszenie unieszkodliwienia zwłok świń                                                            |                                                |                                                       | 202<br>610                                            | Zatwierdzony                           | $-003$                          | 07-12-2022               |
| Zgłoszenie unieszkodliwienia zwłok świń                                                            |                                                |                                                       | $20^{\circ}$<br>2555                                  | Zatwierdzony                           | $-003$                          | 13-12-2022               |
| E Zgłoszenie unieszkodliwienia zwłok świń                                                          |                                                |                                                       | $202 - 10$<br>$-41$                                   | Zatwierdzony                           | $-0.03$                         | 06-12-2022               |
| E Zgłoszenie unieszkodliwienia zwłok świń                                                          |                                                |                                                       | 20.7<br>$-41$                                         | Zatwierdzony                           | $-003$                          | 06-12-2022               |
| Zgłoszenie unieszkodliwienia zwłok świń                                                            |                                                |                                                       | $20^{\circ}$ $23^{\circ}$                             | Zatwierdzony                           | 1003                            | 06-12-2022               |
| Zgłoszenie unieszkodliwienia zwłok świń                                                            |                                                |                                                       | $202 -$<br>D20                                        | Zatwierdzony                           | 003<br><b>Contract Contract</b> | 06-12-2022               |
| Zgłoszenie unieszkodliwienia zwłok świń                                                            |                                                |                                                       | 202<br>$-12$                                          | Zatwierdzony                           | $\sim$ 003                      | 06-12-2022               |
| E Zgłoszenie unieszkodliwienia zwłok świń                                                          |                                                |                                                       | $202 -$<br>- 45                                       | Zatwierdzony                           | 1003                            | 05-12-2022               |
| Zgłoszenie unieszkodliwienia zwłok świń                                                            |                                                |                                                       | 202<br>10                                             | Zatwierdzony                           | D03<br>$\sim$                   | 05-12-2022               |
| Zgłoszenie unieszkodliwienia zwłok drobiu                                                          |                                                |                                                       |                                                       | W trakcie kontroli                     | $\sim$ 003                      | 28-11-2022               |
|                                                                                                    |                                                |                                                       |                                                       |                                        |                                 |                          |
|                                                                                                    |                                                |                                                       |                                                       |                                        |                                 |                          |
| ARIMR 2023. Wszystkie prawa zastrzeżone<br>Wersja aplikacji: 2023-01-09 15:57:51 - P051 (95f9b497) |                                                |                                                       |                                                       |                                        |                                 | $\frac{1}{2}$ gov.pl     |

*Rysunek 163 Dokumenty powiązane z działalnością*

Wykorzystując przekierowanie umieszczone w **Imieniu i nazwisku** producenta zamieszczonym na początku szczegółowego przeglądu działalności, użytkownik ma możliwość przejścia do wszystkich dokumentów lub do listy swoich zarejestrowanych działalności.

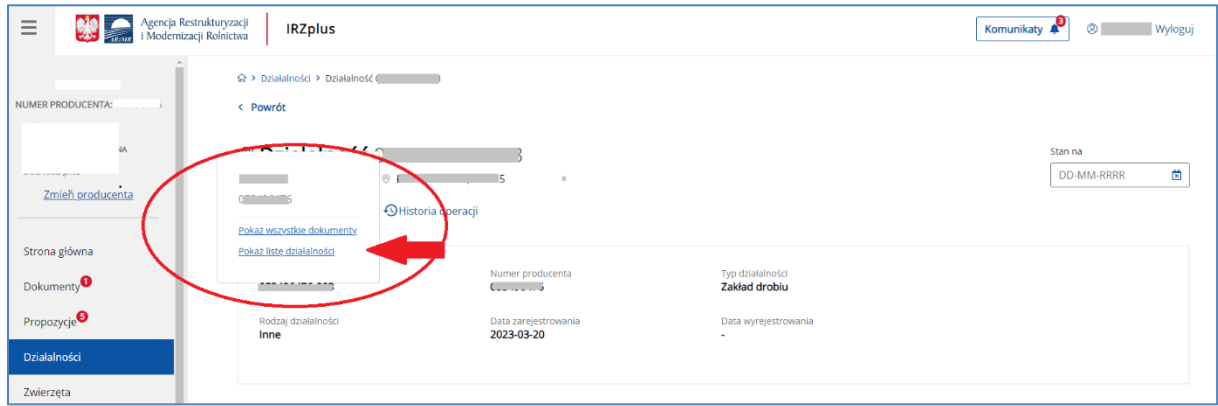

*Rysunek 164 Przekierowanie do poszczególnych zakładek z panelu bocznego*

Na mapie dotyczącej lokalizacji działalności użytkownik IRZplus znajdzie zaznaczony adres działalności, lokalizacje budynków i pastwisk na działkach ewidencyjnych oraz, w zależności od wybranych warstw, oznaczenie strefy ASF w jakiej znajduje się jego działalność.

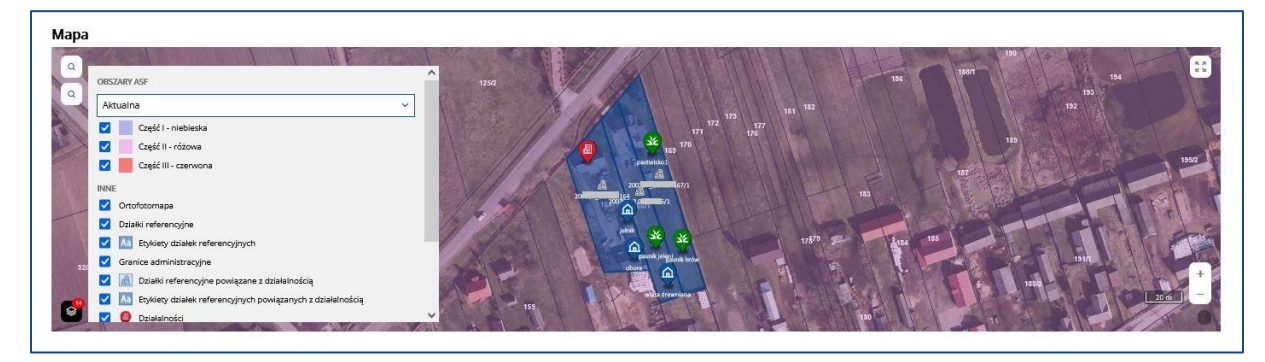

*Rysunek 165 Mapa dotycząca lokalizacji działalności*

W przeglądzie danych działalności dotyczących informacji weterynaryjnych użytkownik znajdzie numer WNI działalności, datę wydania decyzji, informacje o dzierżawie rzeźni, jeśli dotyczą i czy dołączono decyzję powiatowego Lekarza Weterynarii.

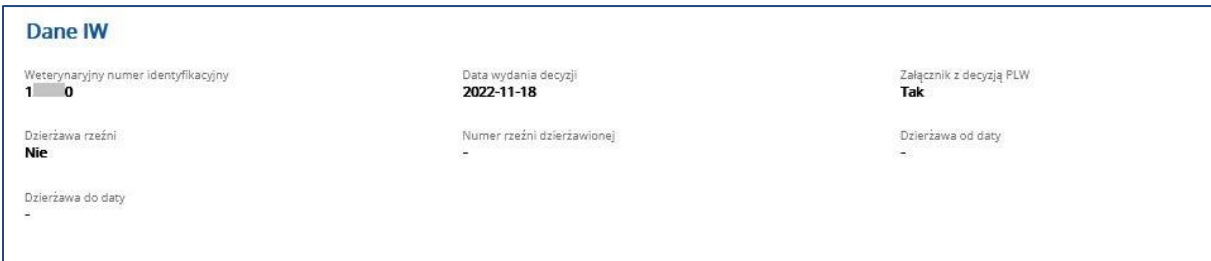

*Rysunek 166 Dane dotyczące informacji weterynaryjnych*

W obu sekcjach dotyczących stanu działalności użytkownik sprawdzi jaki stan przyjmuje jego działalność dla poszczególnych gatunków, które są przypisane do jego działalności oraz w związku z gatunkami - stan dla całej prowadzonej działalności, który wynika z oznaczenia przy gatunkach.

| Stan działalności                    | Status zdrowotny                       | Przyczyna zmiany stanu                            | Data obowiązywania od |                     |
|--------------------------------------|----------------------------------------|---------------------------------------------------|-----------------------|---------------------|
| Aktywna                              | Nieokreślony                           | $\overline{\phantom{a}}$                          | 2022-11-23            |                     |
| Data obowiązywania do<br>$\sim$      | Opis stanu<br>$\overline{\phantom{a}}$ | Data śmierci podmiotu<br>$\overline{\phantom{a}}$ |                       |                     |
|                                      |                                        |                                                   |                       |                     |
|                                      |                                        |                                                   |                       |                     |
| Stan działalności dla gatunku        |                                        |                                                   |                       |                     |
|                                      |                                        |                                                   |                       | $\sim$              |
|                                      |                                        |                                                   |                       |                     |
| Lp:<br>Gatunek                       | Stan działalności                      | Data od                                           | Data do               |                     |
| owce                                 | Aktywna                                | <b>CONTRACTOR</b><br>2022-11-30                   |                       |                     |
|                                      |                                        |                                                   |                       | $\hat{\phantom{a}}$ |
| $\overline{z}$<br><b>R</b> koniowate | Aktywna                                | 2022-11-29<br>5302204442                          |                       | $\hat{\phantom{a}}$ |
| $\overline{3}$<br>$M$ kozy           | Aktywna                                | 2022-12-11                                        |                       | $\hat{ }$           |

*Rysunek 167 Oznaczenie stanu działalności*

W sekcji Adres działalności i dane działek ewidencyjnych można sprawdzić czy dane teleadresowe zapisane w systemie ARiMR są prawidłowe. Jeżeli adres działalności jest tożsamy z adresem producenta. W przypadku konieczności aktualizacji tych danych, należy zgłosić zmianę do ewidencji producentów.

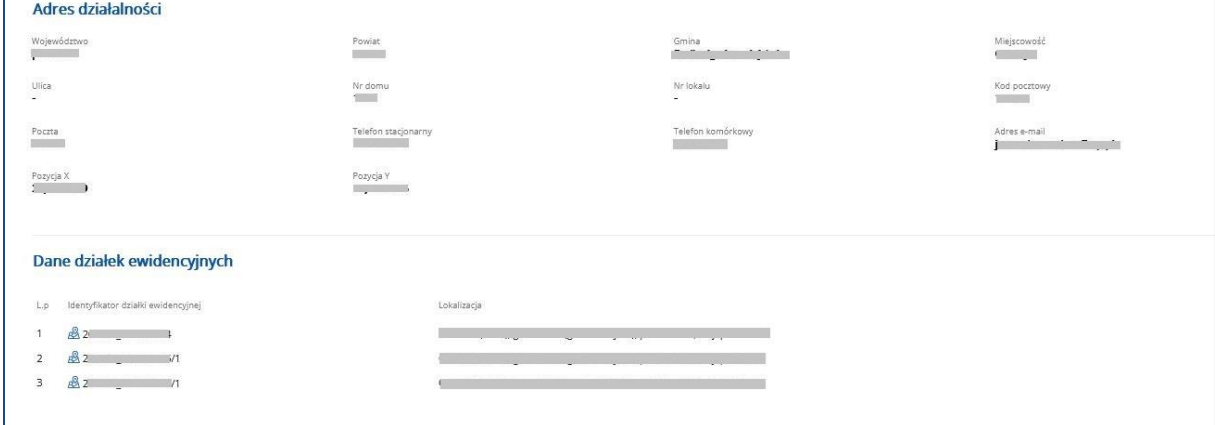

*Rysunek* 168 *Przegląd adresu działalności i zadeklarowanych działek ewidencyjnych*

Kolejne sekcje dostępne w przeglądzie szczegółów działalności dotyczą informacji deklarowanych w zgłoszeniu działalności w zakresie posiadanych zwierząt, systemów ich utrzymania, budynków w których się je utrzymuje oraz pastwisk, na których mogą być wypasane. Podanie tych informacji nie jest obowiązkowe dla wszystkich rodzajów działalności zarejestrowanych w systemie ARiMR.

|                | Deklarowany gatunek utrzymywanych/ubijanych zwierząt |                              |                |                             |             |                    |                               |                   |
|----------------|------------------------------------------------------|------------------------------|----------------|-----------------------------|-------------|--------------------|-------------------------------|-------------------|
|                |                                                      |                              |                |                             |             |                    |                               |                   |
| Lip.           | Gatunek                                              |                              |                |                             |             |                    |                               |                   |
| $\mathcal{L}$  | <b>47 bydlo</b>                                      |                              |                |                             |             |                    |                               |                   |
| $\overline{2}$ | $\mathbf{R}$ jeleniowate                             |                              |                |                             |             |                    |                               |                   |
| $\overline{3}$ | of kozy                                              |                              |                |                             |             |                    |                               |                   |
| $\Delta$       | $\blacktriangleright$ drób                           |                              |                |                             |             |                    |                               |                   |
| 5.             | W wielbłądowate                                      |                              |                |                             |             |                    |                               |                   |
|                | Systemy utrzymywania zwierząt                        |                              |                |                             |             |                    |                               |                   |
| Lp.            | Gatunek                                              | System utrzymywania zwierząt |                | Technologia/Model produkcji |             |                    | Data zakończenia/zaprzestania |                   |
| 1              | eleniowate                                           | Obory wolnostanowiskowe      |                | ekstensywny                 |             |                    |                               |                   |
| $\overline{2}$ | $\vee$ gesi                                          | ekologiczny                  |                | Otwarty                     |             |                    |                               |                   |
| $\overline{3}$ | <b>FA</b> bydlo                                      | Otwarty                      |                |                             |             |                    |                               |                   |
| $\overline{4}$ | el jeleniowate                                       | Wkojcu - grupowa             |                |                             |             |                    |                               |                   |
| 5              | W wielbłądowate                                      | W kojcu - grupowo            |                | Naturalny                   |             |                    |                               |                   |
|                | Dane lokalizacji budynków                            |                              |                |                             |             |                    |                               |                   |
| Ep.            | Opis budynku                                         | Pozycja buchnku              |                |                             | Gatunek     | Klerunek produkcji |                               | Wieśuść produkcji |
| $\overline{1}$ | Cujeink                                              | 关系                           |                |                             | ieleniowate | Miesny             |                               | $\overline{a}$    |
| $\mathbf{z}$   | a obora                                              | X:5                          |                |                             | bydło       | Kombinowany        |                               | $12^{-}$          |
| $\overline{3}$ | mata drenniana                                       | X.5                          |                |                             | gesi        | Jaja wylęgowe      |                               | 200               |
|                | Dane lokalizacji pastwisk                            |                              |                |                             |             |                    |                               |                   |
|                |                                                      |                              |                |                             |             |                    |                               |                   |
|                | Lp Opis pastwiska                                    |                              | <b>Gatunek</b> | Data wypasu od              |             |                    | Data wypasu do                |                   |
| 35             | Sc pasnik jeleni                                     |                              | jeleniowate    | 01-05-2022                  |             |                    | 08-10-2022                    |                   |
| $\mathbf{z}$   | Sc pasnik krów                                       |                              | bydio          | 31-03-2022                  |             |                    | 14-10-2022                    |                   |
| $\mathbf{a}$   | sk pastwisko1                                        |                              | <b>Sysi</b>    | 13-12-2022                  |             |                    | 14-12-2022                    |                   |
|                |                                                      |                              |                |                             |             |                    |                               |                   |

*Rysunek 169 Sekcje opisujące utrzymywanie zwierząt* 

Producent zgłaszający swoją działalność w celu łatwiejszego kontaktu w sprawach dotyczących identyfikacji i rejestracji zwierząt może podać na zgłoszeniu działalności informacje o osobach powiązanych z jego gospodarstwem. Podane dane zapisują się w sekcji *Osoba opiekująca się zwierzętami.*

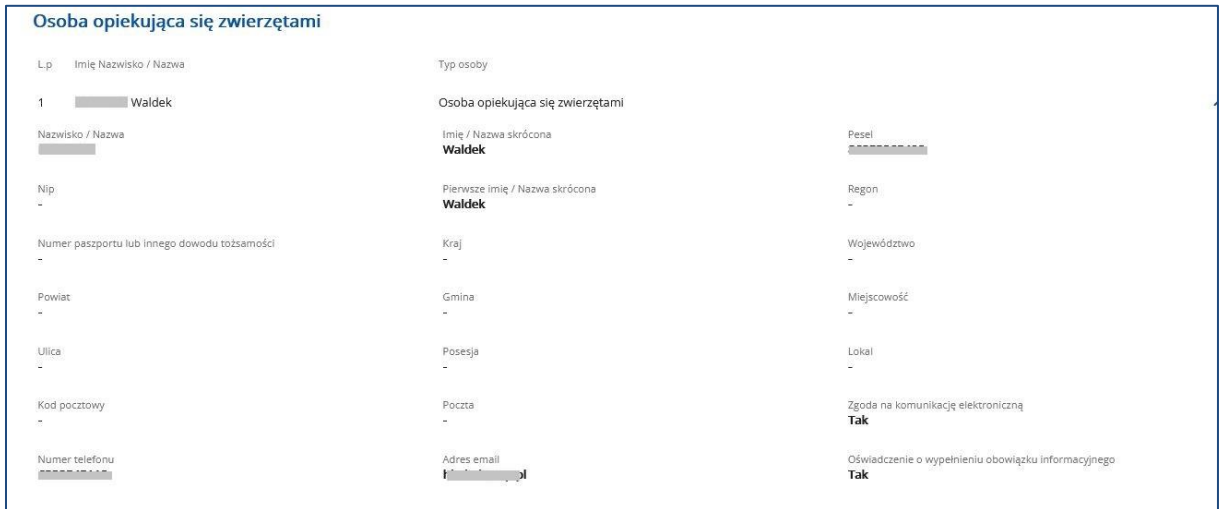

*Rysunek* 170 *Dane osoby przypisanej do działalności*

Kolejne sekcje przeglądu szczegółów działalności odzwierciedlają dane zapisane w poszczególnych rejestrach systemu IRZ.

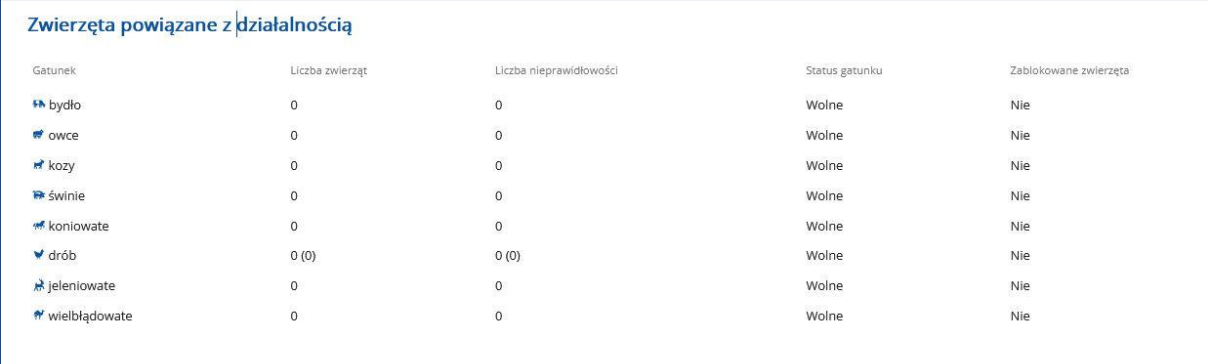

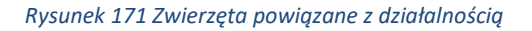

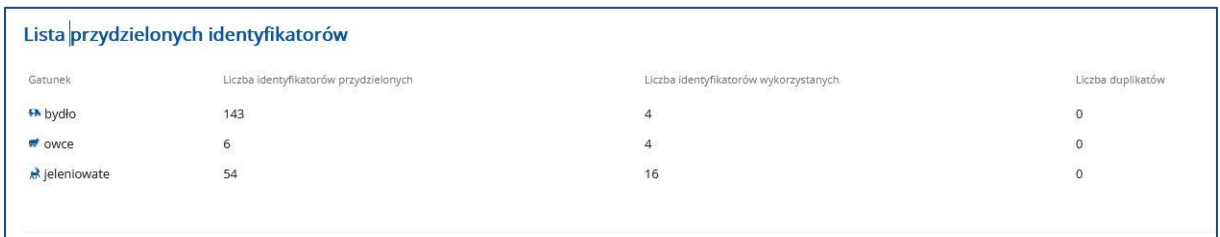

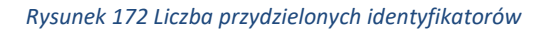

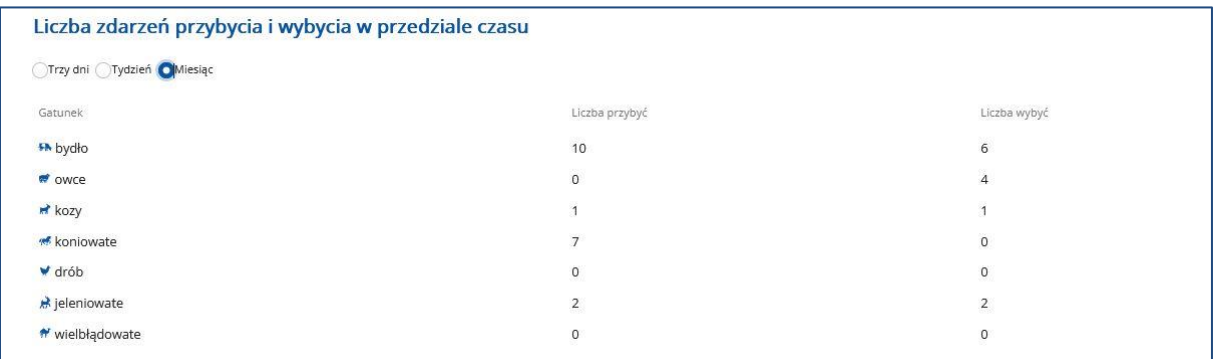

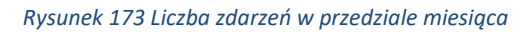

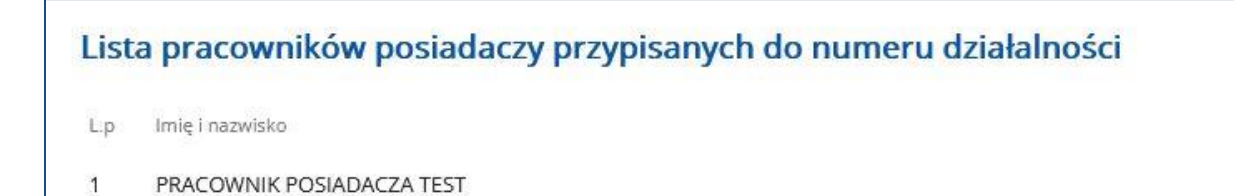

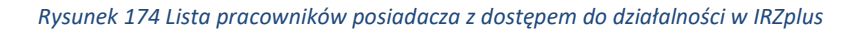

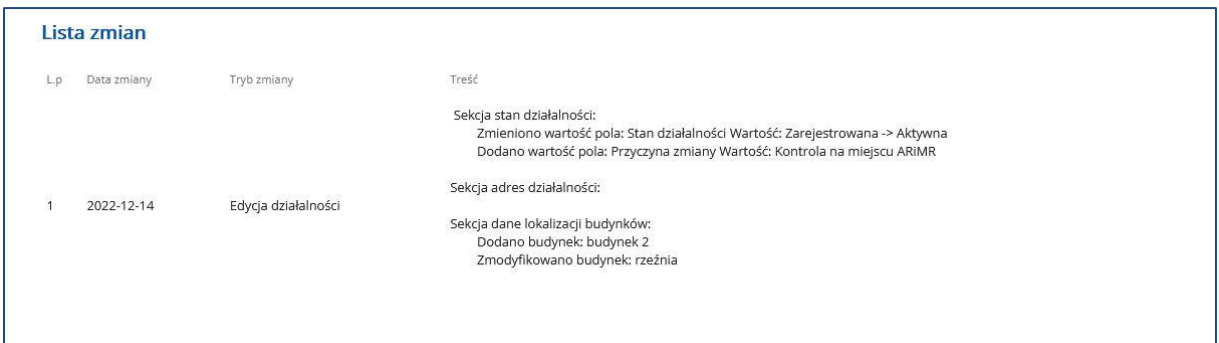

*Rysunek 175 Lista zmian wprowadzonych zgłoszeniem działalności*

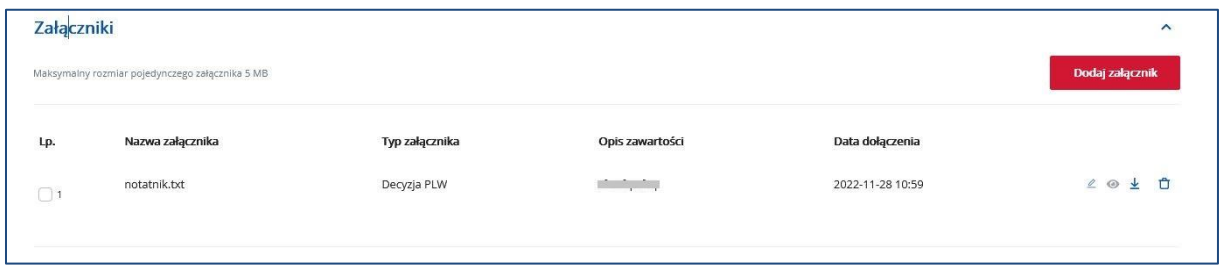

*Rysunek 176 Załączniki dodane do przeglądu działalności*

### 7.2. Informacje o DJP

Z poziomu zakładki **Działalności** przechodząc do sekcji **Informacje o DJP** w prawym górnym rogu, użytkownik zostanie przekierowany do listy wygenerowanych informacji dotyczących DJP. Z poziomu listy wyszukanych dokumentów system umożliwia:

- **Sortowanie** wyszukanych danych,
- **Eksport** wyników wyszukiwania do pliku CSV i PDF,
- **Przegląd danych podstawowych** wyszukanego dokumentu po rozwinięciu rekordu.

| Agencja Restrukturyzacji<br>i Modernizacji Rolnictwa<br>灓<br>$\equiv$   | <b>IRZplus</b>                                                                     |                                                                                                    |                               | Komunikaty<br>@   | Wyloguj                                 |
|-------------------------------------------------------------------------|------------------------------------------------------------------------------------|----------------------------------------------------------------------------------------------------|-------------------------------|-------------------|-----------------------------------------|
| <b>NUMER PRODUCENTA:</b><br>$\Delta$<br>Strona główna                   | n > Działalności<br>Działalności                                                   |                                                                                                    |                               | : Wido list       | El Eksportuj do PDF<br>Eksportuj do CSV |
| Dokumenty<br>Propozycje<br>Działalności                                 | Typ informacji<br>Numer producenta<br>Typ informacji<br>٠<br>Typ informacji<br>Lp. | Data odpowiedzi od<br>Data odpowiedzi do<br>歯<br><b>DD-MM-RRRR</b><br>DD-MM-RRRR<br>Numer producenta C | 菌<br>Status                   | Data odpowiedzi C | Uruchom generowanie DJP                 |
| Zwierzęta<br>Zdarzenia                                                  | Informacja o zwierzętach                                                           |                                                                                                    | <b>ZAKONCZONO</b>             | 24-03-2023        |                                         |
| Kontrola na miejscu<br>Wezwania<br>Kierunek przemieszczania<br>zwierząt | Gatunek<br>kaczki<br>Raport<br>pobierz                                             | Okres - od dnia<br>2022-12-26<br>Eksport do CSV<br>pobierz                                             | Okres - do dnia<br>2023-03-24 |                   |                                         |
| <b><sup></sup></b> Ustawienia                                           | Informacja o zwierzętach<br>$\overline{2}$                                         |                                                                                                    | ZAKONCZONO                    | 24-03-2023        |                                         |
| <sup>®</sup> Wyloguj                                                    | $\overline{\mathbf{3}}$<br>Informacja o zwierzętach                                | an mana                                                                                                | ZAKONCZONO                    | 27-03-2023        |                                         |
| <b>@ Deklaracja dostępności</b>                                         | Informacja o zwierzętach<br>4                                                      | <b>BRAAAAAAS</b>                                                                                       | ZAKONCZONO                    | 27-03-2023        | $\checkmark$                            |

*Rysunek 177 Przegląd listy informacji dot. DJP*

W sekcji **Informacje o DJP** można także wygenerować dane o DJP na podstawie informacji zapisanych w rejestrze działalności producenta.

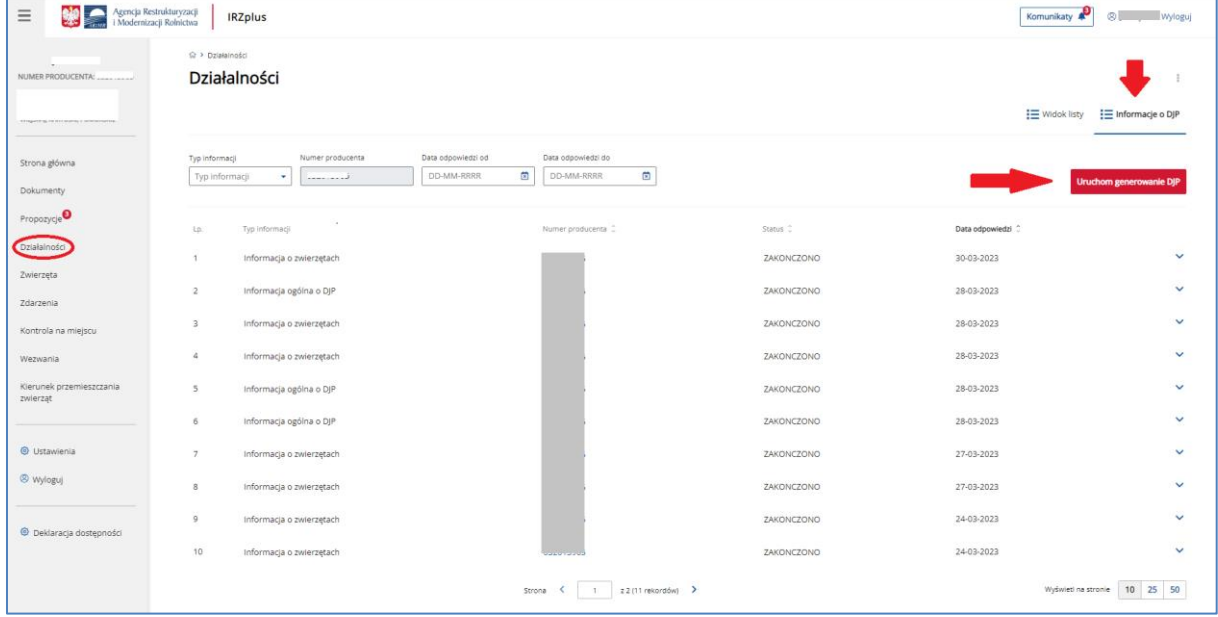

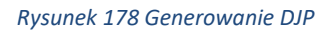

Generowanie raportu o DJP dla działalności możliwe jest po otwarciu, za pomocą przycisku **Uruchom generowanie DJP** sekcji, w której użytkownik dokona wyboru typu raportu (dostępny obecnie w IRZplus jest *Wniosek o wydanie informacji o zwierzętach*), a następnie użyje przycisku **Uruchom**.

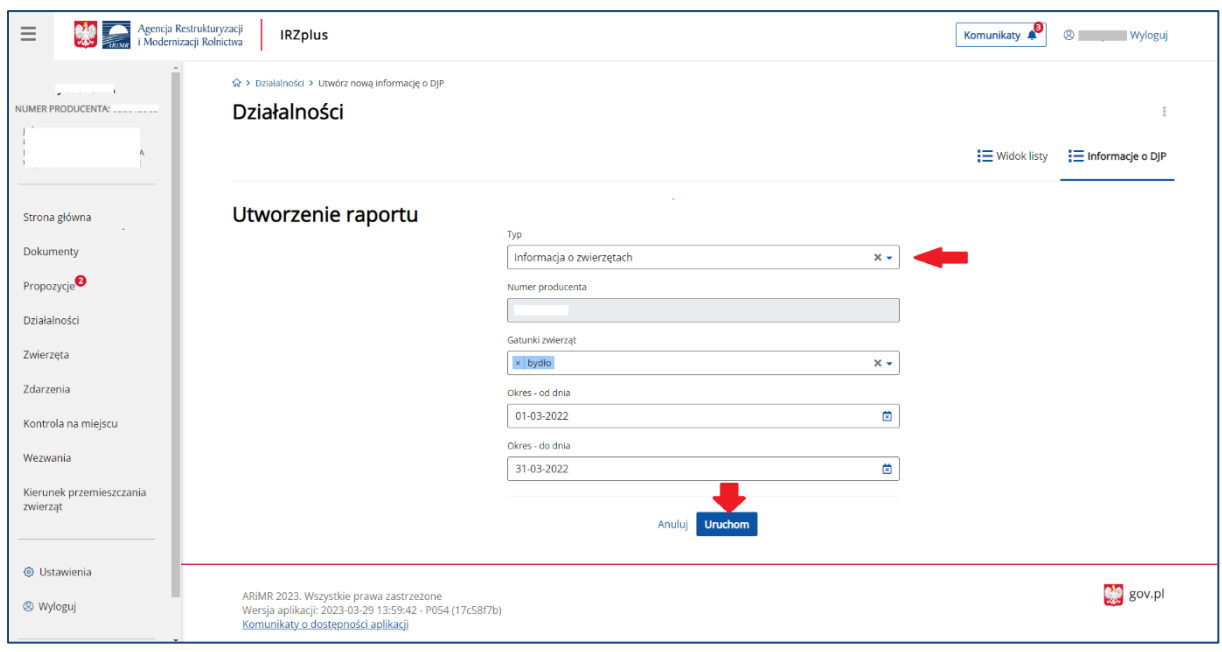

*Rysunek 179 Wybór typu raportu dla DJP*

#### Raport można wyeksportować do pliku CSV lub PDF.

|                                              | Autozapis (■■ワーマーマ                                             |                      |                            |                                        |                             |                                 | INFORMACIA_O_ZWIERZETACH_INDYWIDUALNE_20230330_130430 +                                                   |                          | C Wyszukaj                                  |   |        |                 |               |                                |  |                                                                                           |                       |            |                                                                                          |                     |        | Cherevyk Yana CY ED - 0 X |                          |
|----------------------------------------------|----------------------------------------------------------------|----------------------|----------------------------|----------------------------------------|-----------------------------|---------------------------------|----------------------------------------------------------------------------------------------------|--------------------------|---------------------------------------------|---|--------|-----------------|---------------|--------------------------------|--|-------------------------------------------------------------------------------------------|-----------------------|------------|------------------------------------------------------------------------------------------|---------------------|--------|---------------------------|--------------------------|
|                                              | Plik Narzedzia główne Wstawianie                               |                      |                            |                                        |                             |                                 | Układ strony Formuły Dane Recenzia Widok Pomoc                                                            |                          |                                             |   |        |                 |               |                                |  |                                                                                           |                       |            |                                                                                          |                     |        | d Udostępnij P Komentarze |                          |
|                                              | X Wytnij                                                       |                      | * <b>OGÓLNA</b>            | P Asystent                             |                             |                                 |                                                                                                    |                          |                                             |   |        |                 |               |                                |  |                                                                                           |                       |            |                                                                                          |                     |        |                           |                          |
| $\mathbb{G}$                                 | $\Box$ Kopiuj v                                                |                      |                            | <b>WEWNETRZNA</b> 20 klasyfikacji      |                             | Calibri<br><b>Service State</b> |                                                                                                    |                          |                                             |   |        |                 |               |                                |  | 田田                                                                                        | $\sqrt{4}$ Wypełnij ~ |            | $\sum_{\text{F}} \text{Autosumowanie } ^{\times} \quad \frac{\text{A}}{\text{Z}} \nabla$ |                     |        | $\boxed{\mathcal{C}}$     |                          |
| Wklej                                        | Malarz formatów                                                |                      | <b>WRAZLIWA</b>            |                                        |                             |                                 |                                                                                                    |                          |                                             |   |        |                 |               |                                |  | Wstaw Usuń Formatui                                                                       | Wyczyść ~             |            |                                                                                          | Sortuji Znajdži     | $\sim$ | Poufność                  |                          |
|                                              |                                                                |                      |                            |                                        |                             |                                 |                                                                                                    |                          |                                             |   |        |                 |               | warunkowe ~ tabelę ~ komórki ~ |  | $\mathcal{A}(\mathbf{w})$ , and $\mathcal{A}(\mathbf{w})$ , and $\mathcal{A}(\mathbf{w})$ |                       |            |                                                                                          | filtruj - zaznacz - |        |                           |                          |
|                                              | Schowek                                                        | $E_8$                |                            | Klasyfikacja informacji                |                             |                                 | Czcionka                                                                                                  | $\overline{12}$          | Wyrównanie                                  | 反 | Liczba | $\overline{18}$ |               | Style                          |  | Komórki                                                                                   |                       | Edytowanie |                                                                                          |                     |        | Poufność                  |                          |
| G18                                          | $\sim$ $\frac{1}{2}$ $\times$ $\sqrt{f_{\text{R}}}$ 09.06.2019 |                      |                            |                                        |                             |                                 |                                                                                                    |                          |                                             |   |        |                 |               |                                |  |                                                                                           |                       |            |                                                                                          |                     |        |                           |                          |
|                                              |                                                                |                      |                            |                                        |                             |                                 |                                                                                                    |                          |                                             |   |        |                 |               |                                |  |                                                                                           |                       |            |                                                                                          |                     |        |                           |                          |
|                                              |                                                                |                      |                            |                                        |                             |                                 |                                                                                                    |                          |                                             |   |        |                 |               |                                |  |                                                                                           |                       |            |                                                                                          |                     |        |                           |                          |
|                                              | A<br>1 Numer działalności                                      |                      |                            | D                                      |                             |                                 | E   F   G   H   I   J   K   L   M   N   O   P   Q   R   S   T   U   V   W   X   Y   Z   AA   AB   AC   AD |                          |                                             |   |        |                 |               |                                |  |                                                                                           |                       |            |                                                                                          |                     |        |                           |                          |
| 2 <i>USED ESTATE</i>                         |                                                                |                      |                            |                                        |                             |                                 |                                                                                                    |                          |                                             |   |        |                 |               |                                |  |                                                                                           |                       |            |                                                                                          |                     |        |                           |                          |
|                                              |                                                                |                      |                            |                                        |                             |                                 |                                                                                                    |                          |                                             |   |        |                 |               |                                |  |                                                                                           |                       |            |                                                                                          |                     |        |                           |                          |
| $5$ Lp.                                      | 4 Gatunek: ZWIERZETA ZNAKOWANE INDYWIDUALNIE                   |                      | Numer działalności Gatunek | Numer identyfikacy Pleć                |                             | Rasa                            | Data urodzenia                                                                                            |                          | Data przybycia «Data wybycia z działalności |   |        |                 |               |                                |  |                                                                                           |                       |            |                                                                                          |                     |        |                           |                          |
| 6                                            | 100                                                            | 02                   | bydło                      |                                        | XY                          | HO                              | 05.03.2021                                                                                                | 14.03.2022               | 09.01.2023                                  |   |        |                 |               |                                |  |                                                                                           |                       |            |                                                                                          |                     |        |                           |                          |
| 7 <sup>1</sup>                               |                                                                | 02                   | bydło                      |                                        | XY                          | HO                              | 12.02.2021                                                                                                | 14.03.2022               | 02.01.2023                                  |   |        |                 |               |                                |  |                                                                                           |                       |            |                                                                                          |                     |        |                           |                          |
| 8<br>$\overline{9}$                          | $\Delta$                                                       | $^{02}$              | bydło                      |                                        | XY<br>xy                    | <b>BS</b><br>HO                 | 09.11.2021<br>06.09.2021                                                                                  | 21.02.2022               |                                             |   |        |                 |               |                                |  |                                                                                           |                       |            |                                                                                          |                     |        |                           |                          |
| 10                                           |                                                                | 02<br>O <sub>2</sub> | bydło<br>bydlo             |                                        | XY                          | HO                              | 26.08.2021                                                                                                | 05.01.2022<br>28.12.2021 |                                             |   |        |                 |               |                                |  |                                                                                           |                       |            |                                                                                          |                     |        |                           |                          |
| m                                            |                                                                | O2                   | bydło                      |                                        | XY                          | HO                              | 16.08.2021                                                                                                | 01.12.2021               |                                             |   |        |                 |               |                                |  |                                                                                           |                       |            |                                                                                          |                     |        |                           |                          |
| 12                                           |                                                                | 02                   | bydło                      |                                        | XY                          | LM                              | 02.07.2021                                                                                                | 19.11.2021               |                                             |   |        |                 |               |                                |  |                                                                                           |                       |            |                                                                                          |                     |        |                           |                          |
| 13<br>14                                     | 8 <sup>1</sup><br>91                                           | O2<br>02             | bydło<br>bydło             |                                        | XY<br>XY                    | HO<br>HO                        | 20.08.2021<br>04.07.2021                                                                                  | 27.10.2021<br>14.09.2021 |                                             |   |        |                 |               |                                |  |                                                                                           |                       |            |                                                                                          |                     |        |                           |                          |
| 15                                           | 10 <sub>1</sub>                                                | 02                   | bydlo                      |                                        | XY                          | RW                              | 03.04.2021                                                                                                | 28.06.2021               |                                             |   |        |                 |               |                                |  |                                                                                           |                       |            |                                                                                          |                     |        |                           |                          |
| 16                                           | 11 <sub>1</sub>                                                | 02                   | bydto                      |                                        | X'                          | MM                              | 06.06.2021                                                                                                | 15.06.2021               |                                             |   |        |                 |               |                                |  |                                                                                           |                       |            |                                                                                          |                     |        |                           |                          |
| 17                                           | 12 <sub>1</sub><br>13 <sup>1</sup>                             | 02<br>02             | bydło                      |                                        | XY<br>XY                    | HO<br>HO                        | 17.10.2020<br>09.06.2019                                                                                  | 08.06.2021<br>28.04.2021 | 02.03.2023                                  |   |        |                 |               |                                |  |                                                                                           |                       |            |                                                                                          |                     |        |                           |                          |
| 18 19 20 21 22 23 24 25 26 27 28 29 30 31 32 | 14 <sub>1</sub>                                                | 02                   | bydło<br>bydło             |                                        | XX                          | MM                              | 19.06.2019                                                                                                | 22.03.2021               |                                             |   |        |                 |               |                                |  |                                                                                           |                       |            |                                                                                          |                     |        |                           |                          |
|                                              | 15 <sub>1</sub>                                                | O2                   | bydło                      |                                        | XY                          | HO                              | 31.01.2021                                                                                                | 10.03.2021               |                                             |   |        |                 |               |                                |  |                                                                                           |                       |            |                                                                                          |                     |        |                           |                          |
|                                              | 16 <sub>1</sub>                                                | 02                   | bydło                      |                                        | XY                          | HO                              | 18.12.2020                                                                                                | 17.02.2021               |                                             |   |        |                 |               |                                |  |                                                                                           |                       |            |                                                                                          |                     |        |                           |                          |
|                                              | 17 <sup>1</sup><br>18                                          | 02<br>02             | bydlo<br>bydło             |                                        | XY<br>XY                    | HO<br><b>LM</b>                 | 28.10.2020<br>09.02.2020                                                                                  | 10.02.2021<br>09.02.2021 | 19.10.2022<br>20.07.2022                    |   |        |                 |               |                                |  |                                                                                           |                       |            |                                                                                          |                     |        |                           |                          |
|                                              | 19 <sub>1</sub>                                                | 02                   | bydło                      |                                        | XY                          | HO                              | 05.05.2019                                                                                                | 09.12.2020               |                                             |   |        |                 |               |                                |  |                                                                                           |                       |            |                                                                                          |                     |        |                           |                          |
|                                              | 20 <sub>1</sub>                                                | 02                   | bydło                      |                                        | XY                          | HO                              | 08.10.2020                                                                                                | 09.12.2020               | 31.10.2022                                  |   |        |                 |               |                                |  |                                                                                           |                       |            |                                                                                          |                     |        |                           |                          |
|                                              | 21 <sub>1</sub><br>22.1                                        | 02<br>O2             | bydło                      |                                        | XY<br>XY                    | HO<br>HO                        | 19.07.2020<br>12.09.2020                                                                                  | 23.11.2020<br>30.10.2020 | 28.09.2022                                  |   |        |                 |               |                                |  |                                                                                           |                       |            |                                                                                          |                     |        |                           |                          |
|                                              | 23 <sub>1</sub>                                                | 02                   | bydło<br>bydło             |                                        | XY                          | HO                              | 19.06.2020                                                                                                | 05.08.2020               |                                             |   |        |                 |               |                                |  |                                                                                           |                       |            |                                                                                          |                     |        |                           |                          |
|                                              | 241                                                            | 02                   | bydło                      |                                        | XY                          | MM                              | 17.04.2020                                                                                                | 22.07.2020               | 14.09.2022                                  |   |        |                 |               |                                |  |                                                                                           |                       |            |                                                                                          |                     |        |                           |                          |
|                                              | 25 <sub>1</sub>                                                | 02                   | bydło                      |                                        | XY                          | HO                              | 14.03.2020                                                                                                | 27.05.2020               | 29.06.2022                                  |   |        |                 |               |                                |  |                                                                                           |                       |            |                                                                                          |                     |        |                           |                          |
|                                              | 26 <sub>1</sub><br>27 <sub>1</sub>                             | 02<br>02             | bydło<br>bydło             |                                        | XY<br>XY                    | MM<br>MM                        | 06.05.2020<br>06.05.2020                                                                                  | 06.05.2020<br>06.05.2020 | 17.08.2022<br>21.09.2022                    |   |        |                 |               |                                |  |                                                                                           |                       |            |                                                                                          |                     |        |                           |                          |
| 33                                           | 28                                                             | O2                   | bydło                      |                                        | XY                          | HO                              | 28.02.2020                                                                                                | 05.05.2020               | 12.10.2022                                  |   |        |                 |               |                                |  |                                                                                           |                       |            |                                                                                          |                     |        |                           |                          |
| 34                                           | 29 <sub>1</sub>                                                | $^{02}$              | bydło                      |                                        | XY                          | MM                              | 03.07.2019                                                                                                | 10.12.2019               | 11.05.2022                                  |   |        |                 |               |                                |  |                                                                                           |                       |            |                                                                                          |                     |        |                           |                          |
| 35<br>36                                     | 30 <sub>1</sub><br>31 <sub>1</sub>                             | 02<br>്റ             | bydlo                      |                                        | XY<br>xv                    | HO<br>HO                        | 20.07.2019<br>20.05.2019                                                                                  | 03.10.2019<br>17.07.2019 | 14.03.2022<br>30.03.2022                    |   |        |                 |               |                                |  |                                                                                           |                       |            |                                                                                          |                     |        |                           |                          |
|                                              | 37 Numer działalności                                          |                      | bydto                      |                                        |                             |                                 |                                                                                                    |                          |                                             |   |        |                 |               |                                |  |                                                                                           |                       |            |                                                                                          |                     |        |                           |                          |
| 38 34                                        |                                                                |                      |                            |                                        |                             |                                 |                                                                                                    |                          |                                             |   |        |                 |               |                                |  |                                                                                           |                       |            |                                                                                          |                     |        |                           |                          |
|                                              |                                                                |                      |                            |                                        |                             |                                 |                                                                                                    |                          |                                             |   |        |                 |               |                                |  |                                                                                           |                       |            |                                                                                          |                     |        |                           |                          |
| 41 Lp.                                       | 40 Gatunek: ZWIERZĘTA ZNAKOWANE INDYWIDUALNIE                  |                      | Numer działalności Gatunek | Numer identifikacy Pleć                |                             | Rasa                            | Data urodzenia                                                                                            |                          | Data przybycia «Data wybycia z działalności |   |        |                 |               |                                |  |                                                                                           |                       |            |                                                                                          |                     |        |                           |                          |
| 42                                           | $1$ Canarages and                                              |                      | bydlo                      | <b>DET</b>                             | XY                          | MM                              | 06.10.2019                                                                                                | 30.03.2022               | 30.03.2022                                  |   |        |                 |               |                                |  |                                                                                           |                       |            |                                                                                          |                     |        |                           |                          |
|                                              |                                                                | M.                   | bydto                      | PL.                                    | XY                          | MM                              | 20.08.2019                                                                                                | 30.03.2022               | 30.03.2022                                  |   |        |                 |               |                                |  |                                                                                           |                       |            |                                                                                          |                     |        |                           |                          |
|                                              | $\Delta$                                                       | $_{21}$              | bydło                      | PL.                                    | xy<br>XY                    | MM<br>HO                        | 23.03.2020                                                                                                | 30.03.2022               | 04.04.2022<br>04.04.2022                    |   |        |                 |               |                                |  |                                                                                           |                       |            |                                                                                          |                     |        |                           |                          |
| 43 44 45 46 47                               | 5 <sub>1</sub>                                                 | m                    | bydto<br>bydło             | PL.<br>PL.                             | XY                          | <b>SM</b>                       | 20.05.2019<br>04.04.2020                                                                                  | 30.03.2022<br>28.03.2022 | 28.03.2022                                  |   |        |                 |               |                                |  |                                                                                           |                       |            |                                                                                          |                     |        |                           |                          |
|                                              | 61                                                             | $_{22}$              | bydto                      | PL.                                    | xy                          | HO                              | 16.12.2019                                                                                                | 28.03.2022               | 28.03.2022                                  |   |        |                 |               |                                |  |                                                                                           |                       |            |                                                                                          |                     |        |                           |                          |
| 48                                           | 74                                                             |                      | bydło                      | PL.                                    | XY                          | SM                              | 04.06.2020                                                                                                | 28.03.2022               | 28.03.2022                                  |   |        |                 |               |                                |  |                                                                                           |                       |            |                                                                                          |                     |        |                           |                          |
| 49                                           | 黒く                                                             |                      | bydło                      | PL.                                    | xy                          | HO                              | 01.05.2020                                                                                                | 25.03.2022               | 25.03.2022                                  |   |        |                 |               |                                |  |                                                                                           |                       |            |                                                                                          |                     |        |                           |                          |
| <b>All Street</b>                            |                                                                |                      |                            | <b>INFORMACJA O ZWIERZETACH INDYWI</b> | $\left( \widehat{+}\right)$ |                                 |                                                                                                    |                          |                                             |   |        |                 | $\frac{1}{2}$ |                                |  |                                                                                           |                       |            |                                                                                          |                     |        |                           | $\overline{\phantom{a}}$ |
|                                              | <b>VisorClevels Informacii</b>                                 |                      |                            |                                        |                             |                                 |                                                                                                    |                          |                                             |   |        |                 |               |                                |  |                                                                                           |                       |            |                                                                                          |                     |        |                           | $\sim$                   |

*Rysunek 180 Eksport do CSV – Informacje o zwierzętach w siedzibie stada producenta*

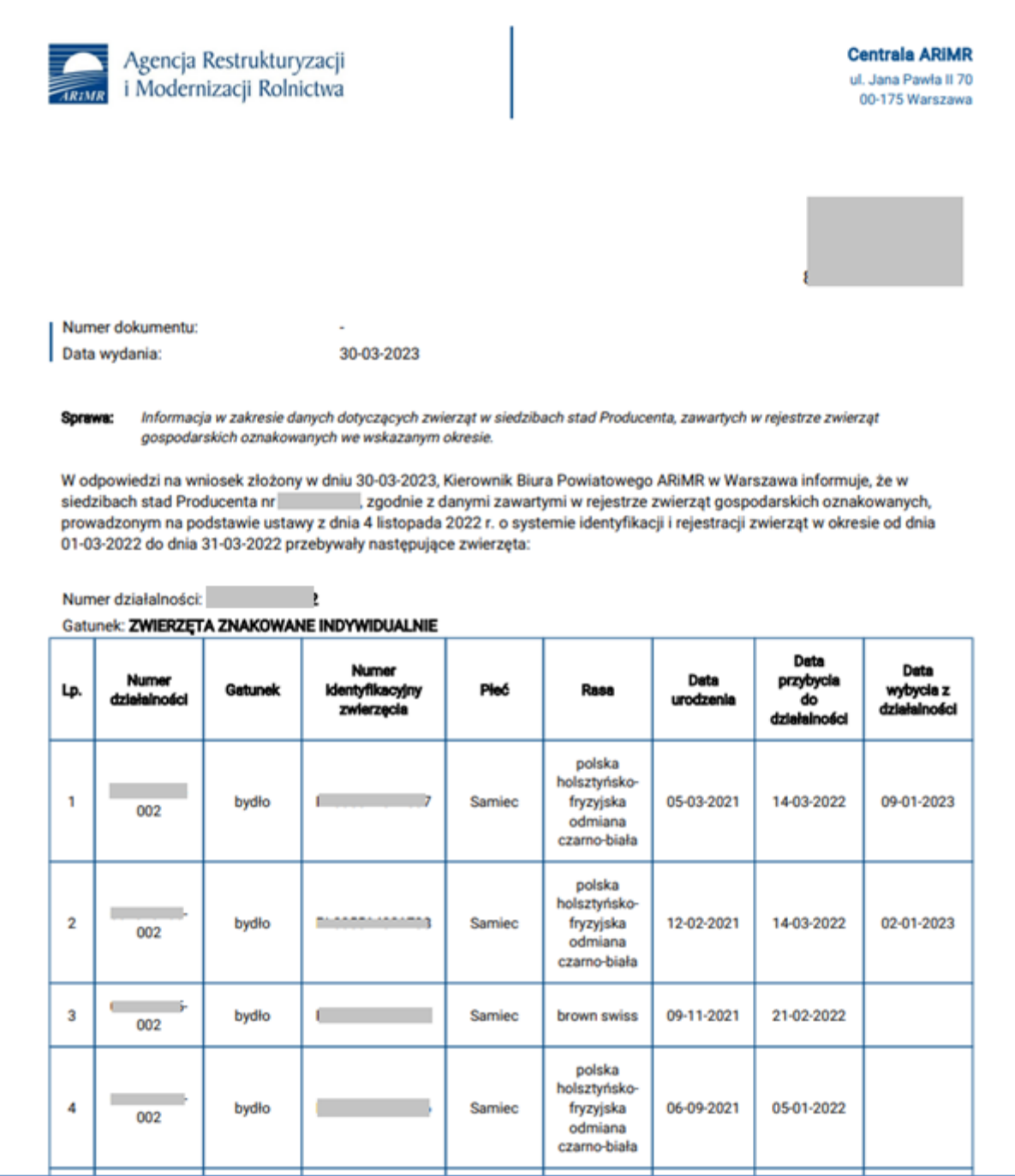

*Rysunek 181 Informacja o zwierzętach w siedzibach stad producenta*

Informacja o DJP może zostać wydana:

- 1. W aplikacji IRZplus (elektronicznie),
- 2. Jako wydruk w wersji papierowej na adres producenta.

## 8. Zwierzęta

W zakładce **Zwierzęta** możliwe jest wyszukiwanie, przegląd i wydruk danych dotyczących zwierząt zarejestrowanych w systemie IRZplus dotyczące działalności producenta.

Liczbę zwierząt można wyszukać z poziomu strony głównej poprzez wybranie numeru działalności w polu umieszczonym w sekcji **Moje zwierzęta**.

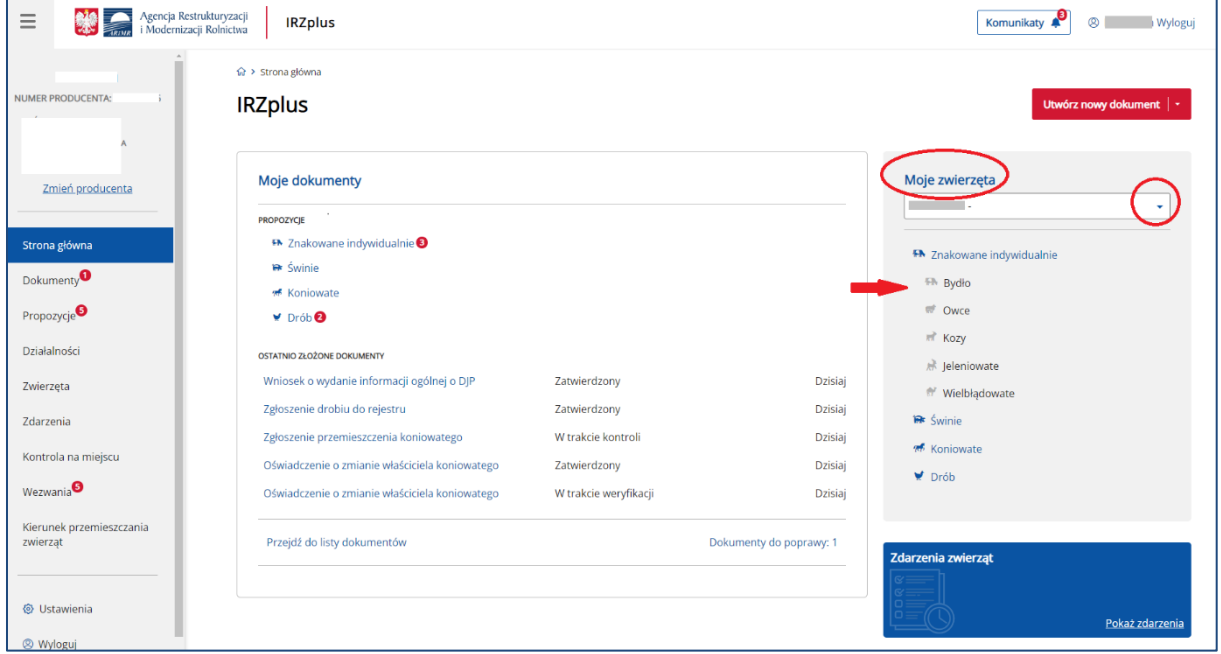

*Rysunek 182 Sekcja Moje zwierzęta – wyszukiwanie liczby zwierząt* 

Z poziomu menu bocznego strony głównej użytkownik ma możliwość przeglądu danych o zwierzętach w zakładce **Zwierzęta**, gdzie zostały udostępnione rejestry:

- Znakowanie indywidualne (bydło, owce, kozy, wielbłądowate, jeleniowate);
- Świnie;
- Koniowate;
- Drób.

Rejestr **Znakowane indywidualnie** podzielony jest na: **Zwierzęta** i **Identyfikatory**.

| Agencja Restrukturyzacji<br>i Modernizacji Rolnictwa<br>$\equiv$ | <b>IRZplus</b>                     |                              |                         |                                                              | Komunikaty | <sup><sup>8</sup></sup> |
|------------------------------------------------------------------|------------------------------------|------------------------------|-------------------------|--------------------------------------------------------------|------------|-------------------------|
| NUMER PRODUCENTA: ^^^^^^^^^^                                     |                                    |                              | Znakowane indywidualnie | Drób<br><b><i><u>Swinie</u></i></b><br>Koniowate             |            |                         |
|                                                                  |                                    |                              | Zwierzęta               | Identyfikatory                                               |            |                         |
| Strona główna                                                    |                                    |                              |                         |                                                              |            |                         |
| Dokumenty                                                        | Numer identyfikacyjny              | Gatunek                      | Rasa                    | Numer działalności<br>Stan na dzień                          |            |                         |
| Propozycje                                                       | Wprowadź numer identyf             | Wybierz gatunek zwierzęcia - | Wybierz rasę<br>۰       | 茵<br>$\times$ $\star$<br><b>DD-MM-RRRR</b><br><b>College</b> |            |                         |
| Działalności                                                     | Numer identyfikacyjny zwierzęcia C | Gatunek C                    | Numer działalności C    | Rasa C                                                       | Płeć C     | Data urodzenia C        |
| Zwierzęta<br>Zdarzenia                                           | $\Box$                             | jeleniowate                  | 102                     | daniel zwyczajny                                             | Samica     | 06-03-2023              |
|                                                                  | $\Box$<br>DO.                      | wielbłądowate                | 02                      | alpaka                                                       | Samica     | 14-03-2023              |
| Kontrola na miejscu                                              | $\Box$<br>33.                      | bydło                        |                         | krzyżówka z rasami mięsnymi                                  | Samica     | 19-06-2019              |
| Wezwania                                                         |                                    |                              | 02                      |                                                              |            |                         |
| Kierunek przemieszczania                                         | $\Box$<br>35                       | bydło                        | 102                     | polska holsztyńsko-fryzyjska odmiana czarno-biała            | Samiec     | 05-05-2019              |
| zwierząt                                                         | $\Box$<br>hq.                      | bydło                        | 02                      | polska holsztyńsko-fryzyjska odmiana czarno-biała            | Samiec     | 04-07-2021              |
|                                                                  | $\Box$<br>У5                       | bydło                        | 02                      | polska holsztyńsko-fryzyjska odmiana czarno-biała            | Samiec     | 17-10-2020              |
| <b><i>S</i></b> Ustawienia                                       | $\Box$                             |                              |                         |                                                              |            |                         |
| <sup>®</sup> Wyloguj                                             | 14                                 | bydło                        | 02                      | limousine                                                    | Samiec     | 02-07-2021              |
|                                                                  | п                                  | bydło                        | 02                      | polska holsztyńsko-fryzyjska odmiana czarno-biała            | Samiec     | 01-04-2022              |

*Rysunek* 183 *Rejestry zwierząt w zakładce Zwierzęta*

W prawym górnym rogu rejestru **Zwierząt** znajduje się przycisk trzykropek, przy jego użyciu możliwe są dodatkowe funkcjonalności:

- **Eksport do PDF** wyeksportowanie wyszukanej listy zwierząt do pliku w formacie PDF;
- **Eksport do CVS** wyeksportowanie wyszukanej listy zwierząt do pliku w formacie CSV;
- **Dane podstawowe** wyszukanie zwierzęcia po jego numerze identyfikacyjnym.

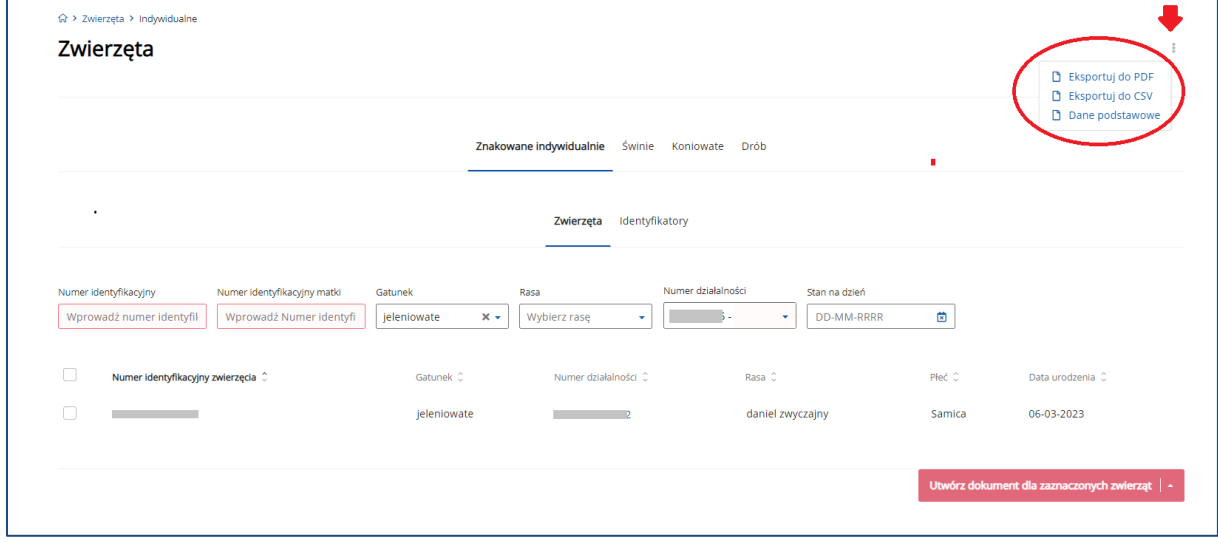

*Rysunek 184 Dodatkowe funkcjonalności* 

|                                                                                                    | Plik Narzędzia główne |                                 |        | Wstawianie Układ strony                                              |      | Formuly                              | Dane       | Recenzja | Widok                                                                                                    | Pomoc                     |  |         |            |                 |       |   |                          |                                                                                                    |   |   |            | d Udostępnij   □ Komentarze |                       |
|----------------------------------------------------------------------------------------------------|-----------------------|---------------------------------|--------|----------------------------------------------------------------------|------|--------------------------------------|------------|----------|----------------------------------------------------------------------------------------------------|---------------------------|--|---------|------------|-----------------|-------|---|--------------------------|----------------------------------------------------------------------------------------------------|---|---|------------|-----------------------------|-----------------------|
| $\begin{picture}(180,10) \put(0,0){\line(1,0){155}} \put(15,0){\line(1,0){155}} \put(15,0){\line(1,0){155}} \put(15,0){\line(1,0){155}} \put(15,0){\line(1,0){155}} \put(15,0){\line(1,0){155}} \put(15,0){\line(1,0){155}} \put(15,0){\line(1,0){155}} \put(15,0){\line(1,0){155}} \put(15,0){\line(1,0){155}} \put(15,0){\line(1,0){155}}$ | <b>* COOLNA</b>       | WRAZLIWA                        |        |                                                                      |      |                                      |            |          |                                                                                                    |                           |  |         |            |                 |       |   |                          | ■OCOLNA 全Aystent Calibri → 11 → Af A 三三三 シー 地Zawijajtekst Dgdhe → <del>F D A</del> 三三 → C H A C - AV O<br>■ WEWNETRZNA ②Oktogrikacji B <i>I <u>U</u> -</i> ① - <u>△</u> - 三三三 四 Scaliwysockuj - 图 - % ∞ 制 formatowanie Formativijako Style Witter Unun |   |   |            | V<br>Poufność               |                       |
|                                                                                                    |                       |                                 |        |                                                                      |      |                                      |            |          |                                                                                                    |                           |  |         |            |                 |       |   |                          |                                                                                                    |   |   |            |                             |                       |
| Schowek <sub>[5</sub> ]                                                                                                    |                       | Klasyfikacja informacji         |        |                                                                      |      | Czcionka                             | $\sqrt{2}$ |          | Wyrównanie Gi                                                                                                    |                           |  | Liczba  | $\sqrt{2}$ |                 | Style |   |                          | Komórki                                                                                                    |   |   | Edytowanie | Poufność                    |                       |
| A1                                                                                                    |                       |                                 |        | $\star$ $\pm$ $\times$ $\times$ $\times$ $\times$ Numer działalności |      |                                      |            |          |                                                                                                    |                           |  |         |            |                 |       |   |                          |                                                                                                    |   |   |            |                             |                       |
| $A$ A                                                                                                    |                       | $\overline{c}$                  | D      |                                                                      |      |                                      |            |          |                                                                                                    |                           |  | $\,N\,$ | $\circ$    | P               | Q     | R | S                        | T                                                                                                    | U | V |            | $W$ $X$ $Y$ $\tilde{z}$     |                       |
| 1 Numer dz Numer id Gatunek Płeć                                                                                                    |                       |                                 |        |                                                                      |      | Rasa Typ użytki Stan danych na dzień |            |          |                                                                                                    |                           |  |         |            |                 |       |   |                          |                                                                                                    |   |   |            |                             |                       |
|                                                                                                    |                       |                                 |        |                                                                      |      |                                      |            |          |                                                                                                    |                           |  |         |            |                 |       |   |                          |                                                                                                    |   |   |            |                             |                       |
|                                                                                                    |                       | Numer idi Numer dz Gatunek Rasa |        |                                                                      | Płeć |                                      |            |          | Data urod Rodzaj (pr Status zwi Typ użytki Data przył Historia zr Poprzedni Aktualny : Duplikat ś Numer idi Numer idi Sposób oznakowania |                           |  |         |            |                 |       |   |                          |                                                                                                    |   |   |            |                             |                       |
|                                                                                                    | $1$ Ff                |                                 | 4bydło | angus czerSamica                                                     |      | иннинин Bydło                        |            | 2yje     |                                                                                                    | Mleczny ####### Niespójna |  |         |            | Fi.             |       |   |                          | 1. kolczyk elektroniczny 2. zwykły kolczyk 3. kolczyk elektroniczny 4. zwykły kolczyk                                                                                                    |   |   |            |                             |                       |
|                                                                                                    | 2P                    |                                 | bydło  | angus czei Samica                                                    |      | <b><i>BHREEHHH</i></b> Bydło         |            | Żyje     | Kombinov ####### Spójna F 5                                                                                                    |                           |  |         |            | F1              |       |   |                          | 1. kolczyk elektroniczny 2. zwykły kolczyk 3. kolczyk elektroniczny 4. zwykły kolczyk 5. ko                                                                                                    |   |   |            |                             |                       |
|                                                                                                    | $3$ FI                |                                 | Ikozy  | alpejska Samica                                                      |      | иннинин Когу                         |            | Zyje     |                                                                                                    | Kombinov ######## Spójna  |  |         |            | FE .            |       |   | 1. kolczyk elektroniczny |                                                                                                    |   |   |            |                             |                       |
|                                                                                                    | 4 Ff                  |                                 | lowce  | beltex Samica                                                        |      | <b>иннинин</b> Owce                  |            | Zyje     |                                                                                                    | Kombinov ######## Spójna  |  |         |            | FE              |       |   | 1. kolczyk elektroniczny |                                                                                                    |   |   |            |                             |                       |
|                                                                                                    |                       |                                 |        |                                                                      |      |                                      |            |          |                                                                                                    |                           |  |         |            |                 |       |   |                          |                                                                                                    |   |   |            |                             |                       |
|                                                                                                    |                       |                                 |        |                                                                      |      |                                      |            |          |                                                                                                    |                           |  |         |            |                 |       |   |                          |                                                                                                    |   |   |            |                             |                       |
|                                                                                                    |                       |                                 |        |                                                                      |      |                                      |            |          |                                                                                                    |                           |  |         |            |                 |       |   |                          |                                                                                                    |   |   |            |                             |                       |
|                                                                                                    |                       |                                 |        |                                                                      |      |                                      |            |          |                                                                                                    |                           |  |         |            |                 |       |   |                          |                                                                                                    |   |   |            |                             |                       |
|                                                                                                    |                       |                                 |        |                                                                      |      |                                      |            |          |                                                                                                    |                           |  |         |            |                 |       |   |                          |                                                                                                    |   |   |            |                             |                       |
|                                                                                                    |                       |                                 |        |                                                                      |      |                                      |            |          |                                                                                                    |                           |  |         |            |                 |       |   |                          |                                                                                                    |   |   |            |                             |                       |
|                                                                                                    |                       |                                 |        |                                                                      |      |                                      |            |          |                                                                                                    |                           |  |         |            |                 |       |   |                          |                                                                                                    |   |   |            |                             |                       |
|                                                                                                    |                       |                                 |        |                                                                      |      |                                      |            |          |                                                                                                    |                           |  |         |            |                 |       |   |                          |                                                                                                    |   |   |            |                             |                       |
|                                                                                                    |                       |                                 |        |                                                                      |      |                                      |            |          |                                                                                                    |                           |  |         |            |                 |       |   |                          |                                                                                                    |   |   |            |                             |                       |
|                                                                                                    |                       |                                 |        |                                                                      |      |                                      |            |          |                                                                                                    |                           |  |         |            |                 |       |   |                          |                                                                                                    |   |   |            |                             |                       |
|                                                                                                    |                       |                                 |        |                                                                      |      |                                      |            |          |                                                                                                    |                           |  |         |            |                 |       |   |                          |                                                                                                    |   |   |            |                             |                       |
|                                                                                                    |                       |                                 |        |                                                                      |      |                                      |            |          |                                                                                                    |                           |  |         |            |                 |       |   |                          |                                                                                                    |   |   |            |                             |                       |
|                                                                                                    |                       |                                 |        |                                                                      |      |                                      |            |          |                                                                                                    |                           |  |         |            |                 |       |   |                          |                                                                                                    |   |   |            |                             |                       |
|                                                                                                    |                       |                                 |        |                                                                      |      |                                      |            |          |                                                                                                    |                           |  |         |            |                 |       |   |                          |                                                                                                    |   |   |            |                             |                       |
|                                                                                                    |                       |                                 |        |                                                                      |      |                                      |            |          |                                                                                                    |                           |  |         |            |                 |       |   |                          |                                                                                                    |   |   |            |                             |                       |
|                                                                                                    |                       |                                 |        |                                                                      |      |                                      |            |          |                                                                                                    |                           |  |         |            |                 |       |   |                          |                                                                                                    |   |   |            |                             |                       |
|                                                                                                    |                       |                                 |        |                                                                      |      |                                      |            |          |                                                                                                    |                           |  |         |            |                 |       |   |                          |                                                                                                    |   |   |            |                             |                       |
|                                                                                                    |                       |                                 |        |                                                                      |      |                                      |            |          |                                                                                                    |                           |  |         |            |                 |       |   |                          |                                                                                                    |   |   |            |                             |                       |
|                                                                                                    |                       |                                 |        |                                                                      |      |                                      |            |          |                                                                                                    |                           |  |         |            |                 |       |   |                          |                                                                                                    |   |   |            |                             |                       |
|                                                                                                    |                       |                                 |        |                                                                      |      |                                      |            |          |                                                                                                    |                           |  |         |            |                 |       |   |                          |                                                                                                    |   |   |            |                             |                       |
|                                                                                                    |                       |                                 |        |                                                                      |      |                                      |            |          |                                                                                                    |                           |  |         |            |                 |       |   |                          |                                                                                                    |   |   |            |                             |                       |
|                                                                                                    |                       |                                 |        |                                                                      |      |                                      |            |          |                                                                                                    |                           |  |         |            |                 |       |   |                          |                                                                                                    |   |   |            |                             |                       |
|                                                                                                    |                       |                                 |        |                                                                      |      |                                      |            |          |                                                                                                    |                           |  |         |            |                 |       |   |                          |                                                                                                    |   |   |            |                             |                       |
| $\mathcal{R} = -\mathcal{R}$                                                                                                    |                       |                                 |        | LISTA ZWIERZAT ZNAKOWANYCH INDY                                      |      | $\left( \widehat{r}\right)$          |            |          |                                                                                                    |                           |  |         |            | $\frac{1}{2}$ 4 |       |   |                          |                                                                                                    |   |   |            |                             | $\blacktriangleright$ |
| Klasyfikacja informacji                                                                                                    |                       |                                 |        |                                                                      |      |                                      |            |          |                                                                                                    |                           |  |         |            |                 |       |   |                          |                                                                                                    |   |   |            |                             |                       |
|                                                                                                    |                       |                                 |        |                                                                      |      |                                      |            |          |                                                                                                    |                           |  |         |            |                 |       |   |                          |                                                                                                    |   |   |            |                             | $\times$              |

*Rysunek 185 Eksport listy zwierząt do CSV*

| PARAMETRY WYSZUKIWANIA<br>Numer działalności |                                                                   |                                  | Numer identyfikacyjny zwierzęcia |                               | Gatunek              |                    | Płeć                     |  |
|----------------------------------------------|-------------------------------------------------------------------|----------------------------------|----------------------------------|-------------------------------|----------------------|--------------------|--------------------------|--|
|                                              | Rasa                                                              |                                  | Typ użytkowy                     |                               | Stan danych na dzień |                    |                          |  |
|                                              | LISTA ZWIERZĄT ZNAKOWANYCH INDYWIDUALNIE<br>Numer identyfikacyjny |                                  |                                  |                               |                      |                    |                          |  |
| Lp.                                          | zwierzęcia                                                        | Numer działalności               | Gatunek                          | Rasa                          |                      | Płeć               | Data urodzenia           |  |
| $\mathbf{1}$                                 | F.                                                                | 0                                | bydło                            | angus czerwony                |                      | Samica             | 16-11-2017               |  |
| $\overline{2}$                               | F.                                                                | 0.7                              | bydło                            | angus czerwony                |                      | Samica             | 14-11-2009<br>28-11-2022 |  |
| 3                                            | F.                                                                | $0^-$                            | kozy                             | alpejska                      |                      | Samica             |                          |  |
| $\overline{4}$                               | PAALLAAAAAAAA                                                     | $0^{\circ}$                      | owce                             | beltex                        |                      | Samica             | 29-11-2022               |  |
|                                              |                                                                   |                                  | DANE SZCZEGÓŁOWE ZWIERZĄT        |                               |                      |                    |                          |  |
|                                              | Lp.                                                               | Numer identyfikacyjny zwierzęcia | Data urodzenia                   |                               |                      | Numer działalności | Gatunek                  |  |
| $\mathbf{1}$<br>Rodzaj (podgatunek)          |                                                                   | FF .                             |                                  | 16-11-2017<br>$\circ$<br>Płeć |                      | $\overline{1}$     | bydło<br>Typ użytkowy    |  |
|                                              |                                                                   | Rasa                             |                                  |                               |                      | Status zwierzęcia  |                          |  |
| Bydło                                        |                                                                   | angus czerwony                   |                                  | Samica                        |                      | Żyje               | Mleczny                  |  |

*Rysunek 186 Eksport listy zwierząt do PDF*

System umożliwia wyszukiwanie danych podstawowych o wszystkich zwierzętach zarejestrowanych w systemie przy użyciu przycisku **Dane podstawowe**.

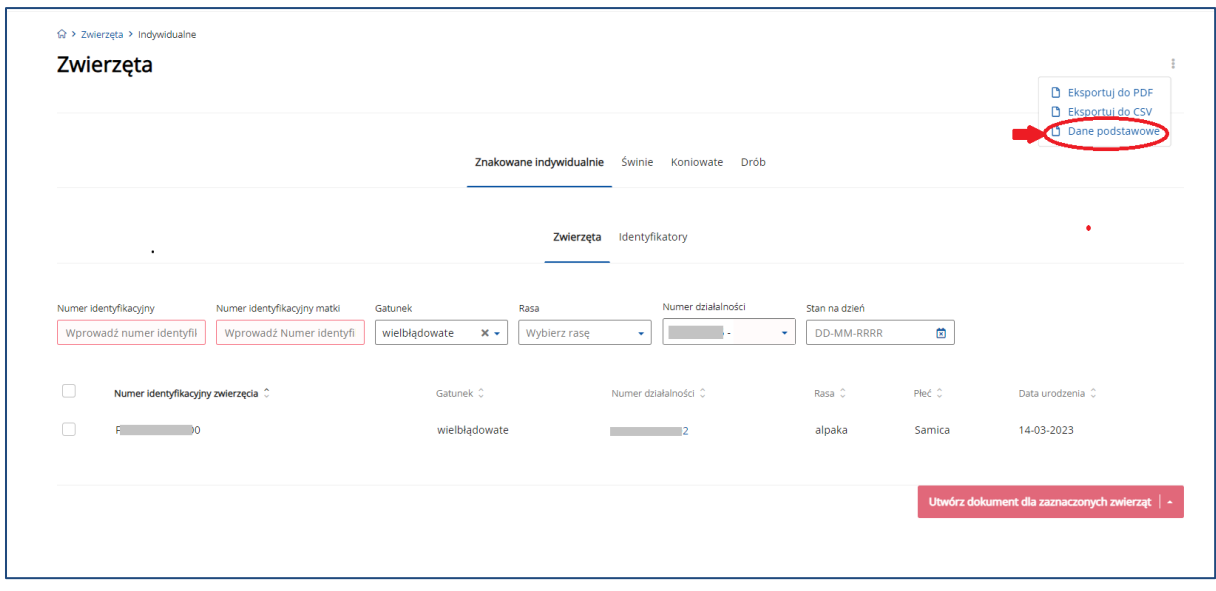

*Rysunek 187 Wyszukiwanie informacji o zwierzęciu przy pomocy funkcji "Dane podstawowe"*

W otwartym oknie wyszukiwania należy wpisać numer identyfikacyjny zwierzęcia i użyciu przycisku **Wyszukaj**.

W celu wyszukania danych podstawowych kilku zwierząt należy podać numery identyfikacyjne zwierząt rozdzielając każdy przecinkiem i użyć przycisku **Wyszukaj**.

System umożliwia eksport wyniku wyszukiwania do pliku CSV – przycisk trzech kropek (w prawym górnym rogu ekranu) oraz wyeksportowanie danych do pliku CSV.

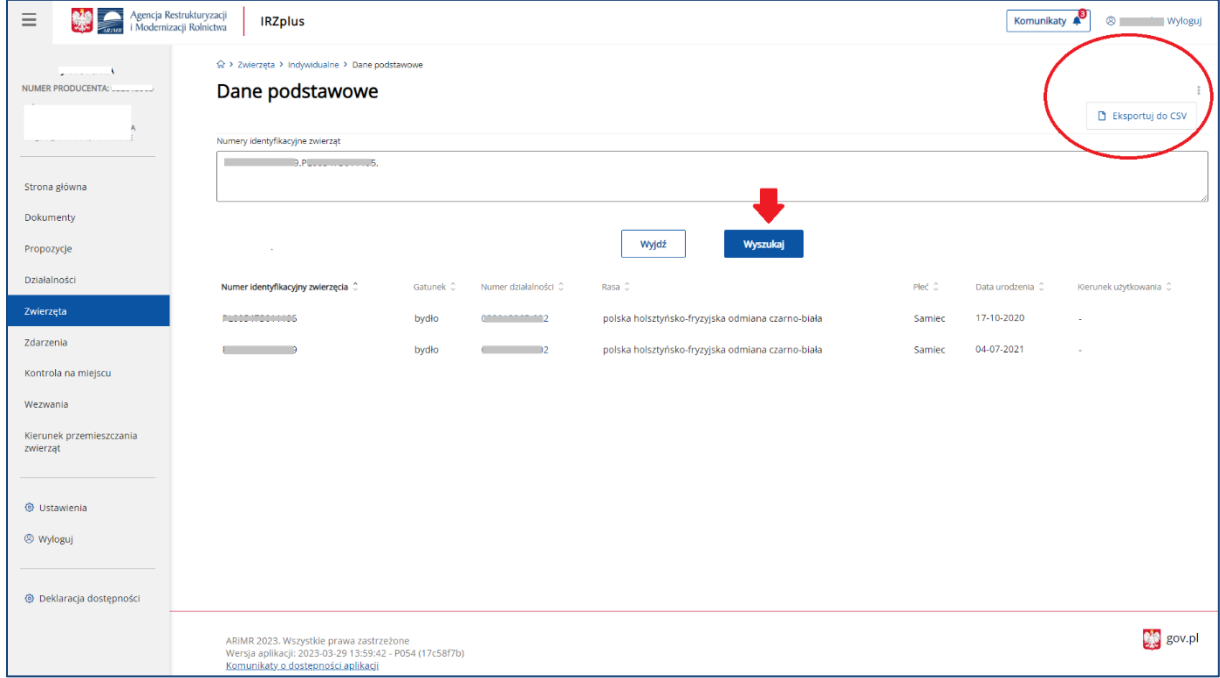

*Rysunek 188 Wyszukiwanie danych podstawowych o zwierzęciu*

#### 8.1. Znakowane indywidualne

W rejestrze **Znakowane indywidualne** system umożliwia wyszukanie zwierzęcia (bydło, owce, kozy, wielbłądowate, jeleniowate) poprzez określenie kryteriów wyszukiwania, takich jak:

- *Numer identyfikacyjny* numer identyfikacyjny zwierzęcia;
- *Gatunek* lista rozwijana dla gatunków zwierząt (bydło, owce, kozy, jeleniowate, wielbłądowate);
- *Numer działalności* lista rozwijana numerów działalności producenta;
- *Stan na dzień* data, na którą mają być wyszukane informacje;
- Płeć lista rozwijana.

Po określeniu parametrów, którymi zainteresowany jest użytkownik zostanie wyświetlona lista zwierząt spełniająca podane kryteria.

System pozwala na sortowanie wyników wyszukiwania przy użyciu przycisków umieszczonych przy nazwie poszczególnych kolumn na prezentowanej liście np.: sortowanie po numerze identyfikacyjnym zwierzęcia, gatunku i innych.

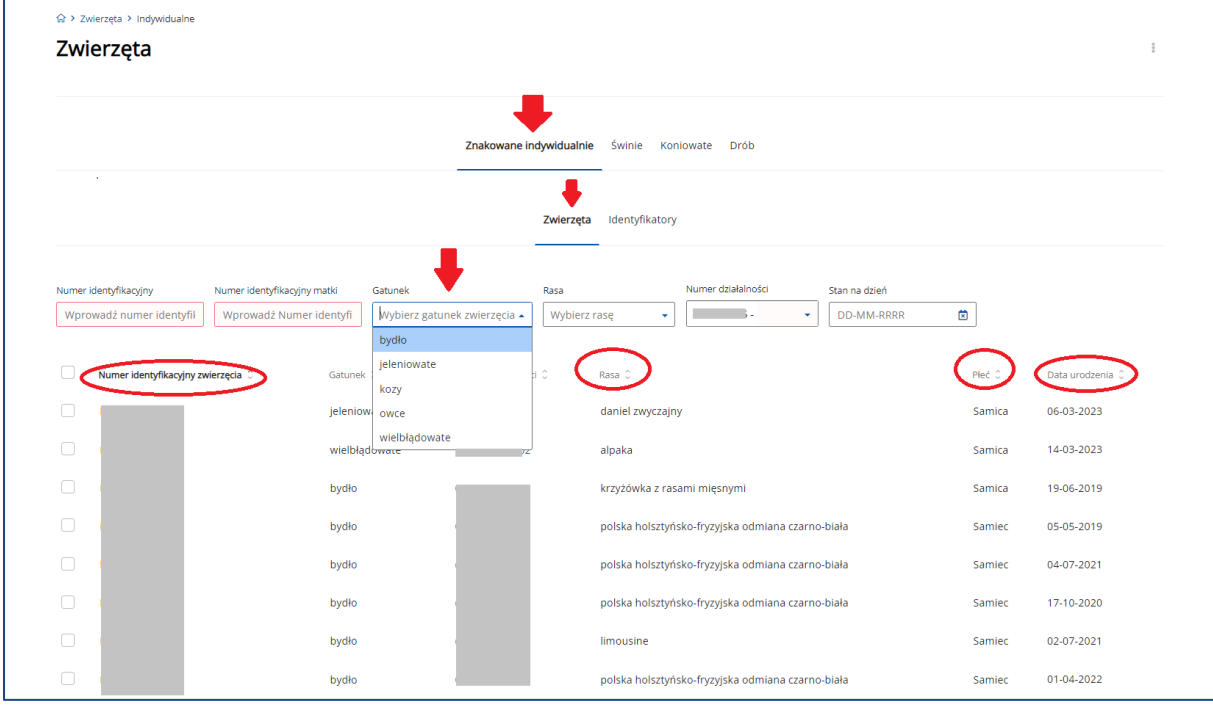

*Rysunek 189 Lista zwierząt wyszukana wg podanych parametrów*

Z poziomu wyszukanej listy zwierząt możliwe jest dokonanie zgłoszenia tego samego typu zdarzenia. W tym celu należy zaznaczyć checkboxem z lewej strony listy wybrane numery identyfikacyjne zwierząt, a następnie użyć przycisku **Utwórz dokument dla zaznaczonych zwierząt**.

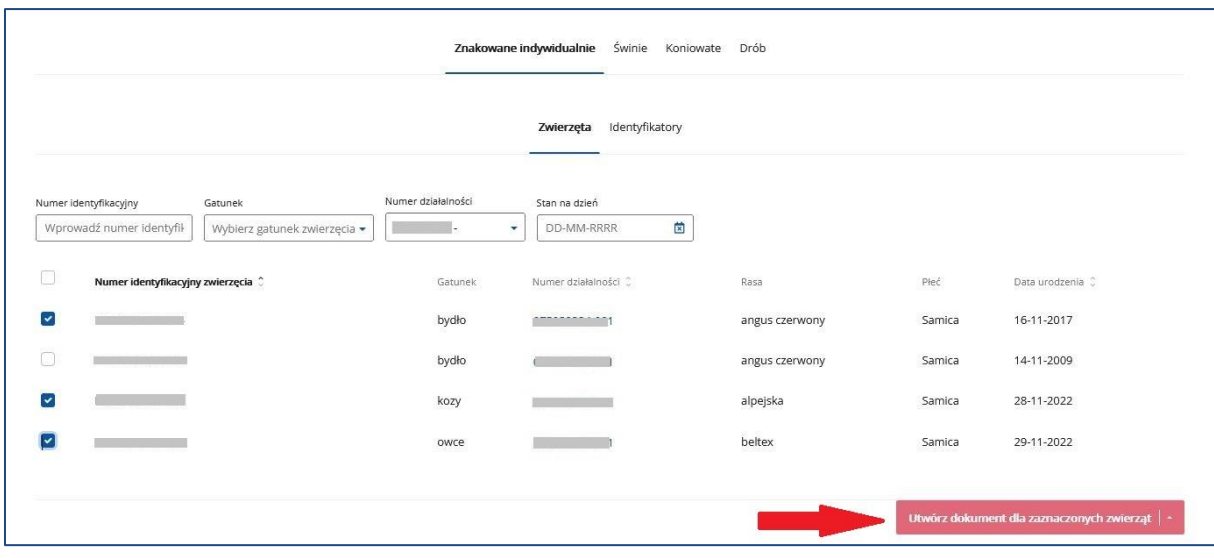

*Rysunek 190 Nowy dokument składany z poziomu listy zwierząt*

Po wybraniu formularza, który użytkownik zamierza złożyć, należy wypełnić wymagane pola i postępować z dokumentem wg opisu w rozdz. 5.

W celu przeglądu danych o zwierzęciu należy kliknąć na wybrane zwierzę z wyświetlonej listy.

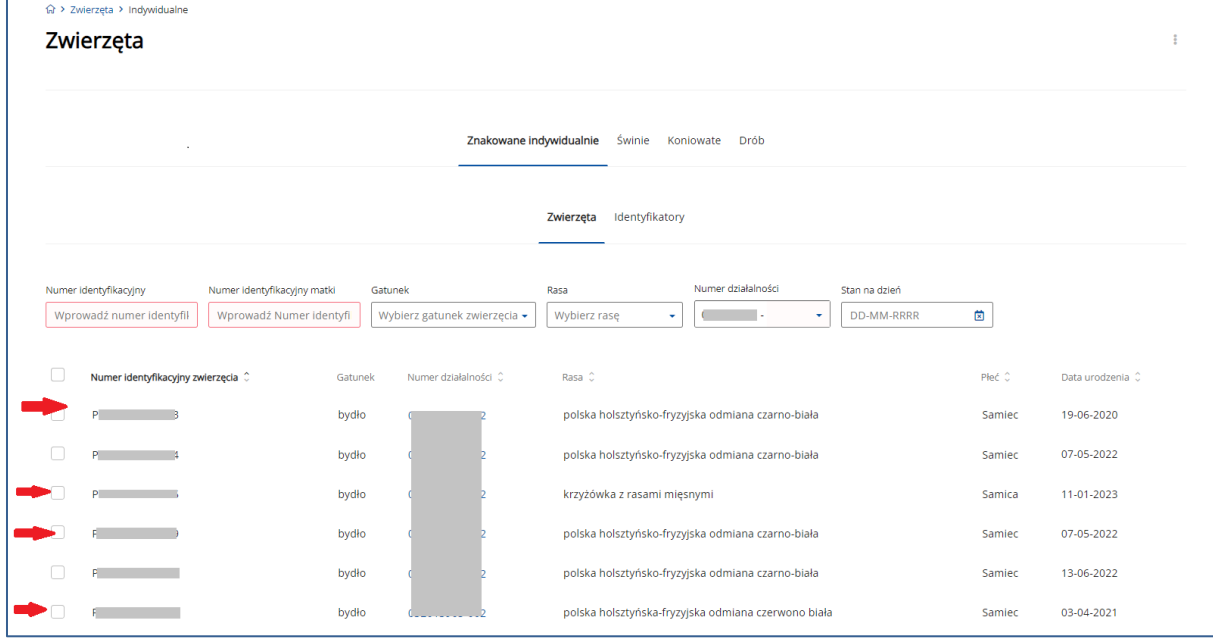

*Rysunek 191 Przegląd danych o zwierzęciu*

Po przejściu do danych szczegółowych wybranego zwierzęcia, system wyświetli okno z danymi zwierzęcia oraz sekcje Załączniki, Zdarzenia i Dokumenty. Informacje o zwierzęciu można przejrzeć stanem na wybrany dzień.

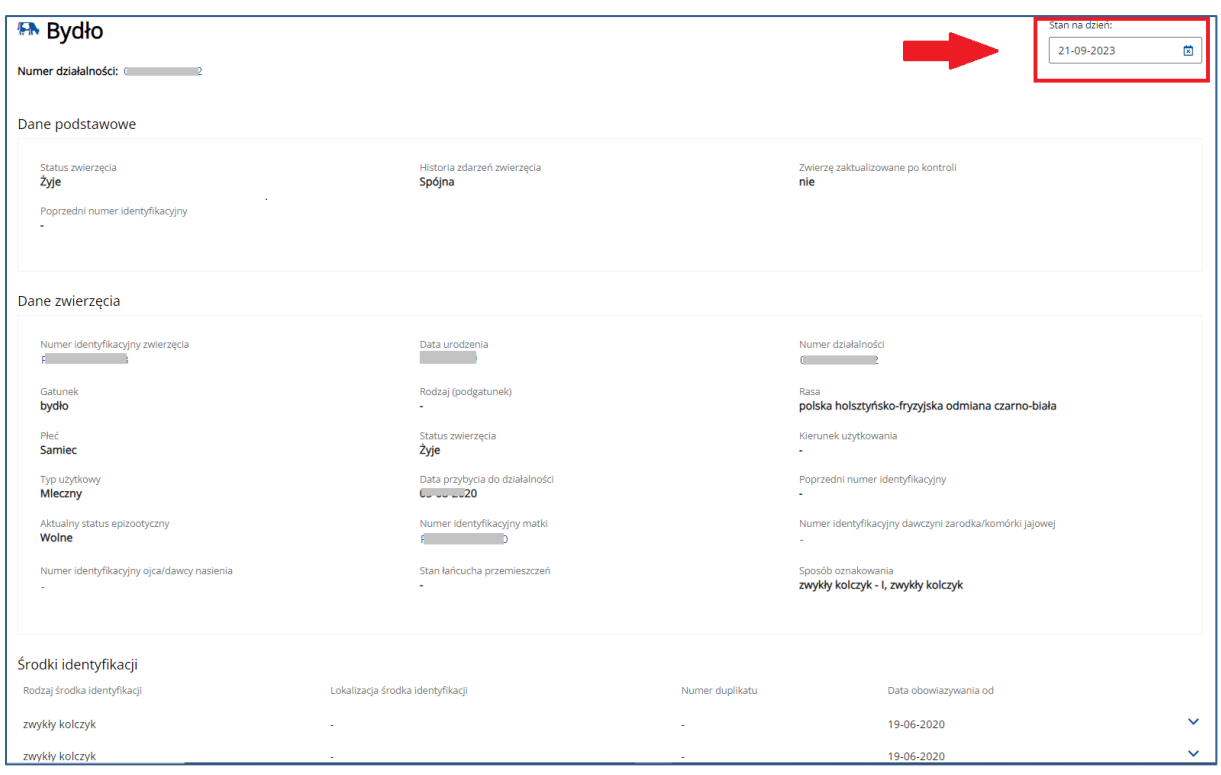

*Rysunek 192 Przegląd danych o zwierzęciu wg stanu na wybrany dzień*

Przegląd załączników, zdarzeń i dokumentów wybranego zwierzęcia. Użytkownik, z poziomu przeglądu zwierzęcia, może dodać załącznik.

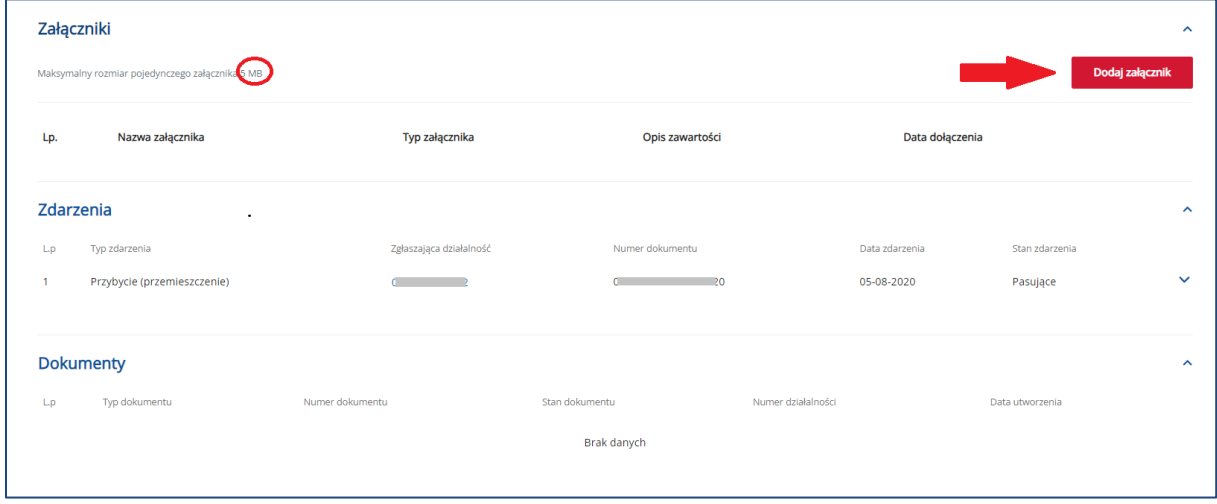

*Rysunek 193 Przegląd danych o zwierzęciu wg stanu na wybrany dzień*

#### **UWAGA**:

W przypadku zwierząt **Znakowan**ych **indywidualnie**, dla których zostało zgłoszone co najmniej jedno zdarzenie z numerem środka identyfikacji zaczynającym się od prefiksu **trzyliterowego** lub **trzycyfrowego** np. POL lub 616, przy wyszukiwaniu w polu *Numer identyfikacyjny zwierzęcia* z prefiksem **trzyliterowym lub trzycyfrowym**, system wyświetli dane zwierzę z dwuliterowym prefiksem. Przy wyszukanym numerze identyfikacyjnym zwierzęcia, po naprowadzeniu kursora myszki

na dymek (literka "i" po prawej stronie numeru) pojawi się informacja z jakimi numerami identyfikacyjnymi zostały zatwierdzone zdarzenia dla tego zwierzęcia.

| Agencja Restrukturyzacji<br>i Modernizacji Rolnictwa<br>$\equiv$ | <b>IRZplus</b>                                                                                 | $\otimes$<br>Komunikaty<br>y Wyloguj          |
|------------------------------------------------------------------|------------------------------------------------------------------------------------------------|-----------------------------------------------|
| <b>NUMER PRODUCENTA: (</b>                                       | Znakowane indywidualnie<br>Świnie<br>Koniowate<br>Drób                                         |                                               |
| TESTERATION DESIGNATION TERRITORY SERVICES                       | Identyfikatory<br>Zwierzęta                                                                    |                                               |
| Strona główna                                                    |                                                                                                |                                               |
| Dokumenty <sup>3</sup>                                           | Numer Identyfikacyjny<br>Numer identyfikacyjny matki<br>Gatunek<br>Rasa                        | Numer działalności                            |
| Propozycje <sup>O</sup>                                          | Wprowadź Numer identy<br>Wybierz gatunek zwierzęcia •<br>Wybierz rase<br>61630<br>$\mathbf{v}$ | $0 \leq \cdots \leq 5$<br>٠                   |
| Działalności                                                     | Stan na dzień<br>菌<br>DD-MM-RRRR                                                               |                                               |
| Zwierzęta                                                        |                                                                                                |                                               |
| Zdarzenia                                                        | u<br>Numer identyfikacyjny zwierzęcia C<br>Rasa 0<br>Numer działalności C<br>Gatunek           | Płeć ≎<br>Data urodzenia C                    |
| Kontrola na miejscu                                              | $\odot$<br>PL3<br>daniel zwyczajny<br>$\overline{10}$<br>jeleniowate<br>$\sim$ $\sim$          | Samica                                        |
| Wezwania <sup>O</sup>                                            |                                                                                                |                                               |
| Kierunek przemieszczania<br>zwierząt                             |                                                                                                | Utwórz dokument dla zaznaczonych zwierząt   ^ |

*Rysunek 194 Wyszukiwanie zwierząt po numerze identyfikacyjnym z prefiksem trzyliterowym/trzycyfrowym*

System wyszuka również zwierzę numerze identyfikacyjnym zwierzęcia zaczynającym się od dwuliterowego prefiksu. Dodatkowo, w dymku zostanie wyświetlona informacja o numerze identyfikacyjnym wskazanym w zgłoszeniu zdarzenia, pod warunkiem, że został podany numer z trzyliterowym/trzycyfrowym prefiksem dla co najmniej jednego zdarzenia.

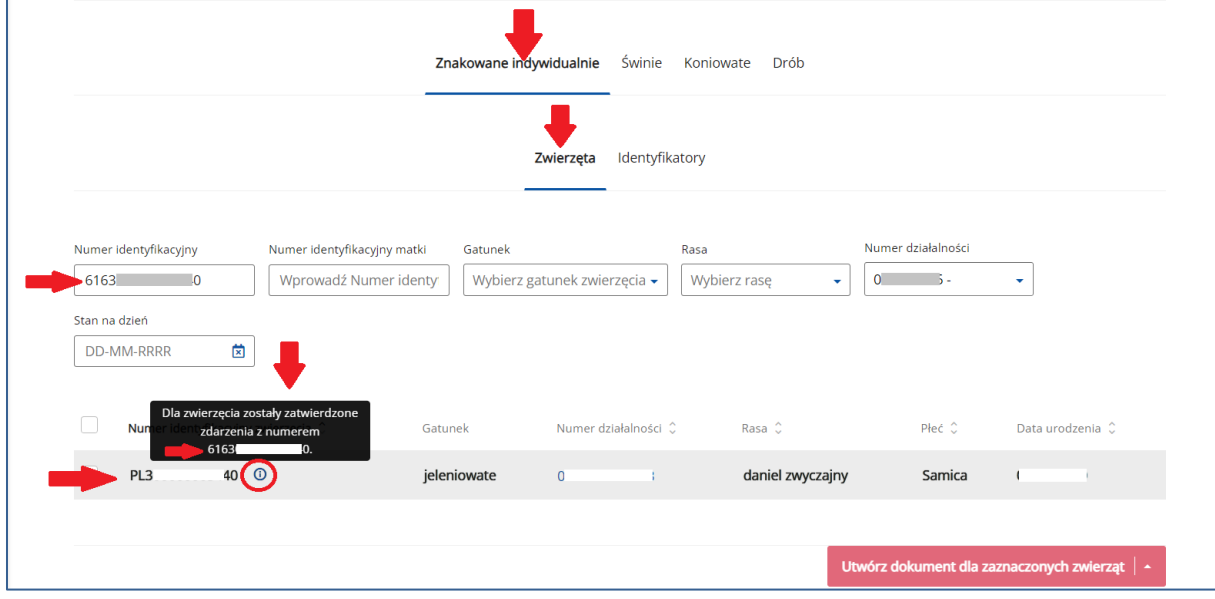

*Rysunek 195 Wynik wyszukiwania zwierzęcia wraz z informacją o numerze identyfikacyjnych z prefiksem trzyliterowym/trzycyfrowym*

Prezentowane w systemie w numerze identyfikacyjnym zwierząt prefiksy trzyliterowe, trzycyfrowe, dwuliterowe wskazują na kody państw, zgodne z ISO 3166-1 np. prefiks DE oznacza kod państwa Niemcy.

Sposób wyszukiwania zwierząt znakowanych indywidualnie z poziomu modułu **Znakowane indywidualne - Identyfikatory** oraz za pomocą opcji **Dane podstawowe** jest analogiczny jak z poziomu wyszukiwania zwierząt w module **Zwierzęta** - **Znakowane indywidualnie - Zwierzęta**.

Maksymalna ilość znaków numeru środka identyfikacyjnego zwierząt znakowanych indywidualnie wynosi 15.

W przypadku zgłaszania zdarzeń dla gatunków zwierząt jeleniowate i wielbłądowate, numery środków identyfikacyjnych, po prefiksie dwuliterowym/trzyliterowym/trzycyfrowym, powinny odpowiednio zawierać dwie kolejne cyfry, zgodnie z ISO-3166-1:

- dla jeleniowatych 03, np.: PL**03**1234567890 lub POL**03**1234567890 lub 616**03**1234567890,
- dla wielbłądowatych 04, np.: PL**04**1234567890 lub POL**04**1234567890 lub 616**04**1234567890.

#### 8.2. Świnie

#### 8.2.1. Rejestr świń

W rejestrze **Świnie** system umożliwia wyszukanie zwierzęcia poprzez określenie kryteriów wyszukiwania, takich jak:

- *Numer działalności* lista rozwijana numerów działalności producenta;
- *Indywidualny numer lochy* numer identyfikacyjny zwierzęcia;
- *Stan na dzień* data, na którą mają być wyszukane informację.

Po określeniu parametrów, którymi zainteresowany jest użytkownik zostanie wyświetlona lista zwierząt spełniająca podane kryteria.

System pozwala na sortowanie wyników wyszukiwania przy użyciu przycisków umieszczonych przy nazwie poszczególnych kolumn na prezentowanej liście np.: sortowanie po numerze działalności, liczbie świń, liczbie loch i innych.

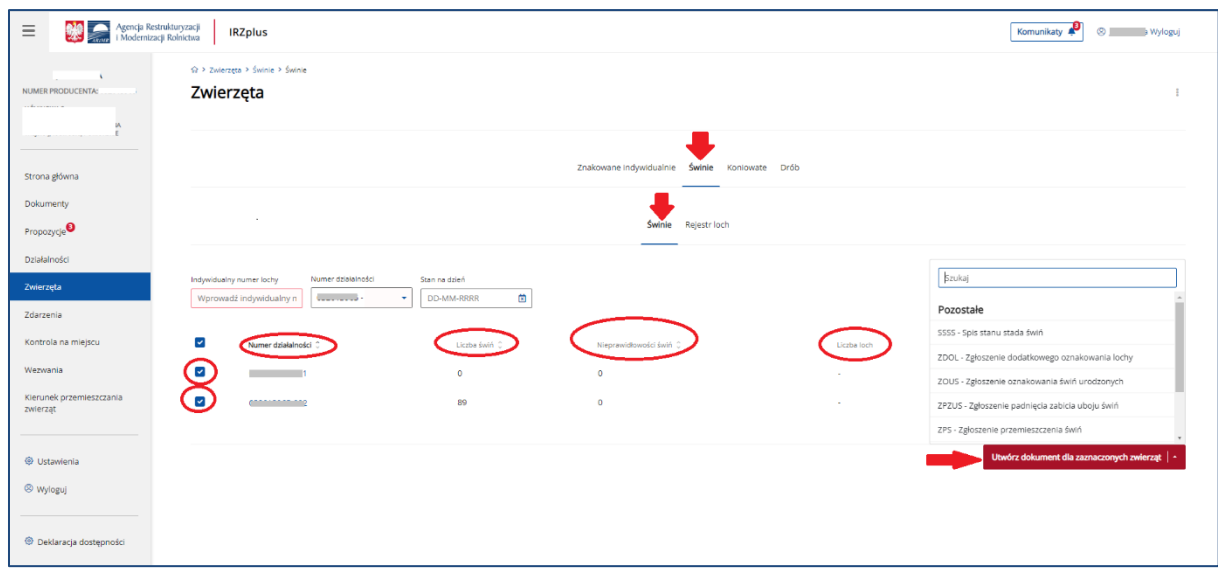

*Rysunek 196 Lista grup świń wyszukana wg podanych parametrów*

Z poziomu wyszukanej listy grup zwierząt możliwe jest dokonanie zgłoszenia tego samego typu zdarzenia. W tym celu należy zaznaczyć checkboxem z lewej strony listy wybrane numery identyfikacyjne, a następnie użyć przycisku **Utwórz dokument dla zaznaczonych zwierząt**.

Po wybraniu formularza, który użytkownik zamierza złożyć, należy wypełnić wymagane pola i postępować z dokumentem wg opisu w rozdz. 5

#### 8.2.2. Rejestr loch

W **Rejestrze loch** system umożliwia wyszukanie zwierzęcia poprzez określenie kryteriów wyszukiwania, takich jak:

- *Numer działalności* lista rozwijana numerów działalności producenta;
- *Indywidualny numer lochy* numer identyfikacyjny zwierzęcia;
- *Stan na dzień* data, na którą mają być wyszukane informację.

Po określeniu parametrów, którymi zainteresowany jest użytkownik zostanie wyświetlona lista zwierząt spełniająca podane kryteria.

System pozwala na sortowanie wyników wyszukiwania przy użyciu przycisków umieszczonych przy nazwie poszczególnych kolumn na prezentowanej liście np.: sortowanie po indywidualnym numerze identyfikacyjnym lochy, numerze działalności, dacie przybycia/oznakowania i innych.

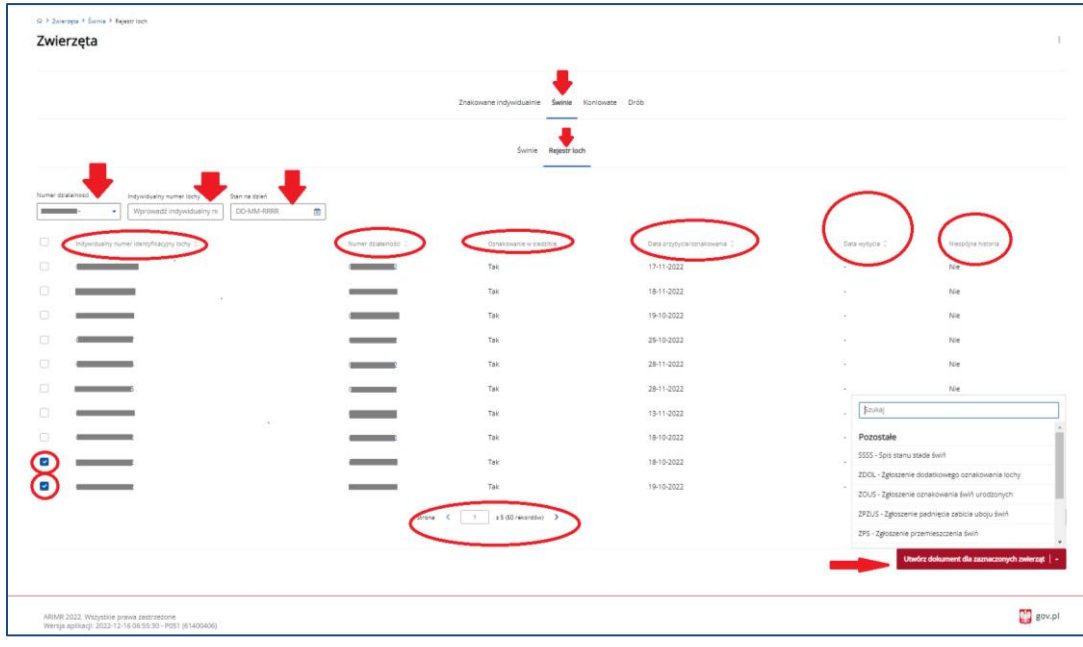

*Rysunek 197 Lista loch wyszukana wg podanych parametrów*

Z poziomu wyszukanej listy loch możliwe jest dokonanie zgłoszenia tego samego typu zdarzenia. W tym celu należy zaznaczyć checkboxem z lewej strony listy wybrane numery identyfikacyjne, a następnie użyć przycisku **Utwórz dokument dla zaznaczonych zwierząt**.

Po wybraniu formularza, który użytkownik zamierza złożyć, należy wypełnić wymagane pola i postępować z dokumentem wg opisu w rozdz. 5

#### 8.3. Koniowate

W rejestrze **Koniowate** system umożliwia wyszukanie zwierzęcia poprzez określenie kryteriów wyszukiwania, takich jak:

- *Niepowtarzalny dożywotni numer UELN* indywidualny numer UELN zwierzęcia;
- *Gatunek*  lista rozwijana dla gatunków zwierząt;
- *Numer działalności* lista rozwijana numerów działalności producenta;
- *Numer/kod transpondera* indywidualny numer/kod zwierzęcia;
- *Stan na dzień* data, na którą mają być wyszukane informację;
- *Imię/Nazwa koniowatego* indywidualne dane koniowatego;
- *Maść* lista rozwijana;
- *Płeć* lista rozwijana.

Po określeniu parametrów, którymi zainteresowany jest użytkownik zostanie wyświetlona lista zwierząt spełniająca podane kryteria.

System pozwala na sortowanie wyników wyszukiwania przy użyciu przycisków umieszczonych przy nazwie poszczególnych kolumn na prezentowanej liście np.: sortowanie po niepowtarzalnym dożywotnim numerze UELN, ID koniowatego, gatunku szczegółowym i innych.

| ukturyzzcji<br><b>IRZplus</b><br>Rometwa             |                                                                                                    |                                                        |                                                                          |                                                  |                   |                  | C Wyloguj                                 |
|------------------------------------------------------|----------------------------------------------------------------------------------------------------|--------------------------------------------------------|--------------------------------------------------------------------------|--------------------------------------------------|-------------------|------------------|-------------------------------------------|
| ☆ > Zwierzęta > Koniowate                            |                                                                                                    |                                                        |                                                                          |                                                  |                   |                  |                                           |
| Zwierzęta                                            |                                                                                                    |                                                        |                                                                          |                                                  |                   |                  |                                           |
|                                                      |                                                                                                    |                                                        | Znakowane indywidualnie Świnie Koniowate Drób                            |                                                  |                   |                  |                                           |
|                                                      | Numer dzialalnosci<br>Niepowtarzalny dożywotni numer UELN Gatunek<br>Wprowadź niepowtarzalny doży<br>Wybierz gatunek zwierzęci<br><b>College</b> | Numer/kod transponder<br>ົດ<br>Wprowadź numer/kod tran | Stan na dzień<br>Imie/Naziva koniowatego<br>DD-MM-RRRR<br>$\blacksquare$ | Maść<br>Wybierz płeć zwierzęc<br>Wybierz<br>i vi |                   |                  |                                           |
| $\overline{\phantom{a}}$<br>$\overline{\mathcal{L}}$ | Niepowtarzalny dożywotni numer UELN C                                                                                                    | ID koniowatego C<br>$\equiv$                           | Gatunek C<br>Zebry                                                       | Numer działalności ()<br>____                    | Maść 0<br>albinos | Fied C<br>Samica | Data urodzenia C<br>2022-08-01            |
| о                                                    | <b>Contract Contract Contract</b>                                                                                                    | <b>COLOR</b>                                           | Zebry                                                                    | <b>Contract Contract</b>                         | albinos           | Samica           | 2019-08-01                                |
| ø                                                    |                                                                                                    | $\equiv$                                               | Konie                                                                    | __                                               | bulana            | Samiec           | 2022-12-12                                |
| $\overline{\phantom{a}}$                             | _____                                                                                                    | $\equiv$                                               | Krzyżówki międzygatunkowe                                                | يفاست المتعاشقات                                 | brak              | Samica           | 2022-10-31                                |
| ø                                                    |                                                                                                    | <b>Contract</b>                                        | Konie                                                                    |                                                  | biala             | Samica           | 2022-12-14                                |
| ◛                                                    | and the control of the con-                                                                                                    | <b>Contract</b>                                        | $\sim$                                                                   |                                                  | $\sim$            | $\sim$           | 2022-08-01                                |
| ≂                                                    |                                                                                                    | <b>Contract</b>                                        | Zebry                                                                    |                                                  | albinos           | Samica           | 2022-12-09                                |
|                                                      |                                                                                                    | <b>Contract</b>                                        | Zebry                                                                    |                                                  | albinos           | Samica           | 2019-09-01                                |
|                                                      |                                                                                                    | $\sim$                                                 | Zebry                                                                    |                                                  | albinos           | Samica           | 2019-09-01                                |
| о                                                    | <b>Contract Contract</b>                                                                                                    | <b>College</b>                                         | Osly                                                                     | $\sim$                                           | biala             | Samica           | 2018-11-01                                |
|                                                      |                                                                                                    | Strona <                                               | 1 z 2 (17 rekordów) >                                                    |                                                  |                   |                  | Wyświatl na stronia 10 25 50              |
|                                                      |                                                                                                    |                                                        |                                                                          |                                                  |                   |                  | Utwórz dokument dla zaznaczonych zwierząt |
|                                                      |                                                                                                    |                                                        |                                                                          |                                                  |                   |                  |                                           |
|                                                      | ARIMR 2022. Wszystkie prawa zastrzeżone<br>rsia aplikacii: 2022-12-16 06:55:30 - P051 (61400406)                                                 |                                                        |                                                                          |                                                  |                   |                  | and gov.pl                                |

*Rysunek 198 Lista koniowatych wyszukana wg podanych parametrów*

Z poziomu wyszukanej listy koniowatych możliwe jest dokonanie zgłoszenia tego samego typu zdarzenia. W tym celu należy zaznaczyć checkboxem z lewej strony listy wybrane numery UELN, a następnie użyć przycisku **Utwórz dokument dla zaznaczonych zwierząt**.

Po wybraniu formularza, który użytkownik zamierza złożyć, należy wypełnić wymagane pola i postępować z dokumentem wg opisu w rozdz. 5

W przypadku **koniowatych**, dla których zostało zgłoszone zdarzenie zwierzęce z numerem UELN zaczynającym się od prefiksu **trzyliterowego** np.: **POL**123456789012, przy wyszukiwaniu w polu *Niepowtarzalny dożywotni numer UELN* zwierzęcia z prefiksem trzyliterowym, system wyświetli zwierzę z prefiksem 616 np. **616**123456789012.

Wyszukiwanie koniowatych po *Niepowtarzalnym dożywotni numerze UELN* jest możliwe zarówno z prefiksem POL jak i prefiksem 616.

Prefiks **POL** w niepowtarzalnym dożywotnim numerze UELN jest tożsamy z prefiksem **616**. Nie jest to błąd systemu.

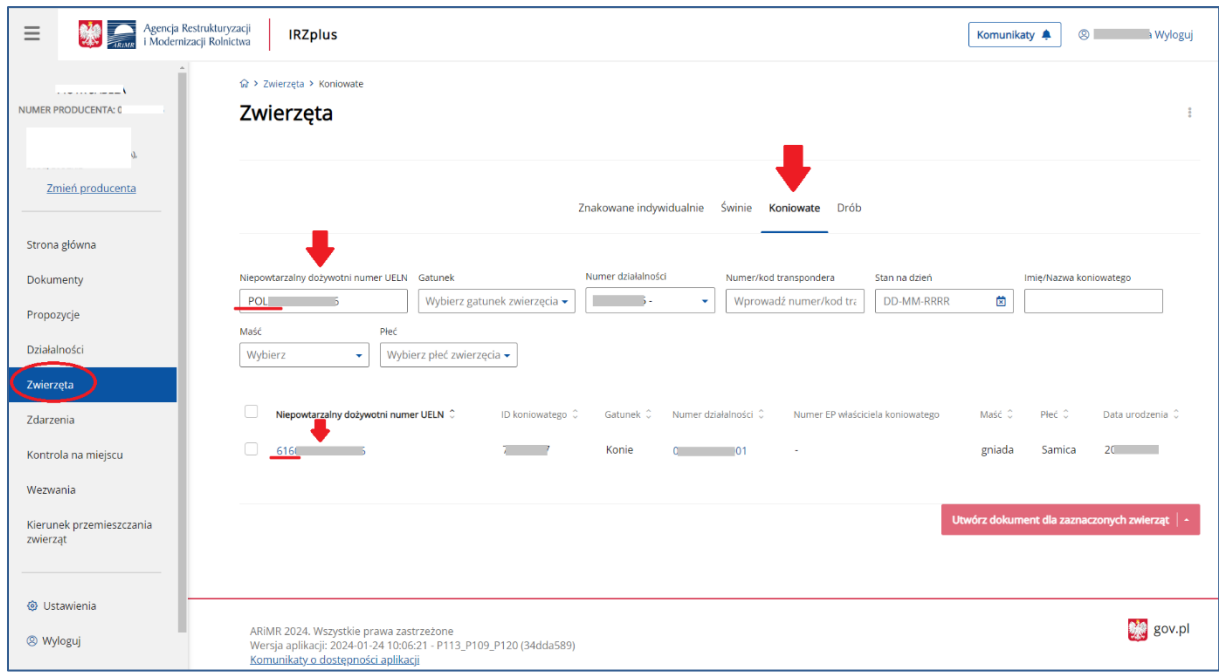

*Rysunek 199 Wyszukiwanie konia po numerze UELN z prefiksem "POL"*

#### 8.4. Drób

W rejestrze **Drób** system umożliwia wyszukanie zwierząt poprzez określenie kryteriów wyszukiwania, takich jak:

- *Numer identyfikacyjny/numer partii* indywidualny numer partii;
- *Gatunek* lista rozwijana dla gatunków zwierząt;
- *Numer działalności* lista rozwijana numerów działalności producenta;
- *Stan na dzień* data, na którą mają być wyszukane informację.

Po określeniu parametrów, którymi zainteresowany jest użytkownik zostanie wyświetlona lista zwierząt spełniająca podane kryteria.

System pozwala na sortowanie wyników wyszukiwania przy użyciu przycisków umieszczonych przy nazwie poszczególnych kolumn na prezentowanej liście np.: sortowanie po numerze działalności, numerze partii drobiu, gatunku szczegółowym i innych.

| Zwierzęta<br>$\sim$                                                                                   |                                                                                                    |                                               |                        |                                               |  |
|----------------------------------------------------------------------------------------------------|----------------------------------------------------------------------------------------------------|-----------------------------------------------|------------------------|-----------------------------------------------|--|
|                                                                                                    |                                                                                                    | Znakowane indywidualnie Świnie Koniowate Drób |                        |                                               |  |
| Numer identyfikacyjnylnumer partii Gatunek<br>Wprowadź numer numer id<br>Wybierz gatunek zwierzęcia + | Numer działalności<br>Stan na dzień<br>DD-MM-RRRR<br><b>Contract Contract</b><br>$\mathfrak{S}$<br>٠ |                                               |                        |                                               |  |
| ø<br>Numer działalności ()                                                                            | Numer parti drobiu ()                                                                                | Gatunek C                                     | Liczba sztuk drobiu () | Liczba jaj wylęgowych C                       |  |
| $\overline{\mathcal{L}}$<br>___                                                                       | ____                                                                                                 | kaczki                                        | 13000                  | 100                                           |  |
| $\overline{\phantom{0}}$                                                                              |                                                                                                    | ges                                           | 15                     | $\circ$                                       |  |
| $\overline{\mathcal{L}}$                                                                              |                                                                                                    | kaczki                                        | $\circ$                | $\circ$                                       |  |
| $\overline{\phantom{a}}$<br>اشتشاشت                                                                   | ---                                                                                                  | struš                                         | 25                     | $\circ$                                       |  |
| $\overline{\mathbf{v}}$                                                                               | <b>Service Control</b>                                                                               | goletile                                      | 30                     | $\circ$                                       |  |
| $\overline{\mathbf{v}}$                                                                               | <b>Contract Contract</b>                                                                             | kury                                          | 420                    | $\circ$                                       |  |
|                                                                                                    |                                                                                                    |                                               |                        |                                               |  |
| $\cdot$                                                                                               |                                                                                                    |                                               |                        | Utwórz dokument dla zaznaczonych zwierząt   ~ |  |
|                                                                                                    |                                                                                                    |                                               |                        |                                               |  |
|                                                                                                    |                                                                                                    |                                               |                        |                                               |  |
|                                                                                                    |                                                                                                    |                                               |                        |                                               |  |
|                                                                                                    |                                                                                                    |                                               |                        |                                               |  |
|                                                                                                    |                                                                                                    |                                               |                        |                                               |  |
|                                                                                                    |                                                                                                    |                                               |                        |                                               |  |
|                                                                                                    |                                                                                                    |                                               |                        |                                               |  |

*Rysunek 200 Lista partii drobiu wyszukana wg podanych parametrów*

Z poziomu wyszukanej listy partii drobiu możliwe jest dokonanie zgłoszenia tego samego typu zdarzenia. W tym celu należy zaznaczyć checkboxem z lewej strony listy wybrane numery partii, a następnie użyć przycisku **Utwórz dokument dla zaznaczonych zwierząt**.

Po wybraniu formularza, który użytkownik zamierza złożyć, należy wypełnić wymagane pola i postępować z dokumentem wg opisu w rozdz. 5.

### 9. Zdarzenia

W zakładce **Zdarzenia** możliwe jest wyszukiwanie, przegląd i wydruk danych dotyczących zdarzeń zwierzęcych zarejestrowanych w systemie IRZplus.

Wyszukiwanie zdarzeń możliwe jest z poziomu strony głównej poprzez użyciu przycisku **Pokaż zdarzenia** w sekcji **Zdarzenia zwierząt** zamieszczonej w dolnym prawym rogu ekranu.

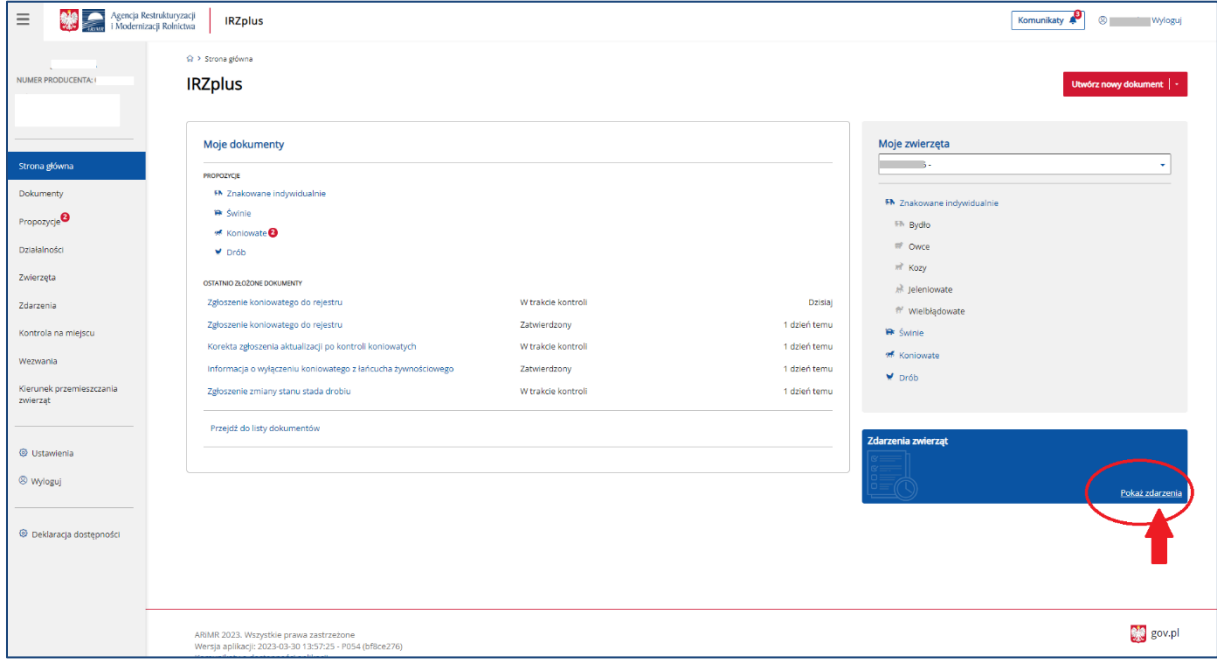

*Rysunek 201 Sekcja Zdarzenia zwierząt na stronie głównej IRZplus*

Z poziomu menu bocznego strony głównej użytkownik ma możliwość przeglądu danych o zdarzeniach w zakładce **Zdarzenia**, gdzie zostały udostępnione rejestry:

- Znakowanie indywidualne (bydło, owce, kozy, wielbłądowate, jeleniowate);
- Świnie;
- Koniowate;
- Drób.

W celu wyszukania zdarzeń spełniających kryteria wyszukiwania należy podać co najmniej jeden parametr wyszukiwania, a następnie wybrać przycisk **Wyszukaj**.

W przypadku pól tekstowych np. *Numer identyfikacyjny zwierzęcia*, *Numer partii*, *Niepowtarzalny dożywotni numer UELN*, użytkownik musi ręcznie wprowadzić wyszukiwaną wartość. Pola takie jak *Typ zdarzenia*, *Stan zdarzeń* są polami słownikowymi. Po wybraniu takiego pola, system rozwinie listę z wartościami możliwymi do wyboru. W przypadku pól dotyczących dat np. *Data zdarzenia od*, *Data*
zdarzenia do, należy wskazać datę z kalendarza lub wprowadzić datę ręcznie zgodnie z formatem DD-MM-RRRR.

Po wyszukaniu zdarzeń użytkownik ma możliwość dodania kolejnych filtrów, o które zostanie rozszerzony zakres wyszukiwania zdarzeń. Po wprowadzeniu dodatkowych parametrów wyszukiwania, system ponownie wyszuka zdarzenia, które będą spełniały warunki filtru pierwszego lub filtru drugiego.

| Agencja Restrukturyzacji<br>€<br>$\equiv$ | Modernizacji Rolnictwa |        | IRZplus                      |                                         |                                          |                                                     |                                   |                           |                                                                        | Komunikaty                         | <sup>®</sup> a Wyloguj  |
|-------------------------------------------|------------------------|--------|------------------------------|-----------------------------------------|------------------------------------------|-----------------------------------------------------|-----------------------------------|---------------------------|------------------------------------------------------------------------|------------------------------------|-------------------------|
|                                           |                        |        | Ω > Zdarzenia > Indywidualne |                                         |                                          |                                                     |                                   |                           |                                                                        |                                    |                         |
| NUMER PRODUCENTA:                         |                        |        | Zdarzenia                    |                                         |                                          |                                                     |                                   |                           |                                                                        |                                    |                         |
| <b>STATISTICS</b>                         |                        |        |                              |                                         |                                          |                                                     | Znakowane indywidualnie<br>Swinie | Koniowate<br>Drób         |                                                                        |                                    |                         |
| Strona główna                             |                        |        | Numer działalności           |                                         |                                          |                                                     |                                   |                           |                                                                        |                                    |                         |
| Dokumenty                                 |                        |        | ٠                            | Gatunek<br>Wybierz gatunek zwierzęcia · | Stan zdarzeń<br>Wybierz stan zdarzenia · | Numer identyfikacyjny zwierzęcia<br>NNNNNNNNNNNNNNN | Typ zdarzenia<br>Typ zdarzenia    | Tylko nieanulowane<br>٠   | Numer działalności komplementarnej Data zdarzenia od<br>NNNNNNNNNN-NNN | $\qquad \qquad \Box$<br>DD-MM-RRRR |                         |
| Propozycje                                |                        |        | Data zdarzenia do            |                                         |                                          |                                                     |                                   |                           |                                                                        |                                    |                         |
| Działalności                              |                        |        | ö<br>DD-MM-RRRR              |                                         |                                          |                                                     |                                   |                           |                                                                        |                                    |                         |
| Zwierzęta                                 |                        | o      | Nr. Id. zwierzęcia           | Typ adarzenia : 0                       |                                          | Gatunek C                                           | Data zdarzenia                    | Zgłaszająca działalność C | Komplementarna działalność                                             | Stan adarzenia C                   |                         |
| Zdarzenia                                 |                        | $\Box$ |                              | Przemieszczenie z państwa UE            |                                          | wielbłądowate                                       | 17-03-2023                        |                           | ÷                                                                      | Pasujące                           | $\checkmark$            |
| Kontrola na miejscu                       |                        | $\Box$ |                              | Przemieszczenie z państwa UE            |                                          | Jeleniowate                                         | 13-03-2023                        |                           | ÷                                                                      | Pasujące                           | $\checkmark$            |
| Wezwania                                  |                        | $\Box$ | 48                           | Przybycie (przemieszczenie)             |                                          | bydło                                               | 03-03-2023                        |                           |                                                                        | Niepasujące                        | v                       |
|                                           |                        | $\Box$ | <b>DO</b>                    | Wybycie (aktualizacja)                  |                                          | bydło                                               | 02-03-2023                        |                           |                                                                        | Anulowane                          | $\checkmark$            |
| Kierunek przemieszczania<br>zwierząt      |                        | $\Box$ | 48                           | Wybycie (aktualizacja)                  |                                          | bydło                                               | 02-03-2023                        |                           |                                                                        | Pasujące                           | $\checkmark$            |
|                                           |                        | O      | 68                           | Wybycie (aktualizacja)                  |                                          | bydło                                               | 02-03-2023                        |                           |                                                                        | Pasujące                           | $\checkmark$            |
| <b>O</b> Ustawienia                       |                        | o      | 60                           | Przybycie (przemieszczenie)             |                                          | bydło                                               | 28-02-2023                        |                           | 000040046.000                                                          | Niepasujące                        | $\checkmark$            |
| <sup><sup>O</sup> Wyloguj</sup>           |                        | $\Box$ | w                            | Przybycie (przemieszczenie)             |                                          | bydło                                               | 28-02-2023                        |                           |                                                                        | Niepasujące                        | $\checkmark$            |
|                                           |                        | $\Box$ | œ                            | Przybycie (przemieszczenie)             |                                          | bydło                                               | 28-02-2023                        |                           |                                                                        | Anulowane                          | $\checkmark$            |
|                                           |                        | $\Box$ |                              | Przybycie do rzeźni i ubój              |                                          | bydło                                               | 23-02-2023                        |                           |                                                                        | Niepasujące                        | $\check{~}$             |
| · Deklaracja dostępności                  |                        |        |                              |                                         | Strona                                   | $\left\langle \right\rangle$                        | 1 z 1728 (17273 rekordów) >       |                           |                                                                        | Wyświetl na stronie 10 25 50       |                         |
|                                           |                        |        |                              |                                         |                                          |                                                     |                                   |                           |                                                                        |                                    | <b>B</b> Utwörz korekte |

*Rysunek 202 Rejestry zdarzeń dla zwierząt w zakładce Zdarzenia*

W poszczególnych rejestrach zakładki **Zdarzenia** możliwe jest przeglądanie listy zdarzeń zgłoszonych do komputerowej bazy danych.

W przypadku **Zwierząt znakowanych indywidualnie**, dla których zostało zgłoszone co najmniej jedno zdarzenie z numerem środka identyfikacji zaczynającym się od prefiksu **trzyliterowego** lub **trzycyfrowego** np. POL lub 616, przy wyszukiwaniu w polu *Numer identyfikacyjny zwierzęcia* z prefiksem trzyliterowym lub trzycyfrowym, system wyszuka zdarzenia zwierzęcia wyświetlając numer zwierzęcia zaczynającego się od dwuliterowego prefiksu.

W zdarzeniach zwierzęcych, dla których zostały zgłoszone zdarzenia z numerem identyfikacyjnym zaczynającym się od prefiksu **trzyliterowego** lub **trzycyfrowego,** system wyświetli informację o numerze identyfikacyjnym wskazanym w tym zdarzeniu. Informacja ta znajduje się w dymku po prawej stronie numeru identyfikacyjnego (literka "i" z prawej stronie numeru).

| <b>NUMER PRODUCENTA: (</b>          | ☆ > Zdarzenia > Indywidualne<br>Zdarzenia                                                                                                    |                             |
|-------------------------------------|----------------------------------------------------------------------------------------------------|-----------------------------|
| <b>INVERVATIONAL INNUVE VIGINIC</b> | Znakowane indywidualnie<br>Świnie<br>Koniowate<br>Drób                                                                                           |                             |
| Strona główna                       | Numer działalności<br>Stan zdarzeń<br>Numer identyfikacyjny zwierzęcia Typ zdarzenia<br>Gatunek                                                  |                             |
| Dokumenty                           | Wybierz gatunek zwierzęcia •<br>04<br>Wybierz stan zdarzenia •<br>Typ zdarzenia<br>616030<br>V Tylko nieanulowane<br>٠<br>٠                      |                             |
| Propozycje                          | Numer działalności komplementarnej Data zdarzenia od<br>Data zdarzenia do                                                                        |                             |
| Działalności                        | 菌<br>箇<br>NNNNNNNNN-NNN<br><b>DD-MM-RRRR</b><br><b>DD-MM-RRRR</b>                                                                                |                             |
| Zwierzęta                           | Nr. id. zwierzęcia C<br>Data zdarzenia C zgłaszająca działalność C Komplementarna działalność C Stan zdarzenia C<br>Typ zdarzenia C<br>Gatunek C |                             |
| Zdarzenia                           | RPL03<br>Przemieszczenie z państwa niebędącego członkiem UE<br>jeleniowate 20-01-2024<br>U                                                       | $\checkmark$<br>Niepasujące |
|                                     | $\circ$<br>n<br><b>APL030</b><br>Przemieszczenie z państwa niebędącego członkiem UE<br>jeleniowate 19-01-2024<br><b>Construction</b>             | $\checkmark$<br>Niepasujące |
| Kontrola na miejscu                 | Przemieszczenie z państwa niebędącego członkiem UE<br><b>床PL03</b><br>jeleniowate 07-01-2024<br><b>Construction</b>                              | $\checkmark$<br>Niepasujące |
| Wezwania                            | RPL03<br>ര<br>Przemieszczenie z państwa niebędącego członkiem UE<br>jeleniowate 07-01-2024<br>u                                                  | $\checkmark$<br>Niepasujące |
| Kierunek przemieszczania            | Przemieszczenie z państwa niebędącego członkiem UE<br>点PLO3<br>jeleniowate 07-01-2024                                                            | $\checkmark$<br>Niepasujące |
| zwierząt                            | I O Pierwsza rejestracja<br>点PL030111111111<br>jeleniowate 07-12-2023<br>Pasujące                                                                | $\checkmark$                |
|                                     |                                                                                                    |                             |
| <b>③</b> Ustawienia                 |                                                                                                    |                             |
| <sup><sup>®</sup> Wyloguj</sup>     |                                                                                                    | <b>B</b> Utwórz korekte     |

*Rysunek 203 Wyszukiwanie zdarzeń zwierząt przy wpisaniu numeru z prefiksem trzycyfrowym*

Przy wyszukiwanym numerze identyfikacyjnym zwierzęcia, po naprowadzeniu kursora myszki na dymek pojawi się informacja z jakimi numerami identyfikacyjnymi zostały zatwierdzone zdarzenia dla tego zwierzęcia.

W przypadku, gdy zdarzenie zostało zgłoszone z dwuliterowym prefiksem np. PL, wówczas w systemie przy tym zdarzeniu nie pojawi się dymek z informacją o numerze identyfikacyjnym podanym w tym zgłoszeniu zdarzenia.

| Agencja Restrukturyzacji<br>Ξ<br>i Modernizacji Rolnictwa | $^{\circ}$<br><b>IRZplus</b><br>Komunikaty                                                                                                    | Wyloguj      |
|-----------------------------------------------------------|----------------------------------------------------------------------------------------------------|--------------|
| NUMER PRODUCENTA: I                                       | Numer działalności<br>Gatunek<br>Stan zdarzeń<br>Numer identyfikacyjny zwierzęcia<br>Typ zdarzenia<br>Wybierz gatunek zwierzęcia •<br>Wybierz stan zdarzenia •<br>61603<br>Typ zdarzenia<br>٠<br>٠ |              |
|                                                           | Numer działalności komplementarnej<br>Data zdarzenia od<br>Data zdarzenia do                                                                                                    |              |
|                                                           | 茵<br>凿<br>V Tylko nieanulowane<br>NNNNNNNNN-NNN<br>DD-MM-RRRR<br>DD-MM-RRRR                                                                                                    |              |
| Strona główna                                             | Nr. id. zwierzęcia C<br>Data zdarzenia C Zgłaszająca działalność C Komplementarna działalność C Stan zdarzenia C<br>Typ zdarzenia C<br>Gatunek C                                                   |              |
| Dokumenty <sup>3</sup>                                    | Przemieszczenie z państwa<br>RPL03<br>jeleniowate 20-01-2024<br>Niepasujące<br>niebędącego członkiem UE                                                                                            | $\checkmark$ |
| Propozycje                                                | Przemieszczenie z państwa<br>RPL03<br>jeleniowate 19-01-2024<br>Niepasujące<br>niebędącego członkiem UE                                                                                            | $\checkmark$ |
| Działalności                                              | Przemieszczenie z państwa<br>jeleniowate 07-01-2024<br>$\mathbf{H}$ P<br>Niepasujące<br>Zdarzenie zgłoszone z numerem<br>złonkiem UE                                                               | $\checkmark$ |
| Zwierzęta<br>Zdarzenia                                    | 61603<br>Przemieszczenie z państwa<br>$\circ$<br>RPL03<br>jeleniowate 07-01-2024<br>Niepasujące<br>niebędącego członkiem UE                                                                        | $\checkmark$ |
| Kontrola na miejscu                                       | Przemieszczenie z państwa<br>$\circ$<br>RPL03<br>jeleniowate 07-01-2024<br>Niepasujące<br>niebędącego członkiem UE                                                                                 | $\checkmark$ |
| Wezwania                                                  | <b>APLO3</b><br>$\odot$<br>Pierwsza rejestracja<br>ieleniowate 07-12-2023<br>Pasujace                                                                                                    | $\checkmark$ |
| Kierunek przemieszczania<br>zwierzat                      |                                                                                                    |              |

*Rysunek 204 Wynik wyszukiwania zdarzeń ze wskazaniem numeru id podanego w zgłoszeniu zdarzenia*

W przypadku zdarzeń w rejestrze **Koniowate**, zwierzęta, dla których zostało zgłoszone zdarzenie zwierzęce z niepowtarzalnym numerem UELN zaczynającym się od prefiksu **trzyliterowego** np.: **POL**123456789012, po wpisaniu parametru wyszukiwania w polu *Niepowtarzalny dożywotni numer UELN* z prefiksem trzyliterowym, system wyszuka zwierzę z prefiksem 616 np. **616**123456789012. Wyszukiwanie zdarzeń koniowatych po *Niepowtarzalnym dożywotni numerze UELN* jest możliwe zarówno z prefiksem POL jak i prefiksem 616.

Prefiks **POL** w niepowtarzalnym dożywotnim numerze UELN jest tożsamy z prefiksem **616**. Nie jest to błąd systemu.

| <b>NUMER PRODUCENTA:</b><br>(MIEJSKA),<br><b>WITH REAL WAY ARRAIGNED</b><br>Zmień producenta      | Gr > Zdarzenia > Koniowate<br>Zdarzenia<br>Znakowane indywidualnie<br>Świnie<br>Drób<br>Koniowate                                                                                                    |
|---------------------------------------------------------------------------------------------------|----------------------------------------------------------------------------------------------------|
| Strona główna<br>Dokumenty<br>Propozycje<br>Działalności                                          | Numer działalności<br>Niepowtarzalny dożywotni numer UELN Stan zdarzeń<br>Imie/Nazwa koniowatego<br>Typ zdarzenia<br>Gatunek<br>Wybierz gatunek zwierzęcia •<br>Wybierz stan zdarzenia -<br>Wybierz typ zdarzenia •<br>POL <sub>C</sub><br><b>State Street</b><br>٠<br>Numer działalności komplementarnej<br>Data zdarzenia od<br>Data zdarzenia do<br>囪<br>菌<br>Tylko nieanulowane<br>NNNNNNNNN-NNN<br><b>DD-MM-RRRR</b><br>DD-MM-RRRR<br>Niepowtarzalny dożywotni numer UELN C<br>Gatunek <b>Data zdarzenia</b> C Zgłaszająca działalność<br>ID koniowatego<br>Typ zdarzenia<br>Komplementarna działalność<br>Stan zdarzenia |
| Zwierzęta<br>Zdarzenia<br>Kontrola na miejscu<br>Wezwania<br>Kierunek przemieszczania<br>zwierząt | $\checkmark$<br>Przypisanie do działalności<br>Pasujące<br>Konie<br>#6160<br>$\sim$<br>Utwórz korekte                                                                                                    |

*Rysunek 205 Wyszukiwanie zdarzenia konia po numerze UELN z prefiksem "POL"*

W prawym górnym rogu rejestru **Zdarzeń** znajduje się przycisk trzykropek, przy jego użyciu możliwe są dodatkowe funkcjonalności:

- **Eksport do PDF** wyeksportowanie wyszukanej listy zdarzeń do pliku w formacie PDF;
- **Eksport do CSV** wyeksportowanie wyszukanej listy zdarzeń do pliku w formacie CSV.

| $\equiv$                                                    | Agencja Restrukturyzacji<br><b>IRZplus</b><br>Modernizacji Rolnictwa |                                                                                      |                                                      |                                                         |                                                                                             | Komunikaty                               | <sup>®</sup> Myloguj         |
|-------------------------------------------------------------|----------------------------------------------------------------------|--------------------------------------------------------------------------------------|------------------------------------------------------|---------------------------------------------------------|---------------------------------------------------------------------------------------------|------------------------------------------|------------------------------|
| NUMER PRODUCENTA:                                           | ☆ > Zdarzenia > Indywidualne<br>Zdarzenia                            |                                                                                      | Znakowane indywidualnie                              | Swinie<br>Drób<br>Koniowate                             |                                                                                             | E Eksportuj do PDF<br>E Eksportuj do CSV |                              |
| Strona główna<br>Dokumenty<br>Propozycje<br>Działalności    | Numer działalności<br>Data zdarzenia do<br>ö<br>DD-MM-RRRR           | Gatunek<br>Stan zdarzeń<br>Wybierz stan zdarzenia +<br>Wybierz gatunek zwierzęcia -  | Numer identyfikacyjny zwierzęcia<br>NNNNNNNNNNNNNNNN | Typ zdarzenia<br>Typ zdarzenia                          | Numer działalności komplementarnej Data zdarzenia o<br>NNNNNNNNNN-NNN<br>Tylko nieanulowane | ö<br>DD-MM-RRRR                          |                              |
| Zwierzęta<br>Zdarzenia                                      | Nr. id. zwierzęcia<br>$\Box$<br>$\mathbf{r}$                         | Typ zdarzenia<br>Przemieszczenie z państwa UE                                        | Gatunek<br>wielbłądowate                             | Data zdarzenia<br>Zgłaszająca działalność<br>17-03-2023 | Komplementarna działalność                                                                  | Stan zdarzenia<br>Pasujące               | $\checkmark$                 |
| Kontrola na miejscu<br>Wezwania                             | o<br><b>R</b><br>o<br><b>EN</b>                                      | Przemieszczenie z państwa UE<br>Przybycie (przemieszczenie)                          | jeleniowate<br>bydlo                                 | 13-03-2023<br>03-03-2023                                | $\sim$                                                                                      | Pasujące<br>Niepasujące                  | $\checkmark$<br>$\checkmark$ |
| Klerunek przemieszczania<br>zwierzat                        | o<br><b>FM</b><br>$\Box$<br>EN.<br><b>FM</b>                         | Wybycie (aktualizacja)<br>Wybycie (aktualizacja)                                     | bydlo<br>bydło                                       | 02-03-2023<br>02-03-2023                                |                                                                                             | Anulowane<br>Pasujące                    | $\checkmark$<br>v<br>v       |
| <b>O</b> Ustawienia                                         | o<br>o<br>FM<br>o<br>SN.                                             | Wybycie (aktualizacja)<br>Przybycie (przemieszczenie)<br>Przybycie (przemieszczenie) | bydlo.<br>bydlo<br>bydlo                             | 02-03-2023<br>28-02-2023<br>28-02-2023                  |                                                                                             | Pasujące<br>Niepasujące<br>Niepasujące   | v<br>$\checkmark$            |
| <sup><sup>®</sup> Wyloguj</sup><br>· Deklaracja dostępności | o<br>FM<br>▣<br>EN.                                                  | Przybycie (przemieszczenie)<br>Przybycie do rzeźni i ubój                            | bydlo<br>bydlo                                       | 28-02-2023<br>23-02-2023                                |                                                                                             | Anulowane<br>Niepasujące                 | $\checkmark$<br>$\checkmark$ |
|                                                             |                                                                      |                                                                                      | Strona<br>$+$<br>$\epsilon$                          | z 1728 (17273 rekordów) >                               |                                                                                             | Wyświetl na stronie 10 25 50             | <b>B</b> Utwörz korekte      |

*Rysunek 206 Dodatkowe funkcjonalności eksportu danych*

| Plik                                                                                                 | Narzędzia główne                                                              |                         | Wstawianie            | Układ strony                    |             | Formuly     | Dane                                                                                                    | Recenzja                      | Widok                                         | Pomoc      |              |            |                        |            |                  |                            |                |                                    |                                                                                                    |                                 |         |                                                          | <b><i>S</i></b> Udostępnij | E Komentarze            |                         |
|----------------------------------------------------------------------------------------------------|-------------------------------------------------------------------------------|-------------------------|-----------------------|---------------------------------|-------------|-------------|----------------------------------------------------------------------------------------------------|-------------------------------|-----------------------------------------------|------------|--------------|------------|------------------------|------------|------------------|----------------------------|----------------|------------------------------------|----------------------------------------------------------------------------------------------------|---------------------------------|---------|----------------------------------------------------------|----------------------------|-------------------------|-------------------------|
| Da<br>Widej<br>∢                                                                                     | <b>DI</b> OGÓLNA                                                              | WEWNETRZNA<br>WRAZLIWA  | <sup>2</sup> Asystent | 20 klasyfikacji                 | Calibri     |             | v 11 v A A $\equiv$ $\equiv$ $\equiv$ $\gg$ v 2b Zawijaj tekst<br>B I U - 田 - タ - A - 三三三三三 目 - 图 Scaliwyśrodkuj -             |                               |                                               |            |              |            | Ogólne<br>图 - % 800 協器 |            | ш<br>warunkowe ~ | Formatowanie Formatuj jako | 12<br>tabele - | $\mathbb{L}$<br>Style<br>komórki » | 羄<br>$\equiv$<br>Wstaw Usuń Formatuj<br>$\sim$                                                                       |                                 | Σ<br>同。 | 47<br>Sortuj i Znajdži<br>$\diamond$ filtruj - zaznacz - |                            | 40<br>Poutrioté<br>na i |                         |
| Schowek                                                                                              | $\sqrt{2}$                                                                    | Klasyfikacja informacji |                       |                                 |             | Czcionka    |                                                                                                    | $\overline{N}$                |                                               | Wyrównanie |              | $\sqrt{2}$ | Liczba                 | $\sqrt{2}$ |                  | Style                      |                |                                    | Komórki                                                                                                    |                                 |         | Edytowanie                                               |                            | Poufność                |                         |
| A1                                                                                                   | ٠                                                                             | $\times$<br>×.          | $f_x$                 | Numer działalności              |             |             |                                                                                                    |                               |                                               |            |              |            |                        |            |                  |                            |                |                                    |                                                                                                    |                                 |         |                                                          |                            |                         |                         |
| $\Delta$                                                                                             | R                                                                             | $\epsilon$              | D                     | E                               | <b>F</b>    | G           | H                                                                                                    | $\Gamma$                      |                                               | $\kappa$   |              | M          | $\,N\,$                | $\circ$    | P.               | $\mathsf Q$                | R              |                                    | T                                                                                                    | $\cup$                          | V       | W                                                        | $\times$                   | Y                       | $\frac{1}{2}$ $\approx$ |
|                                                                                                    | Numer dz Numer idi Gatunek Typ zdarzi Stan zdarz Data zdarz Data zdarzenia do |                         |                       |                                 |             |             |                                                                                                    |                               | $\mathbf{J}$                                  |            | $\mathsf{L}$ |            |                        |            |                  |                            |                | S                                  |                                                                                                    |                                 |         |                                                          |                            |                         |                         |
|                                                                                                    |                                                                               |                         |                       |                                 |             |             |                                                                                                    |                               |                                               |            |              |            |                        |            |                  |                            |                |                                    |                                                                                                    |                                 |         |                                                          |                            |                         |                         |
| $\begin{array}{r} 2 \\ 3 \\ 4 \\ 5 \\ 6 \\ 7 \\ 8 \\ 9 \\ 10 \\ 11 \\ 12 \\ 13 \\ 14 \\ \end{array}$ |                                                                               |                         |                       |                                 |             |             |                                                                                                    |                               |                                               |            |              |            |                        |            |                  |                            |                |                                    |                                                                                                    |                                 |         |                                                          |                            |                         |                         |
|                                                                                                    |                                                                               |                         |                       |                                 |             |             | Typ zdarze Stan zdarz Numer ide Gatunek Zgłaszając Komplem Data zdarz Data wpły Data urod Data przyk Numer ide Liczba pot Płeć |                               |                                               |            |              |            |                        |            |                  |                            |                |                                    | Rodzaj da Numer idi Rodzaj da Numer idi Rodzaj (pr Typ użytki Sposób oz Lokalizacji Wystawa Numer idi Kod rasy Kod I |                                 |         |                                                          |                            |                         |                         |
|                                                                                                    | 1 Przybycie Do przetw P                                                       |                         |                       | kozy                            | $\Omega$    |             |                                                                                                    | <i><u>xuunnuu uunnuun</u></i> |                                               |            |              |            |                        |            |                  |                            |                |                                    |                                                                                                    |                                 |         |                                                          |                            |                         |                         |
|                                                                                                    | 2 Przybycie Do przetw P                                                       |                         |                       | kozy                            | n           |             |                                                                                                    | ************ ***********      |                                               |            |              |            |                        |            |                  |                            |                |                                    |                                                                                                    |                                 |         |                                                          |                            |                         |                         |
|                                                                                                    | 3 Przybycie Do przetw PI                                                      |                         |                       | kozy                            |             |             |                                                                                                    |                               |                                               |            |              |            |                        |            |                  |                            |                |                                    |                                                                                                    |                                 |         |                                                          |                            |                         |                         |
|                                                                                                    | 4 Przybycie Do przetw PI                                                      |                         |                       | kozy                            |             |             |                                                                                                    |                               |                                               |            |              |            |                        |            |                  |                            |                |                                    |                                                                                                    |                                 |         |                                                          |                            |                         |                         |
|                                                                                                    | 5 Przybycie Do przetw Pll                                                     |                         |                       | kozy                            | <b>o</b>    |             |                                                                                                    | ***************************   |                                               |            |              |            |                        |            |                  |                            |                |                                    |                                                                                                    |                                 |         |                                                          |                            |                         |                         |
|                                                                                                    | 6 Przybycie Pasujące FF                                                       |                         |                       | bydło                           | O           |             |                                                                                                    | ***************************** |                                               |            |              |            |                        |            |                  |                            |                |                                    |                                                                                                    |                                 |         |                                                          |                            |                         |                         |
|                                                                                                    | 7 Przybycie Do przetw PL                                                      |                         |                       | kozy                            | $\Omega$    |             | ***********                                                                                                    | ,,,,,,,,,,,,,                 |                                               |            |              |            |                        |            |                  |                            |                |                                    |                                                                                                    |                                 |         |                                                          |                            |                         |                         |
|                                                                                                    | 8 Przybycie Do przetw PLJ                                                     |                         |                       | kozy                            |             |             |                                                                                                    |                               |                                               |            |              |            |                        |            |                  |                            |                |                                    |                                                                                                    |                                 |         |                                                          |                            |                         |                         |
|                                                                                                    | 9 Przybycie Do przetw PL <sup>ennesc</sup> e kozy                             |                         |                       |                                 |             |             |                                                                                                    |                               |                                               |            |              |            |                        |            |                  |                            |                |                                    |                                                                                                    |                                 |         |                                                          |                            |                         |                         |
| 15                                                                                                   | 10 Przemiesz Pasujące FRC                                                     |                         |                       | kozy                            | $0^{\circ}$ | 001         |                                                                                                    |                               | иннинин иннинин иннинин иннинин FRODOCODOCCOD |            |              |            | Samica                 |            |                  |                            |                | Kozy                               | Kombinov                                                                                                    | 1. kolczyk<br>elektroni<br>czny |         | Nie                                                      |                            | alpejska FRAN           |                         |
|                                                                                                    |                                                                               |                         |                       |                                 |             |             |                                                                                                    |                               | <b>RANGERIN ANGELINI HURRISH HURROUN FRI</b>  |            |              |            | Samica                 |            |                  |                            |                |                                    |                                                                                                    | 1. kolczyk<br>elektroni<br>czny |         | Nie                                                      |                            | beltex                  | FRAN                    |
|                                                                                                    | 11 Przemiesz Pasujące FR                                                      |                         |                       | lowce                           | 0.          | $-001$      |                                                                                                    |                               |                                               |            |              |            |                        |            |                  |                            |                | Owce                               | Kombinov                                                                                                    |                                 |         |                                                          |                            |                         |                         |
| 16 17 18 19 20 21 22 23 24 25 26                                                                     | 12 Przybycie Pasujące FF                                                      |                         |                       | bydło                           | 0           |             |                                                                                                    | *********************         |                                               |            |              |            |                        |            |                  |                            |                |                                    |                                                                                                    |                                 |         |                                                          |                            |                         |                         |
|                                                                                                    |                                                                               |                         |                       |                                 |             |             |                                                                                                    |                               |                                               |            |              |            |                        |            |                  |                            |                |                                    |                                                                                                    |                                 |         |                                                          |                            |                         |                         |
|                                                                                                    |                                                                               |                         |                       |                                 |             |             |                                                                                                    |                               |                                               |            |              |            |                        |            |                  |                            |                |                                    |                                                                                                    |                                 |         |                                                          |                            |                         |                         |
|                                                                                                    |                                                                               |                         |                       |                                 |             |             |                                                                                                    |                               |                                               |            |              |            |                        |            |                  |                            |                |                                    |                                                                                                    |                                 |         |                                                          |                            |                         |                         |
|                                                                                                    |                                                                               |                         |                       |                                 |             |             |                                                                                                    |                               |                                               |            |              |            |                        |            |                  |                            |                |                                    |                                                                                                    |                                 |         |                                                          |                            |                         |                         |
|                                                                                                    |                                                                               |                         |                       |                                 |             |             |                                                                                                    |                               |                                               |            |              |            |                        |            |                  |                            |                |                                    |                                                                                                    |                                 |         |                                                          |                            |                         |                         |
|                                                                                                    |                                                                               |                         |                       |                                 |             |             |                                                                                                    |                               |                                               |            |              |            |                        |            |                  |                            |                |                                    |                                                                                                    |                                 |         |                                                          |                            |                         |                         |
|                                                                                                    |                                                                               |                         |                       |                                 |             |             |                                                                                                    |                               |                                               |            |              |            |                        |            |                  |                            |                |                                    |                                                                                                    |                                 |         |                                                          |                            |                         |                         |
|                                                                                                    |                                                                               |                         |                       |                                 |             |             |                                                                                                    |                               |                                               |            |              |            |                        |            |                  |                            |                |                                    |                                                                                                    |                                 |         |                                                          |                            |                         | г                       |
|                                                                                                    |                                                                               |                         |                       | LISTA ZDARZEN ZWIERZAT ZNAKOWAN |             | $\circledR$ |                                                                                                    |                               |                                               |            |              |            |                        |            | $-1$             |                            |                |                                    |                                                                                                    |                                 |         |                                                          |                            |                         | $\mathbf{F}$            |

*Rysunek 207 Eksport listy zdarzeń do CSV*

|                | <b>LISTA ZDARZEŃ</b>            |                  | Numer                         |         |                                          |                               |                |                          |
|----------------|---------------------------------|------------------|-------------------------------|---------|------------------------------------------|-------------------------------|----------------|--------------------------|
| Lp.            | Typ zdarzenia                   | Stan zdarzenia   | identyfikacyjny<br>zwierzęcia | Gatunek | Zgłaszająca<br>działalność               | Komplementarna<br>działalność | Data zdarzenia | Data wpływu<br>dokumentu |
| $\mathbf{1}$   | Przybycie<br>(przemieszczenie)  | Do przetworzenia | PL                            | kozy    | 0                                        | 0t                            | 22-11-2022     | 24-11-2022               |
| $\overline{2}$ | Przybycie<br>(przemieszczenie)  | Do przetworzenia | PL                            | kozy    | $07******$                               | $0\epsilon$                   | 22-11-2022     | 24-11-2022               |
| 3              | Przybycie<br>(przemieszczenie)  | Do przetworzenia | PL                            | kozy    | $0^{\circ}$ and $0^{\circ}$              | 0 <sup>ε</sup>                | 21-11-2022     | 24-11-2022               |
| $\overline{4}$ | Przybycie<br>(przemieszczenie)  | Do przetworzenia | PL                            | kozy    | 0 <sup>1</sup>                           | 06                            | 21-11-2022     | 24-11-2022               |
| 5              | Przybycie<br>(przemieszczenie)  | Do przetworzenia | PL____________                | kozy    | $07$ 1                                   | 06                            | 22-11-2022     | 24-11-2022               |
| 6              | Przybycie<br>(przemieszczenie)  | Pasujące         | FRANCOMORAS                   | bydło   | $07$ and $07$ and $07$ and $07$ and $07$ | 03                            | 23-11-2022     | 24-11-2022               |
| $\overline{7}$ | Przybycie<br>(przemieszczenie)  | Do przetworzenia | PL                            | kozy    | 07                                       | 0 <sup>1</sup>                | 22-11-2022     | 28-11-2022               |
| 8              | Przybycie<br>(przemieszczenie)  | Do przetworzenia | PL                            | kozy    | $0^{\circ}$                              | $\overline{0}$                | 22-11-2022     | 28-11-2022               |
| 9              | Przybycie<br>(przemieszczenie)  | Do przetworzenia | PL.                           | kozy    | $0^{\circ}$                              | $0\ell$<br>$-81$              | 22-11-2022     | 28-11-2022               |
| 10             | Przemieszczenie z<br>państwa UE | Pasujące         | FRE                           | kozy    | $\sim$ $\sim$ $\sim$ $\sim$              |                               | 30-11-2022     | 02-12-2022               |

*Rysunek 208 Eksport listy zdarzeń do PDF*

W rejestrze zdarzeń dla zwierząt **Znakowanych indywidualnie** system umożliwia wyszukanie zdarzeń zwierzęcych poprzez określenie kryteriów wyszukiwania, takich jak:

- *Numer działalności* lista rozwijana numerów działalności producenta;
- *Gatunek* lista rozwijana gatunków zwierząt (bydło, owce, kozy, jeleniowate, wielbłądowate);
- *Stan zdarzeń* lista rozwijana (anulowane, do przetworzenia, niepasujące, pasujące);
	- o *Anulowane* są to zdarzenie, dla których została złożona korekta wykreślająca pierwotnie zgłoszone zdarzenie. Zdarzenie nie istnieje.
	- o *Do przetworzenia* są to zdarzenia, które zostały zgłoszone, są wprowadzone do systemu, jednak dla nich jeszcze trwa proces przetwarzania.
	- o *Niepasujące* są to zdarzenia, dla których dane wskazane przez strony (komplementarne działalności - działalność "z" i działalność "do") nie są ze sobą w 100% zgodne (daty/ typy zdarzenia/ numery działalności),
	- o *Pasujące* są to zdarzenia, dla których dane wskazane przez strony (komplementarne działalności - działalność "z" i działalność "do") są w 100% zgodne.
- *Numer identyfikacyjny zwierzęcia* indywidualny numer zwierzęcia;
- *Typ zdarzenia* lista rozwijana (pierwsza rejestracja, padnięcie, oznakowanie zwierzęcia urodzonego, przybycie i inne);
- *Tylko nieanulowane* wyszukanie zdarzeń, które nie zostały w systemie anulowane;
- *Data zdarzenia od* termin, na który mają być wyszukane informację;
- *Data zdarzenia do* termin, na który mają być wyszukane informację.

| Agencja Restrukturyzacji<br>$\equiv$<br>Modernizacji Rolnictwa | IRZplus                                                          |                                                                          |                  |                                                                 |                           |                                                                         | Komunikaty                                              | ® Nyloguj    |
|----------------------------------------------------------------|------------------------------------------------------------------|--------------------------------------------------------------------------|------------------|-----------------------------------------------------------------|---------------------------|-------------------------------------------------------------------------|---------------------------------------------------------|--------------|
| NUMER PRODUCENTA:                                              | ☆ > Zdarzenia > Indywidualne<br>Zdarzenia                        |                                                                          |                  |                                                                 |                           |                                                                         |                                                         |              |
|                                                                | $\mathcal{H}(\mathcal{C})$                                       |                                                                          |                  | Znakowane indywidualnie                                         | Świnie Koniowate Drób     |                                                                         |                                                         |              |
| Strona główna                                                  |                                                                  |                                                                          |                  |                                                                 |                           |                                                                         |                                                         |              |
| Dokumenty                                                      | Numer działalności<br><b>Gatunek</b><br>$\overline{\phantom{a}}$ | Stan zdarzeń<br>Wybierz gatunek zwierzęcia ·<br>Wybierz stan zdarzenia + | NNNNNNNNNNNNNNNN | Numer identyfikacyjny zwierzęcia Typ zdarzenia<br>Typ zdarzenia | Tylko nieanulowane        | Numer działalności komplementarnej Data zdarzenia od<br>NNNNNNNNNNN-NNN | DD-MM-RRRR<br>ø                                         |              |
| Propozycje                                                     | Data adarzenia do                                                |                                                                          |                  |                                                                 |                           |                                                                         |                                                         |              |
| Działalności                                                   | $\qquad \qquad \Box$<br>DD-MM-RRRR                               |                                                                          |                  |                                                                 |                           |                                                                         |                                                         |              |
| Zwierzęta                                                      | ø<br>Nr. id. zwierzęcia C                                        | Typ zdarzenia: 2                                                         | Gatunek: C       | Data zdarzenia :                                                | Zgłeszająca działalność C | Komplementarna działalność :                                            | Stan zdarzenia                                          |              |
| Zdarzenia                                                      | ø<br>A/ED                                                        | Przemieszczenie z państwa UE                                             | wielbłądowate    | 17-03-2023                                                      |                           | ÷                                                                       | Pasujące                                                | $\checkmark$ |
| Kontrola na miejscu                                            | $\overline{\phantom{0}}$<br><b>AF</b>                            | Przemieszczenie z państwa UE                                             | jeleniowate      | 13-03-2023                                                      |                           |                                                                         | Pasujące                                                | $\checkmark$ |
| Wezwania                                                       | <b>CKC</b><br>z                                                  | Przybycie (przemieszczenie)                                              | bydło            | 03-03-2023                                                      |                           | <b>COLLECTION</b><br>$\sim$                                             | Niepasujące                                             | $\checkmark$ |
| Kierunek przemieszczania                                       | ◡<br><b>FAC</b>                                                  | Wybycie (aktualizacja)                                                   | bydło            | 02-03-2023                                                      |                           |                                                                         | Anulowane                                               | $\checkmark$ |
| zwierząt                                                       | <b>FAR</b><br>◛                                                  | Wybycie (aktualizacja)                                                   | bydło            | 02-03-2023                                                      |                           |                                                                         | Pasujące                                                | $\checkmark$ |
|                                                                | ø<br><b>SAC</b>                                                  | Wybycie (aktualizacja)                                                   | bydło            | 02-03-2023                                                      |                           |                                                                         | Pasujące                                                | v            |
| <b>O</b> Ustawienia                                            | <b>KAC</b><br>ø                                                  | Przybycie (przemieszczenie)                                              | bydło            | 28-02-2023                                                      |                           |                                                                         | Niepasujące                                             | $\checkmark$ |
| <sup><sup>®</sup> Wyloguj</sup>                                | <b>SKC</b><br>z                                                  | Przybycie (przemieszczenie)                                              | bydło            | 28-02-2023                                                      |                           |                                                                         | Niepasujące                                             | $\checkmark$ |
|                                                                | <b>FAC</b><br>ø                                                  | Przybycie (przemieszczenie)                                              | bydło.           | 28-02-2023                                                      |                           |                                                                         | Anulowane                                               | $\checkmark$ |
| · Deklaracja dostępności                                       | $\overline{\phantom{a}}$<br>ENF                                  | Przybycie do rzeźni i ubój                                               | bydło            | 23-02-2023                                                      |                           |                                                                         | Niepasujące                                             | $\checkmark$ |
|                                                                |                                                                  |                                                                          | Strona <<br>$+1$ | z 1728 (17273 rekordów) >                                       |                           |                                                                         | Wyświetl na stronie 10 25 50<br><b>B</b> Utwórz korekte |              |

*Rysunek 209 Lista wyszukanych zdarzeń zwierzęcych*

Po określeniu parametrów, którymi zainteresowany jest użytkownik zostanie wyświetlona lista zdarzeń spełniająca podane kryteria.

System pozwala na sortowanie wyników wyszukiwania przy użyciu przycisków umieszczonych przy nazwie poszczególnych kolumn na prezentowanej liście np.: sortowanie po numerze ID zwierzęcia, typie zdarzenia, gatunku i innych.

Z poziomu wyszukanej listy zdarzeń możliwe jest dokonanie korekty zgłoszenia dla jednego gatunku zwierząt z tym samym typem zdarzenia. W tym celu należy zaznaczyć checkboxem z lewej strony listy wybrane numery identyfikacyjne, a następnie użyć przycisku **Utwórz korektę**.

|                                                              |         |                             |                                   |                           | Znakowane indywidualnie Świnie Koniowate Drób |                                                      |                 |                     |          |
|--------------------------------------------------------------|---------|-----------------------------|-----------------------------------|---------------------------|-----------------------------------------------|------------------------------------------------------|-----------------|---------------------|----------|
| Numer działalności                                           | Gatunek | Stan zdarzeń                | Numer identyfikacyjny zwierze     | Typ zdarzenia             |                                               | Numer działalności komplementarnej Data zdarzenia od |                 | Data zdarzenia do   |          |
|                                                              | bydło   | Wybierz stan zdarzenia +    | NNNNNNNNNNNNNNN                   | Lyp zdarzenia             | V Tylko nieanulowane                          | NNNNNNNNN-NNN                                        | 茴<br>DD-MM-RRRR | DD-MM-RRRR          | $\omega$ |
| $\blacktriangledown$<br>$\sim$ Nr. id. zwierzęcia $\Diamond$ |         | Typ zdarzenia 0             | Gatunek <sup>C</sup>              | Data zdarzenia 0          | Zgłaszająca działalność 0                     | Komplementarna działalność 0                         |                 | Stan zdarzenia 0    |          |
| $\overline{\phantom{a}}$<br><b>GM</b>                        |         | Przybycie (przemieszczenie) | bydło                             | 03-03-2023                |                                               | $\sim$<br>$\sim$ $\sim$                              |                 | Niepasujące         |          |
| $\blacktriangleright$<br><b>PA</b>                           |         | Wybycie (aktualizacja)      | bydło                             | 02-03-2023                |                                               |                                                      |                 | Pasujące            |          |
| $\blacktriangleright$<br><b>FM</b>                           |         | Wybycie (aktualizacja)      | bydło                             | 02-03-2023                |                                               |                                                      |                 | Pasujące            |          |
| $\overline{\phantom{a}}$<br>$\mathbf{a}$                     |         | Przybycie (przemieszczenie) | bydło                             | 28-02-2023                |                                               |                                                      |                 | Niepasujące         |          |
| $\blacktriangleright$<br><b>PA</b>                           |         | Przybycie (przemieszczenie) | bydło                             | 28-02-2023                |                                               |                                                      |                 | Niepasujące         |          |
| $\blacktriangleright$<br><b>FA</b>                           |         | Przybycie do rzeźni i ubój  | bydło                             | 23-02-2023                |                                               |                                                      |                 | Niepasujące         |          |
| $\overline{\phantom{a}}$<br>FK.                              |         | Przybycie do rzeźni i ubój  | bydło                             | 23-02-2023                |                                               |                                                      |                 | Niepasujące         |          |
| $\overline{\phantom{0}}$<br><b>PA</b>                        |         | Przybycie do rzeźni i ubój  | bydło                             | 23-02-2023                |                                               |                                                      |                 | Niepasujące         |          |
| $\blacktriangleright$<br><b>FA</b>                           |         | Przybycie do rzeźni i ubój  | bydło                             | 23-02-2023                |                                               |                                                      |                 | Niepasujące         |          |
| $\overline{\phantom{0}}$<br><b>GM</b>                        |         | Przybycie do rzeźni i ubój  | bydło                             | 23-02-2023                |                                               |                                                      |                 | Niepasujące         |          |
|                                                              |         |                             | Strona<br>$\prec$<br>$\mathbf{1}$ | z 1639 (16386 rekordów) > |                                               |                                                      |                 | Wyświetl na stronie | 10 25 50 |
|                                                              |         |                             |                                   |                           |                                               |                                                      |                 |                     |          |

*Rysunek 210 Tworzenie korekty dla zdarzeń zwierzęcych*

W przypadku niespełnienia jednego z warunków przy tworzeniu korekty w odniesieniu do kilku zdarzeń jednocześnie, system wyświetli komunikat o błędzie: *Wszystkie zdarzenia muszą należeć do jednej kategorii zdarzeń.*

Jeżeli zaznaczone zdarzenia będą spełniać powyższe wymogi, otworzy się dokument korekty zgłoszenia, który należy sprawdzić, poprawić błędne dane i złożyć analogicznie jak standardowe dokumenty zgłoszeń.

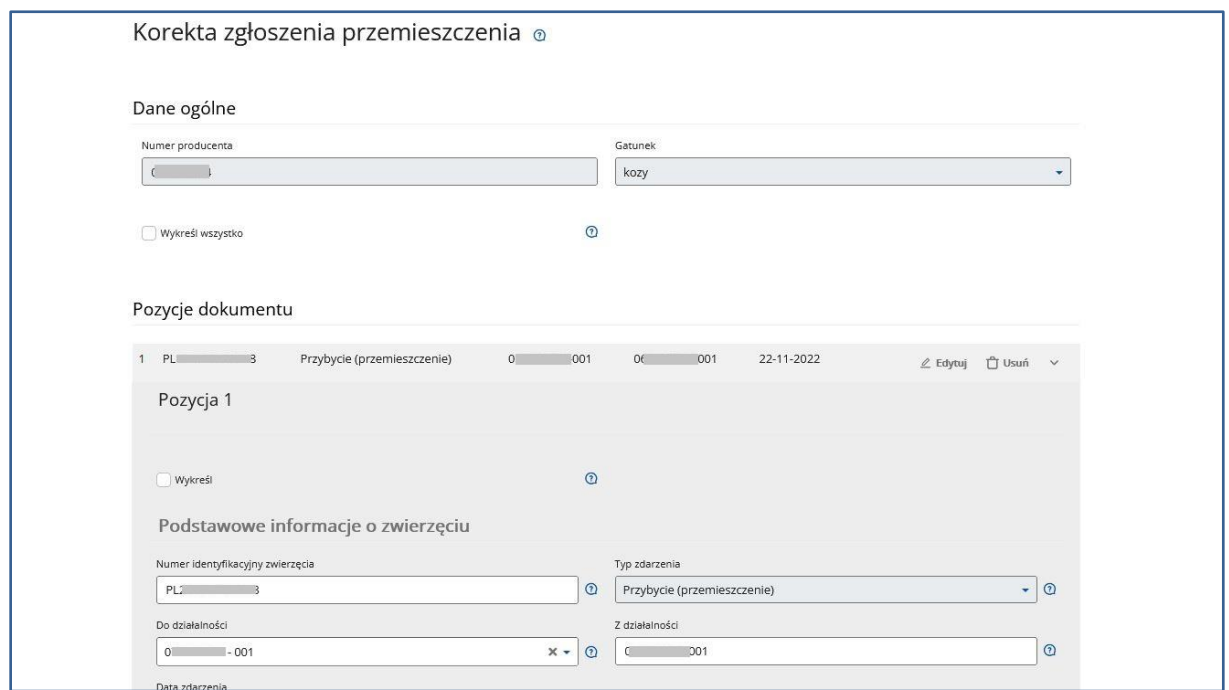

*Rysunek 211 Korekta zgłoszenia z poziomu zakładki Zdarzenia*

Na liście prezentowanych zdarzeń użytkownik ma możliwość przeglądu szczegółów zdarzenia po rozwinięciu przycisku **V** i użyciu przycisku **Pokaż szczegóły zdarzenia**.

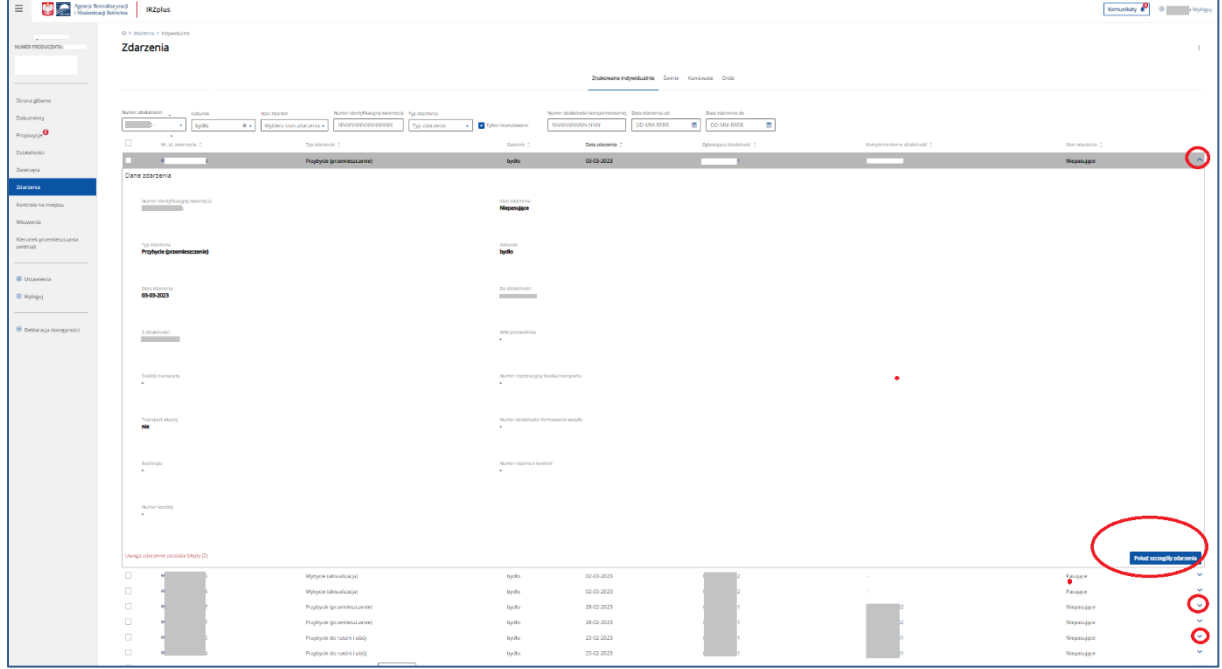

*Rysunek 212 Przegląd szczegółów zdarzenia*

W szczegółach zdarzenia użytkownik może zapoznać się z danymi zapisanymi w systemie IRZplus oraz przejść do przeglądu dokumentu, którym zdarzenie zostało zgłoszone.

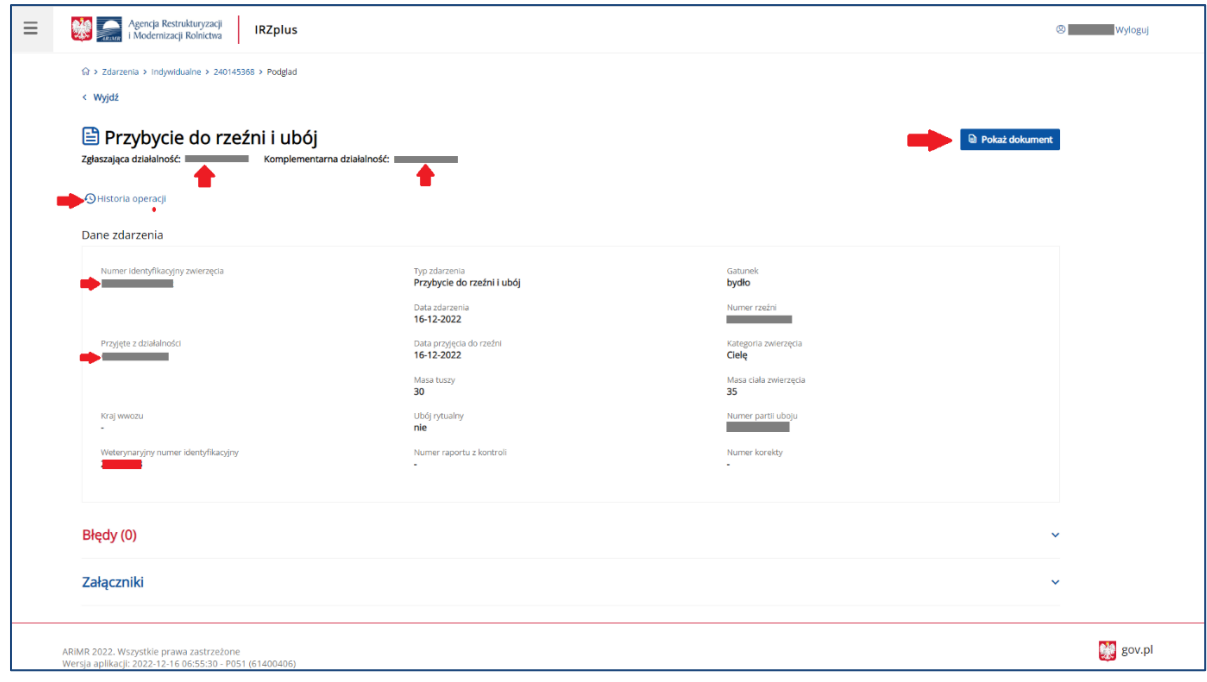

*Rysunek 213 Przegląd danych zdarzenia*

Przegląd zdarzeń pozostałych rejestrów dla zwierząt z gatunku **Świnie**, **Koniowate** i **Drób** jest analogiczny jak dla zwierząt znakowanych indywidualnie. Zakres danych prezentowanych zdarzeń dedykowany jest poszczególnym gatunkom.

### 10. Kontrola na miejscu

W zakładce **Kontrola na miejscu** została udostępniona producentowi możliwość przeglądu raportów z kontroli przeprowadzonej w gospodarstwie przez pracowników ARiMR albo Inspekcji Weterynaryjnej.

W przeglądzie **Raporty z kontroli na miejscu** wyróżniamy dwie sekcje: **Raporty producenta** oraz **Raporty działalności**, w ramach których użytkownik ma możliwość przeglądu danych dotyczących kontroli na miejscu.

| NUMER PRODUCENTA:                    | ☆ > Kontrola na miejscu > Raporty producenta<br>Kontrola na miejscu |                 |                    |                       |                      |                                    |          |
|--------------------------------------|---------------------------------------------------------------------|-----------------|--------------------|-----------------------|----------------------|------------------------------------|----------|
| ik.                                  |                                                                     |                 |                    | Raporty z kontroli    |                      |                                    |          |
|                                      |                                                                     |                 |                    |                       |                      |                                    |          |
| Strona główna                        | Raporty z kontroli na miejscu                                       |                 |                    |                       |                      |                                    |          |
| Dokumenty                            |                                                                     |                 |                    | Raporty producenta    | Raporty działalności |                                    |          |
| Propozycje                           |                                                                     |                 |                    |                       |                      |                                    |          |
| Działalności                         | Numer producenta                                                    | Zakres kontroli | Wykonawca kontroli | Data kontroli         | Rodzaj dokumentu     | Stan raportu                       |          |
| Zwierzęta                            |                                                                     | <b>IRZ</b>      | <b>IW</b>          | 27-03-2023            | Oryginał             | Zatwierdzony bez nieprawidłowości  |          |
| Zdarzenia                            |                                                                     | <b>IRZ</b>      | <b>IW</b>          | 27-03-2023            | Oryginał             | Zatwierdzony bez nieprawidłowości  |          |
|                                      |                                                                     | <b>IRZ</b>      | ARIMR              | 27-03-2023            | Oryginał             | Zatwierdzony z nieprawidłowościami |          |
| Kontrola na miejscu                  |                                                                     | IRZ             | ARIMR              | 27-03-2023            | Oryginał             | Zatwierdzony z nieprawidłowościami |          |
| Wezwania                             |                                                                     | <b>IRZ</b>      | <b>IW</b>          | 23-03-2023            | Oryginał             | Zatwierdzony bez nieprawidłowości  |          |
|                                      |                                                                     | IRZ             | ARIMR              | 22-03-2023            | Oryginał             | Zatwierdzony z nieprawidłowościami |          |
| Kierunek przemieszczania<br>zwierząt |                                                                     | <b>IRZ</b>      | IW.                | 22-03-2023            | Oryginał             | Zatwierdzony bez nieprawidłowości  |          |
|                                      |                                                                     | <b>IRZ</b>      | IW.                | 22-03-2023            | Oryginał             | Zatwierdzony bez nieprawidłowości  |          |
|                                      |                                                                     | <b>IRZ</b>      | ARIMR              | 21-03-2023            | Oryginał             | Zatwierdzony z nieprawidłowościami |          |
| © Ustawienia                         |                                                                     | <b>IRZ</b>      | ARIMR              | 21-03-2023            | Oryginał             | Zatwierdzony z nieprawidłowościami |          |
| <sup>®</sup> Wyloguj                 |                                                                     |                 | Strona             | $z$ 4 (32 rekordów) > |                      | Wyświetl na stronie                | 10 25 50 |
| <b>@</b> Deklaracja dostępności      |                                                                     |                 |                    |                       |                      |                                    |          |
|                                      |                                                                     |                 |                    |                       |                      |                                    | gov.pl   |

*Rysunek 214 Raporty z kontroli na miejscu*

Z poziomu listy wyszukanych dokumentów (raportów) system umożliwia przegląd wybranego raportu po kliknięciu w wybrany rekord.

Raport z kontroli na miejscu w zależności od zakresu kontroli składa się z raportu podstawowego oraz powiązanych z nim raportów cząstkowych i/lub podsumowujących.

Przegląd szczegółów wybranego raportu podstawowego, cząstkowego lub podsumowującego możliwy jest po wybraniu przycisku "Przeglądaj".

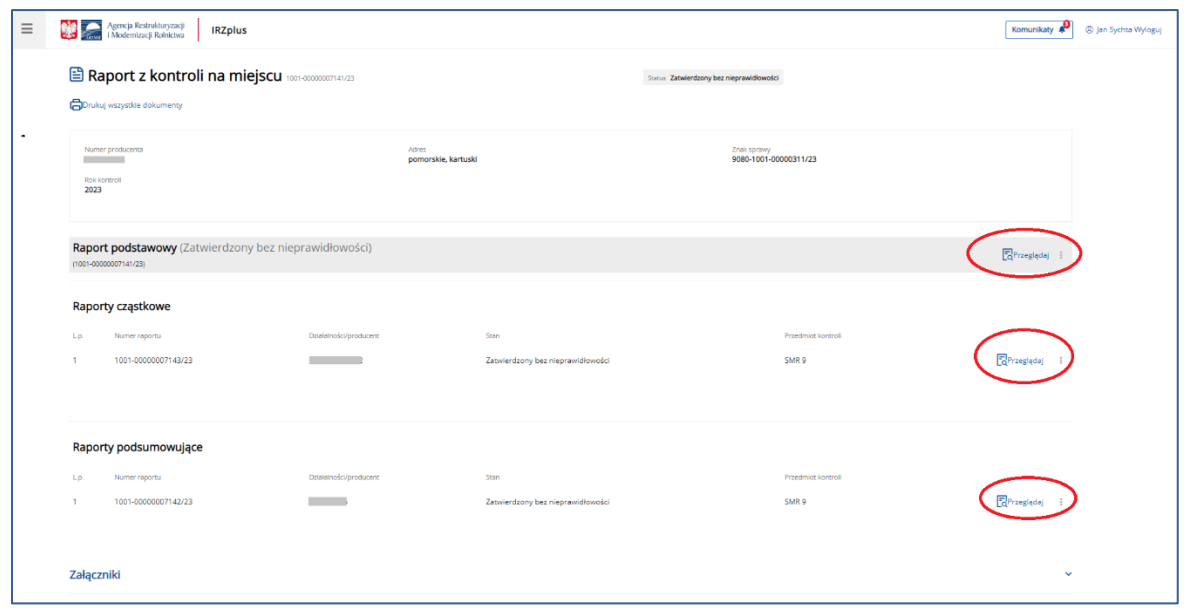

*Rysunek 215 Przegląd szczegółów raportu z kontroli (raport podstawowy, cząstkowy i podsumowujący)*

#### W menu dostępnym pod trzema kropkami użytkownik ma możliwość eksportu danego raportu do PDF.

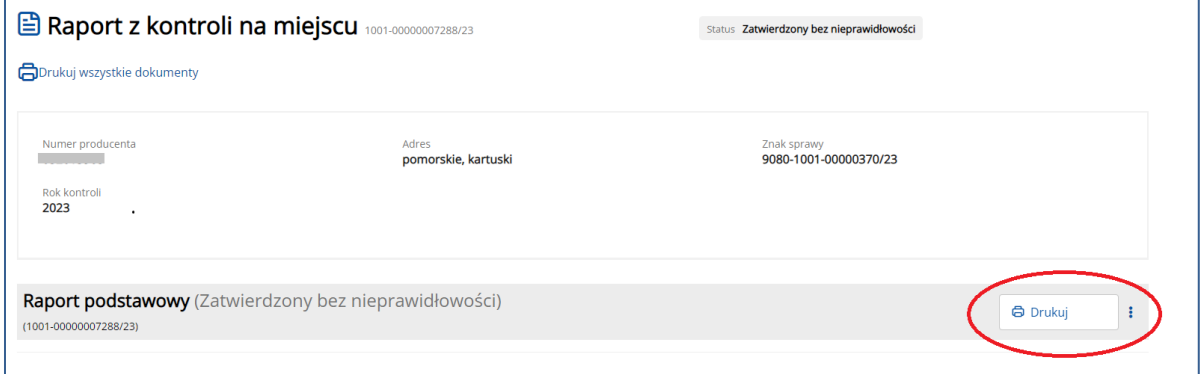

*Rysunek 216 Eksport raportu z kontroli do PDF*

Wyeksportowany dokument można zapisać na komputerze użytkownika.

System umożliwia wydrukowanie wszystkich dokumentów powiązanych z wybranym przez użytkownika raportem używając przycisku **Drukuj wszystkie dokumenty**.

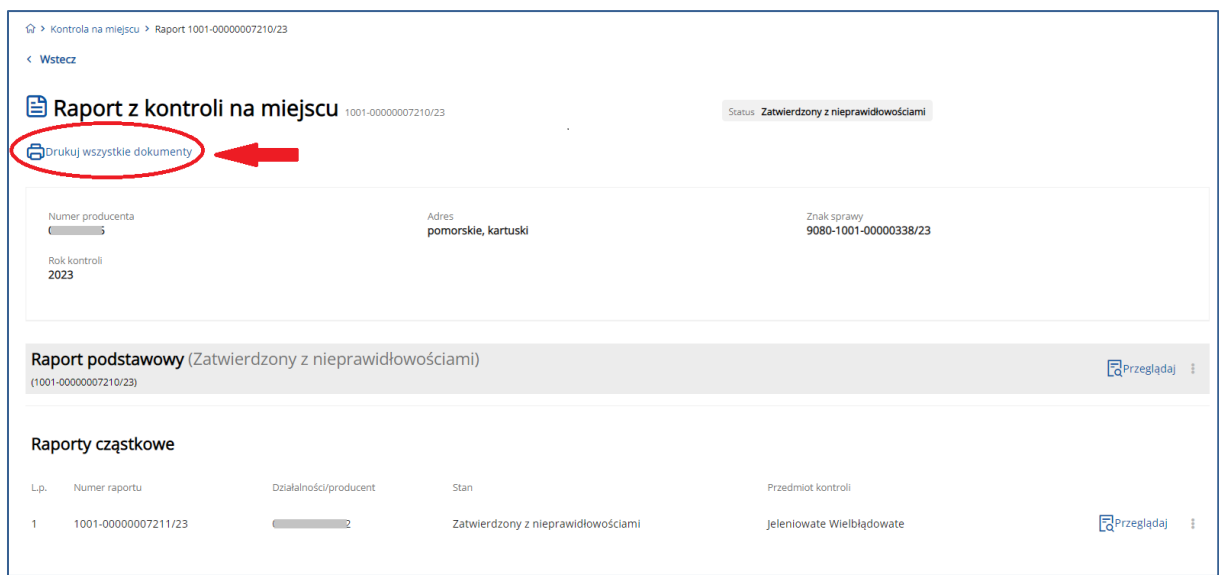

*Rysunek 217 Wydruk wszystkich dokumentów raportu z kontroli na miejscu*

### 11. Wezwania

W zakładce **Wezwania** możliwy jest przegląd oraz wydruk skierowanych do użytkownika wezwań, wprowadzonych w systemie IRZplus.

W celu wyszukania dokumentu należy określić kryteria wyszukiwania spośród dostępnych filtrów:

- Rodzaj wezwania;
- Status wezwania;
- Data utworzenia od;
- Data utworzenia do.

Po określeniu kryteriów wyszukiwania, system wyświetli dokumenty spełniające preferencje użytkownika.

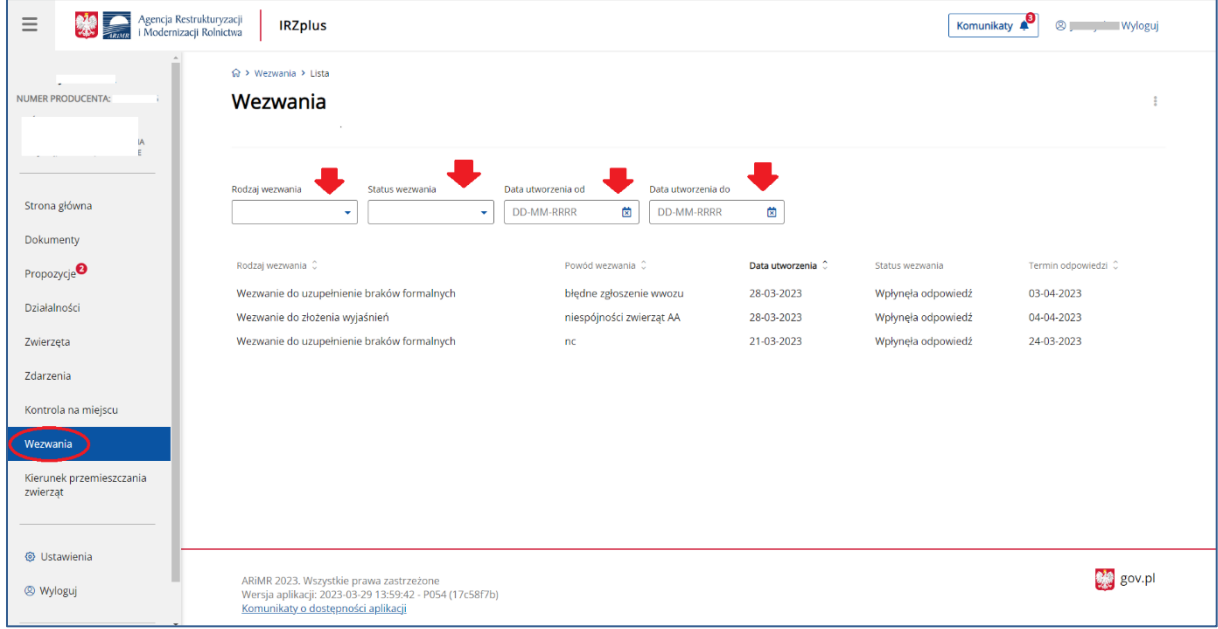

*Rysunek 218 Funkcjonalność Wezwania*

Z poziomu listy wyszukanych dokumentów system umożliwia:

- **Sortowanie** wyszukanych danych,
- **Eksport** wyników wyszukiwania do pliku CSV i PDF,
- **Przegląd** szczegółów wyszukanego dokumentu po kliknięciu w wybrany rekord.

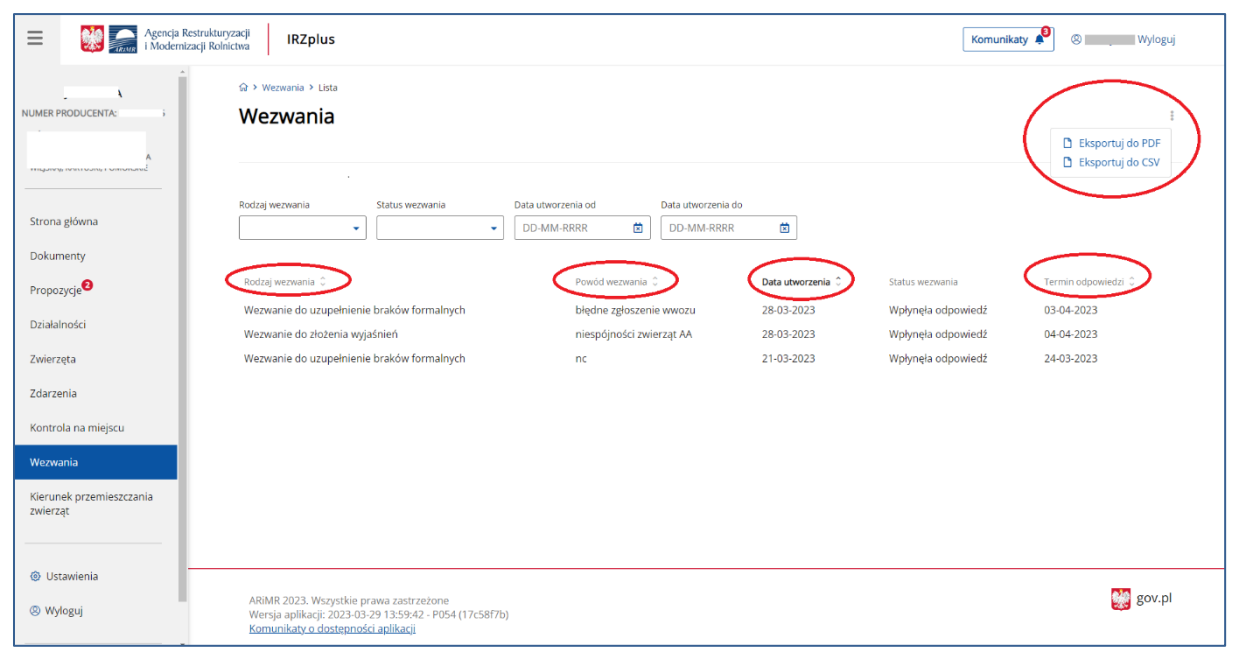

*Rysunek 219 Funkcjonalność Wezwania – lista wyszukanych dokumentów*

Przegląd danych szczegółowych wybranego wezwania:

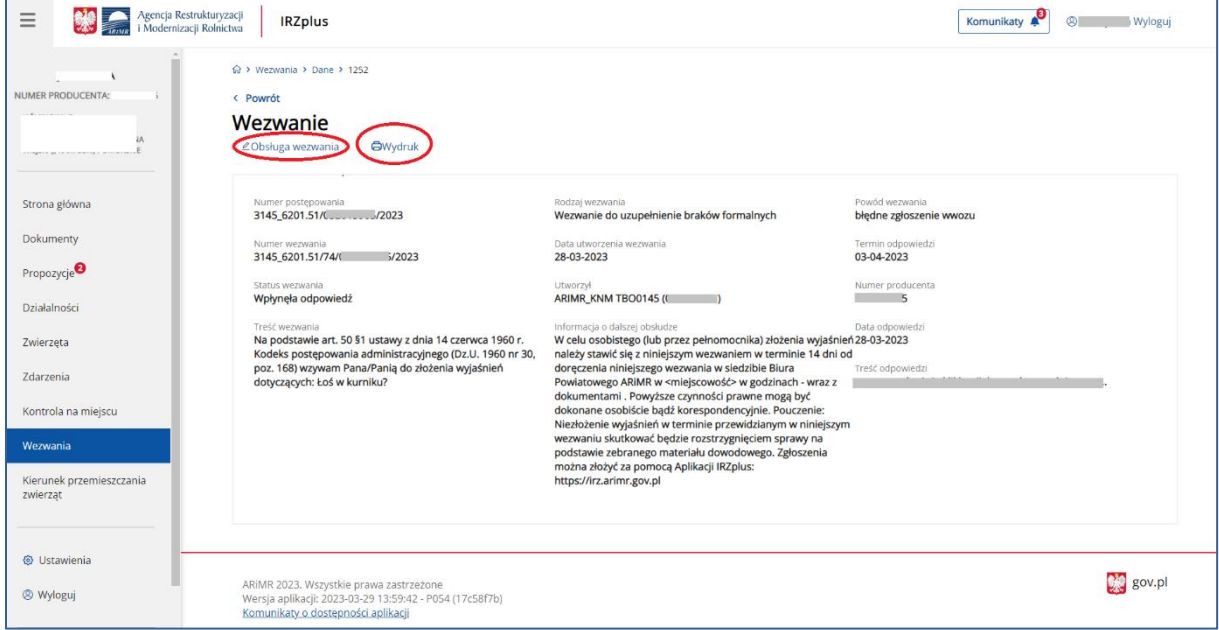

*Rysunek 220 Przegląd danych Wezwania*

Z poziomu przeglądu wybranego wezwania, system umożliwia obsługę wezwania klikając w przycisk **Obsługa wezwania**.

Aby zakończyć proces obsługi Wezwania **po stronie użytkownika zewnętrznego (posiadacza zwierząt)**  należy użyć przycisku **Obsługa wezwania**.

System wyświetli formularz za pomocą, którego należy, jeżeli to wymagane, udzielić odpowiedzi na wezwanie.

Po uzupełnieniu treści odpowiedzi i numeru dokumentu, należy kliknąć w przycisk **Zapisz**.

Odpowiedź zostanie wysłana do BP ARiMR, status wezwania zmieni się na "Wpłynęła odpowiedź", a przy zakładce **Wezwania**, w menu głównym, liczba określająca ilość wezwań bez odpowiedzizmniejsza się o jeden lub zniknie (czerwona kropka z liczbą wezwań do obsługi).

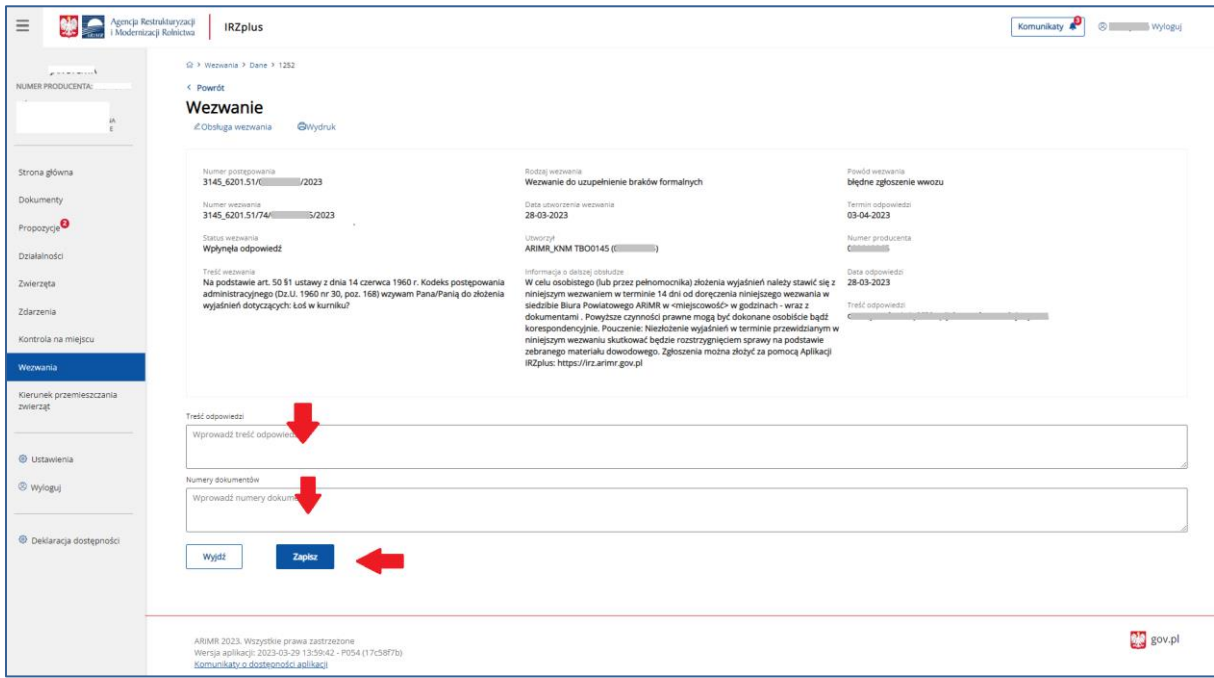

*Rysunek 221 Obsługa Wezwania*

System umożliwia wydruk wezwania przy użyciu przycisku **Wydruk** w oknie przeglądu danych szczegółowych wezwania:

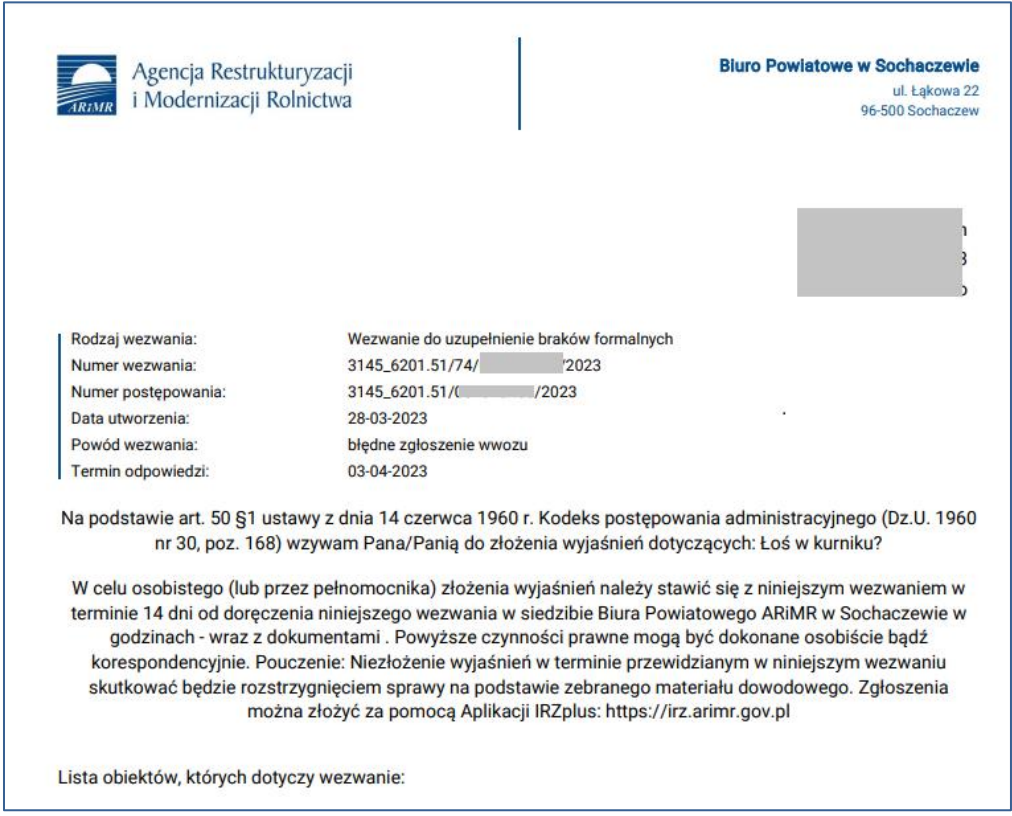

*Rysunek 222 Wydruk Wezwania* 

# 12. Kierunek przemieszczenia zwierząt

W zakładce **Kierunek przemieszczenia zwierząt**, użytkownik ma możliwość przeglądu historii przemieszczeń zwierząt powiązanych z jego działalnością a zarejestrowanych w IRZplus.

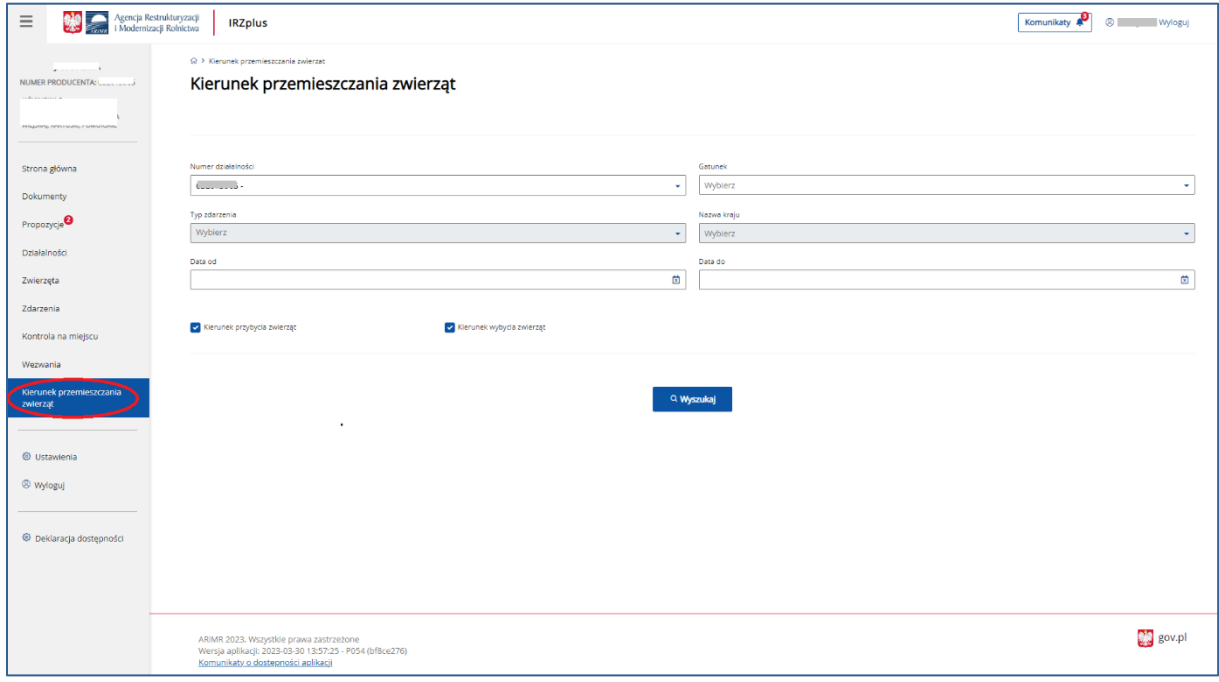

*Rysunek 223 Kierunek przemieszczania zwierząt* 

W celu kierunku przemieszczania zwierząt należy określić kryteria wyszukiwania spośród dostępnych filtrów:

- Numer działalności;
- Gatunek;
- Typ zdarzenia;
- Nazwa kraju;
- Data od;
- Data do.

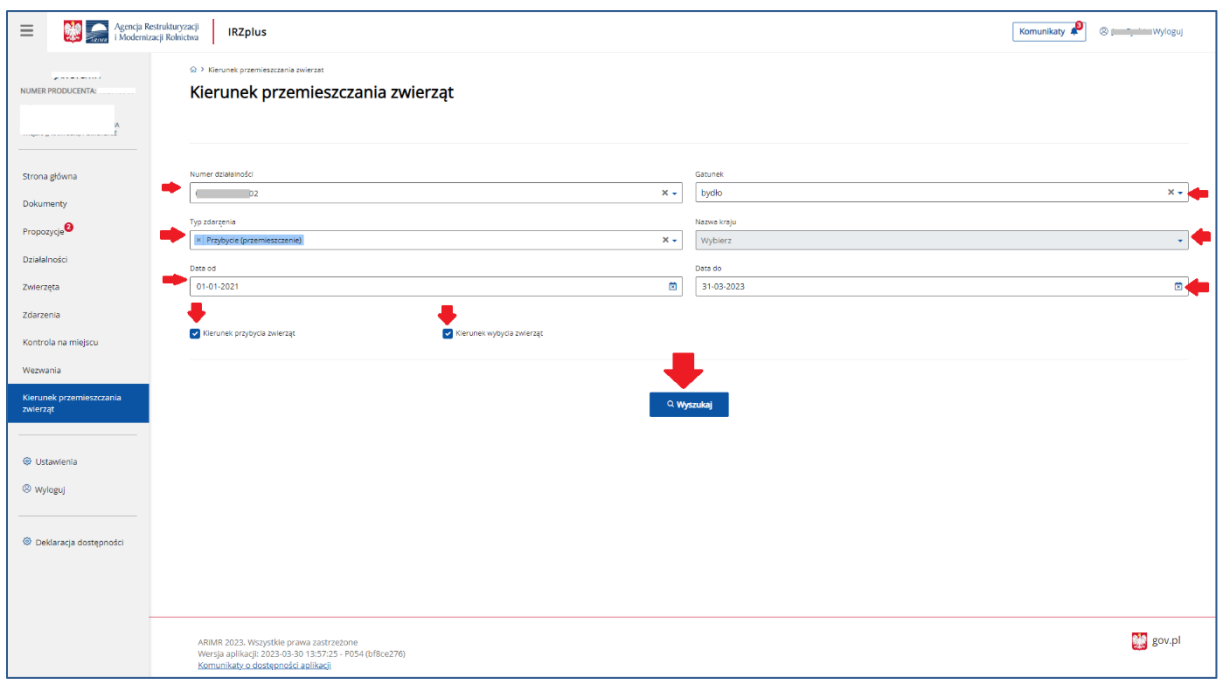

*Rysunek 224 Kierunek przemieszczania zwierząt - wyszukiwanie*

Po określeniu kryteriów wyszukiwania należy kliknąć w przycisk **Wyszukaj** i system wyświetli wyniki spełniające preferencje użytkownika.

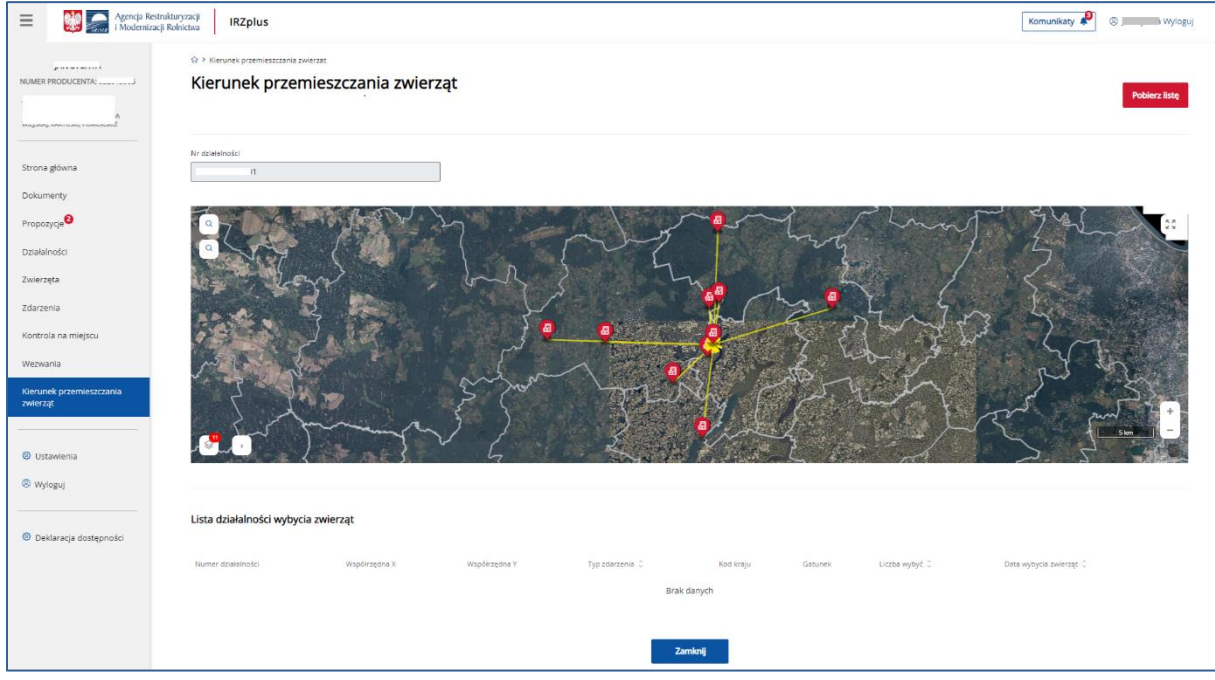

*Rysunek 225 Kierunek przemieszczania zwierząt – wyniki wyszukiwania*

Funkcjonalność lupy, znajdującej się w lewym górnym rogu, pozwala odszukać konkretną działkę ewidencyjną, jeżeli znany jest jej numer albo przybliżyć obszar mapy do wartości obrębu, który zostanie wybrany podczas wyszukiwania.

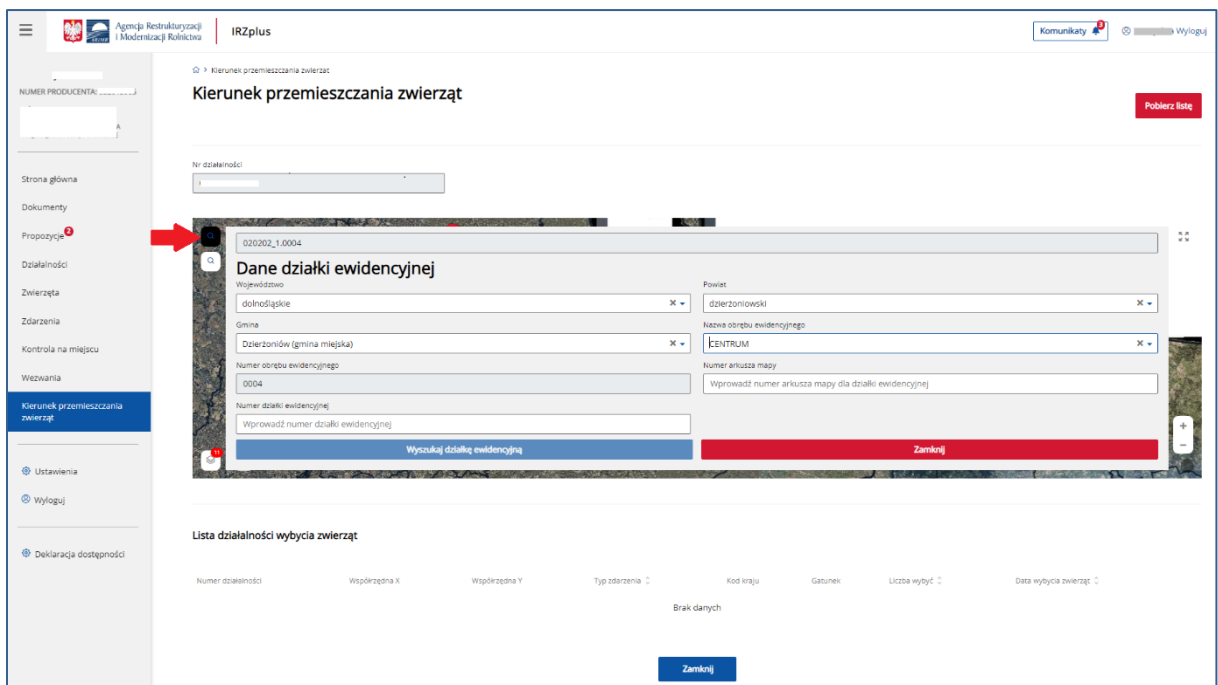

*Rysunek 226 Wyszukiwanie kierunku przemieszczeń po numerze działki ewidencyjnej*

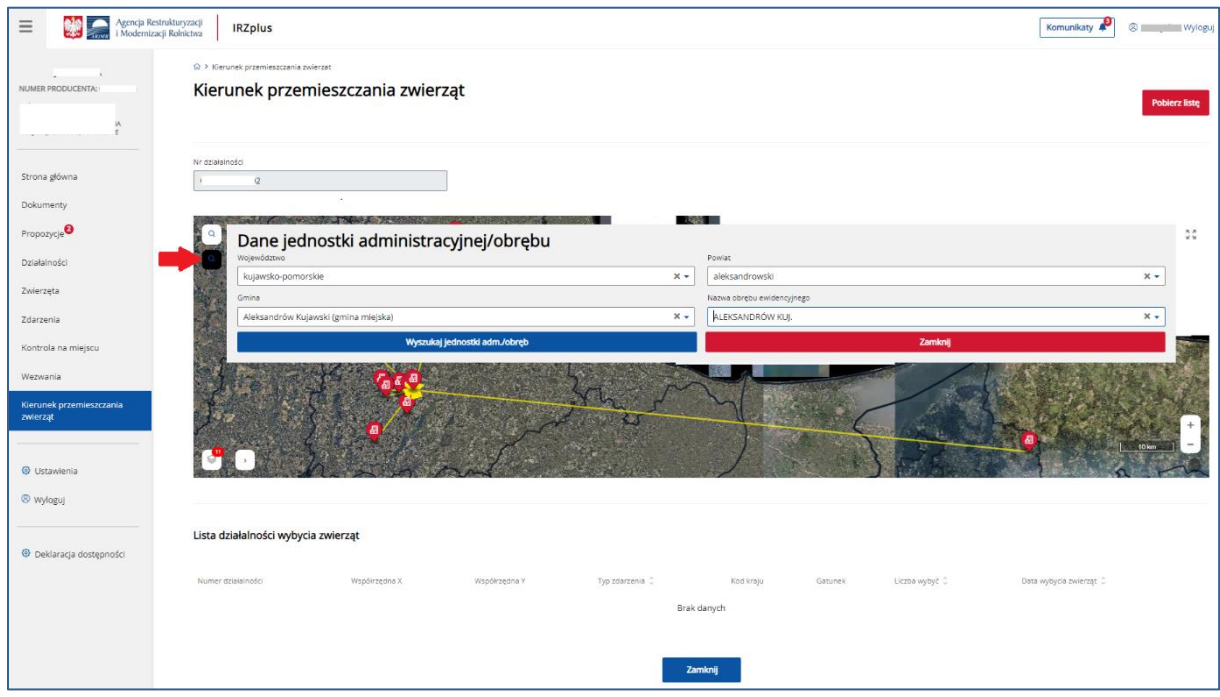

*Rysunek 227 Wyszukiwanie kierunku przemieszczeń po jednostce administracyjnej*

System umożliwia eksport wyników wyszukiwania przy użyciu przycisku **Pobierz listę**.

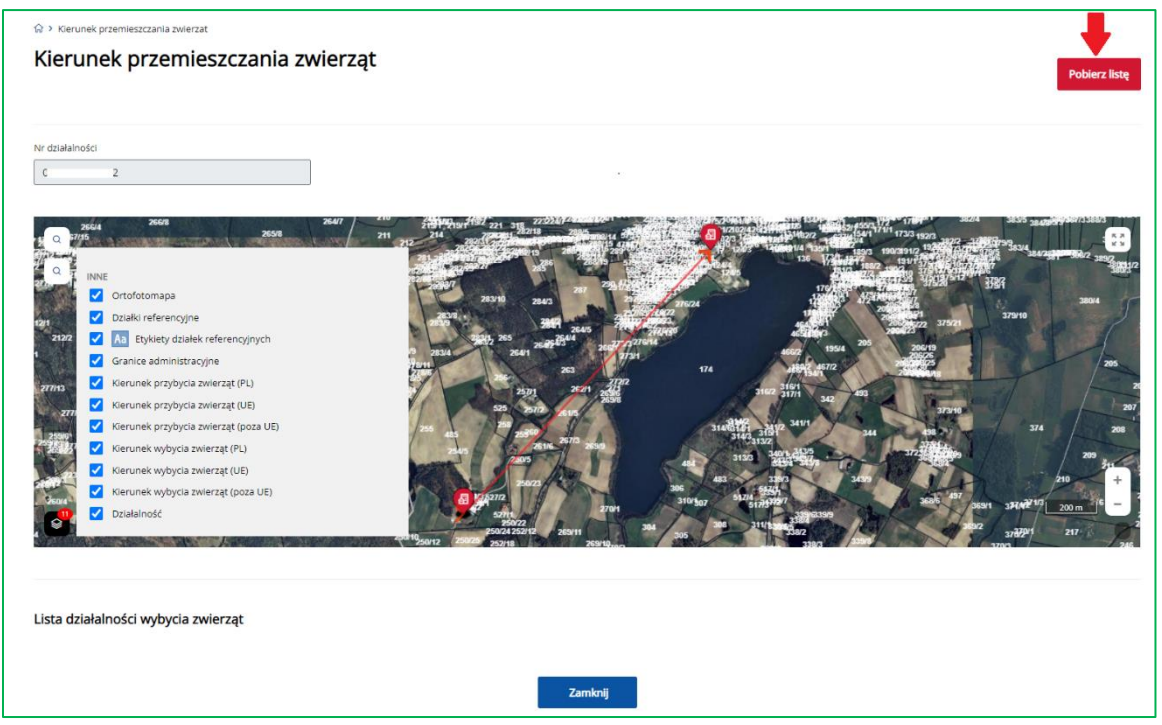

*Rysunek 228 Eksport listy wyników wyszukiwania*

|                |                                       |                                                 | Autozapis ● 日 り · () · ョ                 |                               | kierunki_przemieszczenia_zwierzat_20230403_111300 +                |          |          |                              |                                                                                                    | O Wyszukaj                             |              |         |              |               |                            |           |              |                     |                               |              | Cherevyk Vana CY    | $\blacksquare$ |   | $\sigma$ $\times$        |  |
|----------------|---------------------------------------|-------------------------------------------------|------------------------------------------|-------------------------------|--------------------------------------------------------------------|----------|----------|------------------------------|----------------------------------------------------------------------------------------------------|----------------------------------------|--------------|---------|--------------|---------------|----------------------------|-----------|--------------|---------------------|-------------------------------|--------------|---------------------|----------------|---|--------------------------|--|
| Pik            | Narzedzia główne                      |                                                 | Wstawianie                               | Układ strony                  | Formuly                                                            | Dane     | Recenzia | Widok                        | Pomoc                                                                                                    |                                        |              |         |              |               |                            |           |              |                     |                               |              |                     | d Udostępnij   |   | □ Komentarze             |  |
|                |                                       |                                                 | · CGÓLNA                                 | <sup>2</sup> Asystent         |                                                                    |          |          |                              |                                                                                                    |                                        |              |         |              |               |                            |           |              |                     | $\Sigma$ Autosumowanie $\sim$ |              |                     |                |   |                          |  |
| Ĝ              | X Wytnij                              |                                                 |                                          |                               | Calibri                                                            |          |          |                              | $\frac{1}{\sqrt{11}}$ $\frac{1}{\sqrt{11}}$ $\frac{1}{\sqrt{11$ |                                        | Ogólne       |         |              |               | ۳,                         | D         | 墨            | $\mathbb{R}$<br>ш   |                               |              | $4\sigma$           | 100            |   |                          |  |
| Wklej          | [h Kopiuj ~                           |                                                 |                                          | 20 klasyfikacji<br>WEWNETRZNA |                                                                    |          |          |                              | B I U - H -   소 - A -   프 프 트 프 EB Scaliwydrodkuj -                                                                                                    |                                        | $0.00$ $-96$ | $+8.20$ |              |               | Formatowanie Formatuj jako | Style     |              | Wstaw Usuń Formatui | Vypełnij ~                    |              | Sortuj i Znajdź i   | Poufnošo       |   |                          |  |
| $\sim$         | Malarz formatów                       |                                                 | WRAZLIWA                                 |                               |                                                                    |          |          |                              |                                                                                                    |                                        |              |         |              | warunkowe ~   | tabele -                   | komórki ~ | $\sim$       |                     | Wyczyść ~                     |              | filtruj ~ zaznacz ~ | $\sim$         |   |                          |  |
|                | Schowek                               |                                                 | rs.                                      | Klasyfikacja informacji       |                                                                    | Czcionka |          | $\sqrt{2}$                   | Wyrównanie                                                                                                    |                                        | $\mathbb{Z}$ | Liczba  | $\mathbb{R}$ |               | Style                      |           |              | Komórki             |                               | Edytowanie   |                     | Poutność       |   |                          |  |
| G <sub>5</sub> |                                       | $\mathbf{v}$ $\mathbf{v}$ $\times$ $\mathbf{v}$ | $f_x$ 1                                  |                               |                                                                    |          |          |                              |                                                                                                    |                                        |              |         |              |               |                            |           |              |                     |                               |              |                     |                |   |                          |  |
|                |                                       |                                                 |                                          |                               |                                                                    |          |          |                              |                                                                                                    |                                        |              |         |              |               |                            |           |              |                     |                               |              |                     |                |   |                          |  |
|                |                                       |                                                 |                                          |                               |                                                                    |          |          |                              |                                                                                                    |                                        |              |         |              |               |                            |           |              |                     |                               |              |                     |                |   |                          |  |
|                | A                                     |                                                 | $\overline{B}$                           | $\mathsf{C}$                  | $\mathbf{D}$                                                       | E        | F.       | G                            | H                                                                                                    | $\mathbf{1}$ $\mathbf{1}$ $\mathbf{1}$ |              | $K = 1$ | M            | $\mathbb N$   | $\circ$                    | P.        | $\mathbf{Q}$ | R                   | $S \tT$                       | $\mathsf{U}$ | $\mathbf{V}$        | W              | X | Y I                      |  |
|                | 1 Nr działalności                     |                                                 | $_{02}$                                  |                               |                                                                    |          |          |                              |                                                                                                    |                                        |              |         |              |               |                            |           |              |                     |                               |              |                     |                |   |                          |  |
|                | 2 Lista działalności wybycia zwierząt |                                                 |                                          |                               |                                                                    |          |          |                              |                                                                                                    |                                        |              |         |              |               |                            |           |              |                     |                               |              |                     |                |   |                          |  |
|                | 3 Numer działalnośc Współrzędna X     |                                                 |                                          | Współrzędna Y                 | Typ zdarzenia                                                      |          |          |                              | Kod kraju Gatunek Liczba wyl Data wybycia zwierząt                                                                                                    |                                        |              |         |              |               |                            |           |              |                     |                               |              |                     |                |   |                          |  |
| 4 0            | $_{\rm H}$                            |                                                 |                                          |                               | Wybycie (przemieszczenie) bydło                                    |          |          | л.                           | 21.04.2021                                                                                                    |                                        |              |         |              |               |                            |           |              |                     |                               |              |                     |                |   |                          |  |
| 50             | $\mathbf{r}$                          | A                                               | k7.                                      | ı,                            | Wybycie (przemieszczenie) bydło                                    |          |          |                              | 10.05.2021                                                                                                    |                                        |              |         |              |               |                            |           |              |                     |                               |              |                     |                |   |                          |  |
| 60             | $_{11}$                               | л                                               | 17                                       | h                             | Wybycie (przemieszczenie) bydło                                    |          |          | -1                           | 18.05.2021                                                                                                    |                                        |              |         |              |               |                            |           |              |                     |                               |              |                     |                |   |                          |  |
| 70             | $_{11}$                               | 4                                               | 17                                       |                               | Wybycie (przemieszczenie) bydło                                    |          |          | $\mathbf{1}$                 | 02.06.2021                                                                                                    |                                        |              |         |              |               |                            |           |              |                     |                               |              |                     |                |   |                          |  |
| 80             | <b>In</b>                             | Δ                                               | 17                                       | ı,                            | Wybycie (przemieszczenie) bydło                                    |          |          |                              | 09.06.2021<br>$\mathbf{1}$                                                                                                    |                                        |              |         |              |               |                            |           |              |                     |                               |              |                     |                |   |                          |  |
| 90             | 'n                                    | A                                               | M.                                       |                               | Wybycie (przemieszczenie) bydło                                    |          |          | $\mathbf{1}$                 | 13.08.2021                                                                                                    |                                        |              |         |              |               |                            |           |              |                     |                               |              |                     |                |   |                          |  |
| 100            | $\mathbf{r}$                          | ×                                               | 17                                       | $\overline{z}$                | Wybycie (przemieszczenie) bydło                                    |          |          | $\overline{2}$               | 30.08.2021                                                                                                    |                                        |              |         |              |               |                            |           |              |                     |                               |              |                     |                |   |                          |  |
| 110<br>120     | n                                     |                                                 | by.                                      | ı,<br>ь                       | Wybycie (przemieszczenie) bydło                                    |          |          | $\mathbf{1}$                 | 15.09.2021                                                                                                    |                                        |              |         |              |               |                            |           |              |                     |                               |              |                     |                |   |                          |  |
| 130            | 'n<br>$_{\rm n}$                      | Δ                                               | 17<br>17                                 | -7                            | Wybycie (przemieszczenie) bydło                                    |          |          | $\mathbf{1}$                 | 24.09.2021<br>29.10.2021                                                                                                    |                                        |              |         |              |               |                            |           |              |                     |                               |              |                     |                |   |                          |  |
| 140            | 'n                                    |                                                 | 17                                       | 17                            | Wybycie (przemieszczenie) bydło<br>Wybycie (przemieszczenie) bydło |          |          | $\mathbf{1}$                 | $\mathbf{1}$<br>22.11.2021                                                                                                    |                                        |              |         |              |               |                            |           |              |                     |                               |              |                     |                |   |                          |  |
| 150            | $\mathbf{n}$                          |                                                 | 17                                       | ı,                            | Wybycie (przemieszczenie) bydło                                    |          |          | 1                            | 29.11.2021                                                                                                    |                                        |              |         |              |               |                            |           |              |                     |                               |              |                     |                |   |                          |  |
| 16 0           | 'n                                    |                                                 | 17                                       | $\overline{z}$                | Wybycie (przemieszczenie) bydło                                    |          |          | $\mathbf{1}$                 | 08.12.2021                                                                                                    |                                        |              |         |              |               |                            |           |              |                     |                               |              |                     |                |   |                          |  |
| 17 0           | n                                     |                                                 | 17                                       | $\overline{7}$                | Wybycie (przemieszczenie) bydło                                    |          |          | $\mathbf{1}$                 | 05.01.2022                                                                                                    |                                        |              |         |              |               |                            |           |              |                     |                               |              |                     |                |   |                          |  |
| <b>18 0</b>    | $_{11}$                               |                                                 | 57                                       |                               | Wybycie (przemieszczenie) bydło                                    |          |          | $\mathbf{1}$                 | 02.02.2022                                                                                                    |                                        |              |         |              |               |                            |           |              |                     |                               |              |                     |                |   |                          |  |
| 190            | $_{11}$                               |                                                 | 17                                       | 7                             | Wybycie (przemieszczenie) bydło                                    |          |          | $\mathbf{1}$                 | 14.02.2022                                                                                                    |                                        |              |         |              |               |                            |           |              |                     |                               |              |                     |                |   |                          |  |
| 200            | n                                     |                                                 | 12                                       | h                             | Wybycie (przemieszczenie) bydło                                    |          |          | $\mathbf{1}$                 | 14.03.2022                                                                                                    |                                        |              |         |              |               |                            |           |              |                     |                               |              |                     |                |   |                          |  |
| 210            | $_{11}$                               |                                                 | 17                                       | $\overline{z}$                | Wybycie (przemieszczenie) bydło                                    |          |          | $\mathbf{1}$                 | 30.03.2022                                                                                                    |                                        |              |         |              |               |                            |           |              |                     |                               |              |                     |                |   |                          |  |
| 220            | n                                     |                                                 | 17                                       |                               | Wybycie (przemieszczenie) bydło                                    |          |          | $\mathbf{1}$                 | 11.05.2022                                                                                                    |                                        |              |         |              |               |                            |           |              |                     |                               |              |                     |                |   |                          |  |
| 23 0           | $_{11}$                               |                                                 | 17                                       | $\overline{z}$                | Wybycie (przemieszczenie) bydło                                    |          |          | $\mathbf{1}$                 | 29.06.2022                                                                                                    |                                        |              |         |              |               |                            |           |              |                     |                               |              |                     |                |   |                          |  |
| 240            | 'n                                    |                                                 | k7.                                      | $\overline{7}$                | Wybycie (przemieszczenie) bydło                                    |          |          | $\mathbf{1}$                 | 20.07.2022                                                                                                    |                                        |              |         |              |               |                            |           |              |                     |                               |              |                     |                |   |                          |  |
| 25 0           | $\mathbf{r}$                          |                                                 | 17                                       | n                             | Wybycie (przemieszczenie) bydło                                    |          |          |                              | 17.08.2022<br>$\mathbf{1}$                                                                                                    |                                        |              |         |              |               |                            |           |              |                     |                               |              |                     |                |   |                          |  |
| 260            | m                                     |                                                 | м                                        |                               | Wybycie (przemieszczenie) bydło                                    |          |          | $\mathbf{I}$                 | 29.08.2022                                                                                                    |                                        |              |         |              |               |                            |           |              |                     |                               |              |                     |                |   |                          |  |
| 27 0           | $\mathbf{r}$                          |                                                 | 17                                       | -7                            | Wybycie (przemieszczenie) bydło                                    |          |          | $\mathbf{1}$                 | 14.09.2022                                                                                                    |                                        |              |         |              |               |                            |           |              |                     |                               |              |                     |                |   |                          |  |
| 280            | $_{\rm n}$                            |                                                 | 17                                       | ı.                            | Wybycie (przemieszczenie) bydło                                    |          |          |                              | $\mathbf{1}$<br>21.09.2022                                                                                                    |                                        |              |         |              |               |                            |           |              |                     |                               |              |                     |                |   |                          |  |
| 29 0 <br>300   | $\mathbf{r}$<br>r1                    | л                                               | 17<br>ы.                                 | $\overline{z}$                | Wybycie (przemieszczenie) bydło                                    |          |          | $\mathbf{1}$<br>$\mathbf{1}$ | 28.09.2022<br>12.10.2022                                                                                                    |                                        |              |         |              |               |                            |           |              |                     |                               |              |                     |                |   |                          |  |
| 31 0           | 'n                                    |                                                 | 17                                       |                               | Wybycie (przemieszczenie) bydło<br>Wybycie (przemieszczenie) bydło |          |          |                              | $\mathbf{1}$<br>19.10.2022                                                                                                    |                                        |              |         |              |               |                            |           |              |                     |                               |              |                     |                |   |                          |  |
| 32 0           | r1                                    |                                                 | 17                                       | ı,                            | Wybycie (przemieszczenie) bydło                                    |          |          | $\overline{2}$               | 31.10.2022                                                                                                    |                                        |              |         |              |               |                            |           |              |                     |                               |              |                     |                |   |                          |  |
| 33 O           | n                                     |                                                 | 17                                       | h                             | Wybycie (przemieszczenie) bydło                                    |          |          | $\mathbf{1}$                 | 04.11.2022                                                                                                    |                                        |              |         |              |               |                            |           |              |                     |                               |              |                     |                |   |                          |  |
| 34 0           | $\mathbf{H}$                          |                                                 | м                                        | Þ                             | Wybycie (przemieszczenie) bydło                                    |          |          | $\mathbf{1}$                 | 12.12.2022                                                                                                    |                                        |              |         |              |               |                            |           |              |                     |                               |              |                     |                |   |                          |  |
| 35 O           | $_{11}$                               |                                                 | 17                                       |                               | Wybycie (przemieszczenie) bydło                                    |          |          | $\mathbf{3}$                 | 02.01.2023                                                                                                    |                                        |              |         |              |               |                            |           |              |                     |                               |              |                     |                |   |                          |  |
| 36 0           | 'n                                    |                                                 | 17                                       | ı.                            | Wybycie (przemieszczenie) bydło                                    |          |          |                              | $\overline{2}$<br>09.01.2023                                                                                                    |                                        |              |         |              |               |                            |           |              |                     |                               |              |                     |                |   |                          |  |
| 37 0           | 'n                                    |                                                 | 17                                       | $\overline{z}$                | Wybycie (przemieszczenie) bydło                                    |          |          | $\mathbf{1}$                 | 23.01.2023                                                                                                    |                                        |              |         |              |               |                            |           |              |                     |                               |              |                     |                |   |                          |  |
| 38 0.          | $\Box$ 2                              |                                                 |                                          | <b>A</b>                      | Wybycie (przemieszczenie) bydło                                    |          |          | $\mathbf{1}$                 | 15.03.2023                                                                                                    |                                        |              |         |              |               |                            |           |              |                     |                               |              |                     |                |   |                          |  |
|                |                                       |                                                 | 39 Lista działalności przybycia zwierząt |                               |                                                                    |          |          |                              |                                                                                                    |                                        |              |         |              |               |                            |           |              |                     |                               |              |                     |                |   |                          |  |
| $\sim$         |                                       |                                                 | kierunki przemieszczenia zwierz          | $(\widehat{+})$               |                                                                    |          |          |                              |                                                                                                    |                                        |              |         |              | $\frac{1}{2}$ |                            |           |              |                     |                               |              |                     |                |   | $\overline{\phantom{a}}$ |  |
|                |                                       |                                                 |                                          |                               |                                                                    |          |          |                              |                                                                                                    |                                        |              |         |              |               |                            |           |              |                     |                               |              |                     |                |   |                          |  |
|                | Klasyfikacia informacii               |                                                 |                                          |                               |                                                                    |          |          |                              |                                                                                                    |                                        |              |         |              |               |                            |           |              |                     |                               |              |                     |                |   |                          |  |

*Rysunek 229 Lista wyników wyszukiwania w pliku CSV*

## 13. Ustawienia

W zakładce **Ustawienia** użytkownik ma możliwość przeglądu swoich danych, edycji numeru telefonu oraz adresu e-mail, zmiany hasła do konta w IRZplus oraz zarządzania *Rejestrem zgód dla dostawców*.

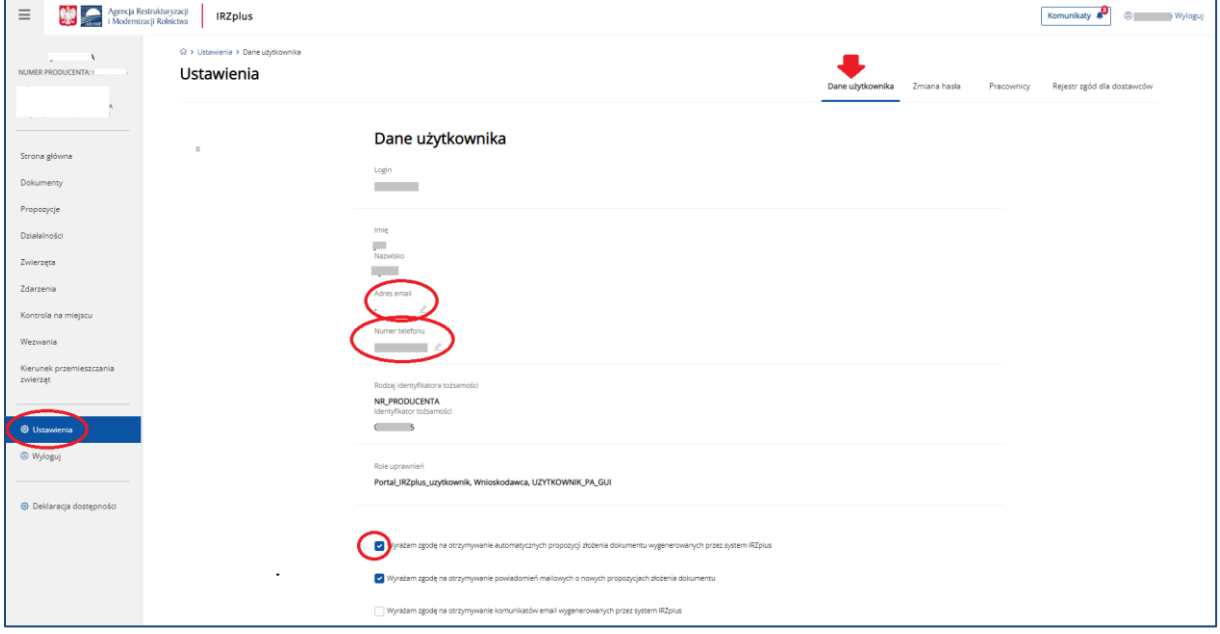

*Rysunek 230 Dane użytkownika w zakładce Ustawienia*

Aktualizacja danych kontaktowych przyspieszy ewentualne wyjaśnienia w sprawach IRZ oraz umożliwi kontakt z użytkownikiem w sprawie resetu hasła i odbioru powiadomień wysyłanych na adres mailowy podany w sekcji **Dane użytkownika**.

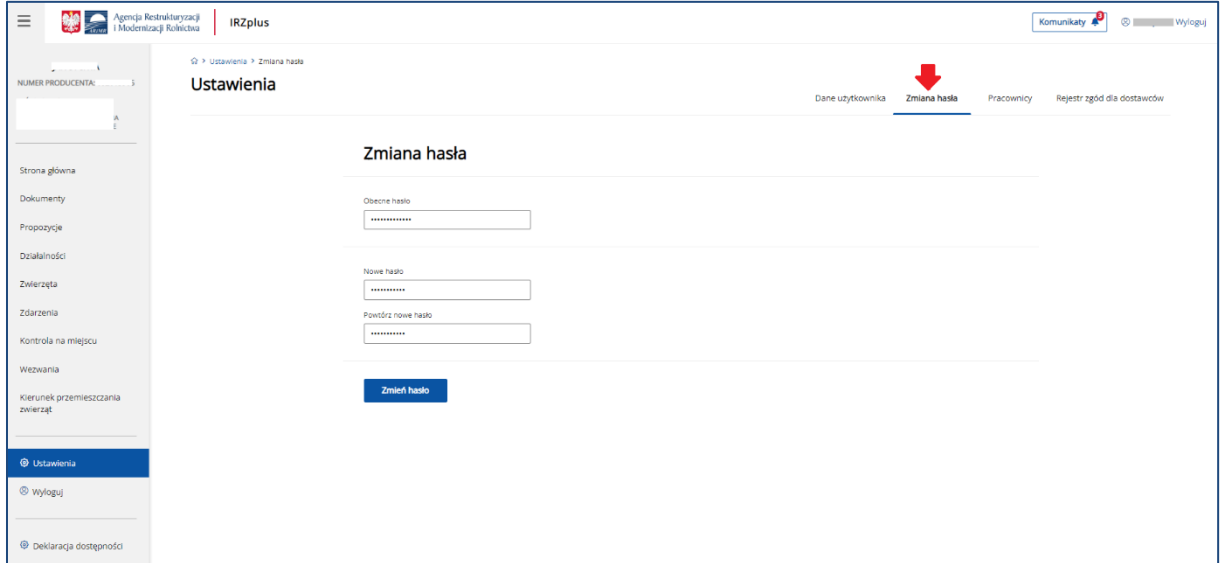

*Rysunek 231 Zmiana hasła*

W sekcji **Zmiana hasła**, zalogowany użytkownik w każdej chwili może dokonać zmiany obowiązującego hasła, wypełniając wymagane pola. Hasło użytkownika zostanie zmienione po jego prawidłowym ustaleniu, zgodnie z warunkami dla nowego hasła. Aby zatwierdzić zmiany należy wybrać przycisk

**Zapisz hasło**.

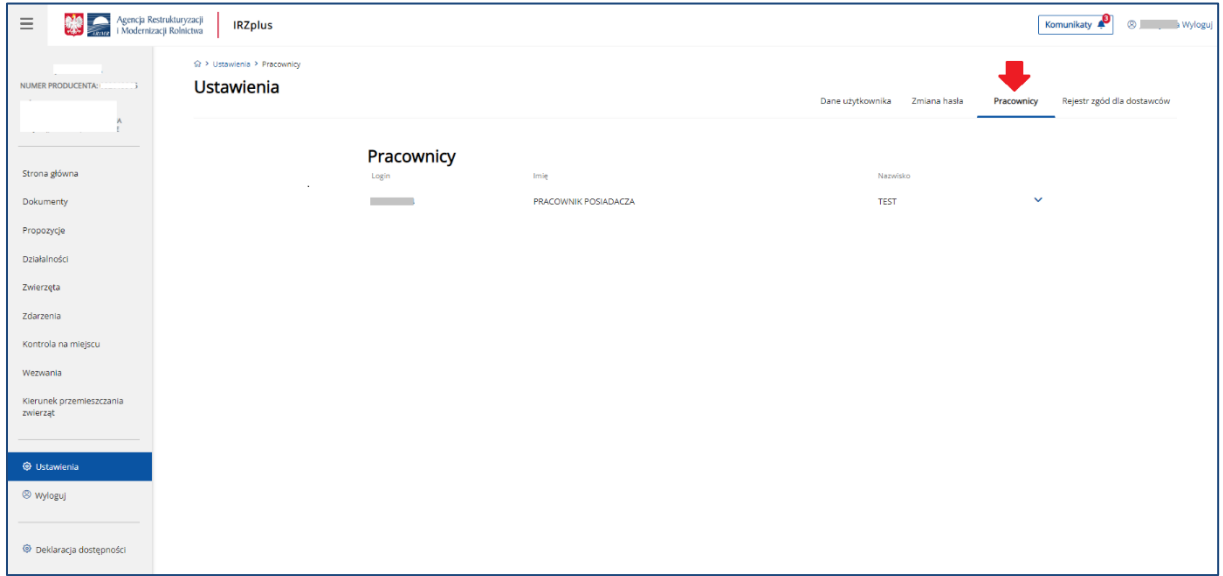

*Rysunek 232 Sekcja Pracownicy w zakładce Ustawienia*

Producent lub jego pełnomocnik mają możliwość zarządzania uprawnieniami przyznanymi pracownikowi posiadacza. W tym celu należy w menu bocznym wybrać **Ustawienia,** a następnie przejść do zakładki **Pracownicy**.

Na wniosek producenta lub jego pełnomocnika/reprezentanta, ARiMR przyznaje pracownikowi posiadacza zwierząt login i kod dostępu do systemu IRZplus, gdzie może przeglądać dane działalności, zwierząt i zdarzeń oraz dokonywać zgłoszeń w imieniu producenta w kontekście jego działalności, do której uzyskał dostęp.

Wniosek można pozyskać ze strony internetowej ARiMR pod adresem <https://www.gov.pl/web/arimr/portal-irzplus> lub we właściwym Biurze Powiatowym ARiMR.

| Agencja Restrukturyzacji<br>I Modernizacji Rohictwa<br>Ξ<br><b>IRZplus</b>           |                                   |                                                                                                    |                                                                                  |                                        |              |            | <sup>3</sup> Wyloguj<br>Komunikaty |
|--------------------------------------------------------------------------------------|-----------------------------------|----------------------------------------------------------------------------------------------------|----------------------------------------------------------------------------------|----------------------------------------|--------------|------------|------------------------------------|
| Q > Ustawienia > Rejestr zgod dostawcow<br>Ustawienia<br>$\sim$<br>NUMER PRODUCENTA: |                                   |                                                                                                    |                                                                                  | Dane użytkownika                       | Zmiana hasia | Pracownicy | Rejestr zgód dla dostawców         |
| Strona główna                                                                        | Numer producenta<br>$\sim$ $\sim$ | Rejestr zgód dla dostawców                                                                                                    |                                                                                  |                                        |              |            |                                    |
| Dokumenty<br>Propozycje                                                              |                                   | Lista zgód dostawców                                                                                                    |                                                                                  |                                        |              |            |                                    |
| Działalności<br>Zwierzęta<br>Zdarzenia                                               | Pozycja na<br><b>E</b> ście       | Nazwa dostawcy                                                                                                    | Zgoda na udostępnienie<br>danych                                                 | Data udzielenia<br>zgody               |              |            |                                    |
| Kontrola na miejscu<br>Wezwania                                                      |                                   | POLNET - ID Sp. z o.o.<br>ALLFLEX POLSKA So, z o.o.                                                                                                    | <b>TAK</b><br><b>NIE</b><br><b>NIE</b><br><b>TAK</b>                             | 28-02-2023<br>26-01-2023               |              |            |                                    |
| Kierunek przemieszczania<br>zwierząt                                                 | B.<br>$\Delta$                    | CAN AGRI Rydziński Spółka komandytowa<br>ILKIM s. c.                                                                                                    | <b>NIE</b><br><b>TAK</b><br><b>NIE</b><br><b>TAK</b>                             | 28-02-2023<br>28-02-2023               |              |            |                                    |
| <b>C</b> Ustawienia<br><sup>®</sup> Wyloguj                                          | 5<br>6<br>$\overline{z}$          | Datamars Slovakia S.R.O. (Spółka z ograniczoną odpowiedzialnością) Oddział w Polsce<br><b>OLNET - Paweł SuRowski</b><br>HEWIPLAST Produkcja Artykułów Medycznych i Weterynaryjnych Janusz Heinzel, Sławomir Więckus, | <b>TAK</b><br><b>NIE</b><br><b>NIE</b><br><b>TAK</b><br><b>TAK</b><br><b>NIE</b> | 28-02-2023<br>28-02-2023<br>28-02-2023 |              |            |                                    |
| <b><i>O Deklaracja dostępności</i></b>                                               | $\circ$<br>10 <sup>°</sup>        | Barbara Heinzel<br>KOWET Tomasz Koc<br>KOLANIMAL - Marek Clupak                                                                                                    | <b>TAK</b><br><b>NIE</b><br><b>TAK</b><br><b>NIE</b>                             | 28-02-2023<br>28-02-2023               |              |            |                                    |
|                                                                                      | 11<br>12 <sub>12</sub>            | <b>BAKOL Barbara Heinzel</b><br>TOFARM Radosław Toczyński                                                                                                    | <b>NIE</b><br><b>TAK</b><br><b>NIE</b><br>TAK                                    | 28-02-2023<br>28-02-2023               |              |            |                                    |
|                                                                                      | 13<br>14                          | Polska Federacja Sp. z o.o.<br>Kolczykowa Sp. z o.o.                                                                                                    | <b>NIE</b><br><b>TAK</b><br><b>NIE</b>                                           | 28-02-2023<br>28-02-2023               |              |            |                                    |
|                                                                                      | 15                                | PRO-WET Sniech Wiese Sp. j.                                                                                                    | <b>NIE</b><br><b>TAK</b>                                                         | 28-02-2023                             |              |            |                                    |
|                                                                                      | Udziel zgody wszystkin            |                                                                                                    |                                                                                  |                                        |              |            |                                    |

*Rysunek 233 Rejestr zgód dla dostawców*

W zakładce Rejestr zgód dla dostawców, użytkownik może przeglądać i aktualizować zgody na udostępnienie danych dla dostawców.

Aby wyrazić zgodę dla konkretnego dostawcy z listy należy wybrać TAK w kolumnie zgoda na udostępnianie danych. W odniesieniu do wszystkich dostawców, którym ma zostać udzielona zgoda na wyświetlonej liście należy użyć przycisku **Udziel zgody wszystkim**.

## 14. Zgłaszanie problemów

Wszelkie problemy z działaniem aplikacji IRZplus należy zgłaszać drogą mailową na adres:

#### [arimr\\_hd@arimr.gov.pl](mailto:arimr_hd@arimr.gov.pl)

W zgłoszeniu należy podać jak najwięcej informacji, w tym opisać całą ścieżkę postępowania do momentu wystąpienia błędu, zacytować treść komunikatu błędu, podać rodzaj i wersję wykorzystywanej przeglądarki internetowej, podać login do konta oraz załączyć zrzuty z ekranu obrazujące ścieżkę postępowania i uchwytujące moment wystąpienia błędu.

Dzięki wskazaniu szczegółów błędu, problemem szybciej zajmą się specjaliści wdrażający działania naprawcze.

Użytkownik zgłaszający problem, otrzyma wiadomość zwrotną z opisem rozwiązania błędu – status zgłoszenia "skomplementowane".

W przypadku, gdy błąd nadal będzie występował, użytkownik ma możliwość zgłoszenia uwag dotyczących skuteczności wykonania zleconego zadania (tzw. reklamacji) w ciągu 5 dni roboczych od daty otrzymania wiadomości o naprawie błędu (do zgłoszenia o statusie "skomplementowane").

W reklamacji analogicznie jak i w pierwotnym zgłoszeniu błędu, należy podać szczegółowy opis błędu załączając aktualne zrzuty ekranu obrazujące problem oraz dokładnie opisać kroki postępowania użytkownika.

W przypadku braku zastrzeżeń (reklamacji), po upływie wskazanego wyżej terminu, zgłoszenie zostanie automatycznie zamknięte – status "zamknięte". Wówczas użytkownik nie będzie miał możliwości zareklamowania rozwiązania zgłoszenia.

Po zamknięciu zgłoszenia, celem ponownego zgłoszenia problemu lub zgłoszenia innego rodzaju błędu należy ponownie zgłosić problem w działaniu aplikacji IRZplus drogą mailową na adres: arimr\_hd@arimr.gov.pl.

#### Aby sprawdzić wersję przeglądarki, z której korzysta użytkownik należy:

- na górnym pasku zadań w używanej przeglądarki internetowej otworzyć menu *Pomoc*;
- sprawdzić informacje o programie;

• podaną wersję przeglądarki podać w mailu zgłoszenia problemu.

#### Aby zrobić zrzut z ekranu i dołączyć go do wiadomości mailowej należy:

- użyć klawisza z klawiatury komputera o nazwie Print Screen (PrtScn) ekran komputera z widocznym komunikatem błędu zostanie skopiowany;
- otworzyć dowolny edytor tekstowy np. plik Word;
- wkleić skopiowany obraz używając np.: klawiszy Ctrl+V lub prawego przycisku myszy i opcji *Wklej,*
- następnie zapisać plik i dołączyć jako załącznik do wysyłanej wiadomości zgłoszenia problemu.